## **Sun Java System Instant Messaging 7.2**管理指南

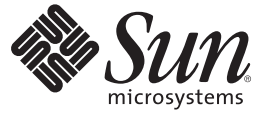

Sun Microsystems, Inc. 4150 Network Circle Santa Clara, CA 95054 U.S.A.

文件号码 820–0529 2007 年 1 月

版权所有 2007 Sun Microsystems, Inc. 4150 Network Circle, Santa Clara, CA 95054 U.S.A. 保留所有权利。

对于本文档中介绍的产品, Sun Microsystems, Inc. 对其所涉及的技术拥有相关的知识产权。需特别指出的是(但不局限于此), 这些知识产权可能包 含一项或多项美国专利,以及在美国和其他国家/地区申请的一项或多项待批专利。

美国政府权利 – 商业软件。政府用户应遵循 Sun Microsystems, Inc. 的标准许可协议, 以及 FAR(Federal Acquisition Regulations,即"联邦政府采购法规 ")的适用条款及其补充条款。

此发行版本可能包含由第三方开发的内容。

本产品的某些部分可能是从 Berkeley BSD 系统衍生出来的,并获得了加利福尼亚大学的许可。UNIX 是 X/Open Company, Ltd. 在美国和其他国家/地区 独家许可的注册商标。

Sun、Sun Microsystems、Sun 徽标、Solaris 徽标、Java 咖啡杯徽标、docs.sun.com、 Java 和 Solaris 是 Sun Microsystems, Inc. 在美国和其他国家/地区的商<br>标或注册商标。所有的 SPARC 商标的使用均已获得许可,它们是 SPARC International, Inc. 在美国和其他国家/地区的商标或注册商标。标有 SPARC 商 标的产品均基于由 Sun Microsystems, Inc. 开发的体系结构。

OPEN LOOK 和 Sun<sup>TM</sup> 图形用户界面是 Sun Microsystems, Inc. 为其用户和许可证持有者开发的。Sun 感谢 Xerox 在研究和开发可视或图形用户界面的概<br>念方面为计算机行业所做的开拓性贡献。Sun 已从 Xerox 获得了对 Xerox 图形用户界面的非独占性许可证,该许可证还适用于实现 OPEN LOOK GUI 和在其他方面遵守 Sun 书面许可协议的 Sun 许可证持有者。

本出版物所介绍的产品以及所包含的信息受美国出口控制法制约,并应遵守其他国家/地区的进出口法律。严禁将本产品直接或间接地用于核设施、<br>导弹、生化武器或海上核设施,也不能直接或间接地出口给核设施、导弹、生化武器或海上核设施的最终用户。严禁出口或转口到美国禁运的国<br>家/地区以及美国禁止出口清单中所包含的实体,包括但不限于被禁止的个人以及特别指定的国家/地区的公民。

本文档按"原样"提供,对于所有明示或默示的条件、陈述和担保,包括对适销性、适用性或非侵权性的默示保证,均不承担任何责任,除非此免责 声明的适用范围在法律上无效。

## 目录

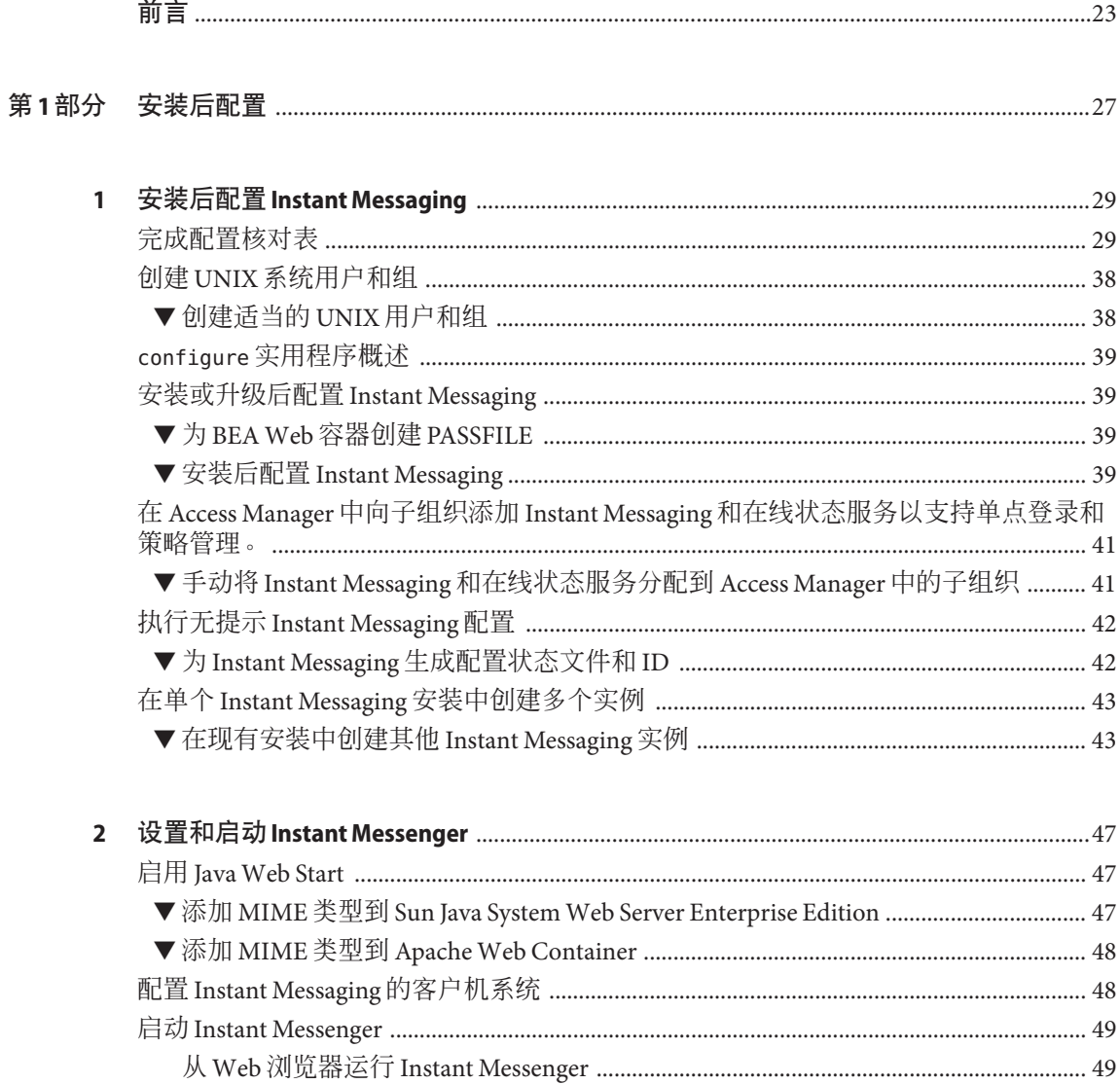

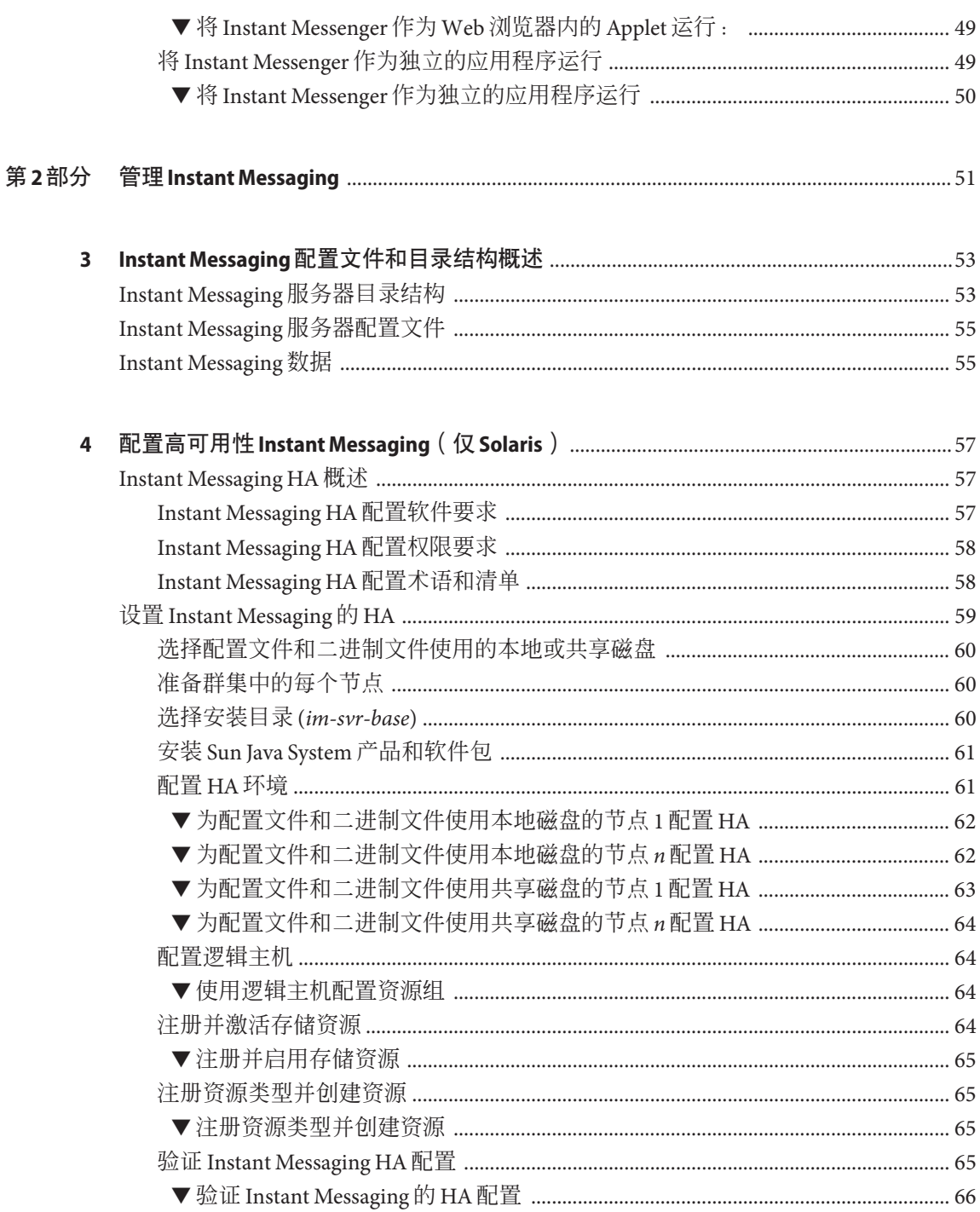

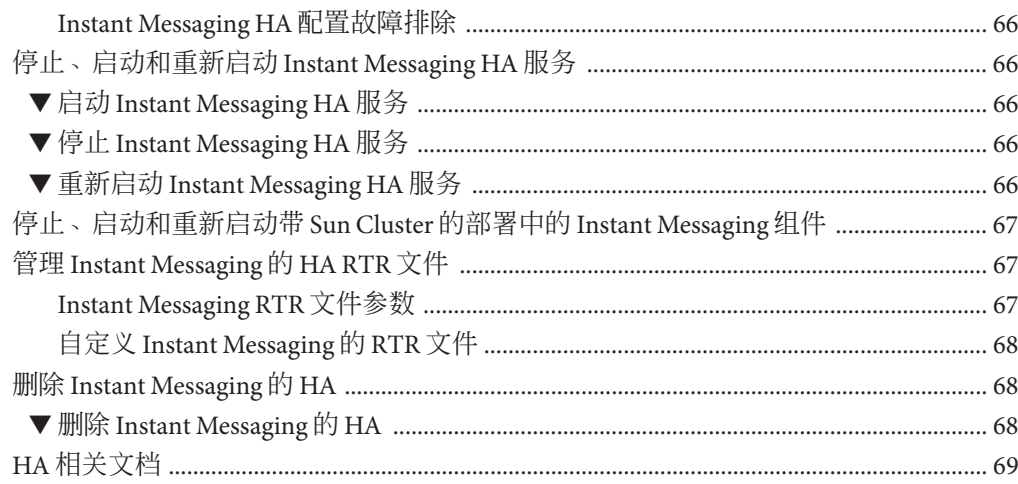

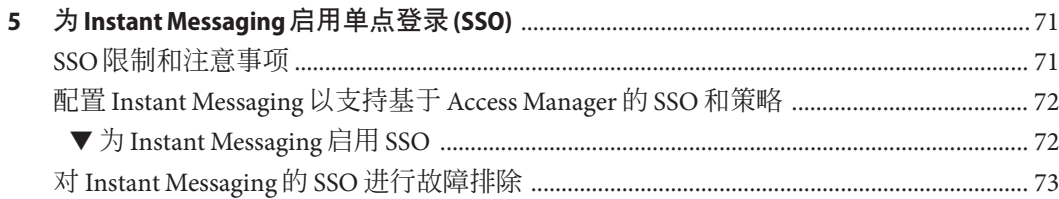

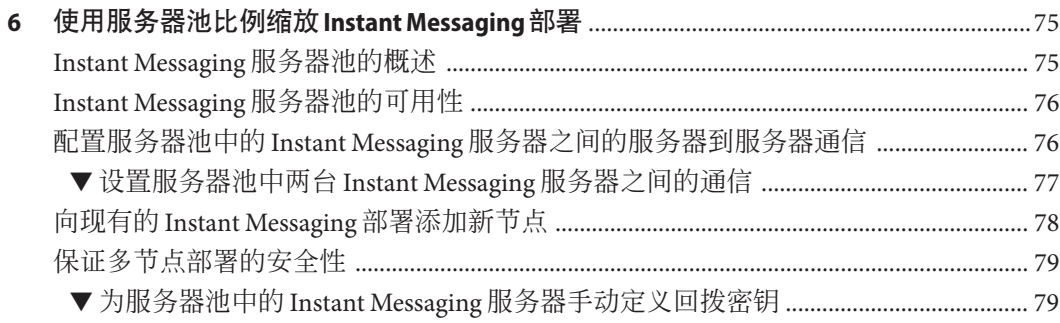

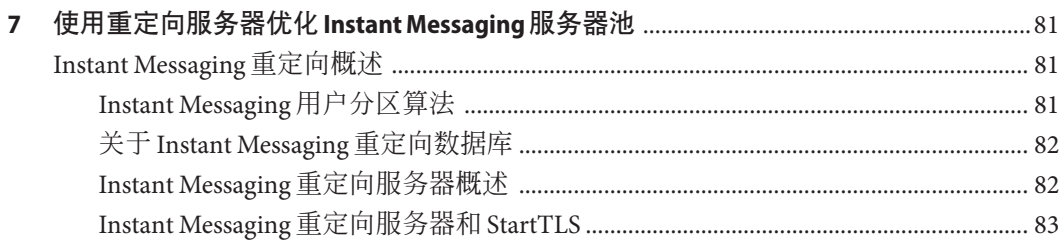

8

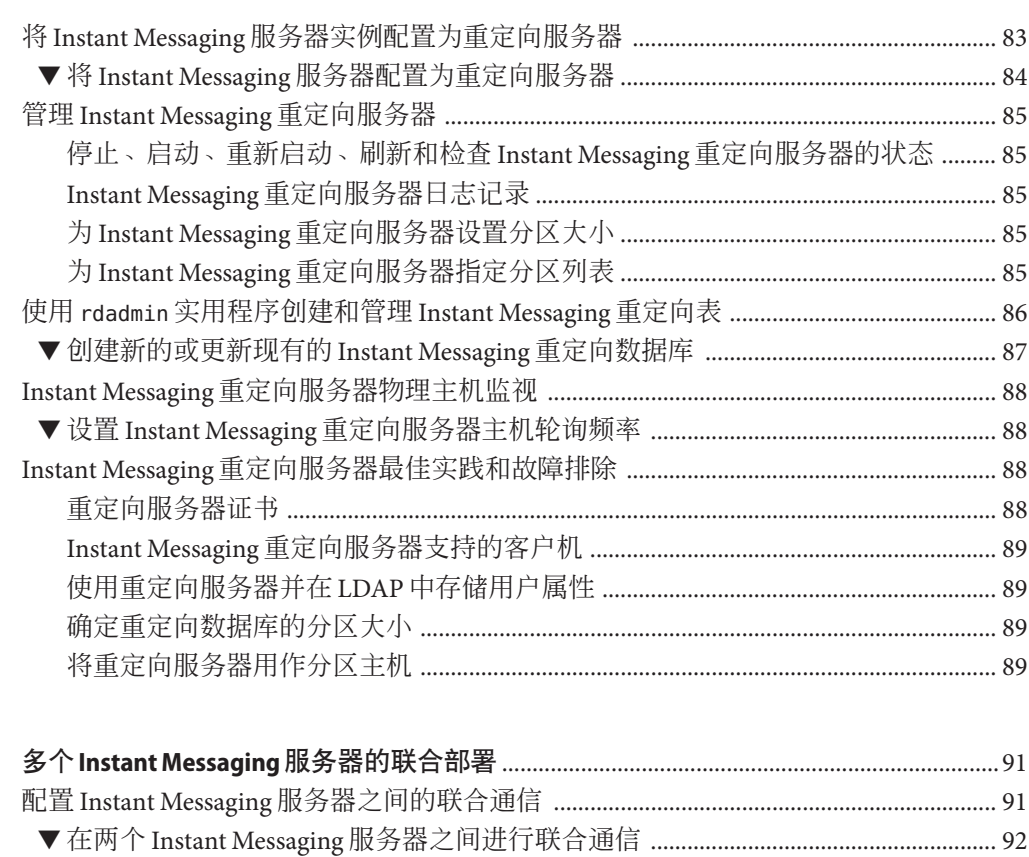

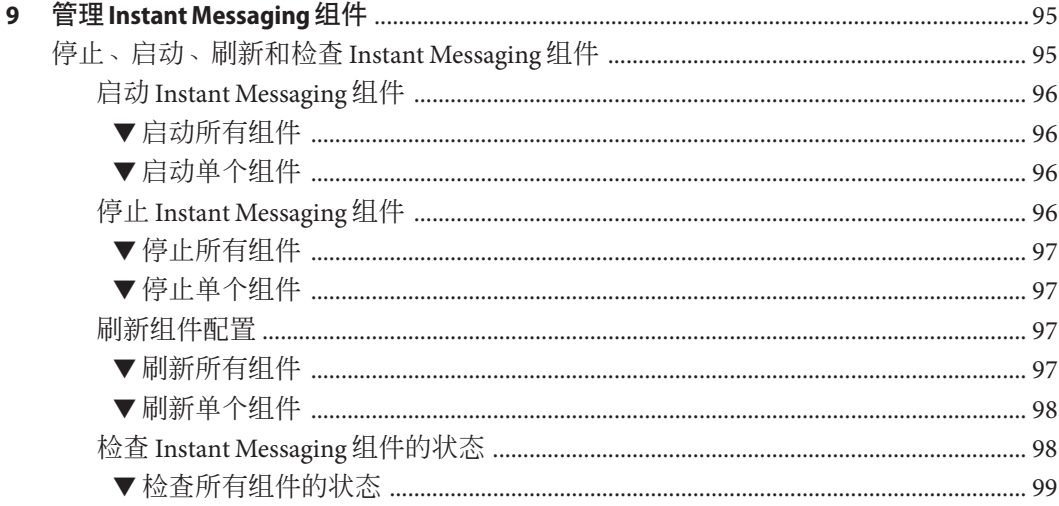

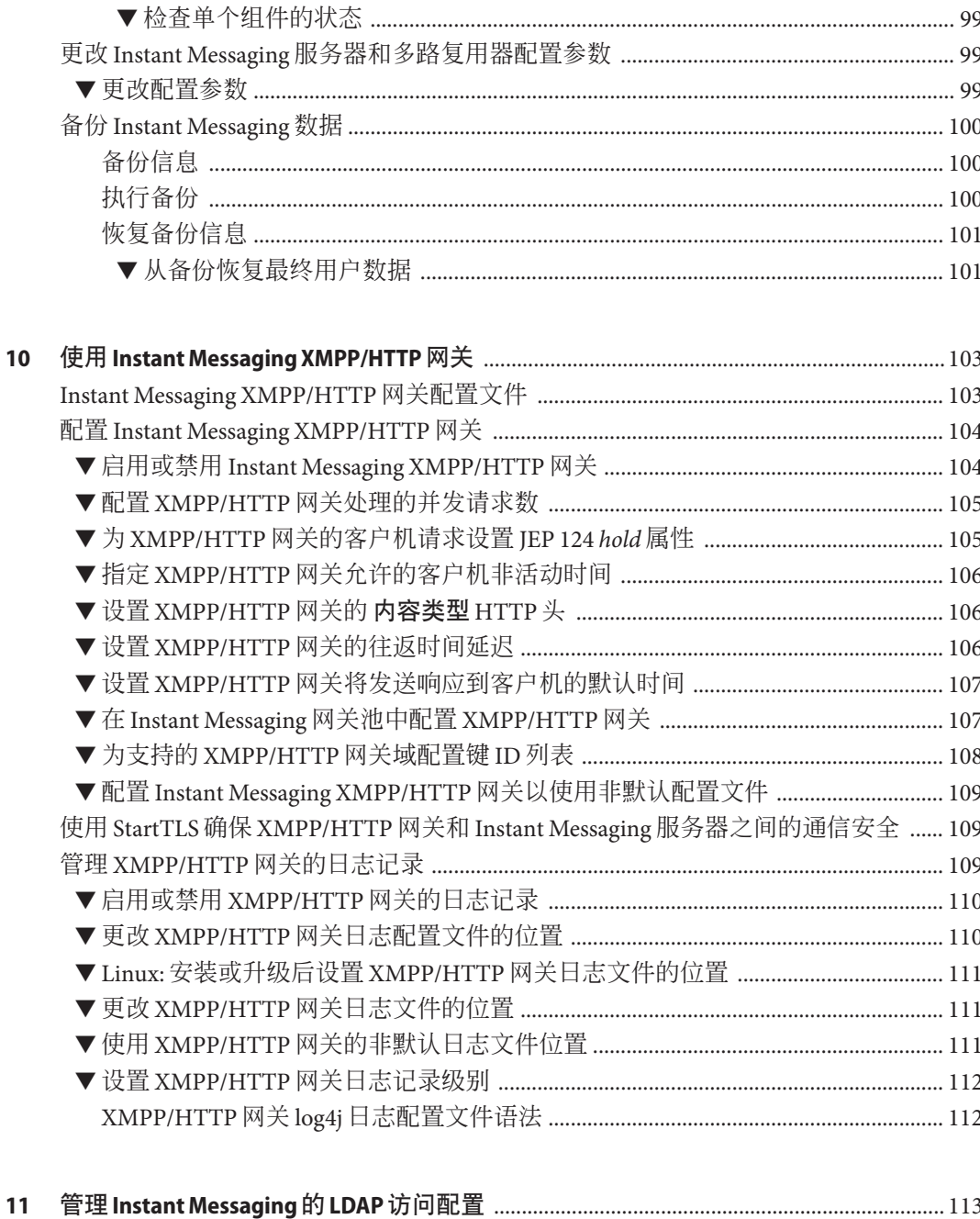

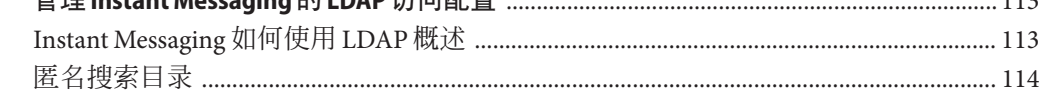

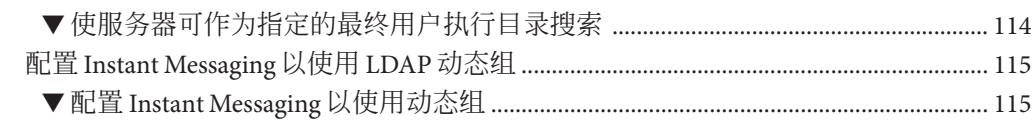

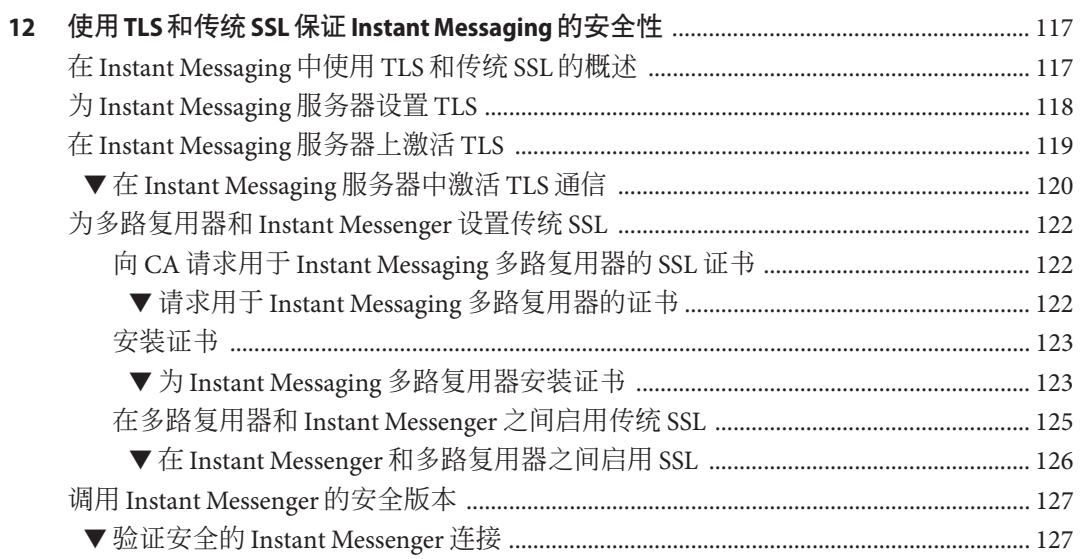

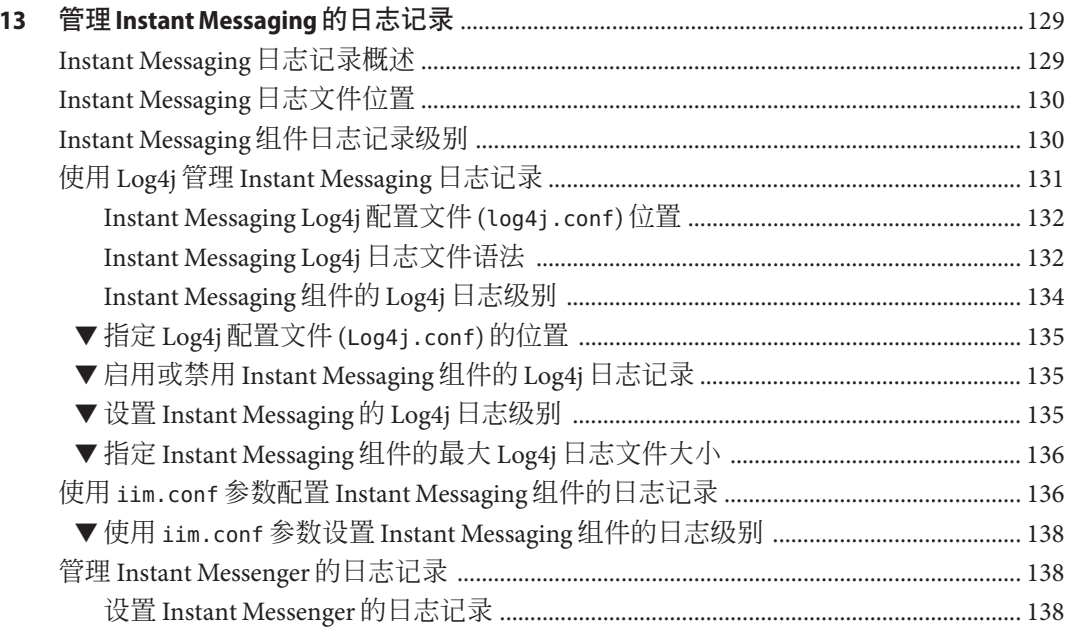

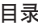

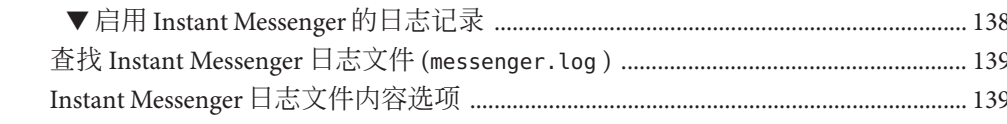

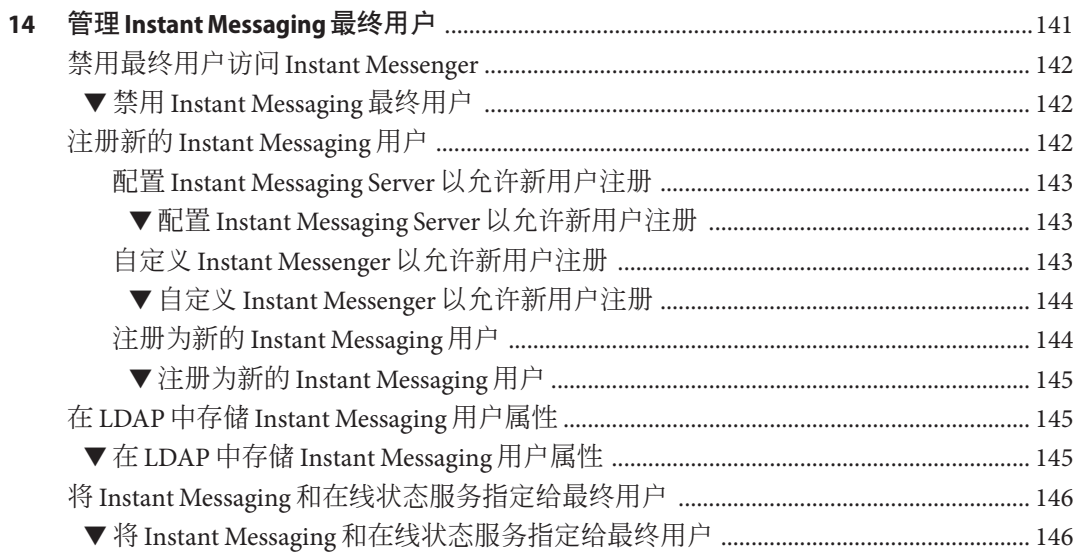

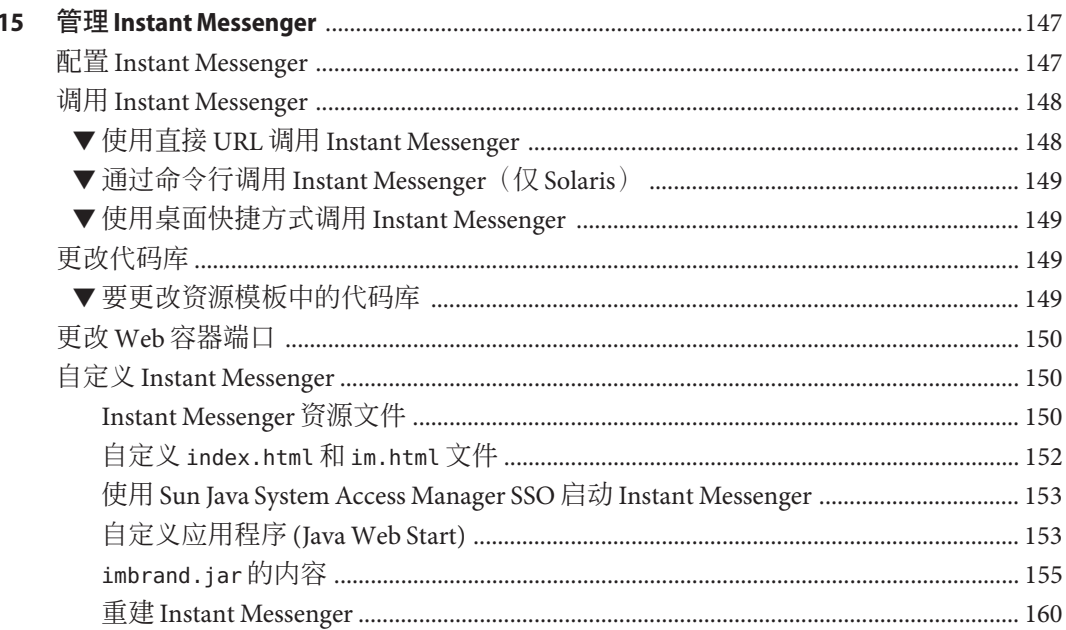

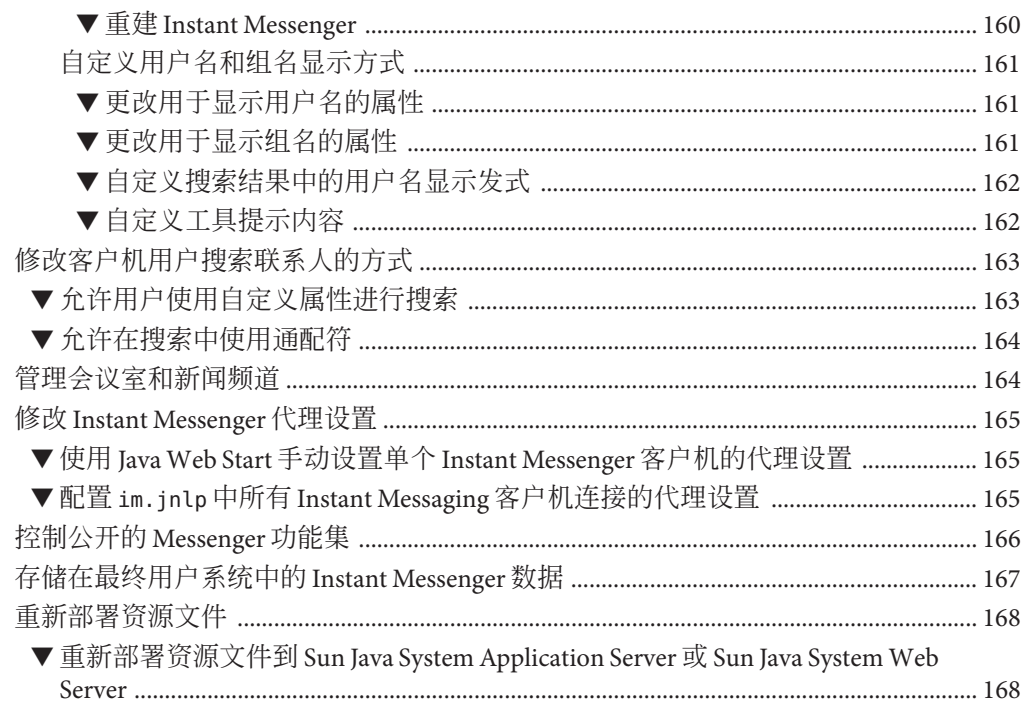

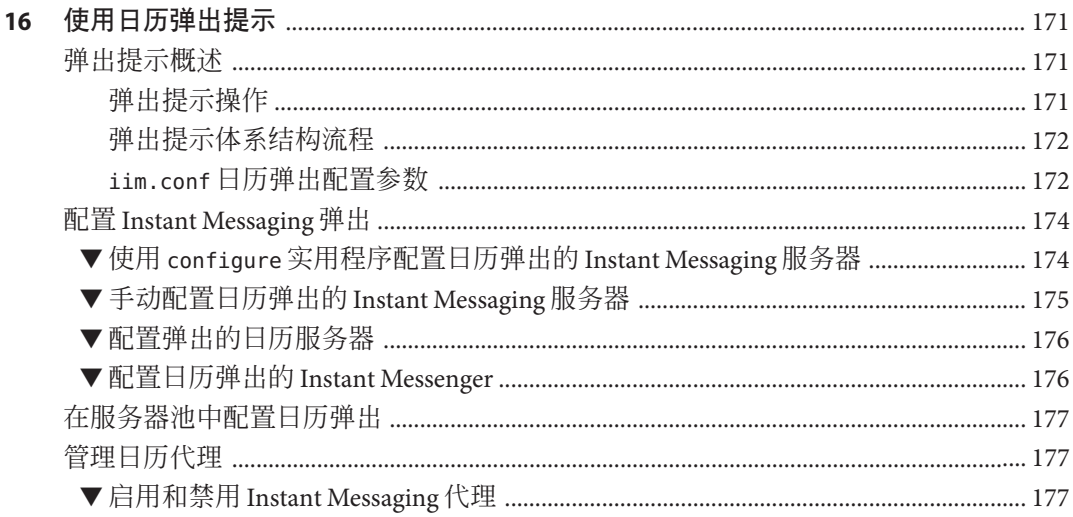

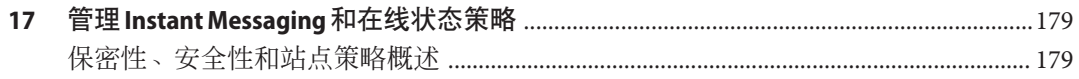

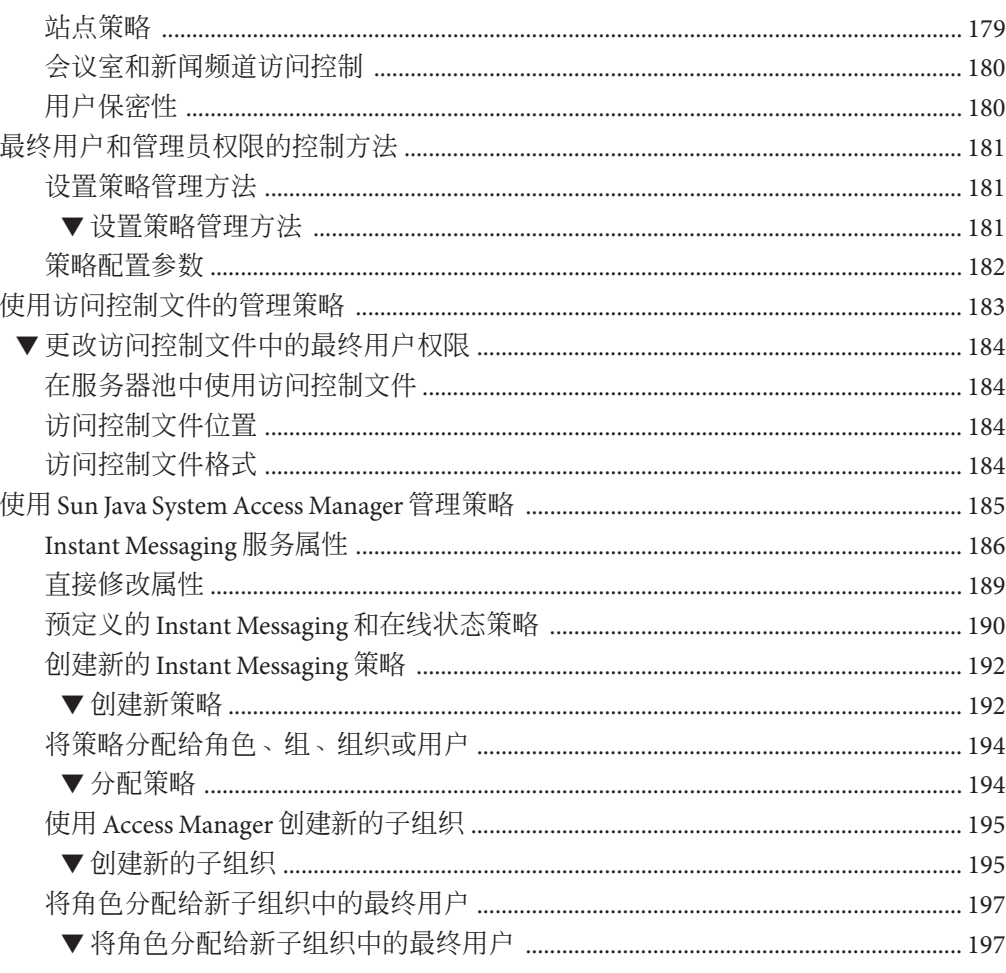

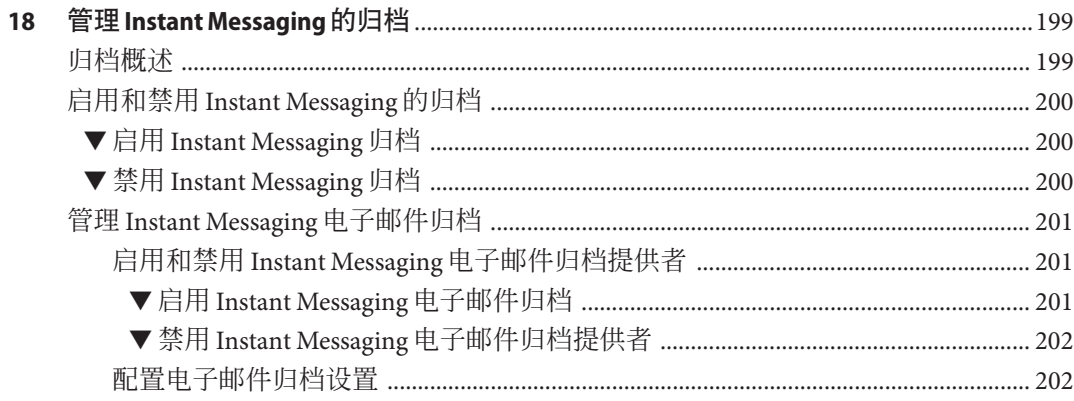

19

目录

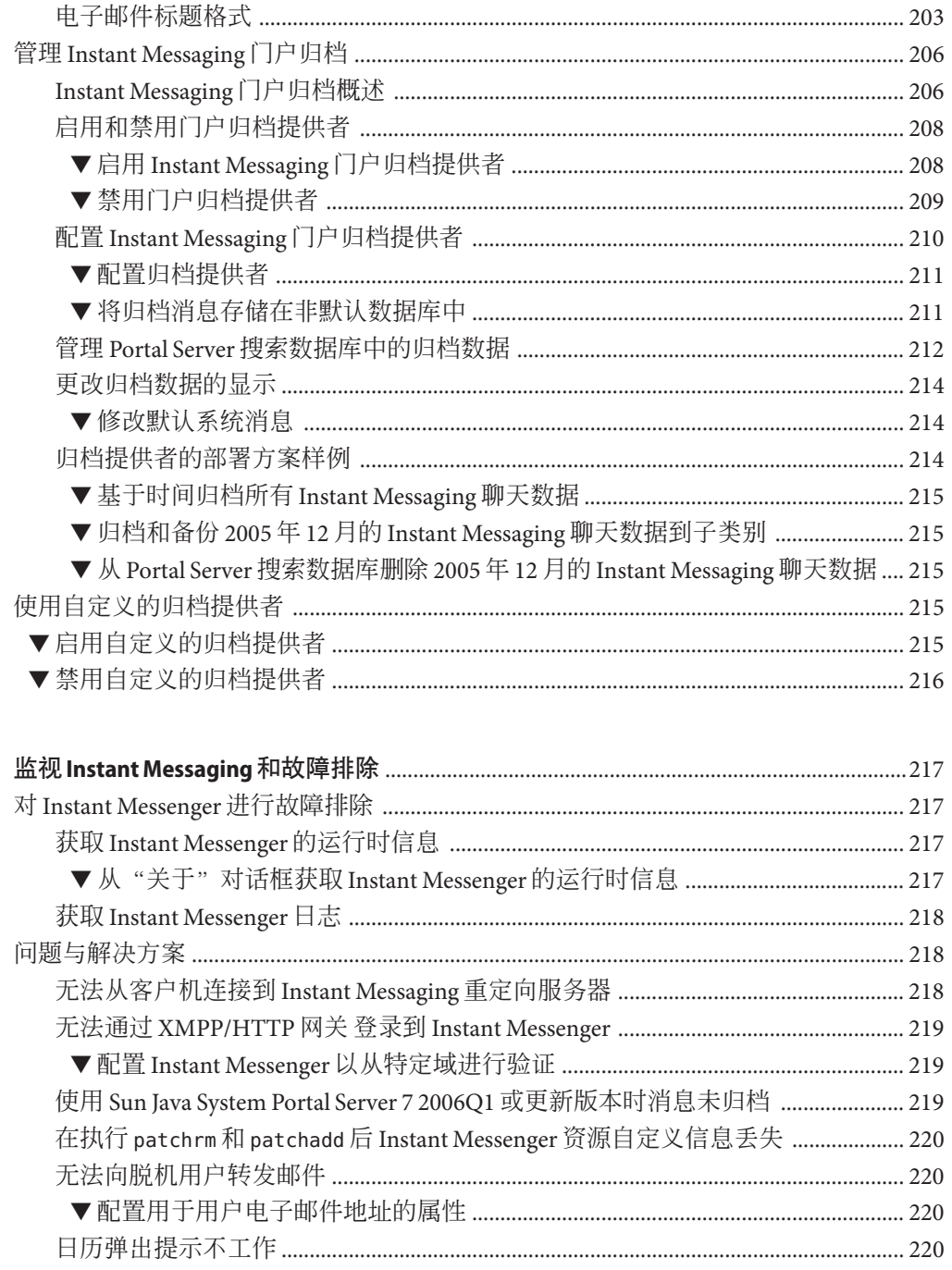

▼配置 Instant Messaging 电子邮件归档的管理员收件人和 RFC 822 标题格式 ..... 203

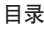

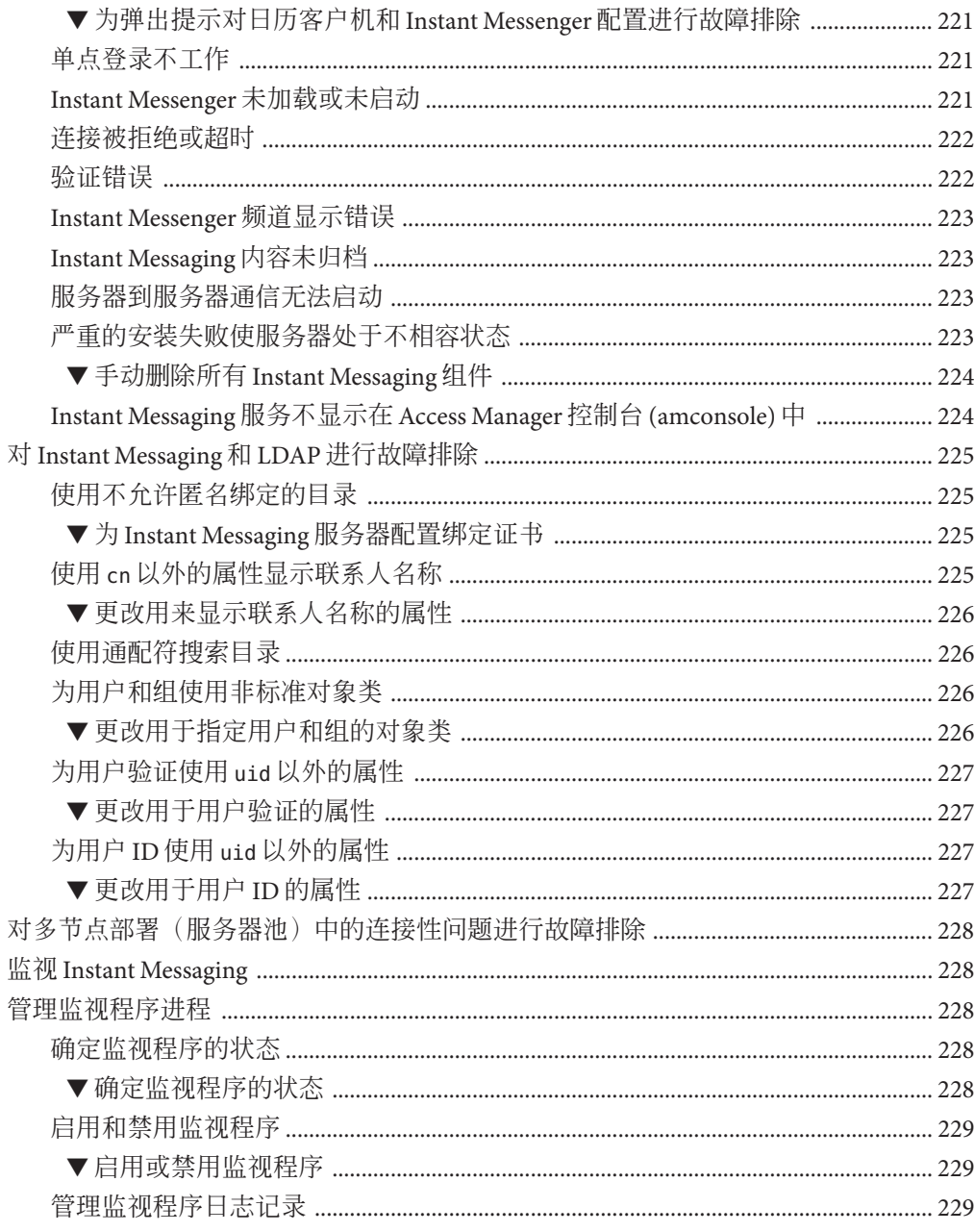

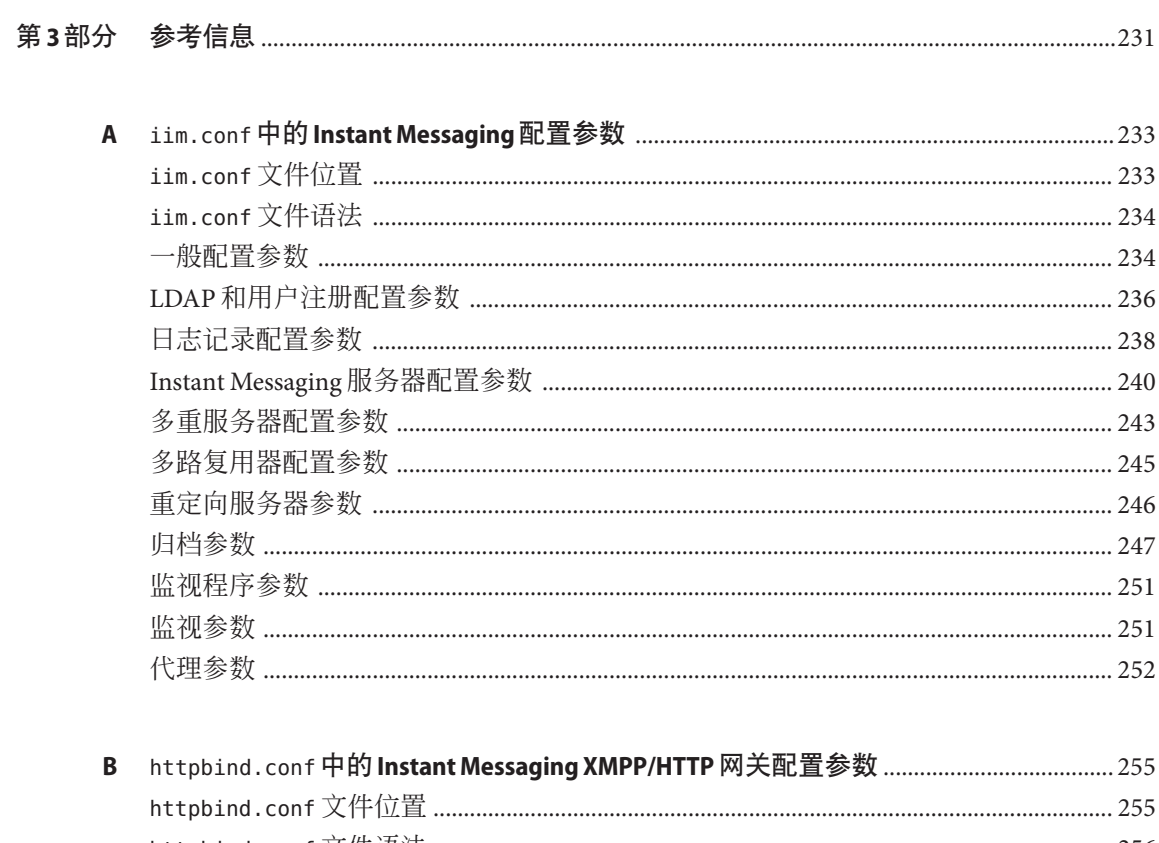

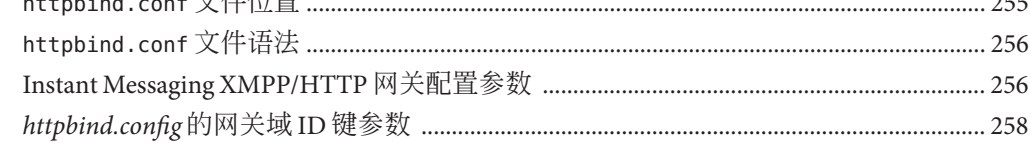

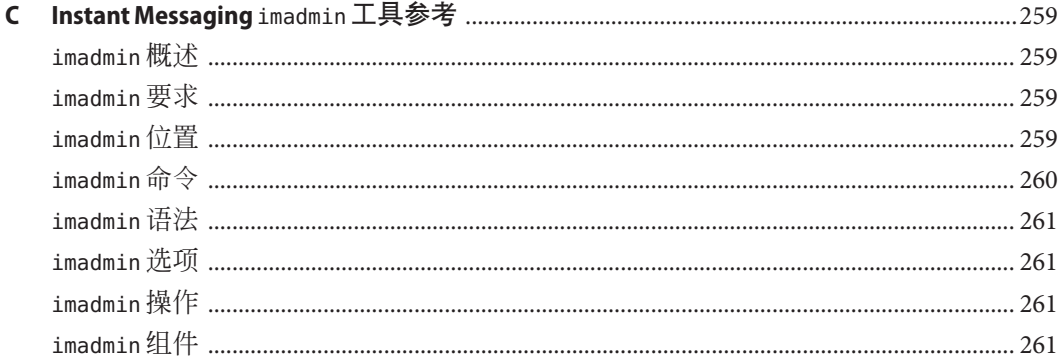

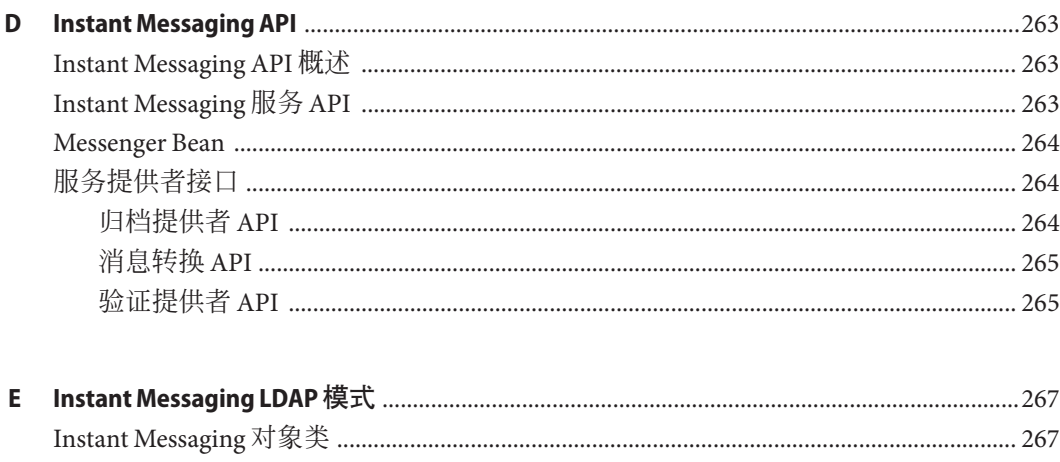

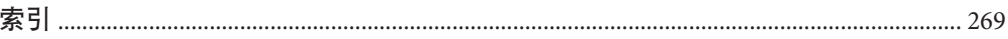

## 图

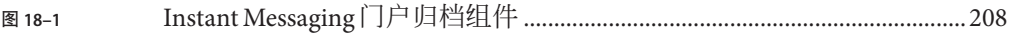

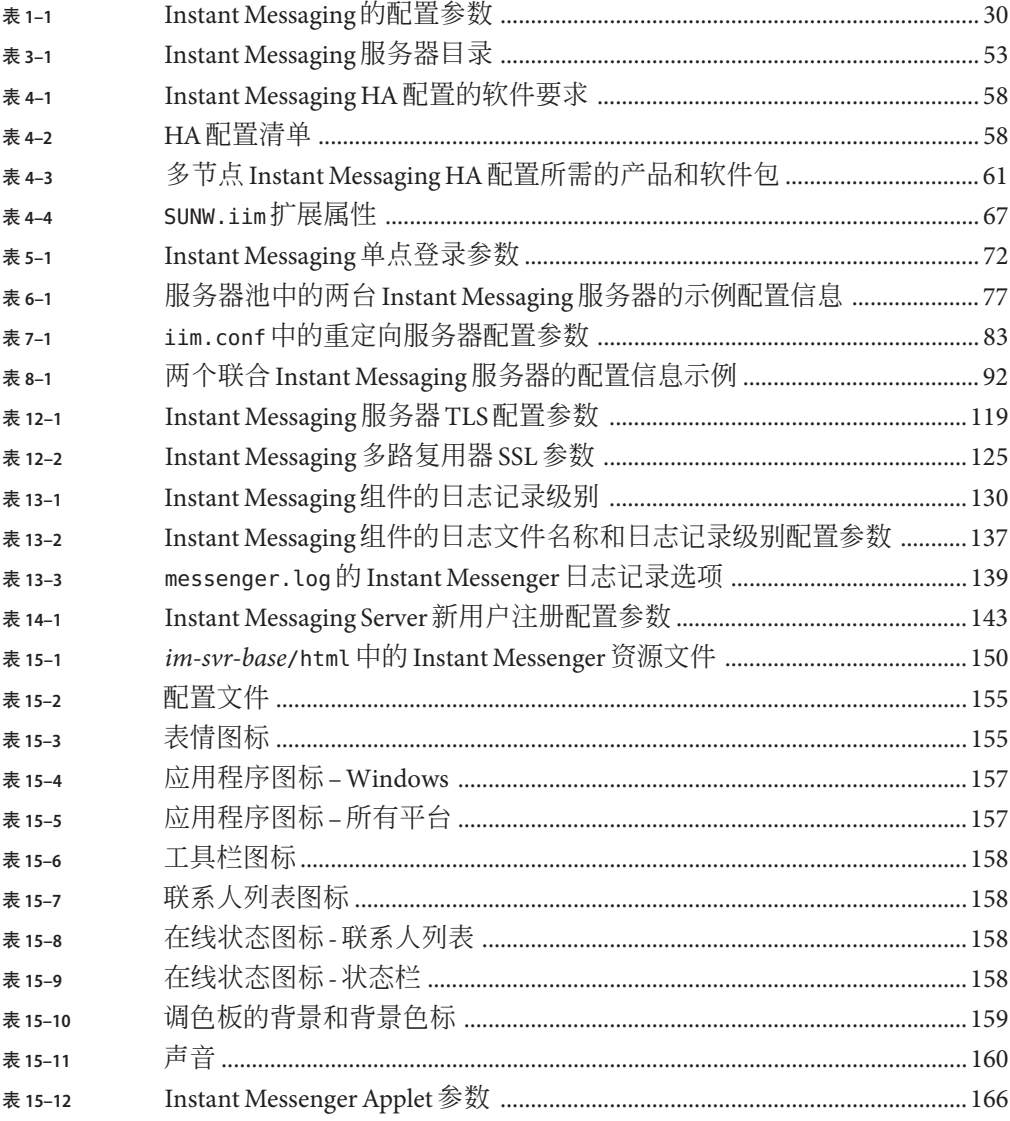

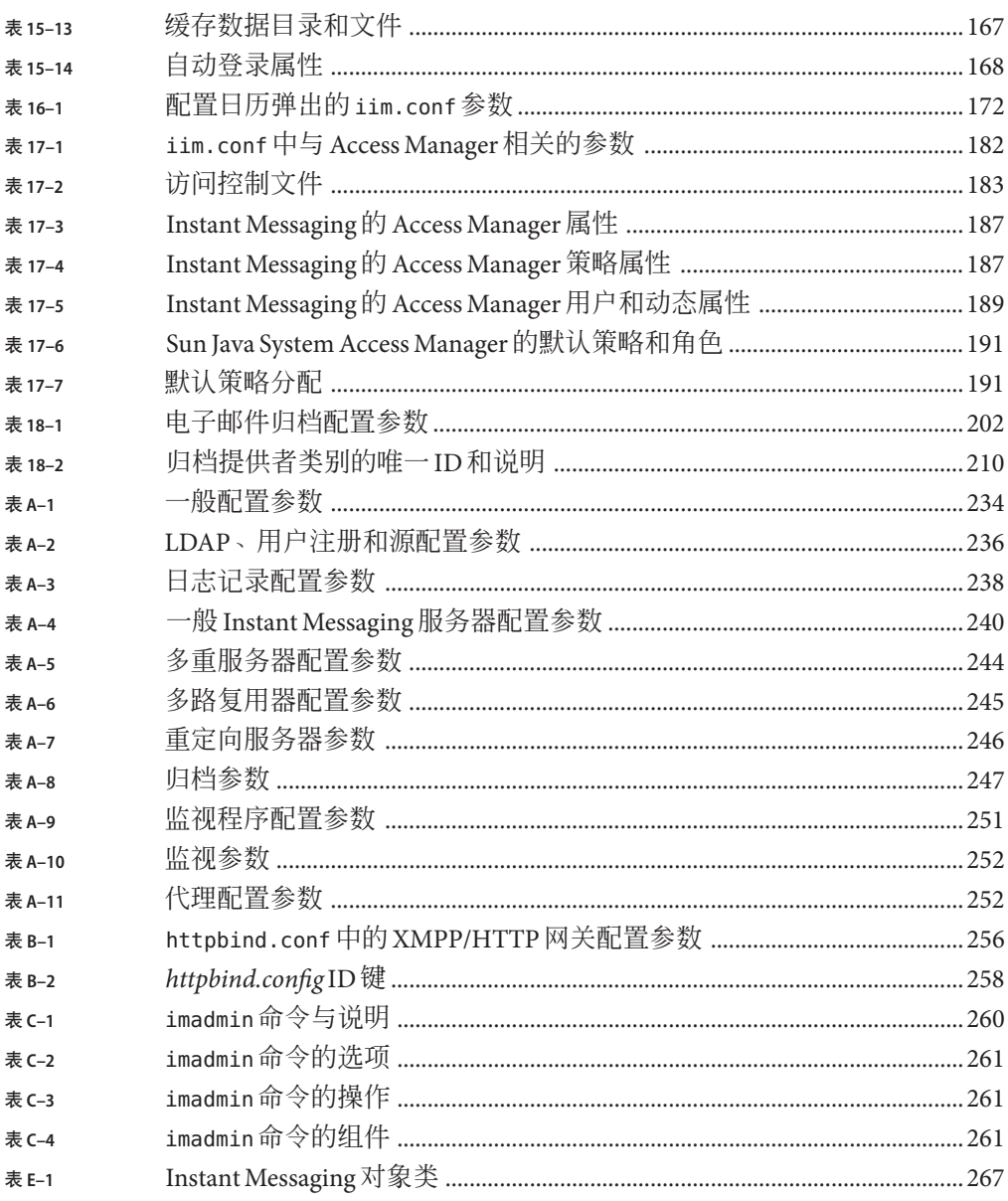

# 示例

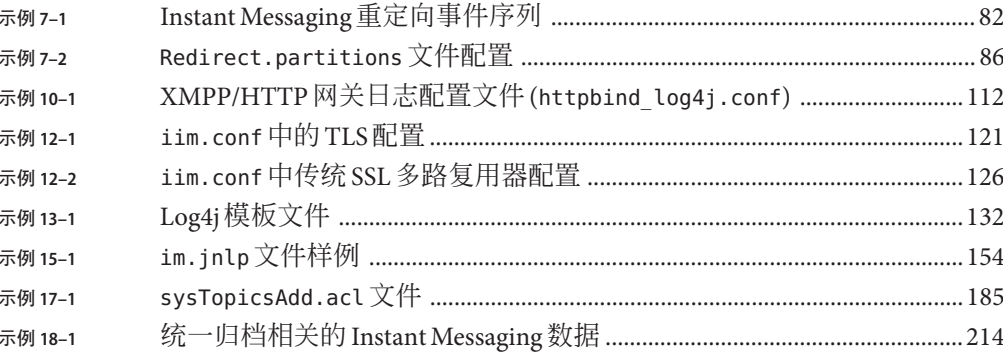

# <span id="page-22-0"></span>前言

Instant Messaging 使最终用户可以参与实时的交互式消息传送和讨论。Sun Java System Instant Messaging 允许最终用户参与即时消息传送和聊天会话、互相发送警报消息以及 即时共享组新闻。它对内联网和 Internet 均适用。《Sun JavaTM System Instant Messaging 7.2 管理指南》详细说明了如何执行管理 Instant Messaging 系统的基本任务。

### 目标读者

如果您负责管理、配置和部署 Instant Messaging,请阅读本书。本书假定您已了解 IavaScript™、HTML 以及部署中的以下任一服务器:

- Sun Java System Portal Server
- Web 容器,例如 Sun Java System Application Server SE(标准版)
- SMTP 服务器,例如 Sun Java System Messaging Server
- LDAP 服务器, 例如 Sun Java SystemDirectory Server
- Sun Java System Calendar Server
- Sun Java System Access Manager

### 阅读本书之前

阅读本书之前,您必须熟悉以下书籍和发行说明:

- 《Sun Java Enterprise System 5 Release Notes for UNIX》
- 《Sun Java Communications Suite 5 Release Notes》中的第 4 章 "Sun Java System Instant Messaging 7.2 Release Notes"
- 《Sun Java Communications Suite 5 Deployment Planning Guide》
- 《Sun Java Enterprise System 5 Installation Guide for UNIX》
- 《Sun Java Enterprise System 5 Installation Planning Guide》
- 《Sun Java Enterprise System 2006Q3 Upgrade Guide》
- 《Sun Java Enterprise System 5 Installation Reference for UNIX》

在执行本书中的任务之前,应已安装 Instant Messaging。

#### 本书的结构

本书包含以下章节:

第1[章](#page-28-0) 包含了在安装或升级后, 在使用 Instant Messaging 前所需完成的配置步骤。

第 2 [章](#page-46-0) 提供了有关配置客户机系统、启用 Java Web Start 以及添加其他本地客户机文件 的信息。另外,还说明了如何启动客户机。

第 3 [章提](#page-52-0)供了用来管理 Instant Messaging 的配置文件的信息。

第 4 [章介](#page-56-0)绍了如何使用 Sun Cluster 安装和配 置高可用性的 Instant Messaging 服务。

第 6 [章提](#page-74-0)供了为单个域创建服务器池来增加水平可伸缩性的说明。

第 8 [章详](#page-90-0)细介绍了如何在 Instant Messaging 部署中支持多域。

第 9 [章介](#page-94-0)绍了如何管理 Instant Messaging 服务器、多路复用器、日历代理、群集代理和 监视器。

第 10 [章提](#page-102-0)供了设置和使用网关的说明。

第 11 [章包](#page-112-0)含配置 LDAP 以用于 Instant Messaging 的信息。

第 12 [章提](#page-116-0)供了 Instant Messaging 如何使用传统 SSL 和 TLS 来保证安全性的信息。

第 13 [章介](#page-128-0)绍了配置 Instant Messaging 组件和 XMPP 的日志记录。

第 14 [章提](#page-140-0)供了禁止最终用户访问 Instant Messenger、注册新用户、使用 LDAP 存储用户 属性以及为最终用户分配 Instant Messaging 和在线服务的信息。

[第](#page-146-0) 15 章 介绍了如何自定义和管理 Instant Messenger。

第 16 [章介](#page-170-0)绍了如何配置 Instant Messaging 服务器、日历代理、日历服务器以及 Instant Messenger 来启用日历弹出提示。

第 17 [章介](#page-178-0)绍了如何管理管理员和最终用户的权限,特别是如何使用 Sun Java System Access Manager 中设置的策略来进行管理。

第 18 [章说](#page-198-0)明了如何管理和配置 Instant Messaging 归档。

[第](#page-216-0) 19 章 列出了安装和部署 Instant Messaging 期间可能发生的常见问题,并提供了使用 监视代理的说明。

[附录](#page-232-0) A说明了可为 Instant Messaging 组件配置的设置。

[附录](#page-254-0) B 介绍了可为 XMPP/HTTP 网关配置的设置。

[附录](#page-258-0) C 介绍了用于管理 Instant Messaging 的 imadmin 命令。

[附录](#page-262-0) D 提供了 Instant Messaging 所用 API 的概述。

[附录](#page-266-0) E 定义了对 Instant Messaging 的 LDAP 模式所做的修改。

#### 相关第三方**Web**站点引用

本文档引用了第三方 URL,以提供其他相关信息。

注 **–** Sun对本文档中提到的第三方Web站点的可用性不承担任何责任。对于此类站点或 资源中的(或通过它们获得的)任何内容、广告、产品或其他资料, Sun 并不表示认 可,也不承担任何责任。对于因使用或依靠此类站点或资源中的(或通过它们获得 的)任何内容、产品或服务而造成的或连带产生的实际或名义损坏或损失, Sun 概不 负责,也不承担任何责任。

#### 文档、支持和培训

Sun Web 站点提供了有关以下额外资源的信息:

- 文档 (<http://www.sun.com/documentation/>)
- 支持 (<http://www.sun.com/support/>)
- 培训(<http://www.sun.com/training/>)

#### 印刷约定

以下表格说明了本书中所用的印刷约定。

#### 表**P–1** 印刷约定

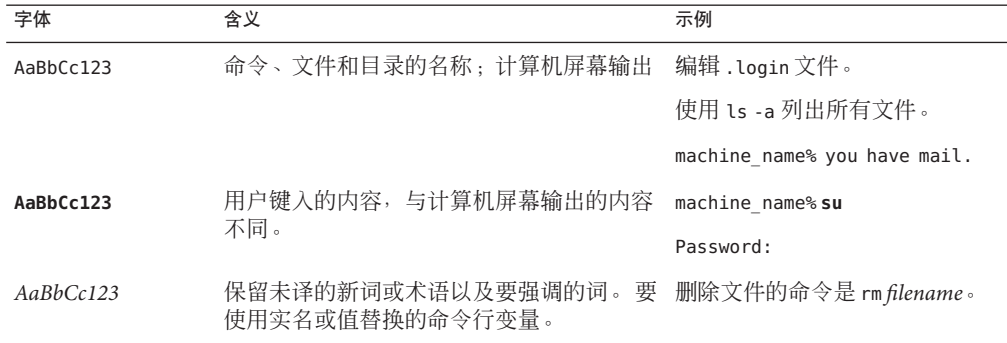

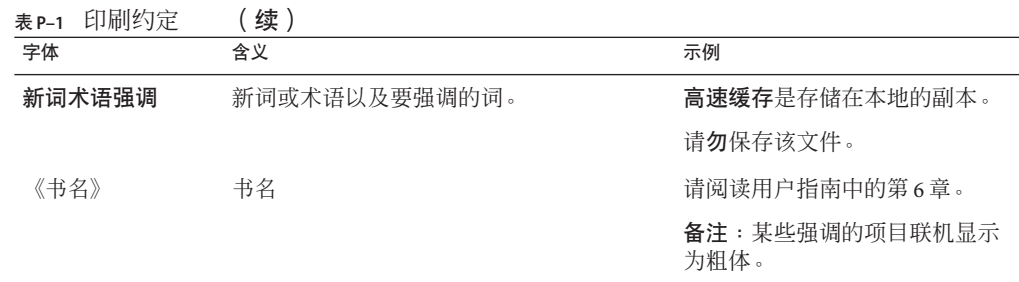

### 命令示例中的**Shell**提示符

以下表格显示默认 UNIX® 系统提示符以及 C shell、Bourne shell 和 Korn shell 超级用户提 示符。

#### 表 **P–2** Shell提示符

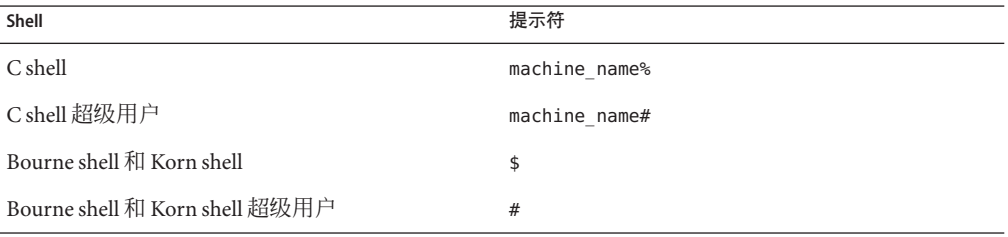

<span id="page-26-0"></span>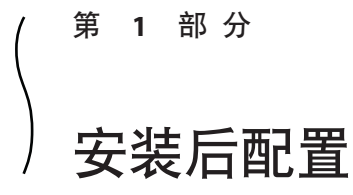

- [第](#page-28-0) 1 章 包含了安装或升级后使用 Instant Messaging 前需要完成的配置步骤。
- [第](#page-46-0) 2 章 提供了有关配置客户机系统、启用 JavaTM Web Start 和添加其他本地化客 户机文件的信息。另外,还说明了如何启动客户机。

<span id="page-28-0"></span>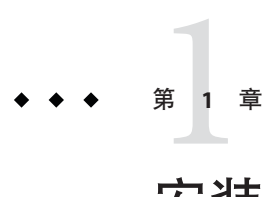

# 安装后配置Instant Messaging

安装后,您在使用 Sun Java™ System Instant Messaging 前需要完成一些配置步骤。本章 以下各节分别对这些配置步骤进行介绍:

- 第 29 页中的 "完成配置核对表"
- 第 38 页中的 "创建 UNIX [系统用户和组"](#page-37-0)
- 第 39 页中的 "configure [实用程序概述"](#page-38-0)
- 第 39 [页中的 "安装或升级后配置](#page-38-0) Instant Messaging"
- 第 41 页中的 "在 Access Manager 中向子组织添加 [Instant Messaging](#page-40-0) 和在线状态服务 [以支持单点登录和策略管理。"](#page-40-0)
- 第 42 页中的"执行无提示 Instant Messaging 配置"
- 第43 页中的"在单个 Instant Messaging [安装中创建多个实例"](#page-42-0)

在配置 Instant Messaging 之前,您应该先阅读和了解《Sun Java Communications Suite 5 Deployment Planning Guide》中的信息,并执行 《Sun Java Communications Suite 5 Installation Guide》中所述的安装过程,完成配置核对表,最后配置软件。此外,如果 使用 Sun Cluster 配置 Instant Messaging 来获得高可用性,则在完成本章所述步骤之前, 请先阅读第 4 [章。](#page-56-0)

#### 完成配置核对表

开始之前,应先收集此信息。根据所安装的组件,系统将提示您输入其中的部分或所 有信息。

打印以下表格,并在提供的空白处填写与您的部署相应的各值。可在多次 Instant Messaging 安装中重复使用此核对表。此表包含密码和其他敏感信息,因此应妥善储存 此信息。

(仅限 Solaris)如果要为 Instant Messaging 配置高可用性服务, 参见第 57 [页中的](#page-56-0) "[Instant Messaging HA](#page-56-0) 概述", 以获取有关可用于核对表中这些参数和其他参数的值 的特定信息。

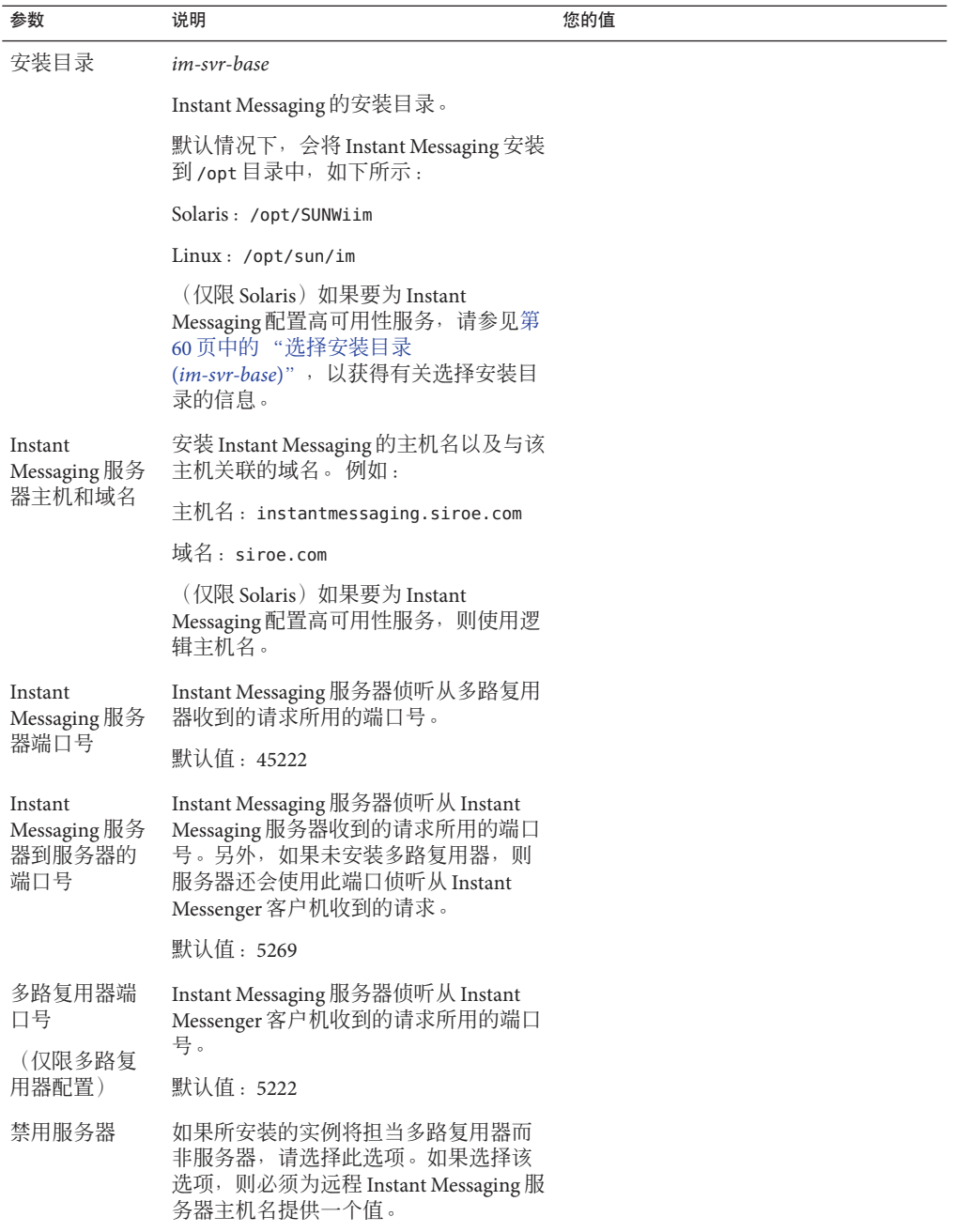

<span id="page-29-0"></span>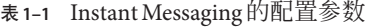

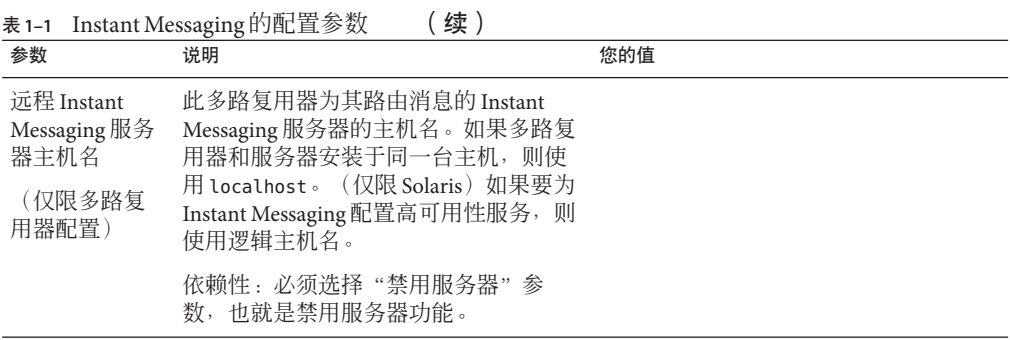

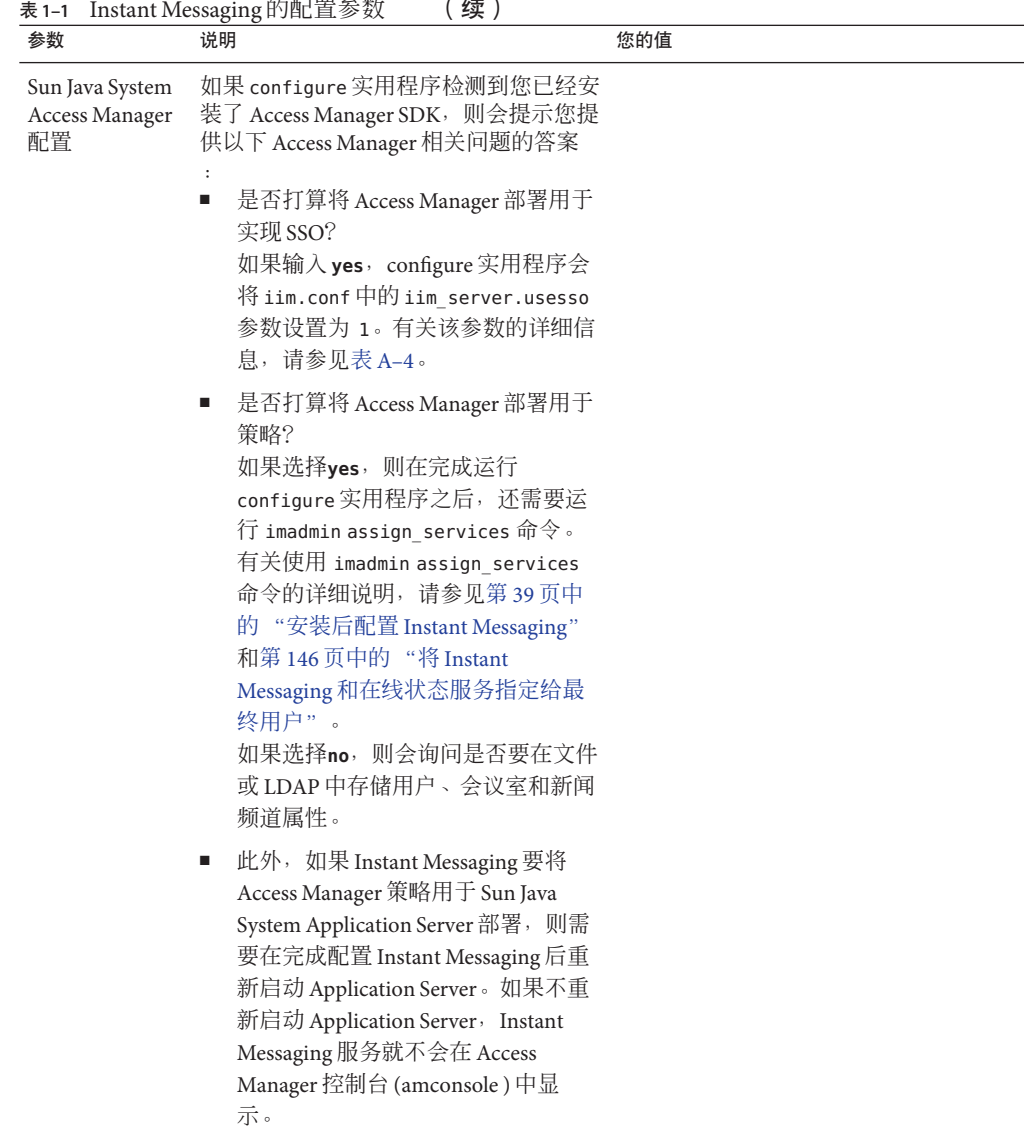

| 参数                                                | 说明                                                                                                    | 您的值 |
|---------------------------------------------------|----------------------------------------------------------------------------------------------------|-----|
| Sun Java System<br>Calendar Server<br>和日历代理配<br>置 | configure 实用程序会询问是否要启用日<br>历代理。如果选择启用日历代理, 则需<br>要提供以下信息:<br>通知服务器主机名。<br>$\blacksquare$<br>通知服务器端口号。<br>п<br>日历报警 URL。<br>$\blacksquare$ |     |
|                                                   | 如果选择不启用日历代理,可在之后手<br>动配置日历代理。有关日历代理配置参<br>数和可接受值的详细信息, 请参见<br>第16章。                                                                       |     |
| 启用 Instant<br>Messaging 归档<br>(可选)                | 如果选择该选项, 则会为 Instant<br>Messaging 启用 Sun Java System Portal<br>Server 基于搜索的归档。                                                            |     |
|                                                   | 依赖性: Sun Java System Portal Server 和<br>Sun Java System Access Manager -                                                                  |     |
| LDAP 主机名                                          | 在具有 LDAP 服务器的部署中,包含<br>Instant Messaging 用户和组信息的 LDAP<br>服务器的主机名。例如,<br>directory.siroe.com。                                              |     |
|                                                   | 依赖性:LDAP 服务器,如 Sun Java<br>System Directory Server .                                                                                      |     |
| LDAP端口号                                           | 在具有 LDAP 服务器的部署中, 目录服<br>务器侦听收到的请求的端口号。例如,<br>389 。                                                                                       |     |
|                                                   | 依赖性:LDAP 服务器,如 Sun Java<br>System Directory Server .                                                                                      |     |
| 基DN                                               | 在具有 LDAP 服务器的部署中, 目录树<br>中包含 Instant Messaging 用户和组信息的<br>基标识名。例如, o=airius.com。                                                          |     |
|                                                   | 依赖性: LDAP服务器, 如 Sun Java<br>System Directory Server .                                                                                     |     |

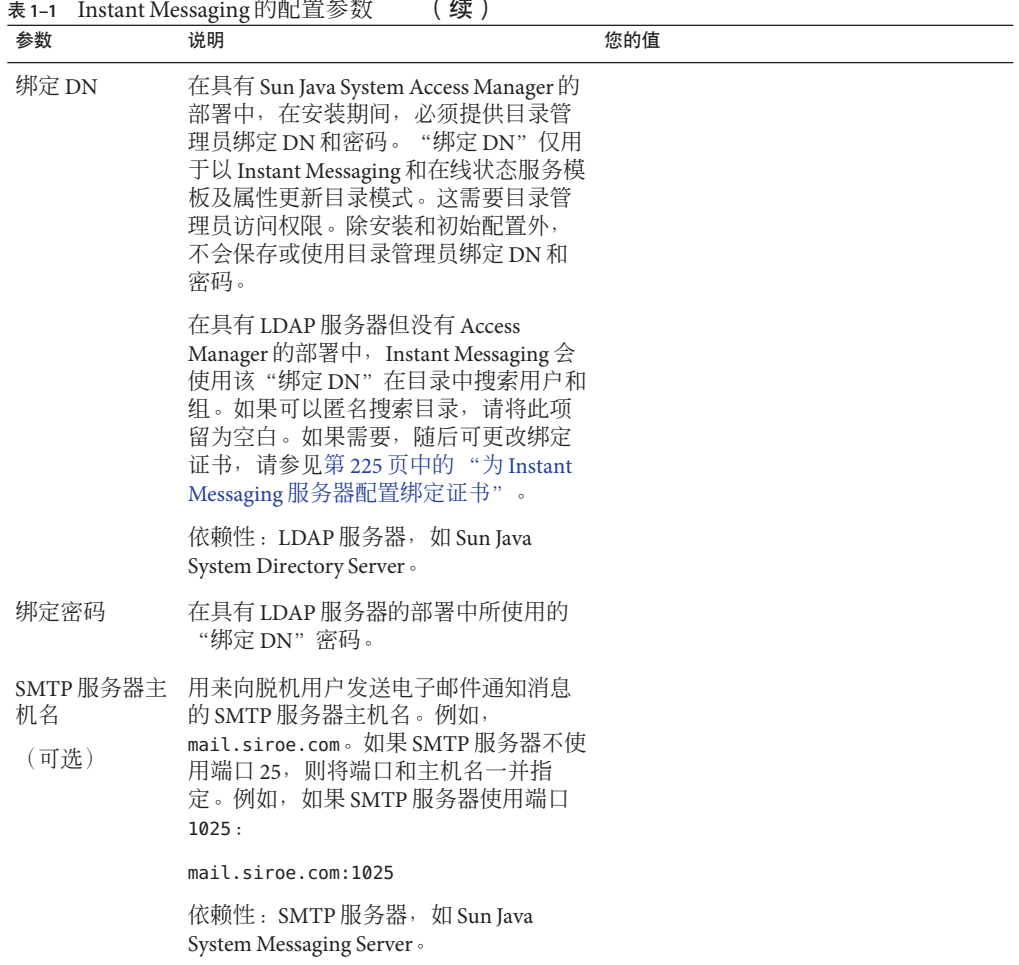

参数 说明 您的值 数据库、日志 和运行时文件 路径名 运行时文件、数据库和日志的存储位 置。也称为 *im-runtime-base*。运行时文 件由服务器在正常操作期间进行读取、 创建和修改。其中包括日志文件,以及 与客户机操作相关的持久状态信息, 如 警报消息、登记表信息、会议、新闻频 道等。 如果正在为 Instant Messaging 配置高可用 性 (High Availability, HA), 该路径必须全 局可用。有关 HA 的详细信息,请参见 第 4 [章。](#page-56-0) configure 实用程序会将目录 (/default ) 附加到为运行时文件提供的路径中。该 目录的名称就是运行时文件所应用的实 例。此后,您可以通过创建具有不同名 称的其他实例目录(如 /secure),以及 从 /default 实例运行时目录复制文件, 来创建多个 Instant Messaging 实例。有关 特定说明,请参见第43页中的"在单个 Instant Messaging [安装中创建多个实例](#page-42-0) ["。](#page-42-0) 如果在运行 configure 时接受以下默认值 : Solaris:/var/opt/SUNWiim/ Linux:/var/opt/sun/im/ configure 实用程序会为运行时文件创建 以下目录: Solaris:/var/opt/SUNWiim/default Linux:/var/opt/sun/im/default 此外,还会在运行时目录下创建以下两 个子目录。 数据库目录 (*im-db-base*) 的默认值如下: Solaris:/var/opt/SUNWiim/default/db Linux:/var/opt/sun/im/default/db 日志目录默认值如下: Solaris:/var/opt/SUNWiim/default/log Linux:/var/opt/sun/im/default/log

表 1-1 Instant Messaging 的配置参数 (续)

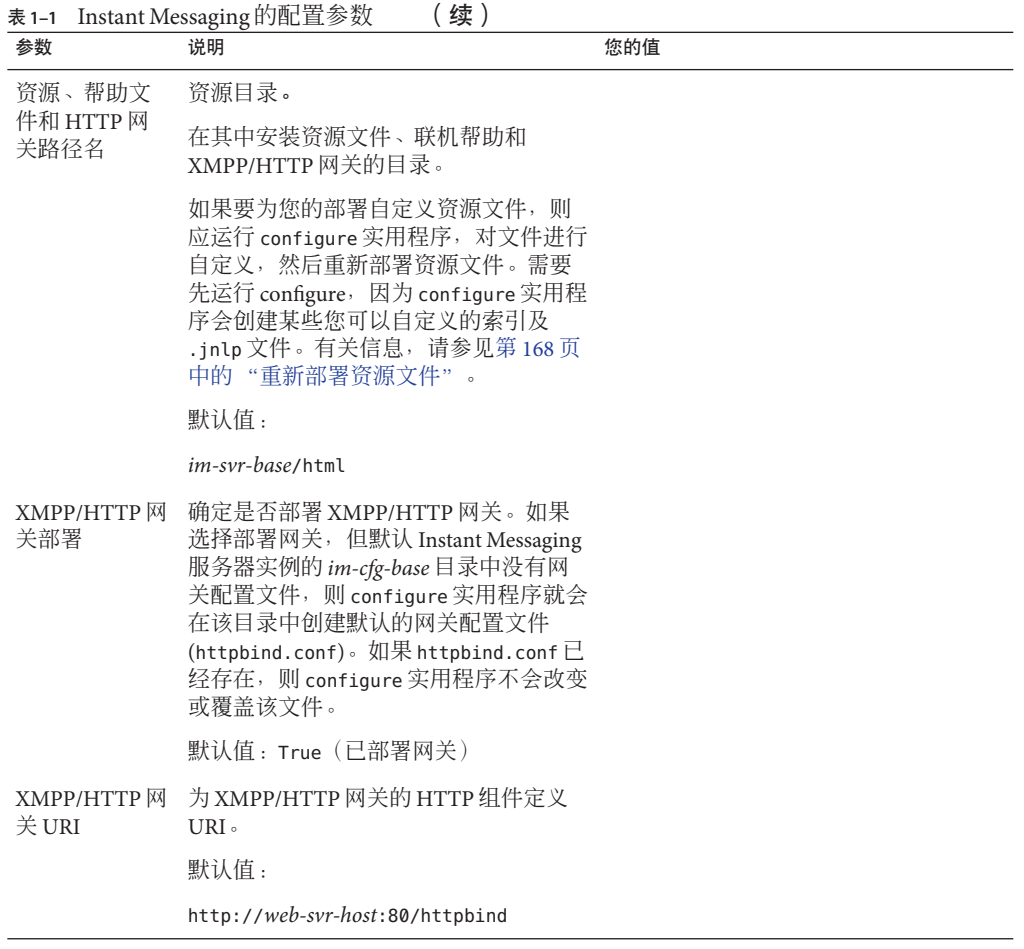
| 参数  | 说明                                                                                                    | 您的值 |
|-----|----------------------------------------------------------------------------------------------------|-----|
| 代码基 | Instant Messenger 访问资源的 URL, 包括<br>Instant Messaging 客户机初始下载的起始<br>页面。                                                                                                    |     |
|     | 安装程序将资源文件安装到以下位置:                                                                                                    |     |
|     | Linux: /opt/sun/im/html                                                                                                    |     |
|     | Solaris: /opt/SUNWiim/html                                                                                                    |     |
|     | configure 实用程序使用代码基确定要使<br>用的 Web 容器实例。如果成功,<br>configure 实用程序会按所提供的 URL<br>在 Web 容器中将 Instant Messenger 资源<br>部署为Web应用程序。如果未检测到支<br>持的 Web 容器, 则将提示您给出复制或<br>链接资源的文件系统位置。                                                                                                    |     |
|     | 如果 Instant Messaging 与 Sun Java System<br>Application Server 或 Sun Java System Web<br>Server 一起使用, configure 实用程序会<br>替您将资源文件自动发布到 Web 容器。<br>对于 Sun Java System Application Server,<br>configure 实用程序会使用 asadmin 命令<br>; 对于 Sun Java System Web Server 6,<br>configure 实用程序会使用 wdeploy 命令<br>; 对于 Sun Java System Web Server 7,<br>configure 实用程序会使用 wadm 命令。 |     |
|     | 如果使用的是另一不同的 Web 容器, 则<br>configure 实用程序会将文件复制到您指<br>定的位置。其中应包括Web容器的文档<br>根目录。或者,可在 Web 容器的配置中<br>添加资源文件安装目录, 将其作为文档<br>根目录。有关更多特定说明, 请参见<br>Web 容器的文档。                                                                                                    |     |
|     | 此外,可使用符号链接来使资源对 Web<br>容器可见。例如, 在 Solaris 上, 可通过<br>创建以下符号链接使资源对 Web 容器可<br>见:                                                                                                    |     |
|     | ln -s /opt/SUNWiim/html <i>docroot</i> /im                                                                                                    |     |
|     | 其中 docroot 是 Web 容器的文档根目录,<br>例如 /opt/web。                                                                                                    |     |

<span id="page-37-0"></span>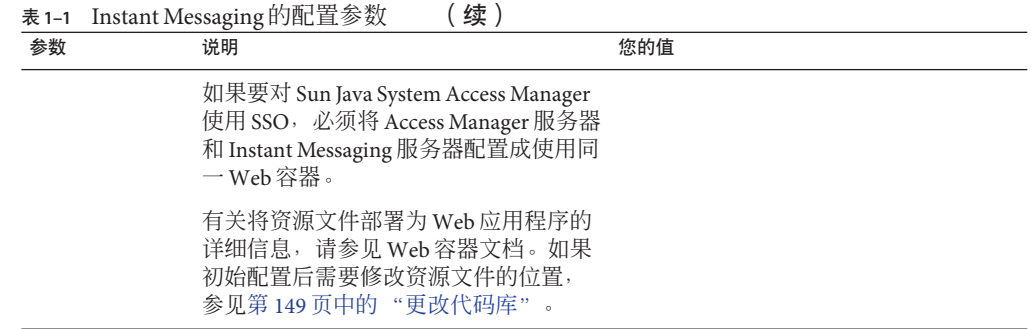

### 创建**UNIX**系统用户和组

系统用户运行特定的服务器进程。需要为这些用户指定某些权限,以确保他们具有运 行这些进程的适当许可权限。通常, configure 实用程序会创建以下用户和组:

- 用户 · inetuser
- 组: inetgroup

如果 configure 实用程序没有为 Instant Messaging 创建 UNIX 用户和组, 则需要按本节 所述内容手动进行创建。为 Instant Messaging 创建用户和组之后,应为该用户所拥有的 目录和文件设置适当权限。

除非 Instant Messaging 和 Access Manager 一起部署,否则不要选择 root 作为服务器用户 ID。在一起部署了两者的情况下,需要使用 root 才能访问 Access Manager 配置。

### ▼ 创建适当的**UNIX**用户和组

#### 以超级用户身份登录。 **1**

创建系统用户所属的组。 **2**

例如,要在 Solaris 上创建名为 imgroup 的组, 请键入以下命令:

- # **groupadd imgroup**
- 创建系统用户,并将其与刚刚创建的组相关联。另外,还要为该用户设置密码。 **3** 例如, 要在 Solaris 上创建名为 imuser 的用户并将其与组 imgroup 相关联, 请键入以下 命令:

# **useradd -g imgroup imuser**

有关添加用户和组的更多信息,参阅操作系统文档。

确保用户和组均已添加到/etc/groups文件中。 **4**

### <span id="page-38-0"></span>configure实用程序概述

安装软件后,可使用 configure 实用程序配置有关部署的信息,并生成用来管理和运行 Instant Messaging 的配置文件。

如果要为您的部署自定义资源文件,则应运行 configure 实用程序,对文件进行自定 义,然后重新部署资源文件。需要先运行 configure,因为 configure 实用程序会创建某 些您可以自定义的索引及 .jnlp 文件。有关信息,请参见第 168 [页中的 "重新部署资源](#page-167-0) [文件"。](#page-167-0)有关配置后查找这些文件的信息,另请参见第 29 [页中的 "完成配置核对表](#page-28-0) ["。](#page-28-0)

该实用程序会显示一些面板,提示您信息并提供配置 Instant Messaging 系统的其他说 明。

## 安装或升级后配置**Instant Messaging**

安装程序不会配置 Instant Messaging 软件。而是需要在安装软件后运行 configure 实用 程序来进行配置。

如果使用的是 BEA Web 容器, 需要先创建 PASSFILE, 然后才能配置 Instant Messaging。如果没有使用 BEA Web 容器, 则跳至第 39 页中的 "安装后配置 Instant Messaging"。

## ▼ 为**BEAWeb**容器创建**PASSFILE**

- 创建名为*installation directory*/SUNWiim/lib/PASSFILE 的文件。 **1**
- 向所创建的文件添加以下各行: **2**

DS\_DIRMGR\_DN=*Directory Manager Bind DN* DS\_DIRMGR\_PASSWORD=*Directory Manager Bind Password* DS\_HOST=*LDAP Host Name* DS\_PORT=*LDAP Port Number* DS\_BASE\_DN=*Base DN*

填写每个变量的值。 **3**

# ▼ 安装后配置**Instant Messaging**

转到**Instant Messaging**的安装目录。 **1** 默认情况下, 在 Solaris 上, 此目录为 /opt/SUNWiim; 在 Linux 上, 此目录为 /opt/sun/im。

第1章 • 安装后配置Instant Messaging 39

以下列方式之一运行configure实用程序: **2**

图形用户界面:

**configure**

命令行:

#### **configure --nodisplay**

使用状态文件:

#### **configure --nodisplay --noconsole --state** *statefile*

其中 *statefile* 是要使用的状态文件的路径。如果使用状态文件进行配置,则不会提示您 输入配置信息。而是使用状态文件中的值来配置软件。有关生成状态文件的信息,请 参见第 42 [页中的 "执行无提示](#page-41-0) Instant Messaging 配置"。

如果使用图形用户界面或命令行进行配置,则会出现一系列提示,请求输入设置 Instant Messaging 初始配置所需的信息。出现的提示因所安装的组件而异。使用 Instant Messaging 核对表中的值填写请求的信息。请参见第 29 [页中的 "完成配置核对表"。](#page-28-0)

如果您在**Instant Messaging**服务器的不同主机上安装**Sun Java System Access Manager**,运 **3** 行configure实用程序后,您需要手动将imServices文件从**Instant Messaging**服务器主 机复制到**Access Manager**主机。

请按以下步骤执行:

- **a.** 在**Instant Messaging**服务器主机上查找imService\_\*.properties文件。 默认情况下, 在 Solaris 上, 这些文件位于 /opt/SUNWiim/lib/ 下; 在 Linux 上, 这些 文件位于 /opt/sun/im/lib/ 下。
- **b.** 将文件复制到**Access Manager**主机的locale目录下。 默认情况下, 在 Solaris 上, 此目录为 /opt/SUNWam/locale, 在 Linux 上, 此目录为 /opt/sun/identity/locale。
- 如果正在使用**Access Manager**管理**Instant Messaging**策略,则需运行imadmin **4** assign\_services命令。

#### **imadmin assign\_services**

系统将提示您给出组织中存储用户条目的基 DN。该命令会将 Instant Messaging 和在线 状态服务添加到您指定的组织下的现有用户。

重新启动**Sun Java System Application Server**。 **5**

如果 Instant Messaging 要将 Access Manager 策略用于 Sun Java System Application Server 部 署,则需要在完成配置 Instant Messaging 后重新启动 Application Server。如果不重新启 动 Application Server, Instant Messaging 服务就不会在 Access Manager 控制台 (amconsole ) 中显示。

#### <span id="page-40-0"></span>如果打算使用**XMPP/HTTP**网关,在以下情况下,您可能需要在httpbind\_log4j.conf中 **6** 修改**XMPP/HTTP**网关默认日志文件的位置:

- 在 Solaris 中,应该选择使用日志位置而非默认值
- 在 Linux 中,可以选择任何路径

请按以下步骤执行:

**a.** 打开httpbind\_log4j.conf文件。

该文件存储于 httpbind.conf 文件中的指定位置,作为 *httpbind.log4j.config* 参数的 值。默认情况下, 该文件存储于默认 Instant Messaging 实例的以下目录中: *im-cfg-base*/httpbind\_log4j.conf

- **b.** 将*log4.appender.appender\_ID.file*参数的值设为日志文件的存储位置。 默认情况下, 在 Linux 中, 该值为 /var/opt/sun/im/default/log。如果在运行 configure 时为日志文件选择了另一个位置,则输入该路径,以作为参数值。
- 如有必要,为**SSO**和策略管理配置基于**Access Manager**的服务。 **7** 有关信息,请参见第 41 页中的 "在 Access Manager 中向子组织添加 Instant Messaging 和在线状态服务以支持单点登录和策略管理。"。
- 配置**Web**容器和客户机系统以支持**Instant Messaging**。 **8** 有关说明, 请参[见第](#page-46-0)2章。

## 在**Access Manager**中向子组织添加**Instant Messaging**和在 线状态服务以支持单点登录和策略管理。

如果在 Communications Suite 中将 Instant Messaging 与其他服务器产品同时使用, 如 Messaging Server, 并且要使用 Access Manager 来支持单点登录 (SSO) 或策略管理, 则需 为 Instant Messaging 手动配置基于 Access Manager 的服务。这是因为某些 Communications Suite 产品的配置,例如 Messaging Server,会在 Access Manager 的顶层 组织下创建一个或多个域。如果计划利用 Access Manager 部署来支持 SSO 或策略管 理, 那么只有在出现提示时选择 yes 时, configure 实用程序才会并且只会将这些服务 自动添加到顶层 组织。

### ▼ 手动将 Instant Messaging 和在线状态服务分配到 **Access Manager**中的子组织

在**Web**浏览器中,登录到**Access Manager**管理控制台: **1**

**http://***hostname***:***port***/amconsole**

<span id="page-41-0"></span>例如:

**http://amserver.company22.example.com:80/amconsole**

- 在导航窗格(左窗格)的"查看"下拉列表中选择"组织"。 **2** 左窗格中显示了顶层组织下的域列表。
- 在导航窗格中,单击要添加服务的顶层组织下的域名。 **3** 例加. mydomain.example.com
- 在导航窗格中,从"查看"下拉列表中选择"服务"。 **4** 导航窗格中显示了分配给域的服务列表。
- 单击导航窗格中的"添加"。 **5** 数据窗格(右窗格)显示了可添加到域中的服务列表。
- 在数据窗格中的"即时消息配置"下,选中"**Instant Messaging**服务"和"在线状态服 **6** 务"复选框,并单击"确定"。 导航窗格中列出了所选的服务,并且这些服务已经分配到了顶层组织下的域中。

### 执行无提示**Instant Messaging**配置

要运行无提示配置,需首先完成一个虚假配置以创建状态文件。在此虚假配置会话期 间,会将您对 configure 实用程序做出的响应捕获到状态文件中,但不会修改任何软 件。在状态文件中,响应以参数列表形式保留,每个参数代表一个提示或字段。接下 来,您需要创建一个相应平台的状态文件 ID,并修改状态文件以包含该 ID。

然后,可使用状态文件作为输入在多个主机上运行 configure 实用程序。此处理过程可 以在企业中的多个主机上快速传播单个配置。有关使用状态文件配置 Instant Messaging 新实例的信息,请参见第 39 [页中的 "安装或升级后配置](#page-38-0) Instant Messaging"。

### ▼ 为**Instant Messaging**生成配置状态文件和**ID**

- 以超级用户身份登录。 **1**
- 转到**Instant Messaging**的安装目录。 **2**

默认情况下, 在 Solaris 上, 此目录为 /opt/SUNWiim; 在 Linux 上, 此目录为 /opt/sun/im。

<span id="page-42-0"></span>在命令行键入以下命令,运行configure实用程序: **3**

**configure -no [--nodisplay] -saveState** *statefile*

其中 *statefile* 是要对状态文件使用的名称。

要使用状态文件来配置另一不同的 Instant Messaging 安装,请使用以下命令:

**configure --nodisplay --noconsole --silent -state** *statefile*

在您执行 configure 实用程序的整个过程中,系统会将您的应答捕获到状态文件中。完 成配置后,可在所指定的位置得到状态文件。

如果满足以下条件之一,可能需要生成相应平台的新状态文件**ID**: **4**

- 您已经拥有为 Instant Messaging 的上一版本或修补程序生成的状态文件。
- 您已经拥有为上一个版本生成的状态文件,并已经使用了包含最新或修改版本的 config.class 的修补程序。

在两种情况下,旧的状态文件 ID 都不再有效。完成下列步骤以生成新的 ID 并代替旧  $m<sub>th</sub>$ 

**a.** 再次运行configure实用程序,但是这次需使用如下的--id选项: **configure --id**

该命令会生成一个加密标识符。

**b.** 复制该标识符,并将该值粘贴到状态文件中作为*STATE\_BEGIN*和*STATE\_DONE*参 数的值。

有关使用状态文件配置 Instant Messaging 的不同安装的信息, 请参见第 39 页中的" [安装或升级后配置](#page-38-0) Instant Messaging"。

# 在单个**Instant Messaging**安装中创建多个实例

可在单个主机上的一次安装中创建多个 Instant Messaging 实例。可能需要执行该操作以 创建 Instant Messaging 的安全版本, 或支持多个目录名称空间。名称空间是目录中的节 点,其下的各个 UID 都是唯一的。单个主机上的所有 Instant Messaging 实例可以共享二 进制文件,但分别具有唯一的运行时和配置文件版本。

## ▼ 在现有安装中创建其他**Instant Messaging**实例

该过程假定您为 *im-svr-base* 和 *im-runtime-base* 使用默认的安装和配置值。如果使用默 认值安装,则最初的运行时目录如下:

Solaris:/var/opt/SUNWiim/default

Linux:/var/opt/sun/im/default

如果使用默认值以外的路径,则需要用您的路径代替该过程中所使用的路径。

为新实例创建运行时目录: **1** 例如,为实例 xyz 创建新的运行时目录: Solaris:**mkdir /var/opt/SUNWiim/xyz** Linux: **mkdir /var/opt/sun/im/xyz**

### 为新实例创建日志目录: **2**

例如,为实例 xyz 创建新的日志目录:

Solaris: **mkdir /var/opt/SUNWiim/xyz/log**

Linux:**mkdir /var/opt/sun/im/xyz/log**

如果采用基于文件属性存储的方式存储用户数据,则需要为新实例创建数据库目录 **3 (***im-db-base***)**: 例如,为实例 xyz 创建新的数据库目录: Solaris:**mkdir /var/opt/SUNWiim/xyz/db**

Linux:**mkdir /var/opt/sun/im/xyz/db**

将*im-svr-base*目录及其所有子目录的内容复制到新创建的目录中: **4** 例如:

Solaris:**cp -r /etc/opt/SUNWiim/default /etc/opt/SUNWiim/xyz**

Linux:**cp -r /etc/opt/sun/im/default /etc/opt/sun/im/xyz**

在文本编辑器中打开新实例的imadmin脚本。 **5** 默认情况下,该脚本存储在刚刚为新实例创建的 *im-svr-base* 目录下:

Solaris:/etc/opt/SUNWiim/xyz/imadmin

Linux:/etc/opt/sun/im/xyz/imadmin

在imadmin脚本中,将配置文件路径更改为新实例的新配置文件的路径。 **6** 例如:

在 Solaris 中,将 /etc/opt/SUNWiim/default/config/iim.conf 更改为 /etc/opt/SUNWiim/xyz/config/iim.conf。

在 Linux 中,将 /etc/opt/sun/im/default/config/iim.conf 更改为 /etc/opt/sun/im/xyz/config/iim.conf。

- 保存并关闭imadmin脚本。 **7**
- 在文本编辑器中打开新实例的iim.conf文件。 **8** 默认情况下,iim.conf 文件存储在为新实例创建的 *im-cfg-base* 目录下:

Solaris:/etc/opt/SUNWiim/xyz/config/iim.conf

Linux:/etc/opt/sun/im/xyz/config/iim.conf

- 在iim.conf文件中修改端口号,以避免与原实例冲突。 **9** 默认端口号如下:
	- 服务器端口 (*iim\_server.port*) 5269
	- 多路复用器侦听端口 (*iim\_mux.listenport*) 5222
	- 多路复用器到服务器的通信端口 (*iim\_mux.serverport* ) 45222

有关这些参数的详细信息,请参[见附录](#page-232-0) A。

- 修改*iim.instancedir*参数,以指向*im-svr-base*。 **10** 有关 *im-svr-base* 的信息, 请参见 第 53 页中的 "Instant Messaging [服务器目录结构"。](#page-52-0)
- 修改*iim.instancevardir*参数,以指向新实例的运行时目录。 例如: **11**

在 Solaris 中,将 /var/opt/SUNWiim/default 更改为 /var/opt/SUNWiim/xyz 。

在 Linux 中,将 /var/opt/sun/im/default 更改为 /var/opt/sun/im/xyz。

- 保存并关闭iim.conf。 **12**
- 确保所有实例具有相同的文件和目录拥有权及权限。 **13**
- 生成 *im-svr-base*/html/*locale* /im.html、im.jnlp 和 index.html 资源文件的重命名副本, 并修改这些副本,使其指向新实例的端口号。 **14**
- 重新部署重命名后的资源文件。 有关说明,请参见第 168 [页中的 "重新部署资源文件"。](#page-167-0) **15**
- 启动新实例: **16**

Solaris:**/etc/opt/SUNWiim/xyz/imadmin start**

Linux:**/etc/opt/sun/im/xyz/imadmin start**

<span id="page-46-0"></span>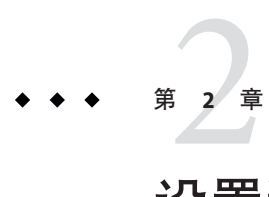

# 设置和启动Instant Messenger

本章在以下各节中包含关于配置支持 Instant Messenger 的 Web 容器和客户机系统的信 息:

- 第47 页中的"启用 Java Web Start"
- 第48 页中的"配置 [Instant Messaging](#page-47-0) 的客户机系统"
- 第49 页中的"启动 [Instant Messenger](#page-48-0)"

## 启用**JavaTMWeb Start**

要将 Instant Messenger 与 Java Web Start 一起使用,需要安装该软件, 然后对 Web 容器 进行配置, 使其可以与 Java Web Start 配合工作。有关安装 Java Web Start 的说明, 请转 至 <http://java.sun.com/products/javawebstart>。

要在您的 Web 容器中启用 Java Web Start 支持,您需要编辑 Web 容器的 mime.types 文 件以包括 JNLP 的以下定义:

Content Type: application/x-java-jnlp-file

Suffix: jnlp

本节提供以下说明:

- 第47页中的 "添加 MIME 类型到 Sun Java System Web Server Enterprise Edition"
- 第 48 页中的 "添加 MIME 类型到 [Apache Web Container](#page-47-0)"

### ▼ 添加**MIME**类型到**Sun Java SystemWeb Server Enterprise Edition**

键入以下**URL**以在您的浏览器中访问管理服务器: **1 http://***hostname.domain-name:administration-port*

<span id="page-47-0"></span>例如:http://budgie.siroe.com:8888

Sun Java System Web Server 显示一个窗口提示您输入用户名和密码。

- 键入安装**Web**容器期间指定的管理用户名和密码。 Web 容器显示"管理服务器"而面。 **2**
- <mark>3</mark> 在"管理服务器"贝面中,单击"管理"。 Web 容器显示"服务器管理器"页面。
- 单击"**MIME**类型"链接。 **4**
- 从**MIME**文件下拉列表,选择一个要编辑的**MIME**类型,然后单击"确定"。 **5**
- 在"全局**MIME**类型"页面中,从"类别"下拉列表中选择类型。 **6**
- 在"内容类型"文本框中键入: **7 application/x-java-jnlp-file**
- 在"文件后缀"文本框中键入: **jnlp 8**
- 单击"新建类型"创建该**MIME**类型。 **9**
- 重新启动**Web**容器以使本次更改生效。 **10**

### ▼ 添加**MIME**类型到**ApacheWeb Container**

● 在mime.types文件中添加下面一行: **application/x-java-jnlp-file jnlp** 默认情况下,此文件位于 Apache Web Container 配置目录。

## 配置**Instant Messaging**的客户机系统

如果客户机安装了适当的 Java 版本, 则可直接使用 Java 插件或 Java Web Start 而没有任 何附加要求。Netscape Navigator v7 以及最新版本的 Mozilla 浏览器均包括最新版本的 Java, 但 Internet Explorer 不包括。有关版本要求, 参见《Sun Java System Instant Messaging 7 2006Q4 Release Notes》。

如果客户机没有安装所需的 Java 版本,则需要安装 Java Web Start。您可以从 <http://www.java.sun.com/j2se> 下载和安装 Java。

您可以从 <http://www.java.sun.com/products/javawebstart> 下载和安装 Java Web Start。

### <span id="page-48-0"></span>启动**Instant Messenger**

可在 Web 浏览器内将 Instant Messenger 作为 applet 来运行, 也可将其作为独立应用程序 来运行,如以下各节所述:

- 第 49 页中的 "从 Web 浏览器运行 Instant Messenger"
- 第49页中的"将 Instant Messenger作为独立的应用程序运行"

## 从**Web**浏览器运行**Instant Messenger**

遵循以下说明将 Instant Messenger 作为 Web 浏览器内的 applet 运行。

### ▼ 将**Instant Messenger**作为**Web**浏览器内的**Applet**运行:

#### 启动**Web**浏览器。 **1**

有关支持的浏览器的信息,参见《Sun Java System Instant Messaging 7 2006Q4 Release Notes》。

#### 请转至**Instant Messaging**主页。 **2**

默认情况下,主页存储为 index.html。使用以下格式查找 Instant Messaging 主页:

http:// *codebase*/index.html

其中,*codebase* 是与资源文件在 Web 容器中的位置相对应的 URL。

### 单击"使用**Java**插件"。 **3**

如果您自定义了主页并更改了链接文本,请单击相应链接在浏览器内将 Instant Messenger 作为 applet 来运行。链接指向 im. jnlp (标准和 TLS 模式)或 imssl.jnlp(传 统 SSL 模式)。

当使用 Java 插件建立了 Instant Messenger 会话时,浏览器窗口必须专用于此会话。

既不能用此浏览器窗口寻访任何其他 URL, 也不能在没有终止 Instant Messenger 会话的 情况下关闭该浏览器窗口。

# 将**Instant Messenger**作为独立的应用程序运行

遵循以下说明将 Instant Messenger 作为独立的应用程序运行。

### ▼ 将**Instant Messenger**作为独立的应用程序运行

### 启动**Web**浏览器。 **1**

有关支持的浏览器的信息,参见《Sun Java System Instant Messaging 7 2006Q4 Release Notes》。

### 请转至**Instant Messaging**主页。 **2**

默认情况下,主页存储为 index.html。使用以下格式查找 Instant Messaging 主页:

http:// *codebase*/index.html

其中,*codebase* 是与资源文件在 Web 容器中的位置相对应的 URL。

### 单击"启动"。 **3**

如果您自定义了主页并更改了链接文本,请单击相应链接使用 Java Web Start 来运行 Instant Messenger。链接指向 im.html (标准或 TLS 模式)或 imssl.html (传统 SSL 模 式)。

有关自定义资源页面的信息,参见第 150 页中的 "自定义 [Instant Messenger](#page-149-0)"。

### 第 **2** 部 分

# **管理 Instant Messaging**

- 第 3 [章提](#page-52-0)供了用来管理 Instant Messaging 配置文件的信息。
- 第4[章介](#page-56-0)绍了在 Sun Cluster 环境中配置 Instant Messaging 的信息。
- [第](#page-70-0)5章 介绍了 SSO 以及如何为 Instant Messaging 配置 SSO。
- 第 6 [章给](#page-74-0)出了为单个域创建服务器假脱机来增加水平可伸缩性的说明。
- 第7[章介](#page-80-0)绍了在 Instant Messaging 服务器假脱机中使用重定向服务器优化性能的 信息。
- 第8[章详](#page-90-0)细介绍了如何在 Instant Messaging 部署中支持多个域。
- 第9[章介](#page-94-0)绍了如何管理 Instant Messaging 服务器、多路复用器、日历代理、群集 代理和监视器。
- 第 10 [章提](#page-102-0)供了设置和使用网关的说明。
- 第11[章包](#page-112-0)含配置 LDAP 与 Instant Messaging 一起使用的信息。
- 第 12 [章提](#page-116-0)供了 Instant Messaging 如何使用 SSL 和 TLS 来保证安全性的信息。
- 第13[章介](#page-128-0)绍了用于 Instant Messaging 组件和 XMPP 的管理记录。
- 第 14 [章提](#page-140-0)供了禁止最终用户访问 Instant Messenger、注册新用户、使用 LDAP 存储用户属性以及为最终用户分配 Instant Messaging 和在线服务的信息。
- [第](#page-146-0) 15 章 介绍了如何自定义和管理 Instant Messenger 的信息。
- 第16[章介](#page-170-0)绍了如何配置 Instant Messaging 服务器、日历代理、日历服务器和 Instant Messenger 来启用日历弹出提示。
- 第 17 [章介](#page-178-0)绍了如何管理管理员和最终用户的权限, 特别是通过在 Sun Java™ System Access Manager 中设置的策略。
- 第 18 [章说](#page-198-0)明了如何管理和配置 Instant Messaging 归档。
- [第](#page-216-0)19章 列出了安装和部署 Instant Messaging 期间可能发生的常见问题,并提供了使 用监视代理的说明。

<span id="page-52-0"></span>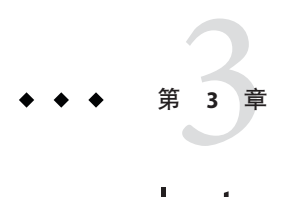

# Instant Messaging配置文件和目录结构概 述

本章提供有关管理 Instant Messaging 的配置文件的信息。在对部署配置进行更改之前, 先要熟悉这些文件的位置。

本章在以下各节中说明用于存储 Instant Messaging 操作数据和配置信息的 Instant Messaging 服务器目录结构和属性文件:

- 第53页中的 "Instant Messaging 服务器目录结构"
- 第 55 页中的 "Instant Messaging [服务器配置文件"](#page-54-0)
- 第 55 页中的 "[Instant Messaging](#page-54-0) 数据"

## **Instant Messaging**服务器目录结构

第 53 页中的 "Instant Messaging 服务器目录结构"展示用于 Instant Messaging 服务器的 特定于平台的目录结构。

#### 表 **3–1** Instant Messaging服务器目录

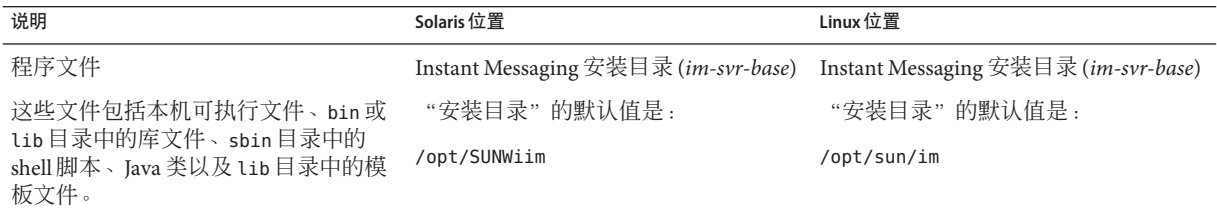

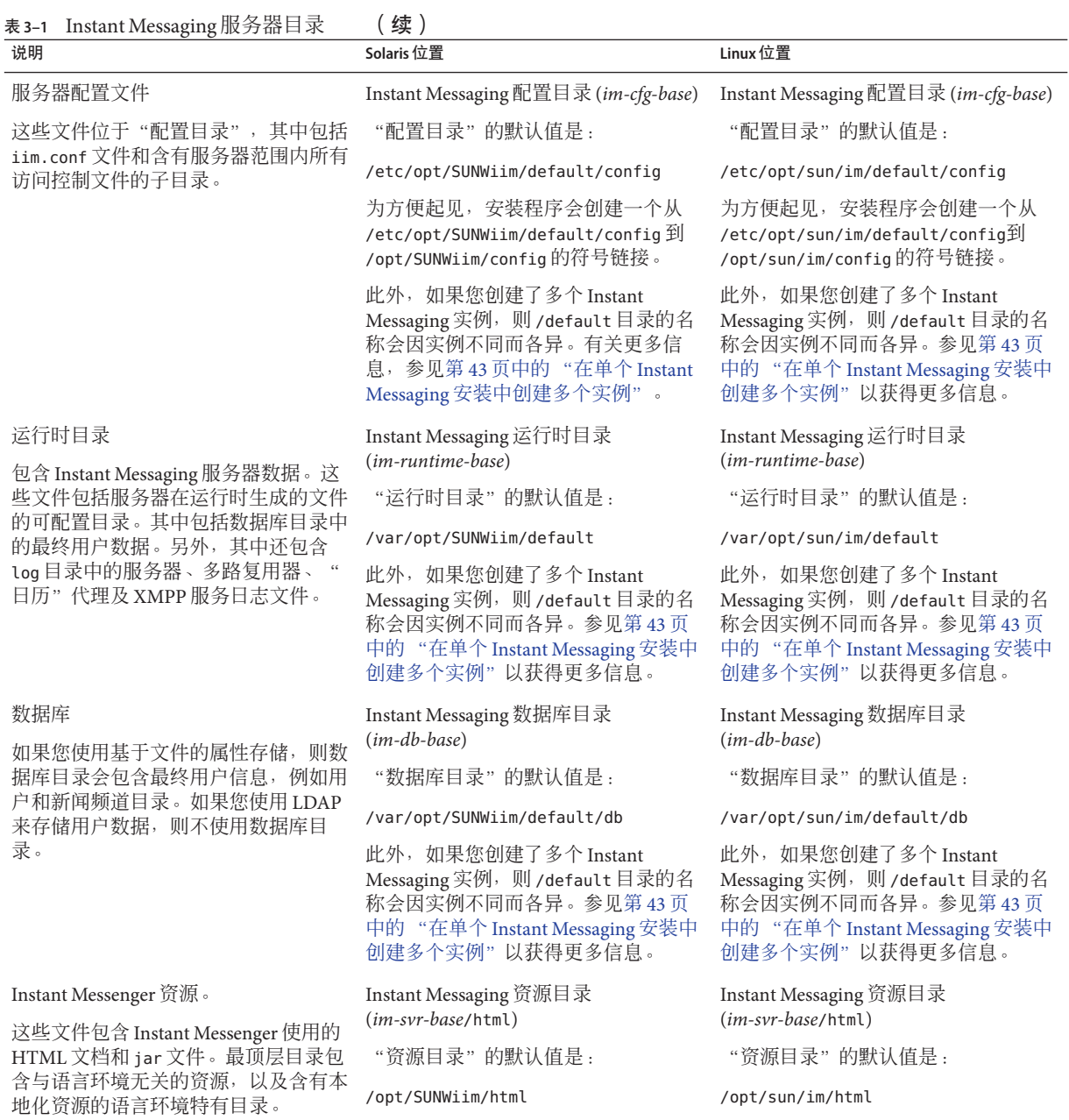

## <span id="page-54-0"></span>**Instant Messaging**服务器配置文件

Instant Messaging 将所有配置选项存储到 iim.conf 文件中。有关存储在此文件中的参数 及其值的更多信息,参[见附录](#page-232-0) A

## **Instant Messaging**数据

Instant Messaging 服务器将 Instant Messenger 使用的以下数据存储于数据库目录 (*im-db-base*),并通过 iim.conf 中的 iim.instancevardir 参数指示:

- 最终用户属性,例如联系人列表、信使设置、订阅的新闻频道和访问控制(这些属 性也可以存储于 LDAP 中)。
- 新闻频道消息和访问规则。
- 要传送的"警报消息"。这些消息在收件人登录时被传送然后被删除。
- 公共会议。这不涉及非持久性的即时消息,而仅涉及会议对象本身的属性(如访问 规则)。

# <span id="page-56-0"></span>第  $\begin{array}{c}\n\frac{1}{4} \\
\frac{1}{4} \\
\frac{1}{4} \\
\frac{1}{4} \\
\frac{1}{4} \\
\frac{1}{4} \\
\frac{1}{4} \\
\frac{1}{4} \\
\frac{1}{4} \\
\frac{1}{4} \\
\frac{1}{4} \\
\frac{1}{4} \\
\frac{1}{4} \\
\frac{1}{4} \\
\frac{1}{4} \\
\frac{1}{4} \\
\frac{1}{4} \\
\frac{1}{4} \\
\frac{1}{4} \\
\frac{1}{4} \\
\frac{1}{4} \\
\frac{1}{4} \\
\frac{1}{4} \\
\frac{1}{4} \\
\frac{1}{4} \\
\frac{1}{4} \\
\frac{1$ **4** 章

# 配置高可用性Instant Messaging(仅 Solaris)

配置高可用性 (HA) Instant Messaging 可提供软件和硬件故障的监视和恢复功能。高可 用性功能作为故障转移数据服务而不是可扩展服务来实施,仅 Solaris 支持。本章说明 使用 Sun Cluster 软件的 Instant Messaging HA 配置。有关 Sun Cluster 提供的可扩展和故 障转移数据服务的更多信息,参见第 69 页中的 "HA [相关文档"。](#page-68-0)

本章说明如何配置 Instant Messaging HA 服务,包括:

- 第 57 页中的 "Instant Messaging HA 概述"
- 第 59 页中的 "设置 [Instant Messaging](#page-58-0) 的 HA"
- 第 66 [页中的 "停止、启动和重新启动](#page-65-0) Instant Messaging HA 服务"
- 第 67 [页中的 "停止、启动和重新启动带](#page-66-0) Sun Cluster 的部署中的 Instant Messaging [组件"](#page-66-0)
- 第 67 页中的 "管理 [Instant Messaging](#page-66-0) 的 HA RTR 文件"
- 第 68 页中的 "删除 [Instant Messaging](#page-67-0) 的 HA"
- 第 69 页中的 "HA [相关文档"](#page-68-0)

## **Instant Messaging HA**概述

将 Sun Cluster 与 Instant Messaging 一起使用以创建高可用性部署。本节中的以下各部分 提供关于 HA 要求、本章示例使用的术语以及配置 HA 所需权限的信息:

- 第 57 页中的 "Instant Messaging HA 配置软件要求"
- 第 58 页中的 "[Instant Messaging HA](#page-57-0) 配置权限要求"
- 第 58 页中的 "[Instant Messaging HA](#page-57-0) 配置术语和清单"

在开始之前,您应该熟悉一般的 HA 概念,尤其是要熟悉 Sun Cluster 软件。有关更多 信息,参见 第 69 页中的 "HA [相关文档"。](#page-68-0)

## **Instant Messaging HA**配置软件要求

Instant Messaging HA 配置要求如表 [4–1](#page-57-0) 中所示的软件。

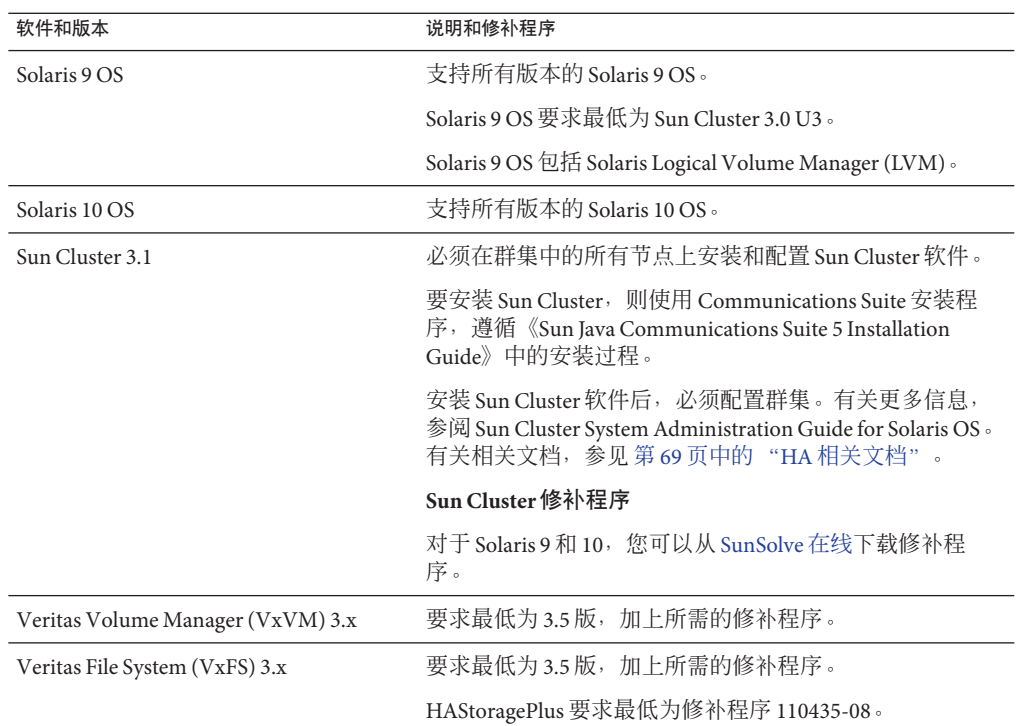

#### <span id="page-57-0"></span>表 **4–1** Instant Messaging HA配置的软件要求

### **Instant Messaging HA**配置权限要求

要安装和配置 Instant Messaging HA 配置, 需登录为或成为超级用户 (root) 并指定控制 台或窗口用于查看发送到 /dev/console 的消息。

### **Instant Messaging HA**配置术语和清单

表 4-2 说明本章的配置示例中所用的各种术语。此外,您在配置 Instant Messaging 的 HA 之前将需要收集信息。配置过程中将提示您此信息。将此清单与表 [1–1](#page-29-0) 中的清单结 合使用。

表 **4–2** HA配置清单

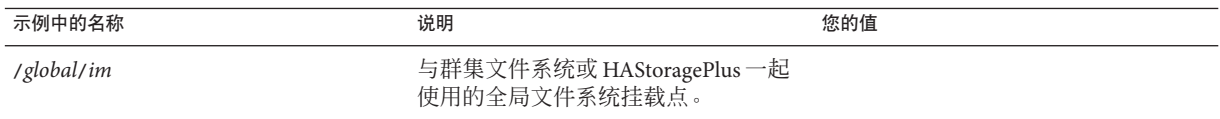

<span id="page-58-0"></span>表 **4–2** HA配置清单 (续)

| 示例中的名称                                                                                | 说明                                                                                                    | 您的值 |
|---------------------------------------------------------------------------------------|----------------------------------------------------------------------------------------------------|-----|
| /local/im                                                                             | 用作共享磁盘挂载点的本地目录(如果<br>您使用 HAStoragePlus)。                                                                                                    |     |
| im-logical-host                                                                       | 逻辑主机名                                                                                                    |     |
| im-logical-host-ip                                                                    | 逻辑主机 IP 数字地址                                                                                                    |     |
| $im$ -node-1                                                                          | 节点1FQDN                                                                                                    |     |
| $im$ -node-2                                                                          | 节点2FQDN                                                                                                    |     |
| im-resource-group                                                                     | Instant Messaging 资源组                                                                                                    |     |
| im-resource-group-store                                                               | Instant Messaging 存储资源                                                                                                    |     |
| im-resource                                                                           | Instant Messaging 资源                                                                                                    |     |
| im-runtime-base<br>(包括 <i>im-runtime-base</i> /db 和<br><i>im-runtime-base</i> /logs ) | 为运行时目录(包括数据库和日志子目<br>录)的位置选择全局共享分区。例如:<br>Instant Messaging 运行时目录<br>$(im$ -runtime-base $)$ :<br>/global/im/var/opt/SUNWiim/default<br>数据库子目录 (im-db-base):<br>٠<br>global/im/var/opt/SUNWiim/default/db<br>日志子目录:<br>٠<br>/global/<br>im/var/opt/SUNWiim/default/logs |     |
|                                                                                       | 参见第53页中的"Instant Messaging 服<br>务器目录结构"以获得关于运行时目录<br>以及数据库和日志子目录的更多信息。                                                                                                    |     |

# 设置**Instant Messaging**的**HA**

以下是安装和配置带两个节点的 Instant Messaging HA 配置所必需的高级步骤列表:

- 第 60 [页中的 "选择配置文件和二进制文件使用的本地或共享磁盘"](#page-59-0)
- 第 60 [页中的 "准备群集中的每个节点"](#page-59-0)
- 第 60 [页中的 "选择安装目录](#page-59-0) (*im-svr-base*)"
- 第 61 页中的 "安装 Sun Java System [产品和软件包"](#page-60-0)
- 第 61 页中的"配置 HA 环境"
- 第 64 [页中的 "配置逻辑主机"](#page-63-0)
- 第 64 [页中的 "注册并激活存储资源"](#page-63-0)
- 第 65 [页中的 "注册资源类型并创建资源"](#page-64-0)
- 第 65 页中的 "验证 [Instant Messaging HA](#page-64-0) 配置"

<span id="page-59-0"></span>■ 第 66 页中的 "[Instant Messaging HA](#page-65-0) 配置故障排除"

### 选择配置文件和二进制文件使用的本地或共享磁盘

开始之前,您需要确定以下哪个部署最适合您的需要。在两个环境中,共享组件均本 地安装在群集中的每个节点上。此外,在两个环境中,运行时文件均安装在共享磁盘 上。

■ 配置文件和二进制文件使用本地磁盘。此设置的优点是升级 Instant Messaging 需要 的停机时间最少,因为您可以在 Instant Messaging 脱机的节点上升级。缺点是您需 要确保群集中所有节点上的 Instant Messaging 拥有相同的配置和版本。

此外,如果选择此选项,您需要确定是使用 HAStoragePlus 从每个节点上共享的磁 盘挂载文件系统(当 Instant Messaging 数据服务联机时),还是将群集文件系统用 于全局运行时文件。

■ 配置文件和二进制文件使用共享磁盘。此设置易于管理,但您需要在升级前停止运 行群集中所有节点上的 Instant Messaging。

### 准备群集中的每个节点

在群集中的每个节点上,您需要创建用来运行组件的 Instant Messaging 运行时用户和 组。群集中所有节点上的 UID 和 GID 编号必须相同。

- 运行时用户 ID。用来运行 Instant Messaging 服务器的用户名。此名称不能是 root。 默认值为 inetuser。
- 运行时组 **ID**。用来运行 Instant Messaging 服务器的组。默认值为 inetgroup。

尽管 configure 实用程序可以为您创建这些名称,但您也可以在运行配置程序之前创建 它们,作为本章中所述的每个节点准备工作的一部分。此外,根据使用本地还是共享 磁盘, 在特定的节点上您可能无法运行 configure, 而必须手动创建运行时用户和组 ID。

运行时用户和组 ID 名称必须位于以下文件中:

- inetuser (或您选择的名称), 位于群集中所有节点的 /etc/passwd 中
- inetaroup(或您选择的名称),位于群集中所有节点的/etc/aroup中

参见第 38 页中的 "创建 UNIX [系统用户和组"以](#page-37-0)获得说明。参阅您的操作系统文档以 获得关于用户和组的详细信息。

### 选择安装目录**(***im-svr-base***)**

对于 Instant Messaging, Java Enterprise System 安装程序在 Solaris 上使用 /opt/SUNWiim 作 为默认安装目录 (*im-svr-base*)。不过,如果配置文件和二进制文件使用共享磁盘,则必 须指定一个全局(共享)安装目录。例如: /*global*/*im*/opt/SUNWiim.

<span id="page-60-0"></span>如果使用本地磁盘, 则可以将 Instant Messaging 安装到默认目录。不过, 您应将 Instant Messaging 安装到节点中每台计算机上相同的目录中。

### 安装**Sun JavaTM System**产品和软件包

使用 Communications Suite 安装程序来安装产品和软件包。关于安装程序的更多信息, 参阅《Sun Java Communications Suite 5 Installation Guide》。

表 4–3 列出多节点群集配置所需的产品或软件包。

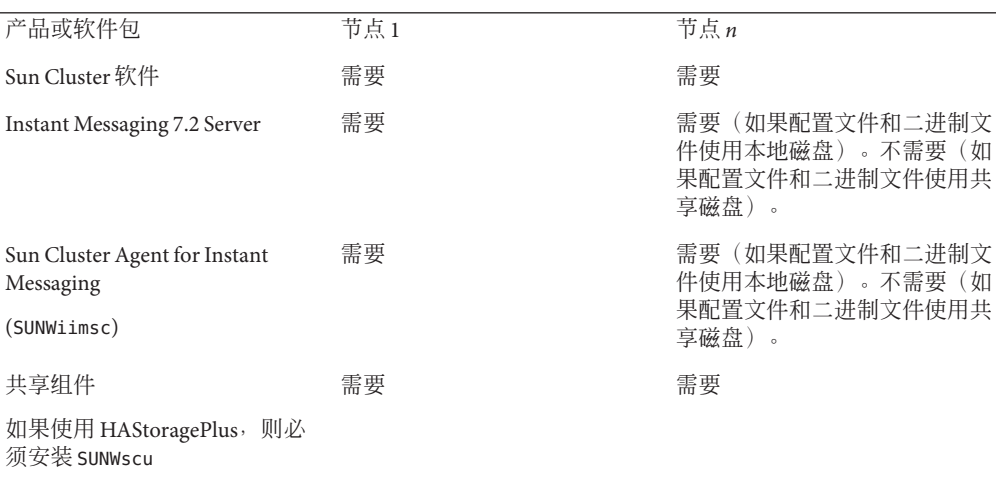

表 **4–3** 多节点Instant Messaging HA配置所需的产品和软件包

## 配置**HA**环境

根据配置文件和二进制文件使用本地还是共享磁盘,您需要执行的步骤可能会有所不 同。

如果配置文件和二进制文件使用本地磁盘,则要遵循以下两个过程中的步骤:

- 第 62 [页中的 "为配置文件和二进制文件使用本地磁盘的节点](#page-61-0) 1 配置 HA"
- 第 62 [页中的 "为配置文件和二进制文件使用本地磁盘的节点](#page-61-0) *n* 配置 HA"

如果配置文件和二进制文件使用共享磁盘,则要遵循以下两个过程中的步骤:

- 第 63 [页中的 "为配置文件和二进制文件使用共享磁盘的节点](#page-62-0) 1 配置 HA"
- 第 64 [页中的 "为配置文件和二进制文件使用共享磁盘的节点](#page-63-0) *n* 配置 HA"

### ▼ 为配置文件和二进制文件使用本地磁盘的节点**1**配置**HA**

<span id="page-61-0"></span>填写表 [1–1](#page-29-0) 和表 [4–2](#page-57-0) 中的清单并准备好答案备用。 开始之前

> 使用**Java Enterprise System**安装程序安装产品和软件包。 **1** 参见第 60 [页中的 "选择安装目录](#page-59-0) (*im-svr-base*)" 以获得有关选择安装目录的特定说 明。

参见表 [4–3](#page-60-0) 以获得 HA 所需产品和软件包的列表。参阅《Sun Java Communications Suite 5 Installation Guide》 以获得特定说明。

- 2 如果运行时文件使用 HAStoragePlus,则将共享磁盘挂载到本地目录,否则跳至步骤 3。 例如:
	- **a.** 如果挂载点不存在,则创建该挂载点 **(**/*local*/ *im*/*im-runtime-base*/**)**。 当配置过程步骤 4 中出现提示时,指定此目录 (/*local*/ *im*/*im-runtime-base*/) 作为 "Instant Messaging 服务器运行时文件目录"。
	- **b.** 使用mount命令在/*local*/*im*/*im-runtime-base*上挂载磁盘。
- 运行configure实用程序。 **3** 参[见第](#page-28-0) 1 章 以获得说明。
- 当提示输入"**Instant Messaging**服务器运行时文件目录"时,输入以下之一: **4**
	- 如果运行时文件使用 HAStoragePlus,则输入 /*local*/*im*/*im-runtime-base*/。
	- 如果运行时文件使用群集文件系统,则输入 /*global*/*im*/*im-runtime-base*/ 。其中, /*global*/*im* 是群集文件系统中的全局目录。
- 当提示输入**Instant Messaging**主机名时,输入逻辑主机。 **5** 选择接受该逻辑主机,即使 configure 实用程序无法连接到指定的主机。运行 configure 实用程序时,逻辑主机资源文件可能脱机。
- 不要选择在配置后或系统启动时启动**Instant Messaging**。 **6** 在 HA 配置中, Instant Messaging 服务还需要逻辑主机联机以便 Instant Messaging 正常工 作。
- 如果运行时文件使用**HAStoragePlus**,则卸载共享磁盘。 **7**

### ▼ 为配置文件和二进制文件使用本地磁盘的节点*n*配置**HA**

确保您已经如前面的步骤所述完成节点 1 上的 HA 配置(第 62 页中的 "为配置文件和 二进制文件使用本地磁盘的节点 1 配置 HA")。 开始之前

准备好表 [1–1](#page-29-0) 和表 [4–2](#page-57-0) 中清单的答案备用。

<span id="page-62-0"></span>使用**Java Enterprise System**安装程序安装产品和软件包。 **1**

选择在节点 1 上安装 Instant Messaging 所用的路径用于群集中的每个后续节点。参[见第](#page-59-0) 60 [页中的 "选择安装目录](#page-59-0) (*im-svr-base*)" 以获得特定说明。

参见表 [4–3](#page-60-0) 以获得 HA 所需产品和软件包的列表。参阅《Sun Java Communications Suite 5 Installation Guide》 以获得特定说明。

- 运行configure实用程序。 **2** 参[见第](#page-28-0) 1 章 以获得说明。
- 当提示输入"**Instant Messaging**服务器运行时文件目录"时,输入为节点**1**提供的值。 **3**
- 当提示输入**Instant Messaging**主机名时,输入为节点**1**提供的逻辑主机。 选择接受该逻辑主机, 即使 configure 实用程序无法连接到指定的主机。运行 configure 实用程序时,逻辑主机资源文件可能脱机。 **4**
- 当提示输入用户和组时,输入为节点**1**提供的值。 **5**
- 不要选择在配置后或系统启动时启动**Instant Messaging**。 **6** 在 HA 配置中, Instant Messaging 服务还需要逻辑主机联机以便 Instant Messaging 正常工 作。
- ▼ 为配置文件和二进制文件使用共享磁盘的节点**1**配置**HA**

填写表 [1–1](#page-29-0) 和表 [4–2](#page-57-0) 中的清单并准备好答案备用。 开始之前

> 如果配置文件和二进制文件使用共享磁盘,则必须使用群集文件系统而不是 HAStoragePlus。

使用**Java Enterprise System**安装程序在群集文件系统的目录中安装产品和软件包。 **1** 安装 Instant Messaging 时, 您必须指定默认目录以外的目录。参见第 60 [页中的 "选择](#page-59-0) 安装目录 (*[im-svr-base](#page-59-0)*)" 以获得特定说明。

参见表 [4–3](#page-60-0) 以获得 HA 所需产品和软件包的列表。参阅《Sun Java Communications Suite 5 Installation Guide》 以获得特定说明。

- 创建一个从/etc/opt/SUNWiim指向/*global*/*im*/etc/opt/SUNWiim的软链接。 **2**
- 从您安装**Instant Messaging**的全局目录**(**/*global*/ *im*/*im-svr-base*/configure**)**运行 configure实用程序。 参[见第](#page-28-0) 1 章 以获得说明。 **3**
- 当提示输入"**Instant Messaging**服务器运行时文件目录"时,输入/*global*/ **4** *im*/*im-runtime-base*的值。

#### <span id="page-63-0"></span>当提示输入**Instant Messaging**主机名时,输入逻辑主机。 **5**

选择接受该逻辑主机, 即使 configure 实用程序无法连接到指定的主机。运行 configure 实用程序时,逻辑主机资源文件可能脱机。

#### 不要选择在配置后或系统启动时启动**Instant Messaging**。 **6**

在 HA 配置中, Instant Messaging 服务还需要逻辑主机联机以便 Instant Messaging 正常工 作。

### ▼ 为配置文件和二进制文件使用共享磁盘的节点*n*配置**HA**

请确保您已经如前面的步骤所述完成节点1上的 HA 配置(第63页中的"为配置文件 [和二进制文件使用共享磁盘的节点](#page-62-0) 1 配置 HA")。 开始之前

准备好表 [1–1](#page-29-0) 和表 [4–2](#page-57-0) 中清单的答案备用。

- 创建一个从/etc/opt/SUNWiim指向/*global*/*im*/etc/opt/SUNWiim的软链接。 **1**
- 创建一个资源类型注册**(RTR)**文件的软链接: **2 ln -s /***global***/***im***/***im-svr-base***/cluster/SUNW.iim** \ **/usr/cluster/lib/rgm/rtreg/SUNW.iim**

### 配置逻辑主机

启动 Instant Messaging 之前, 您需要创建一个资源组、添加逻辑主机并使资源组联机。

### ▼ 使用逻辑主机配置资源组

- 创建一个名为*im-resource-group*的**Instant Messaging**故障转移资源组: # **scrgadm -a -g** *im-resource-group* **-h** *im-node-2***,***im-node-1* **1**
- 将逻辑主机名*im-logical-host*添加到资源组。 **2** Instant Messaging 将侦听此主机名。 # **scrgadm -a -L -g** *im-resource-group* **-l** *im-logical-host*
- 使资源组联机: **3**
	- # **scswitch -Z -g** *im-resource-group*

### 注册并激活存储资源

在使 Instant Messaging 数据服务联机之前,需要如本节中所述注册并激活存储资源。

### <span id="page-64-0"></span>注册并启用存储资源

注册存储资源。 **1**

如果使用带全局文件系统 (GFS) 的 HAStoragePlus, 则将挂载点设置为 *FileSystemMountPoints* 属性的值。例如:

# **scrgadm -a -j** *im-resource-group-store* **-g** *im-resource-group* **-t SUNW.HAStorage** \ **-x FileSystemMountPoints=/***global***/***im* **-x AffinityOn=True**

否则,指定挂载点作为 *ServicePaths* 属性的值。例如:

# **scrgadm -a -j** *im-resource-group-store* **-g** *im-resource-group* **-t SUNW.HAStorage** \ **-x ServicePaths=/***global***/***im* **-x AffinityOn=True**

2 **启**用存储资源:

# **scswitch -e -j** *im-resource-group-store*

### 注册资源类型并创建资源

启动 HA Instant Messaging 服务器或多路复用器之前,需要使用 Sun Cluster 注册资源类 型 SUNWiimsc 并创建一个资源。

### ▼ 注册资源类型并创建资源

注册资源类型。 **1**

```
# scrgadm -a -t SUNW.iim
```
创建资源。 **2**

在一行中输入以下命令:

# **scrgadm -a -j** *im-resource* **-g** *im-resource-group* **-t SUNW.iim -x Confdir\_list=/***global***/***im***/***im-resource-group* **-y Resource\_dependencies=***im-resource-group-store*

启用资源: **3**

```
# scswitch -e -j im-resource
```
启动**Instant Messaging**组件。 **4**

### 验证**Instant Messaging HA**配置

启动 Instant Messaging 后, 您需要如本节中所述验证 HA 配置。

### <span id="page-65-0"></span>▼ 验证**Instant Messaging**的**HA**配置

- 检查所有必需的进程是否正在运行。 **1**
- 将服务切换到备用节点以确保高可用性。 **2** 例如,如果服务在 *im-node-1* 上运行,则发出以下命令将服务切换到 *im-node-2*。 # **scswitch -z -g** *im-resource-group* **-h** *im-node-2*
- 检查所有必需的进程是否在*im-node-2*中启动。 **3**

### **Instant Messaging HA**配置故障排除

为帮助故障排除,错误消息会写入错误日志。该日志由 syslog 工具控制。关于使用日 志记录工具的信息,参阅 第 69 页中的 "HA [相关文档"和](#page-68-0) svslog.conf 的手册页。

## 停止、启动和重新启动**Instant Messaging HA**服务

要启动和停止 Instant Messaging HA 服务, 使用 Sun Cluster scswitch 命令。

关于 Sun Cluster scswitch 命令的更多信息,参阅Sun Cluster Reference Manual for Solaris OS。

- ▼ 启动**Instant Messaging HA**服务
- 在命令行键入以下命令: ●

# **scswitch -e -j** *im-resource*

- ▼ 停止**Instant Messaging HA**服务
- 在命令行键入以下命令: # **scswitch -n -j** *im-resource* ●

## ▼ 重新启动**Instant Messaging HA**服务

在命令行键入以下命令: ●

# **scswitch -R -j** *im-resource*

# <span id="page-66-0"></span>停止、启动和重新启动带**Sun Cluster**的部署中的**Instant Messaging**组件

在尝试停止、启动或重新启动 Instant Messaging 组件之前, imadmin 命令会检查确保它 未在群集节点上运行。如果 imadmin 确定它正在群集节点上运行,则会返回一个错误而 不会执行该命令。使用 Sun Cluster 管理实用程序来停止、启动和重新启动带 Sun Cluster 的部署中的 Instant Messaging 组件。

# 管理**Instant Messaging**的**HA RTR**文件

资源类型注册 (RTR) 文件是 ASCII 格式的文本文件,它说明了在 Resource Group Manager (RGM) 控制下运行的高可用性资源类型。RTR 文件被 scrgadm 命令用作输入文 件,用于将资源类型注册到群集配置中。当在 HA 配置过程中安装 SUNWiimsc 软件包 时,会创建 Instant Messaging RTR 文件 SUNW.iim。

本节中的以下各部分提供关于管理此文件的信息:

- 第 67 页中的 "Instant Messaging RTR 文件参数"
- 第 68 页中的 "自定义 [Instant Messaging](#page-67-0) 的 RTR 文件"

### **Instant Messaging RTR**文件参数

下表列出特定于 Instant Messaging 的 Instant Messaging RTR 文件 (SUNW.iim) 中的扩展属 性。

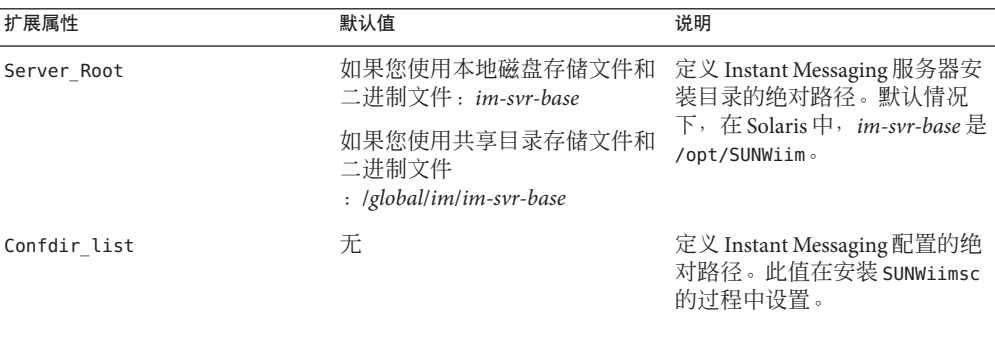

表 **4–4** SUNW.iim扩展属性

<span id="page-67-0"></span>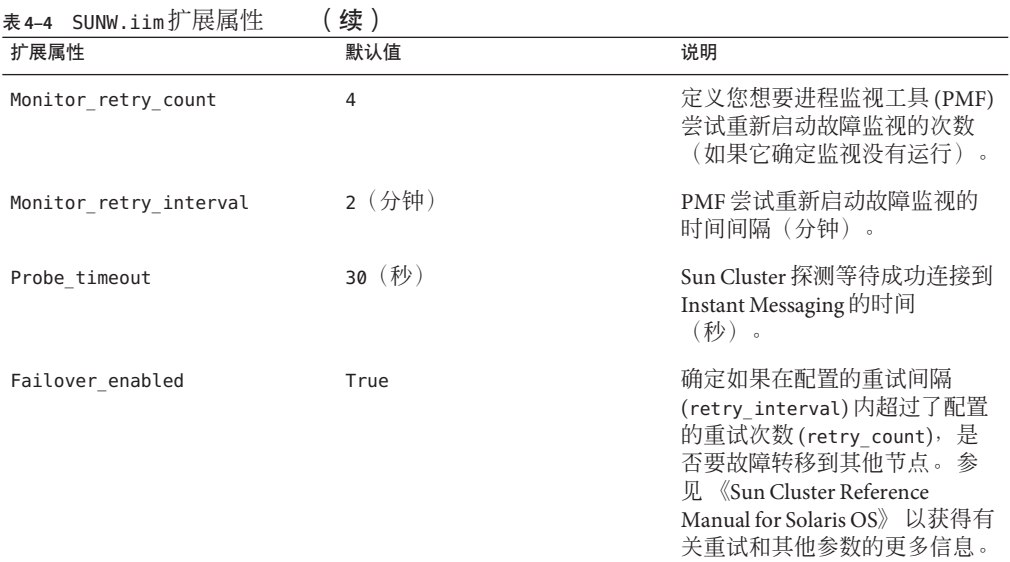

## 自定义**Instant Messaging**的**RTR**文件

您可以修改 Instant Messaging RTR 文件 (SUNW.iim) 中几个扩展属性的值来配置 HA 环 境。扩展属性是特定于资源类型的属性。类型相同每个资源都会继承这些属性。 Instant Messaging 扩展属性如表 [4–4](#page-66-0) 中所述。

参见《Sun Cluster Reference Manual for Solaris OS》中的 rt\_reg 和 property attributes, 以获得有关资源类型注册文件内容的更多信息和有关自定义扩 展属性值的说明。

# 删除**Instant Messaging**的**HA**

为了从 HA 环境删除 Instant Messaging, 您需要如本节所述删除 Instant Messaging 群集代 理 SUNWiimsc。

## ▼ 删除 Instant Messaging 的 HA

- 当您如以下步骤所述删除 SUNWiimsc 软件包时,您对 RTR 文件 SUNW.iim 所做的任何自 定义均会丢失。如果您想要在以后还原它们,则需要在删除 SUNWiimsc 软件包之前创建 SUNW.iim 的备份。 开始之前
	- 停止运行**Instant Messaging**数据服务: **1**

**scswitch -F -g** *im-resource-group*

<span id="page-68-0"></span>禁用**Instant Messaging**资源组**(***im-resource-group***)**中的所有资源: **2**

```
# scswitch -n -j im-resource
# scswitch -n -j im-logical-host
# scswitch -n -j im-resource-group-store
```
从**Instant Messaging**资源组删除资源: **3**

```
# scrgadm -r -j im-resource
# scrgadm -r -j im-logical-host
# scrgadm -r -j im-resource-group-store
```
删除**Instant Messaging**资源组: **4**

# **scrgadm -r -g** *im-resource-group*

- 删除**Instant Messaging**资源类型: **5** # **scrgadm -r -t SUNW.iim**
- 使用**Java Enterprise System**安装程序,或如下所述手动删除SUNWiimsc软件包: **pkgrm SUNWiimsc 6**

当您删除软件包时,对 RTR 文件所做的任何自定义均会丢失。

如果配置文件和二进制文件使用共享目录,则删除**HA**配置过程中创建的任何软链接。 在节点 1 上: **7**

**rm /etc/opt/SUNWiim**

在所有其他节点上:

**rm /usr/cluster/lib/rgm/rtreg/SUNW.iim**

# **HA**相关文档

- 《Sun Java Enterprise System 2005Q4 技术概述》。
- 《Sun Java Communications Suite 5 Installation Guide》 说明 Communications Suite 安 装程序(和卸载程序)以及支持的安装方案。
- 《Sun Java Enterprise System 5 Release Notes for UNIX》提供关于 Sun Java Enterprise System 产品的当前信息。
- 《Sun Cluster Concepts Guide for Solaris OS》提供关于 Sun Cluster 软件、数据服务以 及术语资源类型、资源和资源组的一般背景。
- 《Sun Cluster Data Services Planning and Administration Guide for Solaris OS》 提供有 关规划和管理数据服务的一般信息。
- 《Sun Cluster System Administration Guide for Solaris OS》 提供有关使用软件管理 Sun Cluster 配置的步骤。
- 《Sun Cluster Reference Manual for Solaris OS》 说明 Sun Cluster 软件可以使用的命令 和实用程序,包括仅在 SUNWscman 和 SUNWccon 软件包中出现的命令。
- 《Sun Java Communications Suite 5 Deployment Planning Guide》提供关于如何在 Instant Messaging 中实施 HA 的进一步信息。

# <span id="page-70-0"></span>第 5 5 章 **5** 章

# 为 Instant Messaging 启用单点登录 (SSO)

单点登录可让最终用户进行一次验证(即使用用户 ID 和密码登录)即可访问多个应用 程序。Sun JavaTM System Access Manager 是用于 Sun Java System 服务器的 SSO 的官方网 关。即,用户必须登录到 Access Manager 以访问其他配置了 SSO 的服务器。

例如,当正确配置时,用户可以在 Access Manager 登录屏幕中登录,并在另一个窗口访 问 Instant Messenger 而无需重新登录。与此类似,如果正确配置了 Sun Java System Calendar Server, 用户可以在 Access Manager 登录屏幕中登录, 并在另一个窗口访问" 日历"而无需再次登录。

其他 Communications Suite 服务器(如 Messaging Server)提供两种部署 SSO 的方法。第 一种是通过 Access Manager, 第二种是通过信任环技术。使用信任环是实现 SSO 的传统 方法, Instant Messaging 并未采用此方法。尽管该方法提供了一些 Access Manager SSO 不具备的功能,但是未来的所有开发工作都将使用 Access Manager。本章的以下小节介 绍了使用 Access Manager 为 Instant Messaging 启用 SSO 的信息:

- 第 71 页中的 "SSO 限制和注意事项"
- 第 72 页中的"配置 [Instant Messaging](#page-71-0) 以支持基于 Access Manager 的 SSO 和策略"
- 第 73 页中的 "对 [Instant Messaging](#page-72-0) 的 SSO 进行故障排除"

## **SSO**限制和注意事项

- Instant Messenger 会话仅在 Access Manager 会话有效时有效。如果用户从 Access Manager 注销, 则 Instant Messenger 会话将在用户向服务器发送了另一个请求后自动 关闭(单点注销)。
- 协同工作的 SSO 应用程序必须位于同一 DNS 域中。
- SSO 应用程序必须能够访问 Access Manager 验证 URL(命名服务)。
- 浏览器必须启用 cookie。

# <span id="page-71-0"></span>配置**Instant Messaging**以支持基于**Access Manager**的**SSO** 和策略

有两个 iim.conf 参数支持 Instant Messaging SSO。

#### 表 **5–1** Instant Messaging单点登录参数

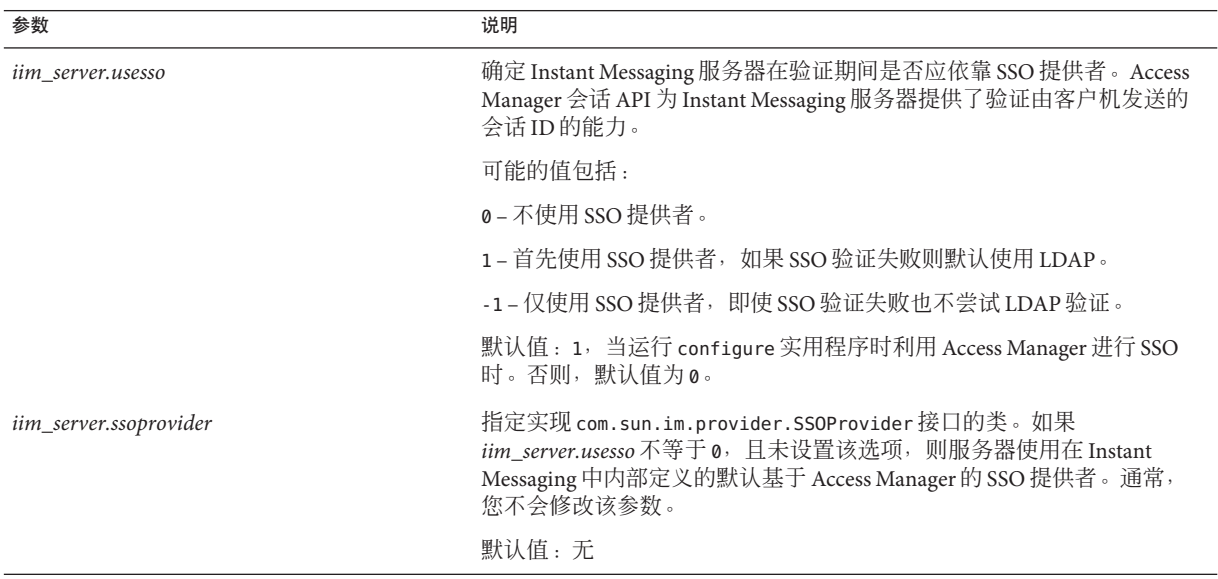

## ▼ 为**Instant Messaging**启用**SSO**

- 请确保**Access Manager SDK**与**Instant Messaging**服务器安装在相同的主机上。 有关更多信息,参见《Sun Java Communications Suite 5 Installation Guide》。 **1**
- 确保将**Instant Messaging**服务指定给**Access Manager**控制台**(amconsole)**中的组织。 **2** 如果您正在部署中使用其他的 Communications Suite 服务器产品(例如 Messaging Server), 则可能需要手动为 Instant Messaging 配置基于 Access Manager 的服务。

有关说明,参见第 41 页中的 "在 Access Manager 中向子组织添加 [Instant Messaging](#page-40-0) 和 [在线状态服务以支持单点登录和策略管理。"。](#page-40-0)

- 运行configure实用程序。 **3** 有关说明,参见第 39 [页中的 "安装后配置](#page-38-0) Instant Messaging"。
- 提示是否要将**Access Manager**用于**SSO**时,选择"是"。 **4**
- 将*iim.policy.module*参数设置为**"identity"**: **5**
	- **a.** 打开iim.conf并查找*iim.policy.module*参数。
	- **b.** 设置参数: **iim.policy.module = "identity"**
- 重新启动**Instant Messaging**服务器: **imadmin start 6**

# 对**Instant Messaging**的**SSO**进行故障排除

如果 SSO 出现问题, 则首先要做的是检查 xmppd.log 服务器日志文件和客户机日志文件 是否有错误。提高日志记录级别可能会有所帮助。新的日志记录级别仅在服务器重新 启动后生效。

确保已将 Instant Messaging 服务指定给 Access Manager 控制台 (amconsole) 中的组织及其 父组织。有关信息,参见第 41 页中的 "在 Access Manager [中向子组织添加](#page-40-0) Instant Messaging [和在线状态服务以支持单点登录和策略管理。"。](#page-40-0)

确保 iim.conf 中的 *im\_server.usesso* 参数没有设置为 0。有关该参数的信息,参见 表 A-4。如果该参数设置为 0, 则完成第 72 页中的 "为 [Instant Messaging](#page-71-0) 启用 SSO"中 的步骤。

如果无法直接登录到 Instant Messaging 中,检查 xmppd.log 是否有类似以下之一的错误 :

DEBUG xmppd [com.sun.im.service.util.Worker3] Service \\ URL not found:session.com.iplanet.sso.SSOException: Service URL not found:

INFO xmppd [com.sun.im.service.util.Worker 3] [Identity] \\ Failed to create SSO token for USERNAME

INFO xmppd [org.netbeans.lib.collab.util.Worker 1] [LDAP] \\ pops does not have required objectclass for storing to ldap

如果存在任何这些错误,则使用以下步骤解决问题:

- 1. 通过 amconsole 创建一个用户,并为该用户添加验证、配置、Instant Messaging 和在 线服务。
- 2. 尝试使用所创建的用户登录。
- 3. 检查以确保通过 amconsole 正确填写了 amldapuser 的密码。
- 4. 检查域(例如 o=siroe.com)是否有"验证配置服务实例"。

5. 检查"验证配置服务实例"是否具有设置为 LDAP 或"成员资格"的验证模块。该 值应显示 REQUIRED/SUFFICIENT 的状态。

Instant Messaging 仅支持使用用户名和密码登录。如果您使用"验证链", 则需要 禁用它来使用 Instant Messaging。

- 6. 在 LDAP 或验证模块中,为 CORE 输入 amldapuser 密码。
- 7. 在"核心验证模块配置"中的"组织验证配置"下拉菜单和"管理员验证配置"下 拉菜单中选择新创建的 ldapService 验证配置服务实例。
- 8. 再次登录。

# 第 **6** 章  $\begin{array}{c}\n6 \\
\hline\n6 \\
\hline\n\end{array}$

# 使用服务器池比例缩放Instant Messaging 部署

服务器池可支持单个域中上百万的用户。通过服务器池,可在同一**服务器池**中的若干 台服务器之间共享一个域。此外,可使用负载平衡器(如重定向服务器)来协助管理 池中的服务器利用情况。本章的以下各节介绍了有关服务器池的信息:

- 第 75 页中的 "Instant Messaging 服务器池的概述"
- 第 76 页中的 "Instant Messaging [服务器池的可用性"](#page-75-0)
- 第76页中的"配置服务器池中的 Instant Messaging [服务器之间的服务器到服务器通](#page-75-0) [信"](#page-75-0)
- 第 78 [页中的 "向现有的](#page-77-0) Instant Messaging 部署添加新节点"
- 第 79 页中的"保证多节点部署的安全性"

有关负载平衡和重定向服务器的信息,参见第 7 [章。](#page-80-0)本章中的各程序均假定您已在服 务器池中的主机上安装了 Instant Messaging。此外,需在服务器池的每个节点上安装 Access Manager SDK,并配置 SDK 以与单个远程 Access Manager 服务器进行通信。

# **Instant Messaging**服务器池的概述

通过创建服务器池,可在 Instant Messaging 部署中支持的用户数将不再受单个服务器系 统容量的约束。相反,可使用多个系统的资源来支持单个域中的用户。此外,服务器 池提供了冗余性,因此如果池中的一台服务器发生故障,受影响的客户机可在最小的 不便程度情况下重新连接并通过池中的另一台服务器继续其会话。在服务器池中部署 多台服务器会创建一个多节点部署。

配置 Instant Messaging 服务器以通过服务器到服务器端口通信,并从同一 LDAP 目录获 取用户数据,从而创建服务器池。配置服务器后,需配置客户机资源以指向负载平衡 器或负载均衡器,而非单个节点的主机和端口。

<span id="page-75-0"></span>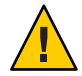

注意 **–**虽然可使用共享文件系统代替LDAP目录存储用户属性,但这样会对性能和可管 理性产生负面影响。因此,服务器池仅支持 LDAP 存储。

为确保服务器池中的所有服务器都有一致的数据,以下信息在池中的所有服务器间均 相同:

- 最终用户的路由信息
- 会议成员资格和配置
- 多方会议消息

以下信息则不相同:

- 一对一聊天消息
- 在线状态预订和通知

此外,如果要通过部署中的访问控制文件执行策略,服务器池中的所有服务器的访问 控制文件的内容都必须相同。有关更多信息,参见第 183 [页中的 "使用访问控制文件的](#page-182-0) [管理策略"。](#page-182-0)

# **Instant Messaging**服务器池的可用性

如果服务器池中的一个节点发生故障,当前连接的所有客户机都会断开连接,并且会 话和资源将变为不可用。如果使用负载平衡器设置部署,用户可立即重新连接并由负 载平衡器引导至池中的另一节点。执行此类操作时,无需重新创建会议或新闻频道, 因为池中的所有服务器间共享此类信息。此外,将用户引导至池中的另一节点后,可 继续一对一聊天会话。

# 配置服务器池中的**Instant Messaging**服务器之间的服务器 到服务器通信

本小节介绍如何启用服务器池中的两台 Instant Messaging 服务器或对等点之间的通信的 方法。必须使用池中所有其他服务器的信息来配置池中的每个服务器。

表 [6–1](#page-76-0) 列出 iim.conf 中的参数以及用于为服务器池中的两个示例 Instant Messaging 服务 器(iimA.siroe.com 和 iimB.siroe.com)建立通信的值。

有关配置参数的更多信息,参[见附录](#page-232-0) A。

| iim.conf中的参数                  | 服务器A的值              | 服务器B的值              | 注释                                                                                                    |
|-------------------------------|---------------------|---------------------|----------------------------------------------------------------------------------------------------|
| iim server.serverid           | iimA.siroe.com      | iimB.siroe.com      | 在服务器池中, 此 ID 用于支<br>持回拨机制且不用于验证。<br>此值在服务器池中应唯一。                                                                                      |
| iim_server.password           | secretforiimA       | secret4iimB         |                                                                                                    |
| iim_server.coservers          | coserver1           | coserver1           | 每台 Instant Messaging 服务器<br>均通过其符号名进行标识。<br>服务器的符号名会被添加到<br>iim.conf 文件内的<br><i>iim_server.coservers</i> 参数中。<br>此参数可包含多个以逗号分<br>隔的值。 |
| iim server.domainname         | siroe.com           | siroe.com           | 服务器池中共享同一默认域<br>的对等服务器。                                                                                                    |
| iim server.coserver1.host     | iimB.siroe.com:5269 | iimA.siroe.com:5269 | 服务器池中对等服务器的主<br>机名和端口号。                                                                                                    |
| iim server.coserver1.serverid | iimB.siroe.com      | iimA.siroe.com      | 服务器池中对等服务器的服<br>务器 ID (iim_server.serverid)。                                                                                          |
| iim_server.coserver1.password | secret4iimB         | secretforiimA       | 服务器池中对等服务器的密<br>码 (iim_server.password)。                                                                                              |
| iim server.coserver1.domain   | siroe.com           | siroe.com           | 服务器池中共享同一默认域<br>的对等服务器。                                                                                                    |

<span id="page-76-0"></span>表 **6–1** 服务器池中的两台Instant Messaging服务器的示例配置信息

- ▼ 设置服务器池中两台**Instant Messaging**服务器之间 的通信
- 收集表**6–1**中列出的信息。 **1**
- 转到服务器iimA.siroe.com上的*im-cfg-base*。 有关查找 *im-cfg-base* 的说明,参见第 53 页中的 "Instant Messaging [服务器目录结构"。](#page-52-0) **2**
- 打开iim.conf。 **3** 有关查找和修改 iim.conf 的说明,参[见附录](#page-232-0) A。

<span id="page-77-0"></span>注 **–** iim.conf 文件应归用户在安装过程中创建的 Instant Messaging 服务器帐户所有。如 果 Instant Messaging 服务器帐户不能读取 iim.conf 文件, 则服务器和多路复用器将无 法读取配置。另外,您可能无法编辑 iim.conf 文件。

#### 修改参数值以匹配您的部署。 **4**

表 8-1 列出了需修改的参数。如果 iim.conf 中没有这些参数, 则进行添加。以下示例 显示了对应于需修改的服务器到服务器通信的 iimA.siroe.com 上的 iim.conf 部分。

iim\_server.serverid=iimA.siroe.com iim\_server.password=secretforiimA iim\_server.domainname=siroe.com iim\_server.coservers=coserver1 iim\_server.coserver1.host=iimB.siroe.com:5269 iim\_server.coserver1.serverid=iimB.siroe.com iim server.coserver1.password=secret4iimB iim\_server.coserver1.domain=siroe.com

对服务器iimB.siroe.com上的iim.conf文件执行第**2**步到第**4**步。 **5** 以下示例显示了对应于需修改的服务器到服务器通信的 iimB.siroe.com 上的 iim.conf 部分。

iim\_server.serverid=iimB.siroe.com iim\_server.password=secret4iimB iim\_server.domainname=siroe.com iim\_server.coservers=coserver1 iim\_server.coserver1.host=iimA.siroe.com:5269 iim\_server.coserver1.serverid=iimA.siroe.com iim\_server.coserver1.password=secretforiimA iim\_server.coserver1.domain=siroe.com

- 保存更改并关闭iim.conf。 **6**
- 刷新两台服务器上的配置。 **7**

**imadmin refresh server**

# 向现有的**Instant Messaging**部署添加新节点

如果需向现有的服务器池添加其他节点,则需为服务器到服务器通信配置新的服务 器,然后向池中的所有现有服务器添加新服务器的配置信息。此外,需向新节点添加 池中所有服务器的配置信息。有关说明,参见第 77 [页中的 "设置服务器池中两台](#page-76-0) Instant Messaging [服务器之间的通信"。](#page-76-0)

# <span id="page-78-0"></span>保证多节点部署的安全性

节点连接到远程服务器时, 节点会提供一个**回拨密钥**。远程服务器随后连接回节点以 验证回拨密钥。在多节点部署中,远程服务器可能会连接回池中的某个与最初发送回 拨密钥的节点所不同的节点。远程服务器所连接的节点必须提供最初连接的节点所提 供的同一回拨密钥。*iim\_server.dialback.key* 配置参数定义了节点应使用哪一个回拨密 钥。除非明确指定,否则回拨密钥的值均是随机生成的。有关说明,参见第 79 页中的 "为服务器池中的 Instant Messaging 服务器手动定义回拨密钥"。

远程服务器使用 From 属性来连接回初始服务器。通常,将服务器的域名用作 Jabber 下 的服务器到服务器通信中的 From 属性的值。但是,服务器池中的所有服务器均共享同 一域名。因此,无法将域名用作查找池中的某台服务器的关键字。实际上,Instant Messaging 使用服务器或对等方的标识符 (*serverid*) 替代域名作为 From 属性的值。

## ▼ 为服务器池中的**Instant Messaging**服务器手动定义 回拨密钥

除非明确指定,否则回拨密钥的值均是随机生成的。

- 打开iim.conf。 **1** 有关查找和修改 iim.conf 的说明,参见第 234 页中的 "iim.conf [文件语法"。](#page-233-0)
- 修改*iim\_server.dialback.key*参数的值。 **2** 例如:

iim\_server.dialback.key=*mymultinodedialbackkey*

- 保存更改并关闭iim.conf。 **3**
- 刷新两台服务器上的配置。 **4 imadmin refresh server**

<span id="page-80-0"></span>第  $\frac{1}{2}$ **7** 章

# 使用重定向服务器优化Instant Messaging 服务器池

使用 Instant Messaging 附带的重定向服务来平衡服务器池(多节点部署)中的服务器之 间的负载。性能直接受到单个部署中各服务器之间所需通信量的影响,因此使可能会 共享在线状态信息和消息的两个用户尽可能在同一节点停止,可以改善性能。

本章的以下小节包含有关使用 Instant Messaging 重定向服务器的信息:

- 第 81 页中的 "Instant Messaging 重定向概述"
- 第 83 页中的 "将 Instant Messaging [服务器实例配置为重定向服务器"](#page-82-0)
- 第 85 页中的 "管理 [Instant Messaging](#page-84-0) 重定向服务器"
- 第 86 页中的 "使用 rdadmin [实用程序创建和管理](#page-85-0) Instant Messaging 重定向表"
- 第88页中的 "Instant Messaging [重定向服务器物理主机监视"](#page-87-0)
- 第88页中的 "Instant Messaging [重定向服务器最佳实践和故障排除"](#page-87-0)

# **Instant Messaging**重定向概述

重定向服务器是一个专门配置的 Instant Messaging 服务器实例,用于执行各类重定向任 务(例如将连接终点分配给 Instant Messaging 服务器)。将重定向服务器添加到部署中 时,将可能会相互通信的用户分组到同一主机上,从而减少服务器之间的通信量。这 样会减少部署中的服务器之间来回发送在线状态通知的数量。用户组由联系人列表的 内容确定。联系人列表中的共享条目表示极可能会进行通信。

# **Instant Messaging**用户分区算法

Instant Messaging 确定部署中各用户之间的最佳划分方法,并创建用户的分组或分区。 Instant Messaging 所用的算法如下:

1. 确定部署中的一个或多个用户集、用户网络及其连接。然后, 重定向服务器会创建 一个名为 *user-to-network map* 的表以将每个用户映射到用户网络。

- <span id="page-81-0"></span>2. 对大于最大分区大小且存在弱连接的用户网络进行分区,从而使每个弱连接组件的 最大大小不会大于所配置的分区大小。弱连接可由用户网络之间的极少数连接来确 定,但是,对用户网络进行分区时,还可能会考虑其他参数(例如地理约束、每个 用户网络的连接数量以及其他由管理员设置的约束)。
- 3. 将各集分布到指定数量且大小类似的分区中。重定向服务器首先创建 *network-to-partition* 表作为此进程的一部分,并在最后创建 *user-to-partition* 表。这些 表共同组成了重定向数据库。重定向数据库会将每个用户映射到一个分区 ID。可使 用 rdadmin 命令行实用程序创建和管理此数据库。

示例 **7–1** Instant Messaging重定向事件序列

本示例说明实现成功的客户机重定向时要发生一系列事件。

- 1. 管理员运行 rdadmin 生成和/或更新重定向数据库。
- 2. 用户连接到重定向服务器并尝试进行验证。
- 3. 重定向服务器确定用户的身份并在重定向数据库中查找对应的用户 ID。
- 4. 如果重定向服务器在重定向数据库中没有找到用户 ID,它会联系下一个重定向服务 器(由循环机制确定)来查找包含用户 ID 的重定向数据库。如果在重定向数据库 中找到了用户 ID,重定向服务器会获取已分配给此用户的分区 ID。
- 5. 重定向服务器根据已分配的分区 ID 确定用户将重定向至其中的节点。
- 6. 重定向服务器向包含要重定向至其中的节点的客户机返回错误,并关闭与该客户机 的连接。

重定向服务器使用 see-other-host 流错误来将该信息返回给客户机。有关更多信 息,参见[RFC 3920](http://www.ietf.org/rfc/rfc3920.txt)。

- 7. 客户机解释错误,并与返回错误的节点建立连接。
- 8. 重定向服务器持续不断地监视节点,并根据需要更新其 partition-to-host 表。

# 关于**Instant Messaging**重定向数据库

此数据库仅包含本地用户。重定向数据库中不包含网关、组件和远程用户。

# **Instant Messaging**重定向服务器概述

重定向服务器为一个 Instant Messaging 服务器实例, 其唯一功能是重定向客户机连接。 重定向服务器不会对最终用户执行任何其他服务。启动时,重定向服务器会载入服务 器配置和分区文件,并创建以下数据结构:

- 此服务器可将客户机连接重定向至其中的实例的列表。它是重定向服务器的**实例列** 表。此实例列表由 redirect.hosts 文件中的条目生成。
- 将分区映射到物理主机的表。此表名为 *partition map*。重定向服务器通过检查实例 列表来建立分区映射,直到其达到指定的最大分区数。

<span id="page-82-0"></span>重定向服务器使用两种数据结构来重定向客户机连接。有关重定向服务器如何使用此 信息的说明,参[见示例](#page-81-0) 7–1。

# **Instant Messaging**重定向服务器和**StartTLS**

在客户机与重定向服务器之间,可能会发生建立连接客户机的身份识别所需次数的 StartTLS 协商。客户机不需要验证证书,仅需要用户 ID。

# 将**Instant Messaging**服务器实例配置为重定向服务器

要将某个服务器实例指定为重定向服务器,需在 iim.conf 中为 *iim\_server.redirect.provider* 参数提供一个值。一旦将实例指定为重定向服务器,则需通 过在 iim.conf 中为其他重定向特定参数指定值来提供更多的配置信息。表 7–1 介绍了 重定向配置参数。

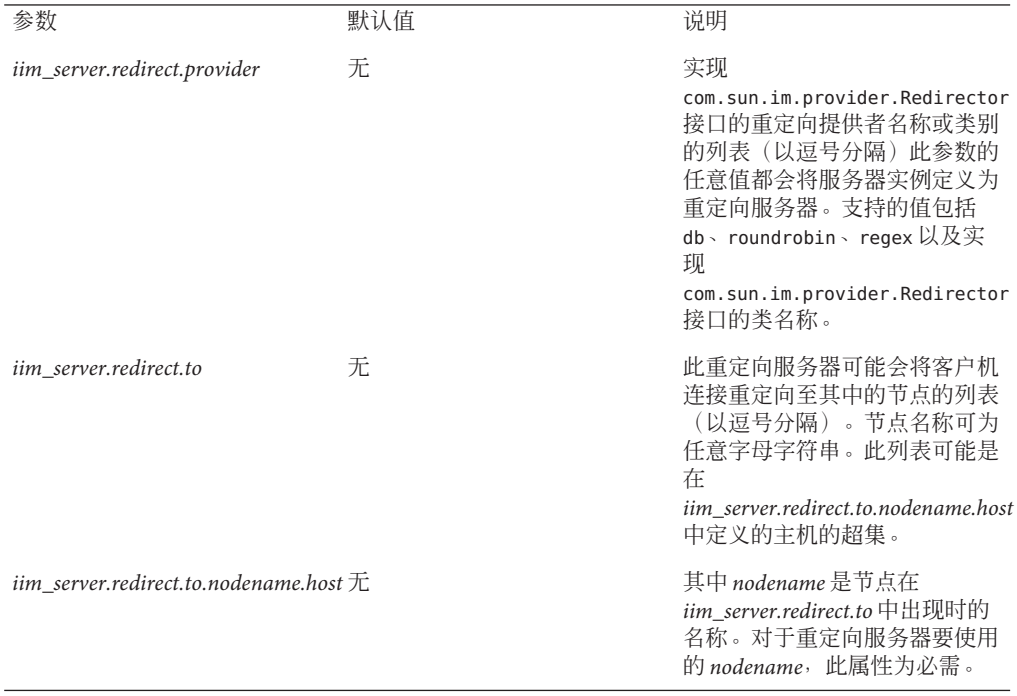

表 **7–1** iim.conf中的重定向服务器配置参数

表 7-1 iim.conf中的重定向服务器配置参数 (续) iim\_server.redirect.to.nodename.usesHalse **the accomment of the condename** 会配置 为使用传统 SSL。有关更多信 息,参见第 117 [页中的 "在](#page-116-0) [Instant Messaging](#page-116-0) 中使用 TLS 和 传统 SSL [的概述"。](#page-116-0) *iim\_server.redirect.db.users im-db-base*/redirect.db 重定向数据库的名称和位置。 *iim\_server.redirect.db.partitions im-cfg-base*/redirect.partitions 重定向分区文件的名称和位置。 *iim\_server.redirect.db.partitionsize* 5000 分区中的最大用户数。 *iim\_server.redirect.roundrobin. partitionsm-cfg-base*/redirect.partitions 重定向分区文件的名称和位置。 *iim\_server.redirect.pollfrequency* 重定向服务器与 redirect.hosts 文件中所定义的主机进行连接的 时间间隔。重定向服务器轮询这 些主机,确定其是否处于联机状 态以及能否接受客户机连接。

# ▼ 将**Instant Messaging**服务器配置为重定向服务器

无法将早于 2006Q1 的 Instant Messenger 用于重定向服务器。如果使用第三方客户机, 确保客户机支持 XMPP 重定向。 开始之前

- 收集以上的表**[7–1](#page-82-0)**中的信息。 **1**
- 打开iim.conf。 有关查找和修改此文件的说明,参[见附录](#page-232-0) A。 **2**
- 修改参数值以匹配您的部署。 **3**

表 [7–1](#page-82-0) 列出了需为其提供值的参数。如果 iim.conf 中没有这些参数,则进行添加。以 下示例显示了 iimA.siroe.com 上对应于需修改的重定向服务器参数的 iim.conf 部分。

iim\_server.redirect.provider=db,roundrobin iim server.redirect.to=imserverA,imserverB iim\_server.redirect.to.imserverA.host=iimA.siroe.com iim\_server.redirect.to.imserverB.host=iimB.siroe.com iim server.redirect.to.imserverA.usessl=false iim server.redirect.to.imserverB.usessl=false

- 保存更改并关闭iim.conf。 **4**
- 刷新重定向服务器的配置。 **5**

**imadmin refresh server**

配置客户机以连接到重定向服务器而非多路复用器。 **6**

# <span id="page-84-0"></span>管理**Instant Messaging**重定向服务器

以下小节介绍了管理 Instant Messaging 重定向服务器的信息:

- 第 85 页中的"停止、启动、重新启动、刷新和检查 Instant Messaging 重定向服务器 的状态"
- 第 85 页中的 "Instant Messaging 重定向服务器日志记录"
- 第 85 页中的 "为 Instant Messaging 重定向服务器设置分区大小"
- 第 85 页中的 "为 Instant Messaging 重定向服务器指定分区列表"

# 停止、启动、重新启动、刷新和检查**Instant Messaging**重定向服务器的状态

重定向服务器是仅配置来实现重定向的 Instant Messaging 服务器实例。使用与常规服务 器实例相同的程序来停止、启动、重新启动、刷新和检查状态。例如,要启动重定向 服务器,可键入:

#### **imadmin start server**

有关更多信息,参见第 95 [页中的 "停止、启动、刷新和检查](#page-94-0) Instant Messaging 组件 "

## **Instant Messaging**重定向服务器日志记录

重定向服务器是仅配置来实现重定向的 Instant Messaging 服务器实例。使用用于常规服 务器实例的相同说明和日志。有关更多信息,参[见第](#page-128-0)13章。

# 为**Instant Messaging**重定向服务器设置分区大小

可通过设置 iim.conf 中的 *iim\_server.redirect.db.partitionsize* 参数来指定最大分区大小。 此参数的值等于每个分区所允许的用户数。默认值为 5000(个用户)。

# 为**Instant Messaging**重定向服务器指定分区列表

redirect.partitions 文件定义了特定分区中的用户要重定向至其中的主节点以及一系 列回退节点(如果需要)。文件中的每个非空的非注释行都定义了一个分区的节点列 表。列表中的每个节点都必须对应于一个定义为 iim.conf 中的 *iim\_server.redirect.to* 参 数值的节点。如果定义的分区数大于 redirect.partitions 文件中的行数,则循环处理 未指定的分区。

<span id="page-85-0"></span>默认情况下, redirect.partitions 文件存储于以下位置:

*im-cfg-base*/redirect.partitions

示例 **7–2** Redirect.partitions文件配置

此 redirect.partitions 文件示例假定以下情况:

- 已为 db 和 roundrobin 杳找配置了重定向服务器。
- 已将以下三个节点标识为重定向客户机的目的地:
	- imserverA
	- imserverB
	- imserverC
- 这三个节点分别对应于以下主机:
	- iimA.siroe.com
	- iimB.siroe.com
	- iimC.siroe.com.

在 iim.conf 中按以下方式表示:

```
iim server.redirect.provider=db,roundrobin
iim server.redirect.to=imserverA,imserverB, imserverC
iim_server.redirect.to.imserverA.host=iimA.siroe.com
iim_server.redirect.to.imserverB.host=iimB.siroe.com
iim_server.redirect.to.imserverC.host=iimC.siroe.com
```
■ 至少有两个用户分区。

在这种情况下, redirect.partitions 可能显示为如下方式:

imserverA, imserverB, imserverC imserverB, imserverC

有两个非空的非注释行,即表示至少有两个用户分区。第一行定义分区 1 的重定向行 为。重定向服务器将首先把分区 1 用户重定向至 imserverA。如果失败,重定向服务器 会先尝试 imserverB,然后尝试 imserverC。如果没有可操作的节点,则重定向服务器 会向客户机返回错误。

# 使用rdadmin实用程序创建和管理**Instant Messaging**重定 向表

通常,根据需要使用 rdadmin 实用程序。无需频繁地重新生成表,因为登记表的更改通 常不会太多。但是,应至少每两周运行一次此实用程序。

# ▼ 创建新的或更新现有的**Instant Messaging**重定向数 据库

- 停止重定向服务器: **1 imadmin stop redirect**
- 如果要更新现有的重定向数据库,获取之前由 rdadmin 创建的分区编号: **2**
	- **a.** 在文本编辑器中打开rdadmin.log。 rdadmin.log 文件存储于: *im-runtime-base*/log
	- **b.** 查找 **"**NO OF PARTITIONS RUN**"** 的值。
- 确保至少拥有与分区数量相同的用户条目。 **3**
- 生成新的重定向数据库: **4**

例如:

rdadmin generate

有关 rdadmin 的其他选项,参见 rdadmin man 页面。

rdadmin 实用程序创建新的数据库并将其保存为 *im-db-base/* redirect.new.db, 也可指 定另一名称。

在首次生成重定向数据库时,将数据库重命名为redirect.db。 **5**

#### 如果要更新现有重定向数据库,使用新数据库代替旧的重定向数据库: **6**

例如:

**rm** *im-db-base***/redirect.db cp** *im-db-base***/redirect.new.db** *im-db-base***/redirect.db**

#### 启动重定向服务器: **7**

**imadmin start redirect**

# <span id="page-87-0"></span>**Instant Messaging**重定向服务器物理主机监视

重定向服务器监视其将客户机重定向至其中的主机的操作状态。如果重定向服务器确 定其中一个主机失败,它会将分区重新分配给随后的主机,如 redirect.partitions 文 件所定义。此外,重定向服务器还会检测主机何时返回联机状态,从而可将分区重定 向回主机。重定向服务器通过以下两种方式监视主机:

- 定期轮询。重定向服务器在 iim.conf 中的 *iim\_server.redirect.pollfrequency* 参数所指 定的时间间隔内建立连接并打开 XMPP 流。
- 客户机重试监视。如果重定向服务器检测到单个客户机在很短时间内反复尝试连 接,则可确定主机处于不可操作状态。

# ▼ 设置**Instant Messaging**重定向服务器主机轮询频率

- 在重定向服务器上,打开iim.conf。 **1** 有关查找和修改此文件的说明,参[见附录](#page-232-0) A。
- 设置*iim\_server.redirect.pollfrequency*参数。 **2** 值以分钟为单位。例如: iim server.redirect.pollfrequency=200
- 保存并关闭iim.conf。 **3**
- 刷新重定向服务器。 **4**

**imadmin refresh server**

# **Instant Messaging**重定向服务器最佳实践和故障排除

以下各节介绍了使用 Instant Messaging 重定向服务器的最佳实践以及故障排除信息 :

- 第 88 页中的 "重定向服务器证书"
- 第 89 页中的 "Instant Messaging [重定向服务器支持的客户机"](#page-88-0)
- 第89页中的"使用重定向服务器并在 LDAP 中存储用户属性"
- 第 89 [页中的 "确定重定向数据库的分区大小"](#page-88-0)
- 第 89 [页中的 "将重定向服务器用作分区主机"](#page-88-0)

# 重定向服务器证书

在使用证书来实现安全验证的部署中,每次进行连接时,系统可能会提示客户机接受 两个证书;一个证书用于重定向服务器,另一个证书用于客户机重定向至其中的主 机。为避免此类情况,使用受信证书或在两个服务器上使用同一证书。

# <span id="page-88-0"></span>**Instant Messaging**重定向服务器支持的客户机

对于个别不支持 RFC 3920 和 see-other-hosts 流错误 (XMPP 重定向) 的客户机,重定向 不起作用。可将 Instant Messenger 2006Q1 或更高版本用于重定向服务器。如果使用第 三方客户机,确保客户机支持 XMPP 重定向。

# 使用重定向服务器并在**LDAP**中存储用户属性

如果要使用 LDAP 来存储用户属性(即 *iim.userprops.store* =ldap),则需确保 *iim\_ldap.usergroupbinddn* 和 *iim\_ldap.usergroupbindcred* 的值拥有对目录的目录管理器级 别访问权限。

# 确定重定向数据库的分区大小

分区大小应尽可能大,以避免出现需拆分用户网络的情况。然而,分区也不应大于最 小系统可支持的大小。

# 将重定向服务器用作分区主机

重定向服务器也可托管一个或多个分区。可通过在 redirect.partitions 文件中列出重 定向服务器实例或作为 *iim\_server.redirect.to* 参数的值来实现此目的。但是,不应将多台 重定向服务器用作分区主机,因为不同步的 redirect.partitions 文件可能会引起重定 向循环。

第  $\begin{array}{c}\n\bullet \\
\bullet \\
\bullet\n\end{array}$ **8** 章

# 多个Instant Messaging服务器的联合部署

在仅 LDAP 部署中, 您可联合多个 Instant Messaging 部署组成一个更大的 Instant Messaging 社区。来自不同服务器的最终用户可以基于访问权限彼此通信、使用其他域 上的会议室,以及订阅远程服务器上的新闻频道。

在使用 Sun Java™ System Access Manager 的部署中,单个 Instant Messaging 服务器可以托 管多个域。可以将单个域指定为 Instant Messaging 服务器实例的默认域。由同一服务器 托管的不同域中的最终用户可以彼此交互。当联合多个 Instant Messaging 部署时, 默认 域中的最终用户可以看到其他远程 Instant Messaging 服务器的默认域中的最终用户。

为了能在网络中的多个 Instant Messaging 服务器之间通信,需要配置您的服务器, 以使 网络中的其他 Instant Messaging 服务器可识别该服务器的身份。Instant Messaging 服务 器用其域名、主机和端口号、服务器 ID 和密码标识其本身。

在仅 LDAP 部署中,两个服务器应位于不同的域中。

在服务器配置中,可以为每个 Instant Messaging 服务器指定一个符号名。此名称由字母 和数字组成,例如 IMserver1。

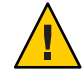

注意 **–**使用TLS确保服务器到服务器通信的安全。当在两个服务器之间交换数据时,需 要使用这项技术防止第三方的安全侵害。当两个服务器之间的链接使用公共互联网 时,就更加需要这种防范技术。遵循下面概述的说明来配置 Instant Messaging 服务器之 间的 TLS。

# 配置**Instant Messaging**服务器之间的联合通信

本节说明如何启用两个 Instant Messaging 服务器之间的联合通信。

表 8-1 列出 iim.conf 中用于在两个服务器之间进行联合通信的参数, 以及这些参数在 两个示例 Instant Messaging 服务器(iim.company22.com 和 iim.i-zed.com)中的值。

有关配置参数的更多信息,参[见附录](#page-232-0) A。

<span id="page-91-0"></span>注 **–** 每个 Instant Messaging 服务器由其符号名标识。服务器的符号名会添加到 iim.conf 的 *iim\_server.coservers* 参数中。此参数有多个值,各个值之间以逗号相隔。

表 **8–1** 两个联合Instant Messaging服务器的配置信息示例

| iim.conf中的参数                  | 服务器 iim.company22.com 的值     | 服务器 iim.i-zed.com 的值   |
|-------------------------------|------------------------------|------------------------|
| <i>iim server.serverid</i>    | Iamcompany22                 | iami-zed               |
| iim_server.password           | secretforcompany22           | secret4i-zed           |
| <i>iim server.coservers</i>   | coserver1                    | coserver1              |
| iim server.domainname         | iim.company22.com            | iim.i-zed.com          |
| iim server.coserver1.host     | $i$ im. $i$ -zed.com: $5269$ | iim.company22.com:5269 |
| iim server.coserver1.serverid | Iami-zed                     | Iamcompany22           |
| iim_server.coserver1.password | secret4i-zed                 | secretforcompany22     |
| iim server.coserver1.domain   | i-zed.com                    | company22.com          |

# **\_在两个 Instant Messaging** 服务器之间进行联合通信

- 收集表**8–1**中列出的信息。 **1**
- 转至服务器iim.company22.com上的*im-cfg-base*。 **2** 有关查找 *im-cfg-base* 的说明,参见 第 53 页中的 "[Instant Messaging](#page-52-0) 服务器目录结构 "
- 打开iim.conf。 **3**

有关查找和修改 iim.conf 的说明,参见 第 234 页中的 "iim.conf [文件语法"。](#page-233-0)

注 **–** iim.conf 文件应归用户在安装过程中创建的 Instant Messaging 服务器帐户所有。如 果 Instant Messaging 服务器帐户不能读取 iim.conf 文件, 则服务器和多路复用器将无 法读取配置。另外,您可能无法编辑 iim.conf。

修改参数值以符合您的部署。 **4**

表 8-1 列出您需要修改的参数。如果 iim.conf 中没有这些参数, 则添加它们。以下示 例显示 iim.company22.com 上的 iim.conf 部分,对应您需要修改的服务器到服务器通信 :

iim\_server.serverid=Iamcompany22 iim\_server.password=secretforcompany22 iim\_server.domainname=iim.icompany22.com

```
iim_server.coservers=coserver1
iim_server.coserver1.host=iim.i-zed.com:5269
iim_server.coserver1.serverid=Iami-zed
iim_server.coserver1.password=secret4i-zed
iim_server.coserver1.domain=i-zed.com
```
对于服务器iim.i-zed.com上的iim.conf文件,请执行步骤**2**到步骤**4**。 **5**

以下示例显示 iim.i-zed.com 上的 iim.conf 部分, 对应您需要修改的服务器到服务器 通信:

iim\_server.serverid=Iami-zed iim\_server.password=secret4i-zed iim\_server.domainname=iim.i-zed.com iim\_server.coservers=coserver1 iim server.coserver1.host=iim.company22.com:5269 iim\_server.coserver1.serverid=Iamcompany22 iim\_server.coserver1.password=secretforcompany22 iim\_server.coserver1.domain=company22.com

- 保存更改并关闭iim.conf。 **6**
- 刷新两台服务器上的配置。 **7**

**imadmin refresh server**

<span id="page-94-0"></span>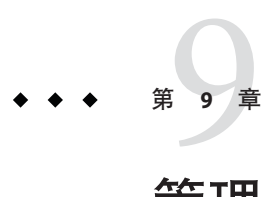

# 管理Instant Messaging组件

本章说明如何管理 Instant Messaging 组件(服务器、多路复用器、"日历"代理、群集 代理和监视程序)及执行其他管理任务,如更改配置参数和创建备份。

本章包含以下几节,分别介绍了 Instant Messaging 中的各种管理任务:

- 第 95 页中的 "停止、启动、刷新和检查 Instant Messaging 组件"
- 第 99 页中的 "更改 Instant Messaging [服务器和多路复用器配置参数"](#page-98-0)
- 第 100 页中的 "备份 [Instant Messaging](#page-99-0) 数据"

# 停止、启动、刷新和检查**Instant Messaging**组件

使用 imadmin 命令可以:

- 启动和停止所有 Instant Messaging 组件 (服务器、多路复用器、"日历"代理、群 集代理和监视程序)。
- 启动和停止单个 Instant Messaging 组件。
- 刷新所有的 Instant Messaging 组件配置。
- 刷新单个 Instant Messaging 组件。
- 检查 Instant Messaging 组件的状态。

imadmin 命令行实用程序只能由超级用户或拥有运行 Instant Messaging 服务器和多路复 用器的系统的管理权限的用户执行。此最终用户通常是用来运行服务器的那个身份, 并在安装期间指定:

- 在 Solaris 中为 inetuser。
- 在具有 Sun Java™ System Access Manager 的部署中, 如果 Sun Java System Portal Server 和 Instant Messaging 服务器安装在同一主机上, 该用户就是运行 Access Manager 的用 户,如同 root。

imadmin 命令行实用程序位于以下目录中:

*im-svr-base*/sbin

启动 Instant Messaging 服务器可使 Instant Messenger 与其进行连接。停止 Instant Messaging 服务器将终止所有连接,并断开与所有 Instant Messenger 客户机之间的连 接。

# 启动**Instant Messaging**组件

可以一并启动所有组件,也可以分别启动单个组件。

以 start 选项使用 imadmin 命令可根据所启用的组件来启动 Instant Messaging Server、多 路复用器、日历代理、群集代理、监视程序。

### ▼ 启动所有组件

● 在命令行中键入如下内容:

#### **imadmin start**

如果服务器和多路复用器均已启用,则此命令将首先启动 Instant Messaging 服务器, 然 后启动多路复用器。

如果启用了监视程序(默认设置),此命令将启动监视程序,然后监视程序将读取配 置文件,并根据需要启动 Instant Messaging Server 和/或多路复用器。

#### ▼ 启动单个组件

● 如下所示在命令行中键入包含指定组件的参数的 imadmin start 命令: 服务器:

**imadmin start server**

多路复用器:

**imadmin start multiplexor** 日历代理:

**imadmin start agent-calendar** 监视程序:

**imadmin start watchdog**

# 停止**Instant Messaging**组件

可以一并停止所有组件,也可以分别停止单个组件。

96 Sun Java System Instant Messaging 7.2 管理指南 • 2007 年 1 月

以 stop 选项使用 imadmin 命令可根据所启用的组件来停止 Instant Messaging Server、多 路复用器、日历代理、群集代理、监视程序。

## ▼ 停止所有组件

#### 在命令行中键入如下内容: ●

#### **imadmin stop**

如果监视程序正在运行, imadmin 将首先停止监视程序, 然后停止服务器和/或多路复 用器。

此命令将停止服务器、多路复用器、日历代理、群集代理和监视程序,终止所有最终 用户连接,并断开配置的所有入站和出站服务器连接。

### ▼ 停止单个组件

如下所示在命令行中键入包含指定组件的参数的 imadmin stop 命令: 服务器: ●

**imadmin stop server**

多路复用器:

**imadmin stop multiplexor**

日历代理:

**imadmin stop agent-calendar**

监视程序:

**imadmin stop watchdog**

# 刷新组件配置

以 refresh 选项使用 imadmin 命令可停止和重新启动单个 Instant Messaging 组件并刷新 该组件的配置。

可以一并刷新所有组件,也可以分别刷新单个组件。

无论何时在 iim.conf 文件中更改配置参数,都需要刷新配置。

#### 刷新所有组件

在命令行中键入如下内容: **imadmin refresh** ●

此命令将停止服务器、多路复用器、日历代理、群集代理和监视程序,终止所有最终 用户连接,并断开配置的所有入站和出站服务器连接。

如果监视程序正在运行,imadmin 将首先停止监视程序,然后停止服务器和/或多路复 用器。然后启动监视程序。该监视程序将读取配置文件,并根据需要启动 Instant Messaging 服务器和/或多路复用器。

#### 刷新单个组件

● 如下所示在命令行中键入包含指定组件的参数的 imadmin refresh 命令: 服务器:

**imadmin refresh server**

多路复用器:

**imadmin refresh multiplexor**

日历代理:

**imadmin refresh agent-calendar**

群集代理:

**imadmin refresh monitor**

监视程序:

**imadmin refresh watchdog**

# 检查**Instant Messaging**组件的状态

可以 status 选项使用 imadmin 命令一并检查所有组件的状态, 或分别检查单个组件的 状态。该命令会返回以下格式的结果:

*Component* [*status*]

例如:

Server [UP] Multiplexor [UP] Agent:calendar [DOWN] Watchdog [UP]

- <span id="page-98-0"></span>检查所有组件的状态
- 在命令行中键入如下内容: **imadmin status** 此命令将返回所有已启用组件的状态。 ●
- 检查单个组件的状态
- 如下所示在命令行中键入包含指定组件的参数的 imadmin status 命令: 服务器: ●

**imadmin status server** 多路复用器:

**imadmin status multiplexor**

日历代理:

**imadmin status agent-calendar**

监视程序:

**imadmin status watchdog**

# 更改**Instant Messaging**服务器和多路复用器配置参数

Instant Messaging 将配置参数存储在 iim.conf 文件中。有关配置参数的完整列表,参见 [附录](#page-232-0) A。

要更改配置参数,请手动编辑 iim.conf 文件中的配置参数及其值,然后刷新 Instant Messaging 服务器配置。如果更改了多路复用器参数, 只需刷新多路复用器, 如下所示 :

**imadmin refresh multiplexor**

有关配置参数及其值的完整列表,参[见附录](#page-232-0) A。

## ▼ 更改配置参数

- 转至*im-cfg-base*目录。 有关查找 *im-cfg-base* 的说明,参见第 53 页中的 "Instant Messaging [服务器目录结构"。](#page-52-0) **1**
- 使用文本编辑器编辑iim.conf。 **2**

第9章 • 管理Instant Messaging组件 99

- <span id="page-99-0"></span>保存更改。 **3**
- 使用imadmin刷新配置。 例加· **4**

**imadmin refresh**

注 **–**如果更改了多路复用器的监听端口(*iim\_mux.listenport*)和多路复用器主机,则相应 更新 im.html 或 im.jnlp 文件。如果该操作失败,则会使 Instant Messenger 无法连接到 服务器。有关更多信息,参[见第](#page-146-0) 15 章。

# 备份**Instant Messaging**数据

Instant Messaging 不附带任何故障恢复工具。请使用站点的备份系统定期备份配置和数 据库目录。本部分的以下小节介绍备份 Instant Messaging 的相关信息:

- 第 100 页中的 "备份信息"
- 第 100 页中的 "执行备份"
- 第 101 [页中的 "恢复备份信息"](#page-100-0)

# 备份信息

需要备份的 Instant Messaging 信息包括以下类型:

- 配置信息
- Instant Messaging 最终用户数据
- Instant Messenger 资源

配置信息存储在配置目录 (*im-cfg-base*) 中。默认路径在 第 53 页中的 "[Instant Messaging](#page-52-0) [服务器目录结构"中](#page-52-0)进行了描述。

Instant Messaging 数据存储在数据库目录 (*im-db-base*) 中。默认 *im-db-base* 也在 [第](#page-52-0) 53 页 中的"Instant Messaging [服务器目录结构"中](#page-52-0)进行了描述。

如果 Instant Messenger 资源进行了自定义, 则必须对其进行备份。安装期间提供了 Instant Messenger 资源的位置。

# 执行备份

虽然备份信息不经常更改,但 Instant Messaging 最终用户的数据却更改频繁。因此, 为 避免最终用户数据的丢失,应该定期备份 Instant Messaging 最终用户数据。备份需要在 运行安装程序或卸载程序之前执行。

<span id="page-100-0"></span>要备份最终用户数据和配置信息,不必停止 Instant Messaging 服务器,因为所有由服务 器负责的磁盘提交会自动执行。

# 恢复备份信息

当出现磁盘故障并且所有最终用户数据和配置信息均丢失时,需要恢复最终用户数据 和配置信息的备份。

## ▼ 从备份恢复最终用户数据

- 转至*im-runtime-base*目录。 **1** 有关查找 *im-runtime-base* 的信息,参见第 53 页中的 "[Instant Messaging](#page-52-0) 服务器目录结 [构"。](#page-52-0)
- 停止**Instant Messaging**服务器: **2 imadmin stop**
- 将备份数据复制到*im-db-base*目录。 **3** 确保保持备份数据的目录结构。
- 检验新恢复数据的权限和所有者。 **4** 文件应由 Instant Messaging 系统用户所有。有关该用户的信息, 参见第38页中的"创 建 UNIX [系统用户和组"。](#page-37-0)应如下设置权限:
	- 文件:600(表示仅限所有者的读和写权限)
	- 目录:700(表示仅限所有者的读、写和执行权限)

有关更改权限和所有者的信息,参阅您的操作系统文档。

启动**Instant Messaging**服务器: **5**

imadmin start

# 使用Instant Messaging XMPP/HTTP网关 第 10 章<br>仁田<br>仁田

XMPP/HTTP 网关可让 Instant Messaging 访问不是基于 XMPP 的客户机, 例如基于 HTML 的客户机, 以及防火墙后的客户机(允许 HTTP 通信, 但不允许 XMPP 通 信)。网关代表 HTTP 客户机代理到 XMPP 服务器的 Instant Messaging 通信。

使用 Instant Messenger 资源文件将 XMPP/HTTP 网关部署为 Web 容器上的 webapp。

本章中的以下各节提供有关配置和维护 XMPP/HTTP 网关的信息:

- 第103 页中的 "Instant Messaging XMPP/HTTP 网关配置文件"
- 第 104 页中的 "配置 [Instant Messaging XMPP/HTTP](#page-103-0) 网关"
- 第109页中的"使用 StartTLS 确保 XMPP/HTTP 网关和 [Instant Messaging](#page-108-0) 服务器之间 [的通信安全"](#page-108-0)
- 第 109 页中的 "管理 XMPP/HTTP [网关的日志记录"](#page-108-0)

# **Instant Messaging XMPP/HTTP**网关配置文件

XMPP/HTTP 网关使用以下文件进行配置:

- 网关 webapp 配置文件 (web.xml)。此文件的内容决定使用哪个网关配置文件。有关 使用非默认配置文件的信息,参见第 109 页中的 "配置 [Instant Messaging](#page-108-0) XMPP/HTTP [网关以使用非默认配置文件"。](#page-108-0)
- 网关配置文件(通常为 httpbind.conf)。有关配置网关的说明, 参见第 104 [页中的](#page-103-0) "配置 [Instant Messaging XMPP/HTTP](#page-103-0) 网关"。有关 httpbind.conf 文件语法、文件 位置以及此文件中配置参数列表的说明,参[见附录](#page-254-0) B。
- 网关日志记录配置文件(通常为 httpbind log4j.conf)。有关配置日志记录的详细 信息, 参见第109页中的"管理 XMPP/HTTP [网关的日志记录"。](#page-108-0)有关日志记录配 置文件语法,参见第 112 页中的 "XMPP/HTTP 网关 log4j [日志配置文件语法"。](#page-111-0)

# <span id="page-103-0"></span>配置**Instant Messaging XMPP/HTTP**网关

当您在安装后运行 configure 实用程序时,可以选择是否部署 XMPP/HTTP 网关。如果 启用, 则 configure 实用程序会为网关创建一个默认配置文件 (httpbind.conf)。您可 以通过修改此文件中的值更改配置。有关 httpbind.conf 文件语法、文件位置以及此文 件中配置参数列表的说明,参[见附录](#page-254-0) B,或参阅本节中的说明。

此外,当您选择在初始配置过程中部署网关时, configure 实用程序会在 *im-svr-base*/work 目录中创建一个 .war 文件,然后在您指定的代码库目录中的 Web 或应 用服务器上部署此文件。

您还可以通过修改 web.xml(使用 Web 容器上的客户机资源部署)中的值,来配置网 关以使用非默认的配置文件。

在本节的说明中,假定网关配置文件为 httpbind.conf。如果您使用非默认配置文件, 请以您的配置文件代替说明中的 httpbind.conf。

每次更改 httpbind.conf 后,都需要重新启动 XMPP/HTTP 网关。

本节包含以下说明:

- 第104 页中的 "启用或禁用 Instant Messaging XMPP/HTTP 网关"
- 第 105 页中的 "配置 XMPP/HTTP [网关处理的并发请求数"](#page-104-0)
- 第 105 页中的 "为 XMPP/HTTP [网关的客户机请求设置](#page-104-0) IEP 124 *hold* 属性"
- 第106 页中的"指定 XMPP/HTTP [网关允许的客户机非活动时间"](#page-105-0)
- 第 106 [页中的 "设置](#page-105-0) XMPP/HTTP 网关的 内容类型 HTTP 头"
- 第106 页中的"设置 XMPP/HTTP [网关的往返时间延迟"](#page-105-0)
- 第 107 页中的"设置 XMPP/HTTP [网关将发送响应到客户机的默认时间"](#page-106-0)
- 第107 页中的 "在 [Instant Messaging](#page-106-0) 网关池中配置 XMPP/HTTP 网关"
- 第 108 [页中的 "为支持的](#page-107-0) XMPP/HTTP 网关域配置键 ID 列表"
- 第 109 页中的"配置 Instant Messaging XMPP/HTTP [网关以使用非默认配置文件"](#page-108-0)

有关配置网关日志记录的说明,参见第 109 页中的 "管理 XMPP/HTTP [网关的日志记录](#page-108-0)  $"$  .

# ▼ 启用或禁用**Instant Messaging XMPP/HTTP**网关

可通过运行 configure 实用程序,然后设置 iim.conf 中的参数来启用网关。可使用 Web 容器或应用服务器提供的工具稍后禁用网关。

- 启用网关: **1**
	- **a.** 运行configure实用程序。
	- **b.** 当提示时选择部署网关。

有关详细信息,参见第 1 [章。](#page-28-0)

<span id="page-104-0"></span>**c.** 在iim.conf中,将*iim\_agent.httpbind.enable*参数设为**true**。 例如:

iim agent.httpbind.enable=true

要禁用网关,请使用**Web**或应用服务器提供的工具禁用**webapp**。 **2**

# ▼ 配置**XMPP/HTTP**网关处理的并发请求数

请确保您熟悉 JEP 124 标准草案。有关详细信息,可从 <http://www.jabber.org/jeps/jep-0124.html> 获得。 开始之前

- 打开httpbind.conf。 **1** 有关查找此文件的信息,参见第 255 页中的 "[httpbind.conf](#page-254-0) 文件位置"。
- 将*httpbind.requests*参数设为单个客户机可向网关发送的最大并发请求数。 **2** 默认值为2。例如:

httpbind.requests=2

客户机可向网关发送的并发请求数。如果此参数的值小于客户机请求中 JEP 124 *hold* 属 性的值,则此参数的值将被设为 hold+1。不要将此参数设为 1,因为这样会严重降低性 能。有关 *httpbind.hold* 参数的详细信息,参见第 105 页中的 "为 XMPP/HTTP 网关的客 户机请求设置 JEP 124 *hold* 属性"和表 [B–1](#page-255-0)。

- 保存并关闭httpbind.conf。 **3**
- 使用**Web**或应用服务器提供的工具重新启动网关。 **4**
- ▼ 为**XMPP/HTTP**网关的客户机请求设置**JEP 124** *hold* 属性
- 请确保您熟悉 JEP 124 标准草案。有关详细信息,可从 <http://www.jabber.org/jeps/jep-0124.html> 获得。 开始之前
	- 打开httpbind.conf。 **1** 有关查找此文件的信息,参见第 255 页中的 "[httpbind.conf](#page-254-0) 文件位置"。
	- 将*httpbind.hold*参数设为您想要网关允许客户机请求中*hold*属性的最大值。 **2** 默认值为 5。例如: httpbind.hold=5 如果客户机发送的 hold 值大于网关的 hold 值, 则使用网关的 hold 值。
- <span id="page-105-0"></span>保存并关闭httpbind.conf。 **3**
- 使用**Web**或应用服务器提供的工具重新启动网关。 **4**

# ▼ 指定**XMPP/HTTP**网关允许的客户机非活动时间

- 打开httpbind.conf。 **1** 有关查找此文件的信息,参见第 255 页中的 "[httpbind.conf](#page-254-0) 文件位置"。
- 将*httpbind.inactivity*参数设为您想要网关终止空闲连接所经过的时间(秒)。 **2** 默认值为 180 秒。例如: httpbind.inactivity=180 如果客户机在此时间段内没有轮询网关,则网关会终止该连接。
- 保存并关闭httpbind.conf。 **3**
- 使用**Web**或应用服务器提供的工具重新启动网关。 **4**
- ▼ 设置**XMPP/HTTP**网关的内容类型**HTTP**头
- 打开httpbind.conf。 **1** 有关查找此文件的信息,参见第 255 页中的 "[httpbind.conf](#page-254-0) 文件位置"。
- 如果客户机在其初始请求中没有指定参数,则应该将*httpbind.content\_type*参数设为您 **2** 希望网关使用的内容类型。 默认值为 text/xml; charset=utf-8。例如: httpbind.content\_type=text/xml; charset=utf-8
- 保存并关闭httpbind.conf。 **3**
- 使用**Web**或应用服务器提供的工具重新启动网关。 **4**

## ▼ 设置**XMPP/HTTP**网关的往返时间延迟

往返时间延迟是您想要允许在网关和客户机之间的往返时间超时之上增加的时间量 (秒)。这有助于考虑到网络延迟。

打开httpbind.conf。 **1** 有关查找此文件的信息,参见第 255 页中的 "[httpbind.conf](#page-254-0) 文件位置"。

- <span id="page-106-0"></span>根据需要设置*httpbind.round\_trip\_delay*参数。 **2** 将此值设置过高可能会降低性能。该值以秒为单位。默认值为1秒。例如: httpbind.round trip delay=1 将此值设置过高可能会降低性能。更改此参数前请考虑您的一般网络延迟。
- 保存并关闭httpbind.conf。 **3**
- 使用**Web**或应用服务器提供的工具重新启动网关。 **4**
- ▼ 设置**XMPP/HTTP**网关将发送响应到客户机的默认 时间
- 打开httpbind.conf。 **1** 有关查找此文件的信息,参见第 255 页中的 "[httpbind.conf](#page-254-0) 文件位置"。
- 根据需要设置*httpbind.wait\_time*参数。 **2**

保证客户机在您指定给此参数的等待时间内会收到来自 XMPP/HTTP 网关的响应。设 置此参数时请考虑您的网络速度。不要将该值设置过低,以免 XMPP/HTTP 网关不能 及时发送请求。

该值以秒为单位。默认值为 120 秒。例如:

httpbind.wait time=120

如果为客户机设置的值大于为网关设置的值,则会使用网关等待时间。

- 保存并关闭httpbind.conf。 **3**
- 使用**Web**或应用服务器提供的工具重新启动网关。 **4**

# ▼ 在**Instant Messaging**网关池中配置**XMPP/HTTP**网关

- 打开httpbind.conf。 **1** 有关查找此文件的信息,参见第 255 页中的 "[httpbind.conf](#page-254-0) 文件位置"。
- 将网关配置为带有**Instant Messaging**网关池部署的一部分: **2**
	- **a.** 将*httpbind.pool.support*参数设为true: httpbind.pool.support=true

<span id="page-107-0"></span>**b.** 将*httpbind.pool.nodeId*参数设为完整的网关**URL**。

该 URL 用作网关的 nodeId, 此 nodeId 在服务器池内必须唯一。网关使用此 nodeId 来确定是否必须为收到的请求提供服务,或将请求转发到池中的其他网关。

- 要将网关配置为不在网关池中工作,请将*httpbind.pool.support*参数设置如下: httpbind.pool.support=false **3**
- 保存并关闭httpbind.conf。 **4**
- 使用**Web**或应用服务器提供的工具重新启动网关。 **5**

# ▼ 为支持的**XMPP/HTTP**网关域配置键**ID**列表

- 打开httpbind.conf。 有关查找此文件的信息,参见第 255 页中的 "[httpbind.conf](#page-254-0) 文件位置"。 **1**
- 将*httpbind.config*参数设为您想要网关使用的**ID**列表。 **2** 对于每个域,您都需要为此参数指定一个单独的 ID。例如: httpbind.config=*gwdomain-id* 其中,*gwdomain-id* 是您要使用的域标识符。 例如:

httpbind.config=siroe.com

对于您要指定的每个*gwdomain-id*,请将以下参数添加到httpbind.conf文件中: **3**

*gwdomain-id*.domain=*domain-name gwdomain-id*.hosts=*gateway-host gwdomain-id*.componentjid=*component-jid gwdomain-id*.password=*password*

其中:

- gwdomain-id 是上一步骤中, 在 httpbind.config 中指定的网关 ID。
- *domain-name* 是标识的网关在其中运行的域。
- gateway-host 是全限定域名 (FQDN) 以及支持此域的网关主机端口号列表, 以逗号或 空格分隔。
- *component-jid* 是网关的组件 JID。
- *password* 是标识的网关的密码。
<span id="page-108-0"></span>例如,如果 *gwdomain-id* 设为 siroe:

```
siroe.domain=siroe.com
siroe.hosts=gateway.siroe.com:5222
siroe.componentjid=http.gateway.siroe.com
siroe.password=gatewaypassword
关于这些关键参数的详细信息,参见第 258 页中的 "httpbind.config 的网关域 ID 键参数
"。
```
- 保存并关闭httpbind.conf。 **4**
- 使用**Web**或应用服务器提供的工具重新启动网关。 **5**
- ▼ 配置**Instant Messaging XMPP/HTTP**网关以使用非默 认配置文件
- 在部署**Instant Messenger**资源文件的**Web**容器上,编辑web.xml。 使用 Web 容器的工具编辑此文件。 **1**
- 将*httpbind.config.file*参数的值更改为您想要网关使用的配置文件的位置。 **2**

## 使用**StartTLS**确保**XMPP/HTTP**网关和**Instant Messaging**服 务器之间的通信安全

XMPP/HTTP 网关只支持使用 StartTLS 进行安全通信。如果多路复用器配置为使用传统 的 SSL,则您需要配置网关,使其绕过多路复用器直接连接到服务器。如果 StartTLS 可 用,则网关将始终尝试使用它进行通信。有关详细信息,参[见第](#page-116-0) 12 章。

## 管理**XMPP/HTTP**网关的日志记录

您可以配置 XMPP/HTTP 网关的日志记录级别、完全启用或禁用日志记录以及更改网 关日志文件或网关日志配置文件的位置,如以下各节所述:

- 第110 页中的"启用或禁用 XMPP/HTTP 网关的日志记录"
- 第 110 页中的 "更改 XMPP/HTTP [网关日志配置文件的位置"](#page-109-0)
- 第111 页中的 "Linux: 安装或升级后设置 XMPP/HTTP [网关日志文件的位置"](#page-110-0)
- 第111 页中的"更改 XMPP/HTTP [网关日志文件的位置"](#page-110-0)
- 第111 页中的"使用 XMPP/HTTP [网关的非默认日志文件位置"](#page-110-0)
- 第 112 页中的"设置 XMPP/HTTP [网关日志记录级别"](#page-111-0)

<span id="page-109-0"></span>■ 第 112 页中的 "XMPP/HTTP 网关 log4j [日志配置文件语法"](#page-111-0)

有关 Instant Messaging 所支持的 log4j 格式的详细信息,参 见http://logging.apache.org中的相关说明。

## ▼ 启用或禁用**XMPP/HTTP**网关的日志记录

您可以通过两种方式启用或禁用网关的日志记录:

- 添加或删除 httbind.conf 中 *httpbind.log4j.config* 参数的值。
- (建议使用)修改网关的 log4j 配置文件 (httpbind\_log4j.conf) 中的配置。

在大多数情况下,您应该修改 httpbind log4j.conf 文件本身中的配置,而保留将 *httpbind.log4j.config* 参数设为 httpbind\_log4j.conf 文件的位置。以下过程说明如何修改 httpbind log4j.conf 文件中的配置。

- 打开httpbind\_log4j.conf文件。 **1** 此文件的存储位置是您在 httpbind.conf 文件中指定作为 *httpbind.log4j.config* 参数的 值。默认情况下,文件存储于默认 Instant Messaging 实例的以下目录中: *im-cfg-base*/httpbind\_log4j.conf
- 要禁用网关的日志记录,请将*log4j.logger.gateway*参数设置如下: **2 log4j.logger.gateway=OFF**
	-
- 要启用日志记录,请将*log4j.logger.gateway*参数设为所需的日志记录级别。 **3** 例如:

#### **log4j.logger.gateway=ERROR**

有关您可以使用的有效日志记录级别列表,参见表 [13–1](#page-129-0)。

保存并关闭httpbind\_log4j.conf。 **4**

## ▼ 更改**XMPP/HTTP**网关日志配置文件的位置

- 打开httpbind.conf。 有关查找此文件的信息,参见第 255 页中的 "[httpbind.conf](#page-254-0) 文件位置"。 **1**
- 将*httpbind.log4j.config*参数的值设为**XMPP/HTTP**网关日志配置文件的位置。 **2**
- 保存并关闭httpbind.conf。 **3**
- 使用**Web**或应用服务器提供的工具重新启动网关。 **4**

## <span id="page-110-0"></span>▼ **Linux:**安装或升级后设置**XMPP/HTTP**网关日志文件 的位置

在 Linux 中, 安装和配置 XMPP/HTTP 网关后, 您需要修改 httpbind\_log4j.conf 中 XMPP/HTTP 网关默认日志文件的位置。

- 打开httpbind\_log4j.conf文件。 **1** 此文件的存储位置是您在 httpbind.conf 文件中指定作为 *httpbind.log4j.config* 参数的 值。默认情况下,文件存储于默认 Instant Messaging 实例的以下目录中: *im-cfg-base*/httpbind\_log4j.conf
- 将*log4.appender.appender\_ID.file*参数的值设为日志文件的存储位置。 **2**

## ▼ 更改**XMPP/HTTP**网关日志文件的位置

确保您熟悉如 http://logging.apache.org中所述的 log4j 语法和一般的实现方法。 开始之前

- 打开httpbind\_log4j.conf。 **1** 此文件的存储位置是您在 httpbind.conf 文件中指定作为 *httpbind.log4j.config* 参数的 值。默认情况下,文件存储于默认 Instant Messaging 实例的以下目录中: *im-cfg-base*/httpbind\_log4j.conf
- 将*log4j.appender.appender-ID*参数的值设为您想要存储日志文件的位置。 **2**
- 保存并关闭httpbind\_log4j.conf。 **3**
- 重新启动**Web**容器。 **4**

## ▼ 使用**XMPP/HTTP**网关的非默认日志文件位置

如果您选择使用非默认的日志文件位置, 则您需要修改 httpbind log4j.conf 中 XMPP/HTTP 网关默认日志文件的位置。

打开httpbind\_log4j.conf文件。 **1**

此文件的存储位置是您在 httpbind.conf 文件中指定作为 *httpbind.log4j.config* 参数的 值。默认情况下,文件存储于默认 Instant Messaging 实例的以下目录中: *im-cfg-base*/httpbind\_log4j.conf

将*log4.appender.appender\_ID.file*参数的值设为日志文件的存储位置。 **2**

## 设置 XMPP/HTTP 网关日志记录级别

<span id="page-111-0"></span>确保您熟悉如 http://logging.apache.org中所述的 log4j 语法和一般的实现。 开始之前

- 打开 httpbind log4j.conf。 此文件的存储位置是您在 httpbind.conf 文件中指定作为 *httpbind.log4j.config* 参数的 值。默认情况下,文件存储于默认 Instant Messaging 实例的以下目录中: *im-cfg-base*/httpbind\_log4j.conf **1**
- 将*log4j.logger.gateway*参数设为所需的日志记录级别。 **2** 例如:

**log4j.logger.gateway=ERROR**

有关您可以使用的有效日志记录级别列表,参见表 [13–1](#page-129-0)。

## **XMPP/HTTP**网关**log4j**日志配置文件语法

有关 log4j 语法和一般实现的详细信息,参见http://logging.apache.org。网关日志配 置文件语法如下。

```
log4j.logger.gateway=logging-level, Appender-ID
# DEFAULT TO RollingFileAppender
log4j.appender.Appender-ID=org.apache.log4j.RollingFileAppender
log4j.appender.Appender-ID.file=log-dir/httpbind.log
log4j.appender.Appender-ID.append=true|false
log4j.appender.Appender-ID.maxBackupIndex=7
log4j.appender.Appender-ID.maxFileSize=max-log-file-size
log4j.appender.Appender-ID.layout=org.apache.log4j.PatternLayout
log4j.appender.Appender-ID.layout.ConversionPattern=log-entry-syntax
```
示例 **10–1** XMPP/HTTP网关日志配置文件(httpbind\_log4j.conf)

```
log4j.logger.gateway=ERROR, A1
# DEFAULT TO RollingFileAppender
log4j.appender.A1=org.apache.log4j.RollingFileAppender
# log4j.appender.A1.file=$(logdir)/gateway.log
log4j.appender.A1.file=/tmp/gatewaylog
log4j.appender.A1.append=true
log4j.appender.A1.maxBackupIndex=7
log4j.appender.A1.maxFileSize=5mb
log4j.appender.A1.layout=org.apache.log4j.PatternLayout
```
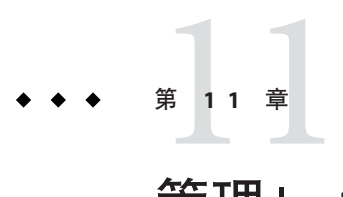

## 管理 Instant Messaging 的 LDAP 访问配置

本章在以下各节中说明 Instant Messaging 如何使用 LDAP 进行带有和不带 Access Manager 的部署:

- 第 113 页中的 "Instant Messaging 如何使用 LDAP 概述"
- 第 114 [页中的 "匿名搜索目录"](#page-113-0)
- 第 115 页中的"配置 [Instant Messaging](#page-114-0) 以使用 LDAP 动态组"

## **Instant Messaging**如何使用**LDAP**概述

Instant Messaging 的所有部署均需要目录服务器。在不带 Sun Java™ System Access Manager 的部署中, Instant Messaging 服务器使用目录服务器来执行最终用户验证并搜 索最终用户。

在带有 Sun Java System Portal Server 的部署中, Instant Messaging 服务器使用 Sun Java System Portal Server 所使用的目录。如果安装在 Access Manager 部署环境中, Instant Messaging 服务器会使用 Access Manager 所使用的目录来搜索最终用户,但不用于最终 用户验证。在 Access Manager 部署中, Access Manager 执行该验证。

如果您使用 LDAP 目录来维护用户名称空间,则默认配置会对有关此目录使用的模式 做出以下假设:

- 最终用户条目由 inet0rgPerson 对象类标识。
- 组条目由 groupOfUniqueNames 或 groupofURLs 对象类标识。
- 最终用户的 Instant Messenger 用户 ID 属性由 uid 属性(来自 inetOrgPerson 对象 类)提供。
- 最终用户的电子邮件地址由 mail 属性提供。
- 最终用户或组的显示名称由 cn 属性提供。
- 组成员列表由 uniqueMember属性(groupOfUniqueNames 对象类)提供。

您可以通过编辑 iim.conf 文件更改这些默认设置。参见第 234 [页中的 "](#page-233-0)iim.conf 文件 [语法"。](#page-233-0)

<span id="page-113-0"></span>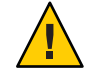

注意**–**某些用户属性可能包含保密信息。请确保设置您的目录访问控制以防止没有权限 的用户进行未授权访问。参阅您的目录文档以获得更多信息。

## 匿名搜索目录

Instant Messaging 需要能够搜索目录才能正常工作。如果将目录配置为匿名用户可以搜 索, 则 Instant Messaging 就能够搜索目录。如果目录不能由匿名用户读取或搜索, 则必 须通过执行附加步骤,使用至少拥有此目录读取访问权限的用户 ID 的证书来配置 iim.conf。这些证书由下列各项组成:

- 识别名 (dn)
- 上述 dn 的密码

## 使服务器可作为指定的最终用户执行目录搜索

- 确定 iim.conf 中以下参数的值: **1**
	- *iim\_ldap.usergroupbinddn* 指定用来绑定至目录以进行搜索的识别名 (dn)。
	- *iim\_ldap.usergroupbindcred* 指定与识别名(dn) 一起使用的密码。

例如:

iim ldap.usergroupbinddn="cn=iim server, o=i-zed.com"

iim\_ldap.usergroupbindcred=secret

注**–**您不必使用具有写入级别访问权限的管理员级证书,域树的读取权限已经足够。因 此,如果有读取级别访问权限的 LDAP 用户,可使用其证书作为替代。这是一个更为 安全的替代方法,因为它不会强制您散布管理员级的证书。

有关查找和修改 iim.conf 的说明,参见第 234 页中的 "iim.conf [文件语法"。](#page-233-0)

#### 在带有**Sun Java System Access Manager**的部署中,如果匿名用户不能搜索目录: **2**

- 将 *iim\_ldap.useidentityadmin* 配置参数设置为 true。
- 您也可以删除或注释掉以下配置参数:
	- *iim\_ldap.usergroupbinddn*
	- *iim\_ldap.usergroupbindcred*

#### <span id="page-114-0"></span>编辑iim.conf。 **3**

参见 第 234 页中的 "iim.conf [文件语法"以](#page-233-0)获得有关查找和修改 iim.conf 的说明。

如果 *iim\_ldap.usergroupbinddn* 和 *iim\_ldap.usergroupbindcred* 参数未出现在 iim.conf 中, 您可以将其添加到文件内的任何位置。

## 配置**Instant Messaging**以使用**LDAP**动态组

在 Sun Java System Directory Server 和某些其他 LDAP 服务器中,动态组基于 DN 过滤最 终用户并将它们包括在单个组中。动态组在 Directory Server 中由 groupOfUrls 对象类定 义。

为使最终用户能够在搜索结果中查看动态组并将动态组添加到其联系人列表中,您需 要将 groupOfUrls 对象包括在搜索结果中。

需要对 iim.conf 进行以下修改:

## ▼ 配置**Instant Messaging**以使用动态组

- 打开iim.conf。 参见 第 234 页中的 "iim.conf [文件语法"以](#page-233-0)获得有关查找和修改 iim.conf 的说明。 **1**
- 将以下三行添加到iim.conf: **2**

```
iim ldap.usergroupbynamesearchfilter=(|(&(|
(objectclass=groupofuniquenames)
(objectclass=groupofurls)))
(cn={0}))(&(objectclass=inetorgperson)
(\text{cn}=\{0\})))
```

```
iim_ldap.groupbrowsefilter=(|
(objectclass=groupofuniquenames)
(objectclass=groupofurls))
```
iim ldap.groupclass=groupOfUniqueNames,groupOfURLs

不要一行内包括换行。属性和对象类名称可以进行配置。默认情况下,memberOfUrls 属性被用作动态组的成员属性。如果您要使用 memberOfUrls 以外的属性名称,可将 *iim\_ldap.groupmemberurlattr* 选项设置为您要使用的属性名称。

# <span id="page-116-0"></span><sup>第</sup> 12章<br>仁田<sub>工厂</sub>

## 使用 TLS 和传统 SSL 保证 Instant Messaging 的安全性

Instant Messaging 支持通过 TLS (Transport Layer Security, 传输层安全)和传统 SSL (Secure Sockets Layer,安全套接字层)实现安全通信。本章的以下各节提供了有关使 用这些协议来设置 Instant Messaging 安全性的说明:

- 第 117 页中的"在 Instant Messaging 中使用 TLS 和传统 SSL 的概述"
- 第 118 页中的"为 [Instant Messaging](#page-117-0) 服务器设置 TLS"
- 第 119 页中的 "在 [Instant Messaging](#page-118-0) 服务器上激活 TLS"
- 第 122 页中的"为多路复用器和 Instant Messenger 设置传统 SSL"
- 第 127 页中的"调用 [Instant Messenger](#page-126-0) 的安全版本"

## 在**Instant Messaging**中使用**TLS**和传统**SSL**的概述

对于客户机到服务器和服务器到服务器的加密通信以及服务器间基于证书的验证, Instant Messaging 使用传输层安全 (Transport Layer Security, TLS) 1.0 协议的 startTLS 扩 充。此外,对于 Instant Messenger 和多路复用器之间的加密通信,Instant Messaging 支 持传统的 SSL 协议(版本 3.0)。在更高的版本中,将使用证书来验证客户机所连接的 服务器的身份,但证书不会用于验证。

多路复用器与服务器之间的通信基于不安全的传输。将 TLS 用于客户机到服务器的通 信时,多路复用器仅在客户机与服务器之间来回传送字节,并不会执行任何加密和解 密操作。

TLS 与 SSL 完全兼容,并且包括所有必要的 SSL 功能。TLS 和 SSL 是 XMPP 和 HTTP 应 用层下的协议层。

<span id="page-117-0"></span>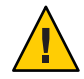

注意 **–** 如果将多路复用器设置为仅使用传统 SSL,则 Instant Messenger 将仅使用 SSL 来连 接到多路复用器,并且会忽略服务器返回的所有有关 TLS 可用性的信息。然而,如果 选择将传统 SSL 用于多路复用器,应将所有 XMPP/HTTP 网关实例配置为直接与服务器 而非多路复用器通信。网关不支持传统 SSL。基于传统 SSL 连接到多路复用器并随后请 求 TLS 连接的第三方客户机则可执行此操作。

此外,多路复用器基于不安全的传输连接到服务器。如果要保证端对端(客户机通过 多路复用器到服务器以及返回)通信的安全性,使用 TLS 代替传统 SSL。

要将 TLS 用于 Instant Messaging 服务器, 必须使用 Java 1.5 (最低版本)。

有关 XMPP 中的 TLS 和 StartTLS 的信息,参见 RFC 3920 [Extensible Messaging and](http://www.ietf.org/rfc/rfc3920.txt) [Presence Protocol: Core](http://www.ietf.org/rfc/rfc3920.txt) 中的 "Use of TLS"。有关证书、SSL 和 TLS 的概述,参见《Sun Java System Application Server Enterprise Edition 8.2 管理指南》中的《Sun Java System Application Server Enterprise Edition 8.2 Administration Guide》中的"Introduction to Certificates and SSL"。本小节中的各程序假定您要使用 Sun JavaTM System Application Server 来生成证书。如果要使用另一 Web 容器,需参阅该 Web 容器的相关文档,获取 有关生成密钥库和证书的特定说明。

## 为**Instant Messaging**服务器设置**TLS**

要为 Instant Messaging 服务器到服务器和客户机到服务器通信启用 TLS, 需执行以下常 规步骤:

1. 使用 keytool 实用程序创建 Java 密钥库 (Java keystore, JKS) 和私钥。

有关 keytool 实用程序的概述,参见《Sun Java System Application Server Enterprise Edition 8.2 管理指南》中的《Sun Java System Application Server Enterprise Edition 8.2 Administration Guide》中的"Tools for Managing Security"。有关使用 Sun Java System Application Server 生成 JKS 的说明,参见《Sun Java System Application Server Enterprise Edition 8.2 管理指南》中的《Sun Java System Application Server Enterprise Edition 8.2 Administration Guide》中的"Working with Certificates and SSL"。

2. 使用私钥生成 Instant Messaging 服务器的服务器证书。

有关说明,参见《Sun Java System Application Server Enterprise Edition 8.2 管理指 南》中的《Sun Java System Application Server Enterprise Edition 8.2 Administration Guide》中的"Generating a Certificate Using the keytool Utility"。

3. 获取由证书颁发机构 (Certificate Authority, CA) 签署的 Instant Messaging 服务器证 书。

有关说明,参见《Sun Java System Application Server Enterprise Edition 8.2 Administration Guide》中的"Signing a Digital Certificate Using the keytool Utility"。在 适当的位置用 Instant Messaging 替换 Application Server。

4. 重新启动 Instant Messaging 服务器。

有关详细信息,参见第 96 页中的 "启动 [Instant Messaging](#page-95-0) 组件"。

<span id="page-118-0"></span>5. 获取 CA 的根证书。

有关获取 CA 根证书的说明,请联系您的 CA。

6. 将证书导入密钥库中。

使用 keytool 实用程序将 CA 根证书和已签署的服务器证书导入密钥库中, 如《Sun Java System Application Server Enterprise Edition 8.2 管理指南》中的《Sun Java System Application Server Enterprise Edition 8.2 Administration Guide》中的"Using the keytool Utility"中所述。

7. 通过在 iim.conf 中设置相应的参数来在服务器中激活 TLS。

有关说明,参见第 119 页中的 "在 Instant Messaging 服务器上激活 TLS"。

- 8. 对于基于 TLS 的服务器到服务器通信,需对每台要基于 TLS 实现通信的服务器重复 这些步骤。无需执行任何操作来配置 Instant Messenger 以使用 TLS。也无需针对 TLS 配置多路复用器,但是,如果打算使用 TLS,则不可将多路复用器设置为使用传统 SSL。
- 9. 如果要在部署中使用 XMPP/HTTP 网关, 则将网关配置为直接与 Instant Messaging 服务器而非多路复用器通信。

如果您正使用 Sun Java System Application Server,《Sun Java System Application Server Enterprise Edition 8.2 Administration Guide》中的"Working with Certificates and SSL"中有 步骤 1 至 5 的说明。第 119 页中的 "在 Instant Messaging 服务器上激活 TLS"中描述了 步骤 6。

## 在**Instant Messaging**服务器上激活**TLS**

在服务器上激活 TLS 前,必须创建一个 JKS,获取和安装一个已签署的服务器证书,并 信任 CA 的证书, 如第 118 页中的"为 [Instant Messaging](#page-117-0) 服务器设置 TLS"中所述。要 将 TLS 用于服务器到服务器和/或客户机到服务器的通信,在服务器上激活 TLS。

表 12–1 列出了 iim.conf 中用来在 Instant Messaging 服务器中启用 TLS 的参数。还包含 这些参数的说明和默认值。

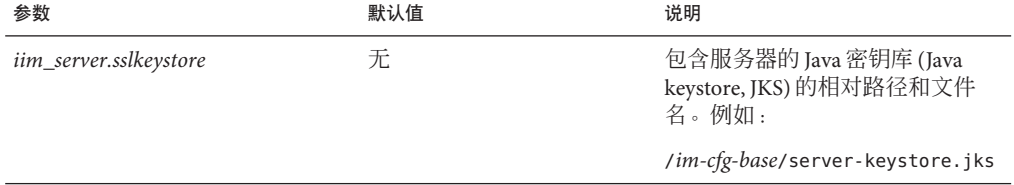

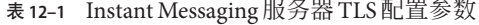

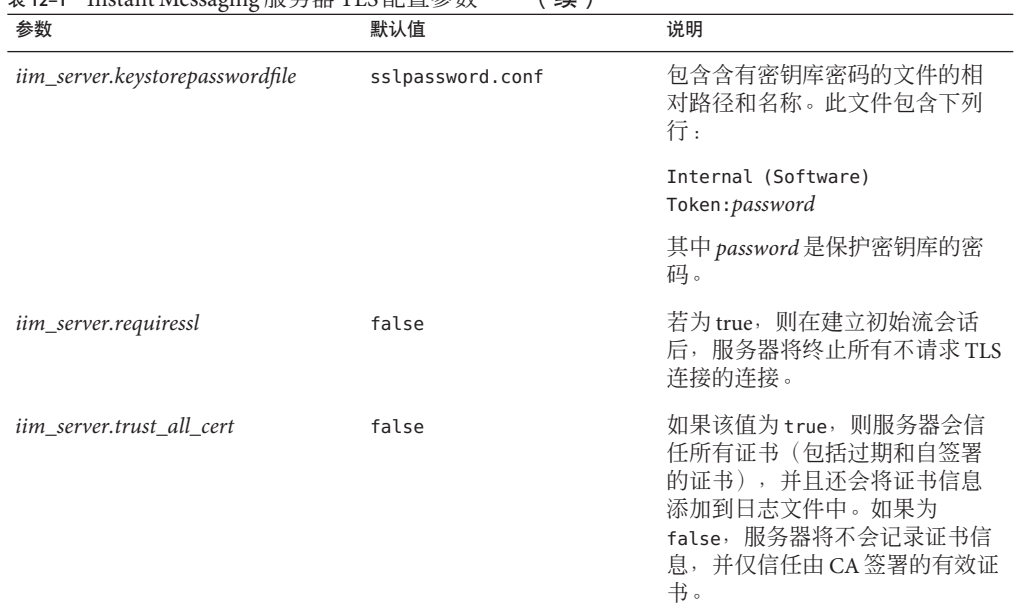

表 **12–1** Instant Messaging服务器TLS配置参数 (续)

## ▼ 在**Instant Messaging**服务器中激活**TLS**通信

使用此程序配置 Instant Messaging 服务器以按照以下方式基于 TLS 实现安全通信:

- 要求将 TLS 用于所有客户机和服务器连接。
- 要求将 TLS 仅用于特定的服务器到服务器连接。
- 允许将 TLS 用于在建立了初始通信会话后请求安全传输的客户机和服务器连接。
- 要求将 TLS 用于特定的服务器到服务器连接以及允许将 TLS 用于其他客户机和服务 器连接。
- 确保已创建 JKS, 获取和安装了服务器证书, 并将服务器配置为信任 CA 的证书, [如第](#page-117-0) 118 页中的 "为 [Instant Messaging](#page-117-0) 服务器设置 TLS" 中所述。 开始之前

对于服务器到服务器的 TLS 通信,必须在要配置来使用 TLS 的每台服务器上完成此程 序。

为iim.conf中的以下参数添加值。 如果参数尚未出现在 iim.conf 中,请进行添加。 iim\_server.sslkeystore=*server-keystore.jks* iim\_server.keystorepasswordfile=*sslpassword.conf* **1**

服务器将使用其能够基于 TLS 实现通信的信息来回应任意客户机或另一 Instant Messaging 服务器的连接请求。然后提出请求的客户机或服务器将选择是否建立基于 TLS 的安全连接。

如果希望服务器将**TLS**用于来自所有客户机、远程和对等服务器的连接,在iim.conf **2** 中添加以下参数:

iim\_server.requiressl=true

如果将此参数设置为 true,服务器会终止与不支持 TLS 的客户机或远程及对等服务器 之间的连接。使用此参数来请求基于 TLS 的安全客户机到服务器通信。

有关服务器到服务器通信的更多信息,参见第 8 [章。](#page-90-0)

如果要将**TLS**用于与特定远程或对等服务器之间的通信,将以下参数添加到iim.conf: **3**

iim\_server.coserver1.requiressl=true

为需要 TLS 的每个协同服务器设置此参数。

如果将 *iim\_server.requiressl* 设置为 true,服务器会要求与其通信的所有服务器均采用 TLS 连接。在这种情况下,无需为特定的协同服务器设置此参数。

(可选的)如果希望服务器信任接收到的所有证书,并将证书信息添加到日志文件, 将以下参数添加到iim.conf: **4**

iim server.trust all cert=true

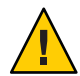

注意**–**可能需要在上线前使用此功能来测试部署。然而,通常不应对已部署的系统执行 此操作,因为这样会引起严重的安全风险。如果此值为 true,服务器会信任所有证书 (包括过期和自签署的证书),并且还会将证书信息添加到日志文件中。如果为 false,服务器将不会记录证书信息,并仅信任由 CA 签署的有效证书。

使用imadmin刷新服务器配置。 **5**

**imadmin refresh server**

验证**TLS**是否正常工作。 **6**

可通过多种方式完成此操作,如通过执行第 127 页中的"调用 [Instant Messenger](#page-126-0) 的安全 [版本"中](#page-126-0)的步骤。

#### iim.conf中的TLS配置 示例**12–1**

以下是包含服务器到服务器和客户机到服务器的通信所需 TLS 配置的 iim.conf 文件的 示例部分。本示例中参数的值可能与您的部署有所不同。

! Server to server communication port. iim server.port = "5269" ! Should the server listen on the server to server

第 12章 • 使用 TLS 和传统 SSL 保证 Instant Messaging 的安全性 121 121 121 121 121 121 121 121 1

```
! communication port
iim server.useport = "True"
iim_server.coservers=coserver1
iim_server.coserver1.serverid=Iamcompany22
iim_server.coserver1.password=secretforcompany22
iim_server.coserver1.host=iim.i-zed.com:5269
iim_server.serverid=Iami-zed
iim_server.password=secret4i-zed
iim server.trust all cert=true
iim server.sslkeystore=/var/im/server keystore.jks
iim server.keystorepasswordfile=/var/im/sslpassword.conf
```
## 为多路复用器和**Instant Messenger**设置传统**SSL**

如果要使用不支持 TLS 的 Instant Messaging 客户机, 仍可使用 SSL 代替 TLS 实现客户机 到多路复用器的通信。如果将多路复用器配置为使用 SSL,则无法将 TLS 用于客户机到 服务器的通信。多路复用器与服务器之间的所有通信都会以明文格式在不安全的传输 中进行。

如果在多路复用器上建立传统 SSL, 并且要使用 XMPP/HTTP 网关, 则必须配置网关以 直接与服务器而非多路复用器通信。网关不支持传统 SSL。

在多路复用器和 Instant Messenger 之间启用 SSL 需执行以下步骤:

- 1. 第 122 页中的 "向 CA 请求用于 Instant Messaging 多路复用器的 SSL 证书 "。
- 2. 第 123 [页中的 "安装证书"。](#page-122-0)
- 3. 第 125 [页中的 "在多路复用器和](#page-124-0) Instant Messenger 之间启用传统 SSL"。
- 4. 第 119 页中的 "在 [Instant Messaging](#page-118-0) 服务器上激活 TLS"。
- 5. 第 127 页中的 "调用 [Instant Messenger](#page-126-0) 的安全版本"。

## 向**CA**请求用于**Instant Messaging**多路复用器的**SSL** 证书

要在多路复用器中启用 SSL,需请求一个证书。

#### ▼ 请求用于**Instant Messaging**多路复用器的证书

本小节假定您要将 Sun Java System Web Server 或 Sun Java System Application Server 用作 Web 容器来请求证书。

多路复用器使用 NSS 来实现证书管理,因因此可使用 NSS 实用程序来创建、管理和使用 证书以及证书数据库。

#### 在**Web**浏览器中,键入以下**URL**来启动**Web**容器的管理服务器: **1**

**http://***hostname.domain-name***:***administration-port*

出现一个窗口,提示您输入用户名和密码。

- <span id="page-122-0"></span>键入安装**Web Server**和**Application Server**期间指定的管理用户名和密码。 **2** 出现"管理服务器"页面。
- 创建一个单独的**Web Server**或**Application Server**实例。 **3**

有关安装多个 Application Server 实例的更多信息,参见《Sun Java System Application Server Enterprise Edition 8.2 Installation Guide》。有关安装多个 Web Server 实例的信息, 参见《Sun Java Communications Suite 5 Installation Guide》。

#### 创建信任数据库以存储公钥和私钥,被称为密钥对文件。 **4**

密钥对文件用于 SSL 加密。

有关创建信任数据库的信息,参见《Sun Java System Application Server Enterprise Edition 8.2 管理指南》中的《Sun Java System Application Server Enterprise Edition 8.2 Administration Guide》中的第9章 "Configuring Security"(适用于 Application Server) 和《Sun Java System Web Server 7.0 管理员指南》中的《Sun Java System Web Server 7.0 Administrator's Guide》中的第 6 章 "Certificates and Keys"(适用于 Web Server)。

#### 从**CA**处请求证书。 **5**

有关请求证书的更多信息,参见《Sun Java System Application Server Enterprise Edition 8.2 管理指南》中的《Sun Java System Application Server Enterprise Edition 8.2 Administration Guide》中的第9章 "Configuring Security"(适用于 Application Server) 和《Sun Java System Web Server 7.0 管理员指南》中的《Sun Java System Web Server 7.0 Administrator's Guide》中的第 6 章 "Certificates and Keys"(适用于 Web Server)。

## 安装证书

从证书颁发机构处接收到已签署的服务器证书后,需安装证书并创建数据库以实现安 全通信。

#### ▼ 为**Instant Messaging**多路复用器安装证书

在**Web**浏览器中,键入以下**URL**启动管理服务器: **1**

**http://***hostname.domain-name***:***administration-port* 出现一个窗口,提示您输入用户名和密码。

键入安装**Web Server**或**Application Server**期间指定的管理用户名和密码。 **2** 出现"管理服务器"页面。

第12章 • 使用TLS和传统SSL保证Instant Messaging的安全性 123

#### 安装服务器证书。 **3**

有关安装证书的更多信息,参见<http://docs.sun.com> 上的 Web Server 或 Application Server 产品文档

- 转至**Web Server**或**Application Server**的/alias目录。 **4**
- 将数据库文件从/alias目录复制到**Instant Messaging**服务器的*im-cfg-base*目录。 **5** 例如,在 Solaris 中:

**cp https-***serverid***-***hostname***-cert8.db /etc/opt/SUNWiim/default/config/cert8.db**

**cp https-***serverid***-***hostname***-key3.db /etc/opt/SUNWiim/default/config/key3.db**

**cp secmod.db /etc/opt/SUNWiim/default/config/secmod.db**

在 Linux 中:

**cp https-***serverid***-***hostname***-cert8.db /etc/opt/sun/im/default/config/cert8.db**

**cp https-***serverid***-***hostname***-key3.db /etc/opt/sun/im/default/config/key3.db**

**cp secmod.db /etc/opt/sun/im/default/config/secmod.db**

注 **–** 需允许多路复用器所使用的系统用户对 cert7.db、 key3.db 和 secmod.db 文件拥有 读取权限。此外,如果创建了多个 Instant Messaging 实例, 则 /default 目录的名称将有 所不同,具体取决于实例。

有关 *im-cfg-base* 的默认位置,参见表 [3–1](#page-52-0)。

- 转至多路复用器主机上的*im-cfg-base*。 有关查找 *im-cfg-base* 的信息,参见第 53 页中的 "Instant Messaging [服务器目录结构"。](#page-52-0) **6**
- 使用所选的文本编辑器创建名为sslpassword.conf的文件。 **7**
- 在sslpassword.conf中输入以下行: **8**

**Internal (Software) Token:***password*

其中 *password* 为创建信任数据库时指定的密码。

- 保存并关闭sslpassword.conf。 **9**
- 确保所有**Instant Messenger**最终用户都具有sslpassword.conf的拥有权和读取权限。 **10**
- 重新启动多路复用器。 **11**
- <span id="page-124-0"></span>验证**SSL**是否正常工作。 **12** 可通过多种方式完成此操作,如通过执行第 127 页中的 "调用 [Instant Messenger](#page-126-0) 的安全 [版本"中](#page-126-0)的步骤。
- 以管理员身份登录**Web Server**或**Application Server**。 **13**
- 删除请求证书时创建的服务器实例。 **14**

## 在多路复用器和**Instant Messenger**之间启用传统 **SSL**

可为客户机到多路复用器的通信启用 SSL, 具体方法为修改 iim.conf 中的参数, 然后 使用 Instant Messenger 客户机的安全版本来连接到多路复用器。

表 12-2 列出了 iim.conf 中用于在 Instant Messenger 和多路复用器之间启用 SSL 的参 数。还列出了这些参数的说明和默认值。

表 **12–2** Instant Messaging多路复用器SSL参数

| 参数                   | 默认值                                                      | 说明                                                                                                    |
|----------------------|----------------------------------------------------------|----------------------------------------------------------------------------------------------------|
| iim mux.usessl       | off                                                      | 如果此值设置为 on,则多路复用器在交<br>换应用数据之前,要求它所接受的每一<br>连接均讲行 SSL 信号交换。                                                                                     |
| iim_mux.secconfigdir | Solaris: /etc/opt/SUNWiim/default/confi此目录包含密钥和证书数据库。通常包 |                                                                                                    |
|                      | Linux: /etc/opt/sun/im/default/<br>config                | 含安全模块数据库。此外,如果创建了<br>多个 Instant Messaging 实例, 则<br>/default 目录的名称将有所不同, 具体<br>取决于实例。有关更多信息,参见第<br>43 页中的 "在单个 Instant Messaging 安<br>装中创建多个实例"。 |
| iim_mux.keydbprefix  | (空字符串)                                                   | 此值包含密钥数据库文件名的前缀。密<br>钥数据库文件名必须始终以 key3.db结<br>尾。                                                                                                |
|                      |                                                          | 例如,如果密钥数据库包含前缀(例如<br>This-Database-key3.db ), 则此参数<br>的值为 This - Database。                                                                      |

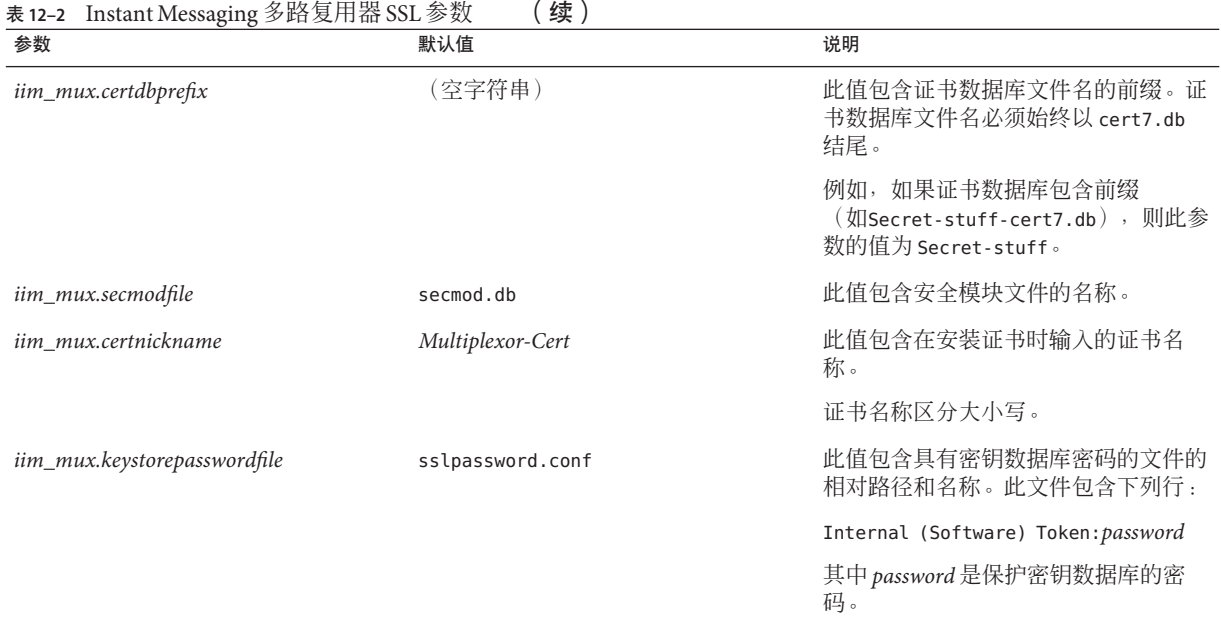

#### ▼ 在**Instant Messenger**和多路复用器之间启用**SSL**

- 打开iim.conf。 **1** 有关查找和修改 iim.conf 的说明,参见第 234 页中的 "iim.conf [文件语法"。](#page-233-0)
- 将表**[12–2](#page-124-0)**中的值添加到iim.conf中的多路复用器配置参数。 **2**

#### 示例12–2 iim.conf 中传统 SSL 多路复用器配置

下面是一个包含多路复用器配置参数的 iim.conf 示例:

```
! IIM multiplexor configuration
! =============================
!
! Multiplexor specific options
! IP address and listening port for the multiplexor.
! WARNING: If this value is changed, the port value of '-server'
! argument in the client's im.html and im.jnlp files should
! also be changed to match this.
iim_mux.listenport = "siroe.com:5222"
! The IM server and port the multiplexor talks to.
iim_mux.serverport = "siroe.com:45222"
```

```
! Number of instances of the multiplexor.
iim_mux.numinstances = "1"
! Maximum number of threads per instance
iim mux.maxthreads = "10"
! Maximum number of concurrent connections per multiplexor process
iim mux.max sessions = "1000"iim_mux.usessl = "on"
iim_mux.secconfigdir = "/etc/opt/SUNWiim/default/config"
iim mux.keydbprefix = "This-Database"
iim_mux.certdbprefix = "Secret-stuff"
iim mux.secmodfile = "secmod.db"
iim mux.certnickname = "Multiplexor Cert"
iim mux.keystorepasswordfile = "sslpassword.conf"
```
## 调用**Instant Messenger**的安全版本

Instant Messenger 自动支持 TLS。如果已如第 119 页中的 "在 [Instant Messaging](#page-118-0) 服务器 [上激活](#page-118-0) TLS"中所述,将服务器配置为使用 TLS, 则当 Instant Messenger 连接到服务器 时,服务器将与支持 TLS 会话客户机进行通信。然后 Instant Messenger 可请求将连接更 改为使用 TLS。

可通过从 Web 浏览器访问 imssl.html 或 imssl.jnlp 来调用 Instant Messenger 的传统 SSL 版本。这些文件位于资源目录下,资源目录是存储所有 Instant Messenger 资源的基 目录。

也可将指向这些 applet 描述符文件的链接添加到 index.html 中。

一旦为多路复用器配置了传统 SSL 或为服务器配置了 TLS, 就可验证 Instant Messenger 客户机已实现了安全连接。

## ▼ 验证安全的**Instant Messenger**连接

#### 登录到**Instant Messenger**。 **1**

如果要使用传统 SSL,从 Web 浏览器访问 imssl.html 或 imssl.jnlp。如果要使用 TLS,则正常访问客户机。有关信息,参见第 148 页中的 "调用 [Instant Messenger](#page-147-0)"。 如果 TLS 可用且未将多路复用器设置为使用传统 SSL, Instant Messenger 将始终使用 TLS。

#### 在**Instant Messenger**主窗口中,确保锁状图标可见。 **2**

Instant Messenger 正在使用安全的传输(SSL 或 TLS)时,锁状图标将显示在主窗口的 右下角。

## 管理Instant Messaging的日志记录 13<br>第 13<br>**在工**田

Instant Messaging 会创建日志文件,用于记录事件、各种软件组件的相关状态、系统错 误以及服务器、多路复用器、"日历"代理、监视程序和 Instant Messenger 的其他方 面。通过查看日志文件,可以从多个方面对服务器操作进行监视。本节在以下主题中 对日志记录进行了说明:

- 第 129 页中的 "Instant Messaging 日志记录概述"
- 第130 页中的 "[Instant Messaging](#page-129-0) 日志文件位置"
- 第 130 页中的 "Instant Messaging [组件日志记录级别"](#page-129-0)
- 第131 页中的"使用 Log4j 管理 [Instant Messaging](#page-130-0) 日志记录"
- 第136 页中的"使用 iim.conf 参数配置 Instant Messaging [组件的日志记录"](#page-135-0)
- 第 138 页中的"管理 [Instant Messenger](#page-137-0) 的日志记录"

有关 XMPP/HTTP 网关日志记录的信息,参见第 109 [页中的 "管理](#page-108-0) XMPP/HTTP 网关 [的日志记录"。](#page-108-0)此外,您可以根据需要收集 Instant Messenger 的日志记录数据。有关更 多信息,参见第 138 页中的 "管理 [Instant Messenger](#page-137-0) 的日志记录"。

## **Instant Messaging**日志记录概述

Instant Messaging 提供两种方式生成日志文件: 使用 log4j, 或不使用 log4j 而通过指定 iim.conf 中的参数。Log4j 样式的日志记录可用于所有服务器实例,包括重定向服务 器、"日历"代理、监视程序和 XMPP/HTTP 网关,但不能用于多路复用器。

有关 XMPP/HTTP 网关日志记录的信息,参见第 109 [页中的 "管理](#page-108-0) XMPP/HTTP 网关 [的日志记录"。](#page-108-0)有关设置 Instant Messenger 日志记录的信息, 参见第 138 页中的"管理 [Instant Messenger](#page-137-0) 的日志记录"。

注 **–**在将来的版本中,基于iim.conf参数的日志记录机制可能会过时。尽可能使用 log4j。

<span id="page-129-0"></span>您可以配置 Instant Messaging 服务器、多路复用器、"日历"代理、监视程序和 XMPP/HTTP 网关日志记录的级别。此外,使用 log4j,您可以配置 Instant Messaging 仅 为 XMPP 流量生成一个单独的日志文件。

如果您没有使用 log4j 样式的日志记录, 则作为定期系统维护的一部分, 您需要定期查 看和修剪日志文件以免占用过多磁盘空间。服务器不执行此操作。

关于 log4j 的更多信息,参见Apache 日志记录服务网站 (<http://logging.apache.org>)。

## **Instant Messaging**日志文件位置

当您安装完 Instant Messaging 后运行 configure 实用程序时,可指定日志文件的位置。 通常,日志文件存储于 *im-runtime-base*/log。有关查找 *im-runtime-base* 的信息,参见 第 53 页中的 "Instant Messaging [服务器目录结构"。](#page-52-0)

如果您在部署中使用 log4j 生成日志文件, 则记录程序也会使用在配置过程中指定的目 录作为存储 log4j 日志的基目录。

## **Instant Messaging**组件日志记录级别

维护错误日志文件的级别或优先级定义了日志文件的详细(冗长)程度。优先级较高 表示详细信息较少,因为在日志文件中将只记录高优先级(高严重性)事件。相反, 较低的优先级意味着会有较多详细信息,因为在日志文件中将记录较多事件。

不论您使用的是 log4j 还是基于参数的日志记录, 均可单独设置每个组件的日志记录级 别。

表 13–1 说明组件的日志记录级别。这些日志记录级别是 UNIX syslog 工具所定义级别 的一个子集。

| 级别      | 说明                                                                                          |
|---------|---------------------------------------------------------------------------------------------|
| FATAL   | 此优先级会在日志文件中记录最少的日志记录详细信息。只要发生严重问题或危<br>急状况,就会向日志文件中添加一条日志记录。如果出现 FATAL 问题,则应用程<br>序可能会停止运行。 |
| ERROR   | 只要发生可恢复的软件错误情形或检测到网络故障,就会向日志文件添加一条日<br>志记录。例如,服务器未能与客户机或另一服务器连接。                            |
| WARNTNG | 只要检测到用户错误,就会向日志文件添加一条日志记录。例如,服务器无法解<br>释客户机发送的通信内容。                                         |

表 **13–1** Instant Messaging组件的日志记录级别

<span id="page-130-0"></span>

|              | 表 13-1 Instant Messaging 组件的口芯比米级别<br>、"头!                                         |  |  |
|--------------|------------------------------------------------------------------------------------|--|--|
| 级别           | 说明                                                                                 |  |  |
| <b>INFO</b>  | 只要进行重要操作,就会向日志文件添加一条日志记录。例如,最终用户成功登<br>录或注销。                                       |  |  |
| <b>DEBUG</b> | 在日志文件中记录任务。此信息仅可用于调试目的。在每个过程或任务中, 各步<br>骤的每个事件都被写入日志文件,以帮助最终用户在调试应用程序时确定发生的<br>问题。 |  |  |

\* **13–13–13–13–14 Instant Messaging Messaging Messaging Messaging Messaging Messaging Messaging Messaging Mess** 

当您选择了特定的日志记录级别后,将记录与该级别相对应的事件,以及所有优先级 更高、详细度更低的级别的事件。

INFO 是服务器的默认级别。ERROR 是多路复用器、"日历"代理和监视程序日志文件的 默认级别。

注 **–**如果您不使用log4j,并且指定DEBUG作为日志记录级别,则日志文件将会占用更多 磁盘空间。应监视并整理日志文件,以防止其占用过多磁盘空间。

## 使用**Log4j**管理**Instant Messaging**日志记录

当您安装 Instant Messaging 时, log4j 配置文件的模板文件 (log4j.conf.template) 会安 装到 *im-svr-base*/lib 目录中。当安装后运行 configure 实用程序时,该模板用于在 *im-cfg-base* 目录中创建 log4j 配置文件 (log4j.conf)。此配置文件用于确定存储 log4j 生 成的日志文件的位置、用于各种组件的日志记录级别、输出语法以及确定生成什么日 志文件。

本节中的以下各部分说明使用 log4j 记录程序生成 Instant Messaging 的日志文件:

- 第 132 页中的 "[Instant Messaging Log4j](#page-131-0) 配置文件 (log4j . conf) 位置"
- 第 132 页中的 "[Instant Messaging Log4j](#page-131-0) 日志文件语法"
- 第 134 页中的 "[Instant Messaging](#page-133-0) 组件的 Log4j 日志级别"
- 第 135 [页中的 "指定](#page-134-0) Log4j 配置文件 (Log4j.conf) 的位置"
- 第 135 [页中的 "启用或禁用](#page-134-0) Instant Messaging 组件的 Log4j 日志记录"
- 第 135 页中的 "设置 [Instant Messaging](#page-134-0) 的 Log4j 日志级别"
- 第136 页中的"指定 [Instant Messaging](#page-135-0) 组件的最大 Log4j 日志文件大小"

log4j 记录程序使用 第 130 页中的 "Instant Messaging [组件日志记录级别"中](#page-129-0)所述日志记 录级别。

有关 log4j 的更多信息以及有关日志文件配置方面的说明(例如大小、备份数等),参 见Apache 日志记录服务网站 (<http://logging.apache.org>)。

## <span id="page-131-0"></span>**Instant Messaging Log4j**配置文件**(**log4j.conf**)**位置

您可以更改 log4j 配置文件 (log4j.conf ) 的位置,方法是修改 iim.conf 中的 *iim.log4j.config* 参数。如果您没有指定此参数的值,记录程序将在 *im-cfg-base* 中查找。 如果记录程序在该目录中没有找到 log4j 配置文件, 它会使用 iim.conf 中的日志记录参 数来生成非 log4j 样式的日志。

有关查找 *im-cfg-base* 的信息,参见第 53 页中的 "Instant Messaging [服务器目录结构"。](#page-52-0)

## **Instant Messaging Log4j**日志文件语法

配置实用程序基于 log4j 配置文件模板 (log4j.conf.template) 的内容生成 log4j 配置文 件 (log4j.conf)。示例 13–1 所示为 log4j 模板。 在此模板中:

- \${logdir} 对应您在配置过程中指定的想要存储日志文件的目录。参见第 130 [页中的](#page-129-0) "[Instant Messaging](#page-129-0) 日志文件位置"。
- 每个组件的日志配置部分均以下列文本开头:

log4j.logger.

其中:

xmppd 生成 xmppd.log,它包含服务器的日志记录 信息。

- iim wd 生成 wd.log, 它包含监视程序的信息。
- xmppd.xfer 生成 xfer.log, 它仅包含 XMPP 流量。
- agent-calendar 生成"日历"代理的日志记录信息。

net.outer planes.jso.BasicStream 生成 jso.log<sup>,</sup> 包含 Jabber 流对象的信息。 有关更多信息,参见Jabber [流对象网](http://jso.jabberstudio.org)站。

genredirect 生成 genredirect.log, 它包含重定向数据 库创建工具的信息。

A#, 例如 A1, 为 appender ID。

```
示例 13–1 Log4j模板文件
```

```
log4j.logger.xmppd=INFO, A1
# DEFAULT TO RollingFileAppender
log4j.appender.A1=org.apache.log4j.RollingFileAppender
log4j.appender.A1.file=${logdir}/xmppd.log
log4j.appender.A1.append=true
log4j.appender.A1.maxBackupIndex=7
log4j.appender.A1.maxFileSize=5mb
```

```
示例 13–1 Log4j模板文件 (续)
# More example appenders..
# Straight to console..
# log4j.appender.A1=org.apache.log4j.ConsoleAppender
# log4j.appender.A1.ImmediateFlush=true
# Rollover at midnight..
# log4j.appender.A1=org.apache.log4j.DailyRollingFileAppender
# log4j.appender.A1.DatePattern='.'yyyy-MM-dd
# log4j.appender.A1.file=${logdir}/xmppd.log
# log4j.appender.A1.ImmediateFlush=true
# log4j.appender.A1.append=true
# Send to SMTP..
# log4j.appender.A1=org.apache.log4j.SMTPAppender
# PATTERN LAYOUT AND OPTIONS
# DEFAULT TO PatternLayout
log4j.appender.A1.layout=org.apache.log4j.PatternLayout
# For full dates..
log4j.appender.A1.layout.ConversionPattern=[%d{DATE}] %-5p %c [%t] %m%n
# IM traditional output format..
#log4j.appender.A1.layout.ConversionPattern=%d{HH:mm:ss,SSS} %-5p %c [%t] %m%n
# More example layouts
# XMLLayout for chainsaw consumption
# log4j.appender.A1.layout=org.apache.log4j.xml.XMLLayout
# TTCCLayout for NDC information
# log4j.appender.A1.layout=org.apache.log4j.xml.TTCCLayout
# log4j.appender.A1.layout.DateFormat=ISO8601
# log4j.appender.A1.layout.TimeZoneID=GMT-8:00
# log4j.appender.A1.layout.CategoryPrefixing=false
# log4j.appender.A1.layout.ThreadPrinting=false
# log4j.appender.A1.layout.ContextPrinting=false
# Now we list logger/appender/layout for the other default loggers, but
# only the defaults..
log4j.logger.iim_wd=ERROR, A2
log4j.appender.A2=org.apache.log4j.RollingFileAppender
log4j.appender.A2.file=${logdir}/iim_wd.log
log4j.appender.A2.append=true
log4j.appender.A2.maxBackupIndex=7
log4j.appender.A2.maxFileSize=5mb
log4j.appender.A2.layout=org.apache.log4j.PatternLayout
log4j.appender.A2.layout.ConversionPattern=[%d{DATE}] %-5p %c [%t] %m%n
# For separate xmpp traffic log, disabled by default.
log4j.logger.xmppd.xfer=DEBUG, A3
```

```
示例 13–1 Log4j模板文件 (续)
log4j.appender.A3=org.apache.log4j.varia.NullAppender
# Select next block instead of previous line to enable separate transfer log
# log4j.appender.A3=org.apache.log4j.RollingFileAppender
# log4j.appender.A3.file=${logdir}/xfer.log
# log4j.appender.A3.append=true
# log4j.appender.A3.maxBackupIndex=7
# log4j.appender.A3.maxFileSize=5mb
# log4j.appender.A3.layout=org.apache.log4j.PatternLayout
# # Note, simpler default output than above 3 loggers:
# log4j.appender.A3.layout.ConversionPattern=[%d{DATE}] %-5p %c [%t] %m%n
log4j.logger.agent-calendar=ERROR, A4
log4j.appender.A4=org.apache.log4j.RollingFileAppender
log4j.appender.A4.file=${logdir}/agent-calendar.log
log4j.appender.A4.append=true
log4j.appender.A4.maxBackupIndex=7
log4j.appender.A4.maxFileSize=5mb
log4j.appender.A4.layout=org.apache.log4j.PatternLayout
log4j.appender.A4.layout.ConversionPattern=[%d{DATE}] %-5p %c [%t] %m%n
log4j.logger.net.outer_planes.jso.BasicStream=OFF, A5
log4j.appender.A5=org.apache.log4j.RollingFileAppender
log4j.appender.A5.file=${logdir}/jso.log
log4j.appender.A5.append=true
log4j.appender.A5.maxBackupIndex=7
log4j.appender.A5.maxFileSize=5mb
log4j.appender.A5.layout=org.apache.log4j.PatternLayout
log4j.appender.A5.layout.ConversionPattern=[%d{DATE}] %-5p %c [%t] %m%n
log4j.logger.genredirect=INFO, A6
log4j.appender.A6=org.apache.log4j.RollingFileAppender
log4j.appender.A6.file=${logdir}/genredirect.log
log4j.appender.A6.append=true
log4j.appender.A6.maxBackupIndex=7
log4j.appender.A6.maxFileSize=5mb
log4j.appender.A6.layout=org.apache.log4j.PatternLayout
log4j.appender.A6.layout.ConversionPattern=[%d{DATE}] %-5p %c [%t] %m%n
```
## **Instant Messaging**组件的**Log4j**日志级别

log4j 记录程序使用与 第 130 页中的 "Instant Messaging [组件日志记录级别"中](#page-129-0)所述的基 于 iim.conf 参数的日志记录机制相同的日志记录级别。

## <span id="page-134-0"></span>▼ 指定**Log4j**配置文件**(**Log4j.conf**)**的位置

- 打开iim.conf。 **1** 有关查找此文件的信息,参见第 233 页中的 "iim.conf [文件位置"。](#page-232-0)
- 将*iim.log4j.config*参数设置为您想要记录程序在其中查找log4j.conf的路径。 **2** 例如,在 Solaris 中: iim.log4j.config=**/etc/opt/SUNWiim/default/config/log4j.conf** 在 Linux 中:

iim.log4j.config=**/etc/opt/sun/im/default/config/log4j.conf**

- 保存并关闭iim.conf。 **3**
- 刷新服务器。 **4 imadmin refresh**

▼ 启用或禁用**Instant Messaging**组件的**Log4j**日志记 录

默认情况下, log4j 日志记录用于所有要生成日志记录信息的组件。

- 要禁用**log4j**日志记录,可在log4j.conf和log4j.conf.template中将该组件的日志记 **1** 录级别设为OFF。 有关更多信息,参见第 135 页中的 "设置 Instant Messaging 的 Log4j 日志级别"。
- 要启用**log4j**日志记录,可在log4j.conf和log4j.conf.template中将该组件的日志记 **2** 录级别设为OFF以外的任何日志记录级别。

## ▼ 设置**Instant Messaging**的**Log4j**日志级别

您可以通过修改模板或日志配置文件来设置日志级别。不过,如果您只修改配置文 件,下次运行 configure 时将覆盖所有修改。要避免如此,您应同时修改配置文件和模 板。

打开log4j.conf.template。 **1** 默认情况下,此文件存储在以下位置: *im-svr-base*/lib

- <span id="page-135-0"></span>对每个组件,指定您想要使用的日志记录级别。 **2** 例如,设置服务器的日志级别: log4j.logger.xmppd=*log-level* 其中, log-level为 FATAL、ERROR、WARNING、INFO 或 DEBUG 之一。 有关这些日志记录级别的详细信息,参见表 [13–1](#page-129-0)。
- 保存并关闭log4j.conf.template。 **3**
- 对配置文件log4j.conf重复该过程。 **4**

## ▼ 指定**Instant Messaging**组件的最大**Log4j**日志文件 大小

您可以通过修改模板或日志配置文件来设置日志级别。不过,如果您只修改配置文 件,下次运行 configure 时将覆盖所有修改。要避免如此,您应同时修改配置文件和模 板。

- 打开log4j.conf.template。 **1** 默认情况下, 此文件存储在以下位置: *im-svr-base*/lib
- 对每个组件,指定组件日志文件的最大大小。 **2** 例如,设置服务器日志文件的大小: log4j.appender.*A1*.maxFileSize=*max-logfile-size* 其中, A1 是服务器的默认 appender ID, max-logfile-size 以 MB 为单位, 例如 5MB。
- 对配置文件log4j.conf重复该过程。 **3**

## 使用iim.conf参数配置**Instant Messaging**组件的日志记录

如果您没有使用 log4j 来生成日志文件,您需要对想要 Instant Messaging 生成日志记录 信息的每个组件设置特定的配置参数。此方法称为基于参数的 Instant Messaging 日志记 录。您可以为所有服务器实例(包括重定向服务器、多路复用器、日历代理和监视程 序)使用基于参数的日志记录。

<span id="page-136-0"></span>注 **–**在将来的版本中,这一基于iim.conf参数的日志记录机制可能会过时。尽可能使 用 log4j。

表 13–2 提供日志文件的名称以及 iim.conf 中用于设置每个 Instant Messaging 组件日志 文件的日志记录级别的配置参数。

表 **13–2** Instant Messaging组件的日志文件名称和日志记录级别配置参数

| 组件    | 日志文件名称             | 日志记录级别配置参数                      |
|-------|--------------------|---------------------------------|
| 服务器   | xmppd.log          | iim.log.iim_server.severity     |
| 多路复用器 | mux.log            | iim.log.iim_mux.severity        |
| 日历代理  | agent-calendar.log | iim.log.agent-calendar.severity |
| 监视程序  | iim wd.log         | iim.log.iim_wd.severity         |

这些配置参数可以具有以下值:

- fatal
- error
- warning
- info
- debug

有关记录每个日志记录级别的详细信息,参见第 130 页中的 "[Instant Messaging](#page-129-0) 组件日 [志记录级别"。](#page-129-0)

此外, Sun Java™ System Access Manager 部署中的日志记录配置由 *com.iplanet.services.debug.level* 属性确定。您可以在 Sun Java System Access Manager 主机 上的 AMConfig.properties 文件中设置此属性。默认情况下, 此文件安装在以下位置:

*AM-svr-base*/lib/AMConfig.properties

其中,*AM-svr-base* 是 *Access Manager* 的安装目录。

此属性可能包含下列值:

- message
- warning
- error
- off

默认情况下, Sun Java System Portal Server 桌面日志文件 (desktop.debug) 和归档日志文 件 (IMArchiveSearch.log 和 IMArchiveSubmit.log) 存储于以下位置:

■ Solaris:/var/opt/SUNWam/debug

<span id="page-137-0"></span>■ Linux: /var/opt/sun/am/debug

## ▼ 使用iim.conf参数设置**Instant Messaging**组件的日 志级别

修改iim.conf中的日志记录参数。 有关日志文件和您要为每个组件设置的相关参数的列表,参见表 [13–2](#page-136-0)。 ●

有关查找和修改 iim.conf 的说明,参见第 234 页中的 "iim.conf [文件语法"。](#page-233-0)有关监 视程序的更多信息,参见第 228 [页中的 "管理监视程序进程"。](#page-227-0)有关"日历"代理的更 多信息,参见第16[章。](#page-170-0)

## 管理**Instant Messenger**的日志记录

默认情况下, 不记录 Instant Messenger 数据。在支持呼叫中可能会要求收集客户机数 据。在此情况下,需要先启用日志记录,才能查看客户机日志数据。

根据需要创建 Instant Messenger 日志,并存储在用户主目录中 (*usr\_home*/.sunmsgr/messenger.log )。

## 设置**Instant Messenger**的日志记录

要设置 Instant Messenger 的日志记录, 您需要:

- 1. 确定您要收集的数据类型。
- 2. 修改 im.jnlp 以包括 *logconfig* 参数。
- 3. 根据您要收集的数据类型指定 *logconfig* 参数的类型。
- 4. 重新部署资源文件。
- ▼ 启用**Instant Messenger**的日志记录
- 制作im.jnlp的备份。 **1**
- 在文本编辑器中打开im.jnlp **Instant Messenger**资源文件。 **2**
- 搜索下面的行: **3**

<application-desc main-class="com.iplanet.im.client.iIM">

将下列参数添加到该部分末尾: **4**

**<argument>logconfig=***type***</argument>**

其中,*type* 为 ALL、API、XMPPTRAFFIC 或 CLIENT 之一。有关详细信息,参见第 139 页中 的 "Instant Messenger 日志文件内容选项"。

- 保存并关闭im.jnlp文件。 **5**
- 如果您使用的是**Sun Java System Application Server**或**Sun Java SystemWeb Server**,则需要 如第**168**[页中的"重新部署资源文件"中](#page-167-0)所述重新部署资源文件。 **6**
- 重新启动**Instant Messenger**。 **7**
- 查找日志文件。 默认情况下,日志文件存储为 *usr\_home*/.sunmsgr/messenger.log。 **8**
- 当 Instant Messenger 故障排除完成后,您应该将 im.jnlp 的备份副本复制回来。然后, 如第 168 [页中的 "重新部署资源文件"中](#page-167-0)所述重新部署资源文件。 接下来的操作

## 查找 **Instant Messenger** 日志文件 **(**messenger.log **)**

默认情况下, Instant Messenger 日志文件存储为 messenger.log, 位于以下用户主目录 下:

/*usr\_home*/.sunmsgr/messenger.log

## **Instant Messenger**日志文件内容选项

您可以通过指定 im.jnlp 中 *logconfig* 参数的值来确定想要在 messenger.log 中记录哪些 活动。表 13–3 说明 logconfig 的配置参数。有关设置 *logconfig* 参数和生成 Instant Messenger 日志的说明,参见第 138 页中的 "启用 [Instant Messenger](#page-137-0) 的日志记录"。

表 **13–3** messenger.log 的Instant Messenger日志记录选项

| <i>logconfig</i> 值 | messenger.log 包含                                                      |
|--------------------|-----------------------------------------------------------------------|
| ALL                | 有关 API 的信息、客户机和服务器之间的所有流<br>量以及 Instant Messenger 客户机应用程序本身的<br>调试信息。 |
| API                | 仅API信息。                                                               |
| <b>XMPPTRAFFIC</b> | 仅客户机到服务器的通信。                                                          |
| <b>CLIENT</b>      | 仅客户机应用程序 (Instant Messenger) 详细信息。                                    |

## 管理Instant Messaging最终用户 第 14 章<br><del>在</del><br>在中

Instant Messaging 不提供批量用户置备工具。需要使用目录批量置备工具置备多个 Instant Messaging 最终用户。默认情况下, Instant Messaging 不会提供添加、修改或删 除 Instant Messaging 最终用户的特定命令。但是,可以自定义 Instant Messenger 以允许 用户将自己添加到目录中。

和在仅 LDAP 部署中一样,您不能阻止最终用户使用 Instant Messenger。在仅 LDAP 部 署中,阻止最终用户使用 Instant Messaging 的唯一方法是从目录中删除他们或在目录中 禁用他们的用户帐户。请牢记这样做也将阻止用户绑定到目录。在使用 Sun Java™ System Access Manager 策略属性的部署中,可阻止最终用户仅访问 Instant Messenger。 此外, 如果您使用 Access Manager 部署 Instant Messaging, 应使用随 Access Manager 提 供的置备工具来代替允许用户自己注册。

管理员可以使用 Instant Messaging 管理员访问控制机制来管理 Instant Messaging 最终用 户。有关 Instant Messaging 管理员访问控制的更多信息,参见第 179 [页中的 "保密性、](#page-178-0) [安全性和站点策略概述",](#page-178-0)然后使用 Access Manager 置备 Instant Messaging 最终用户。 有关更多信息,参见《Sun Java Communications Suite 5 Deployment Planning Guide》。

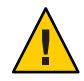

注意 **–**如果您通过编辑sysWatch.acl文件来拒绝最终用户设置对其他最终用户的观察的 权限, 则 Instant Messenger 的主窗口不会对这些最终用户显示。这样就可有效地阻止最 终用户使其无法发送即时消息。但是,最终用户仍然能够查看警报和新闻频道。

本章包含以下部分:

- 第 142 页中的"禁用最终用户访问 Instant Messenger"
- 第 142 [页中的 "注册新的](#page-141-0) Instant Messaging 用户"
- 第145 页中的 "在 LDAP 中存储 [Instant Messaging](#page-144-0) 用户属性"
- 第 146 页中的"将 Instant Messaging [和在线状态服务指定给最终用户"](#page-145-0)

## <span id="page-141-0"></span>禁用最终用户访问**Instant Messenger**

如果通过 Access Manager 使用 Instant Messaging, 则可以按照本小节所述的方式拒绝用 户访问 Instant Messenger 服务。

## ▼ 禁用**Instant Messaging**最终用户

打开iim.conf。 **1**

有关查找和修改 iim.conf 的说明,参见第 234 页中的 "iim.conf [文件语法"。](#page-233-0)

按如下所示修改以下值: **2**

iim ldap.useidentityadmin="true" iim\_server.usesso=1 该参数的值也可以是 *0* iim.policy.modules="identity" iim.userprops.store="ldap"

- 保存并关闭iim.conf。 **3**
- 刷新**Instant Messaging**服务器。 **imadmin refresh server 4**

有关更多信息,参见第 97 [页中的 "刷新组件配置"。](#page-96-0)如果正在高可用性环境中使用 Instant Messaging, 请勿使用 imadmin, 而应使用 Sun Cluster 工具来刷新服务器。

使用**Access Manager**控制台**(amconsole)**删除要禁用访问用户的**Instant Messaging**服务。 **5**

## 注册新的**Instant Messaging**用户

可自定义 Instant Messenger 以允许新的用户配置。当用户注册后,Instant Messaging 服 务器将使用注册时提供的信息执行 ldapadd 操作,以在目录中创建用户条目。

注 - 如果通过 Sun Java System Access Manager 使用 Instant Messaging, 则不应允许用户使 用该方法进行注册。作为替代,您应该使用随 Access Manager 提供的置备工具。

要允许新用户注册,您需要将服务器配置为允许注册,然后通过运行 configure 实用程 序向 im.jnlp.template 和 im.html.template 文件添加参数来自定义 Instant Messenger 资 源,最后重新部署资源文件(如果需要)。

本节说明:

■ 第 143 页中的"配置 [Instant Messaging Server](#page-142-0) 以允许新用户注册"

- <span id="page-142-0"></span>■ 第 143 页中的 "自定义 Instant Messenger 以允许新用户注册"
- 第 144 [页中的 "注册为新的](#page-143-0) Instant Messaging 用户"

有关自定义资源文件的更多信息,参[见第](#page-146-0) 15 章。

## 配置**Instant Messaging Server**以允许新用户注册

为了配置 Instant Messaging 服务器来允许新用户注册, 需要将配置参数添加到 iim.conf 中。表 14–1 列出了需要添加的参数和每个参数的简要描述。

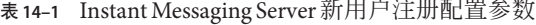

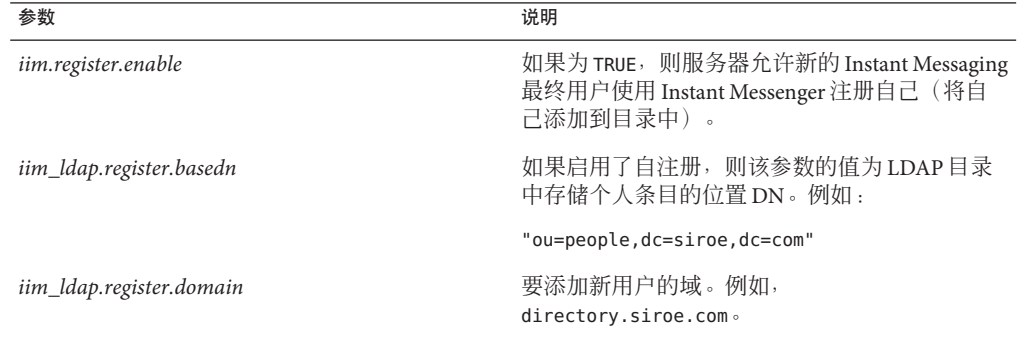

#### ▼ 配置**Instant Messaging Server**以允许新用户注册

- 打开iim.conf。 **1** 有关查找和修改 iim.conf 的说明,参见第 234 页中的 "iim.conf [文件语法"。](#page-233-0)
- 添加表**14–1**中所介绍的配置参数及其相应的值。 **2**
- 保存并关闭iim.conf。 **3**
- 使用imadmin命令刷新服务器配置。 **4**

**imadmin refresh server**

## 自定义**Instant Messenger**以允许新用户注册

当自定义资源文件以允许新用户注册时,"登录"对话框中会出现一个新按钮。用户 单击此按钮可以访问"新用户注册"对话框。通过该对话框,用户可以进行注册。当 用户注册后,他们的信息会添加到 LDAP 目录中。

#### <span id="page-143-0"></span>▼ 自定义**Instant Messenger**以允许新用户注册

- 在文本编辑器中打开im.jnlp.template文件。 **1** 默认情况下该文件存储在 *im-svr-base*/html。
- 搜索下面的行: **2** <application-desc main-class="com.iplanet.im.client.iIM">
- 将下列参数添加到该部分末尾: **3 <argument>register=true</argument>**
- 保存并关闭im.jnlp.template。 **4**
- 在文本编辑器中打开im.html.template文件。 **5** 默认情况下该文件存储在 *im-svr-base*/html。
- 将注册参数添加到文件: **<PARAM NAME="register" VALUE="true"> 6**
- 将以下参数添加到*EMBED*标记: **7 register=true**
- 保存并关闭im.html.template。 **8**
- 运行配置实用程序,提示选择您要配置的组件时,仅选择"**Messenger**资源"组件。 有关说明,参见第 39 [页中的 "安装或升级后配置](#page-38-0) Instant Messaging"。 **9**
- 10 如果正在使用 Sun Java System Application Server 或 Sun Java System Web Server,则重新部 署资源文件。 有关说明,参见第 168 [页中的 "重新部署资源文件"。](#page-167-0)
- 启动**Instant Messenger**。 **11**
	- "登录"对话框中将出现"我是新用户"按钮。

## 注册为新的**Instant Messaging**用户

当将新用户注册参数添加到 im.jnlp 和 im.html 文件中,且重新部署资源文件后,用户 就可以注册自己了。
- ▼ 注册为新的**Instant Messaging**用户
- 在**Web**浏览器中,转到**Instant Messaging**主页。 **1**
- 单击"开始"或单击"使用**Java**插件"。 **2** 出现"登录"对话框,显示"我是新用户"按钮。
- 单击"我是新用户"。 **3** 出现"新用户注册"对话框。
- 在提供的字段中输入信息,然后单击"确定"。 **4** 输入的信息将存储在目录中。

# 在**LDAP**中存储**Instant Messaging**用户属性

在没有 Sun Java System Access Manager 的部署中,可选择将用户属性存储到 LDAP 中而 不是文件(默认值)中。您需要运行 imadmin assign\_services 命令来为目录中的用户 条目添加所需的对象类。Instant Messaging 使用这些对象类将用户属性存储到用户条目 中。

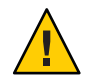

注意**–**一些用户属性可能包含保密信息。请确保您设置了目录访问控制,以防止无权限 用户的未授权访问。有关更多信息,参阅您的目录文档。

# ▼ 在**LDAP**中存储**Instant Messaging**用户属性

- 在iim.conf中,确保iim.policy.modules参数具有iim\_ldap的值。 有关 iim.conf 的信息,参见第 234 页中的 "iim.conf [文件语法"。](#page-233-0) **1**
- 在iim.conf中,确保iim.userprops.store参数具有ldap的值。 **2**
- 在命令行中,运行带有assign\_services选项的imadmin: **3 imadmin assign\_services** imadmin 检查 iim.conf 中的 iim.policy.modules 参数的值。

输入要imadmin用来绑定到目录的绑定**DN**和密码。 **4** 绑定 DN 应该有足够的证书来修改目录模式,例如目录管理器 DN。

#### 输入存储用户条目的基**DN**。 **5**

接下来, imadmin 将 sunIMUser 和 sunPresenceUser 对象类添加到所指定组织的用户条 目中。

# 将**Instant Messaging**和在线状态服务指定给最终用户

在具有 Sun Java System Access Manager 的部署中, 可使用 imadmin assign services 命令 将 Instant Messaging 和在线状态服务指定给最终用户。或者,可使用 Access Manager 控 制台。

#### ▼ 将**Instant Messaging**和在线状态服务指定给最终用 户

- 在 iim.conf 中,确保 iim.policy.modules 参数具有 identity 的值。 有关 iim.conf 的信息,参见第 234 页中的 "iim.conf [文件语法"。](#page-233-0) **1**
- 在命令行中,运行带有assign\_services选项的imadmin: **2 imadmin assign\_services**

imadmin 检查 iim.conf 中 iim.policy.modules 参数的值。

#### 输入要存储用户条目的组织的基**DN**。 **3**

这是包含由 Access Manager 管理的用户条目的组织。

接下来, imadmin 将 Instant Messaging 和在线状态服务指定给所指定组织中的用户。

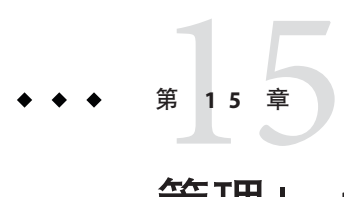

# 管理Instant Messenger

本章中的以下各节说明如何自定义和管理 Instant Messenger:

- 第 147 页中的 "配置 Instant Messenger"
- 第 148 页中的 "调用 [Instant Messenger](#page-147-0)"
- 第 149 [页中的 "更改代码库"](#page-148-0)
- 第 150 [页中的 "更改](#page-149-0) Web 容器端口"
- 第 150 页中的"自定义 [Instant Messenger](#page-149-0)"
- 第 163 [页中的 "修改客户机用户搜索联系人的方式"](#page-162-0)
- 第 164 [页中的 "管理会议室和新闻频道"](#page-163-0)
- 第 165 页中的"修改 [Instant Messenger](#page-164-0) 代理设置"
- 第 166 页中的"控制公开的 Messenger 功能集"
- 第167 [页中的 "存储在最终用户系统中的](#page-166-0) Instant Messenger 数据"
- 第 168 [页中的 "重新部署资源文件"](#page-167-0)

### 配置**Instant Messenger**

有两种方式可以调用和运行 Instant Messenger:

使用 **Java Web Start** - 在此配置中,Instant Messenger 作为应用程序从 Java Web Start 启 动。一旦 Instant Messenger 启动, 则不再需要浏览器。

使用 **Java** 插件 - 在此配置中,Instant Messenger 作为 Java applet 运行。要保持 Instant Messenger 会话处于活动状态, 启动 applet 的浏览器窗口必须保持打开状态, 且不能用 于定位其他任何 URL。此外, Java 插件不允许桌面集成, 因此"设置"对话框中的" 桌面集成设置"选项将不可用。

有关如何配置启用 Instant Messenger 的 Java 软件的更多信息, 参见第2[章。](#page-46-0)

### <span id="page-147-0"></span>调用**Instant Messenger**

您可以从几个位置调用 Instant Messenger:

- 使用 index.html 文件,该文件可提供选项以启动 Iava Web Start 和 Iava 插件版 Instant Messenger。此文件还包含到 Instant Messenger 文档的链接。
- 您设计的带有指向 Instant Messenger 的链接的 Web 页。
- 使用 im.html 或 im.jnlp 文件的直接 URL。
- 通过命令行调用。
- 使用桌面快捷方式。

以下各节说明如何调用 Instant Messenger:

- 第 148 页中的"使用直接 URL 调用 Instant Messenger"
- 第 149 页中的"通过命令行调用 Instant Messenger (仅 Solaris)"
- 第 149 页中的"使用桌面快捷方式调用 Instant Messenger"

# ▼ 使用直接**URL**调用**Instant Messenger**

#### 在您的**Web**浏览器中输入以下**URL**来调用**Instant Messenger**: ●

http://*webserver*:*webserverport*/*path*/*filename*

在此 URL 中,

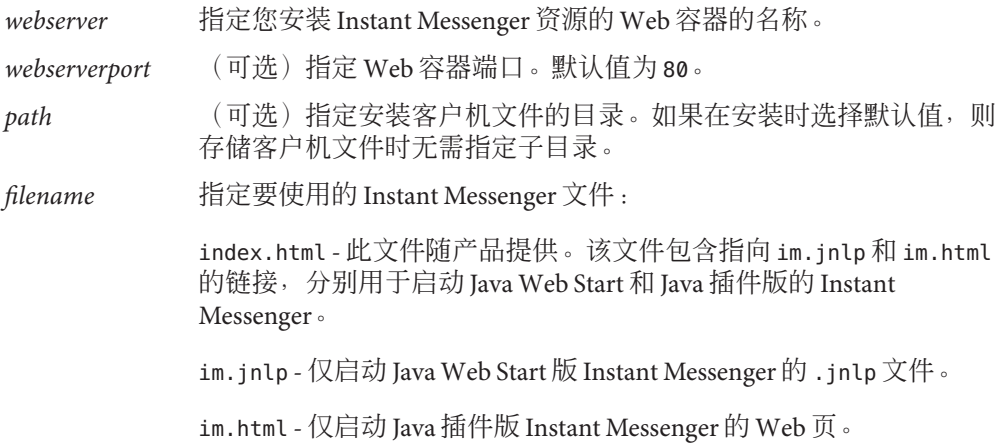

# <span id="page-148-0"></span>**通过命令行调用 Instant Messenger** (仅 Solaris)

在命令行键入命令: javaws\_cmd *URL* ●

有关构造 URL 的信息,参见第 148 [页中的 "使用直接](#page-147-0) URL 调用 Instant Messenger"。

### ▼ 使用桌面快捷方式调用**Instant Messenger**

- 创建并使用桌面快捷方式来调用**Instant Messenger** ●
	- 使用 Java Web Start 创建快捷方式。
	- 手动创建快捷方式,然后按如下所示设置目标值: javaws\_cmd *jnlp-URL* 其中,*jnlp-URL* 是指向 im.jnlp 文件的 URL。

# 更改代码库

代码库是 Instant Messenger 用来访问资源的 URL, 包括 Instant Messaging 客户机初始下 载的起始页面。该 URL 在安装后配置过程中定义,此时将通过 configure 实用程序部署 资源文件。如果更改用于访问 Instant Messenger 资源 (包括 Web 容器端口号) 的 URL 中的任何部分,则需要更新代码库。

如果在已经部署资源文件后想要更改代码库,则需要进行以下操作:

- 修改模板文件, 以指向新的 URL。参见第 149 页中的 "要更改资源模板中的代码库 "。
- 运行 configure 实用程序, 当提示要配置哪些组件时, 仅选择"Messenger Resources"组件。有关说明,参见第 39 [页中的 "安装或升级后配置](#page-38-0) Instant [Messaging](#page-38-0)"。
- 重新部署资源文件。有关说明,参见第 168 [页中的 "重新部署资源文件"。](#page-167-0)

### ▼ 要更改资源模板中的代码库

在带有新**URL**的*im-svr-base*/html目录中,编辑每个模板文件。 模板文件命名为 \*.template。有关模板文件的完整列表,参见第 150 [页中的 "](#page-149-0)Instant Messenger [资源文件"。](#page-149-0) ●

### <span id="page-149-0"></span>更改**Web**容器端口

如果更改用于访问 Instant Messenger 资源(包括 Web 容器端口号)的 URL 中的任何部 分,则需要更新代码库。有关说明,参见第 149 [页中的 "更改代码库"。](#page-148-0)

# 自定义**Instant Messenger**

Instant Messenger 可以自定义。可以自定义 HTML 和 JNLP 文件以适应组织的特殊需 要。如果想要自定义资源文件以用于部署,您应该运行 configure 实用程序(如果安装 后尚未这样做),自定义文件,然后重新部署资源文件。您需要先运行 configure 实用 程序,因为它创建某些您可以自定义的文件。(有关重新部署的说明,参见第 168 [页中](#page-167-0) 的"重新部署资源文件"。)

可通过以下方式自定义 Instant Messenger 以满足您的要求:

- 第 150 页中的 "Instant Messenger 资源文件"
- 第152页中的"自定义 index.html 和 im.html 文件"
- 第 153 页中的 "使用 [Sun Java System Access Manager SSO](#page-152-0) 启动 Instant Messenger"
- 第 153 [页中的 "自定义应用程序](#page-152-0) (Java Web Start)"
- 第 160 页中的 "重建 [Instant Messenger](#page-159-0)"
- 第 161 [页中的 "自定义用户名和组名显示方式"](#page-160-0)

本节说明您可以修改以自定义 Instant Messenger 的 Instant Messaging 服务器文件。所有 您可以自定义的文件均位于资源目录 *im-svr-base*/html 目录中。有关默认目录位置的信 息,参见表 [3–1](#page-52-0)。

#### **Instant Messenger**资源文件

Instant Messenger 资源文件位于称为资源目录或 *im-svr-base*/html 的目录内。

表 15–1 包含资源目录 (*im-svr-base*/html) 中 Instant Messenger 文件的列表。它还包含这 些文件的说明和自定义信息。在资源目录内,/locale 子目录通常在目录路径中以 *lang* 表示,但在具体情况下用语言缩写来表示,例如 en\_US、jp 和 fr\_FR。

表 **15–1** *im-svr-base*/html中的Instant Messenger资源文件

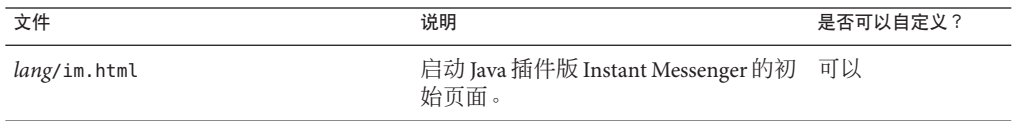

| 25 I.J I<br>文件           | 说明                                                                                                    | 是否可以自定义?                        |
|--------------------------|----------------------------------------------------------------------------------------------------|---------------------------------|
| im.html.template         | im.html的模板版本。                                                                                                 | 不可以,                            |
|                          |                                                                                                    | 此文件供安装程序<br>用来生成 im.html<br>文件。 |
| imdesktop.jar            | 客户机.jar文件, 由im.html或<br>im.jnlp文件下载。                                                                          | 不可以                             |
| <i>lang</i> /im.jnlp     | 用于启动 Java Web Start 版 Instant<br>Messenger 的 . jnlp 文件。                                                       | 可以                              |
| im.jnlp.template         | im.jnlp的模板版本。                                                                                                 | 不可以                             |
| imjni.jar                | 客户机.jar文件,由im.html或<br>im.jnlp下载。                                                                             | 不可以                             |
| messenger.jar            | 主要客户机.jar文件, 由 im.html 或<br>im.jnlp下载。                                                                        | 不可以                             |
| icalendar.jar            | 用于处理日历提示的 icalendar 分析程<br>序。                                                                                 | 不可以                             |
| imnet.jar                | 客户机.jar文件,由im.html或<br>im.jnlp下载。                                                                             | 不可以                             |
| <i>lang</i> /imbrand.jar | 此文件包含可自定义的属性、样式<br>表、图像、背景和音频文件。                                                                              | 可以                              |
| <i>lang</i> /imssl.html  | 启动 Java 插件版 Instant Messenger 的初<br>始页面。它用于在客户机和多路复用<br>器之间运行传统 SSL。不要在客户机和<br>服务器之间通过 TLS 进行的安全通信<br>中使用此文件。 | 可以                              |
| imssl.html.template      | imssl.html的模板版本。                                                                                              | 不可以                             |
| <i>lang</i> /imssl.jnlp  | 此文件启动 Java Web Start 版的 Instant<br>Messenger。此文件用于在客户机和多<br>路复用器之间运行 SSL。                                     | 可以                              |
| imssl.jnlp.template      | imssl.jnlp的模板版本。                                                                                              | 不可以                             |
| jnlpLaunch.jsp           | 如果最终用户已登录到 Sun Java™<br>System Access Manager, 此文件可用于<br>允许单点登录以及使用 Java Web Start<br>启动 Instant Messenger。   | 可以                              |

表 **15–1** *im-svr-base*/html中的Instant Messenger资源文件 (续)

| 文件                     | 说明                                                                                                    | 是否可以自定义?        |
|------------------------|----------------------------------------------------------------------------------------------------|-----------------|
| pluginLaunch.jsp       | 如果最终用户已登录到 Sun Java System<br>Access Manager, 此文件可用于允许单<br>点登录和使用 Java 插件启动 Instant<br>Messenger of                          | 可以              |
| index.html             | LDAP 部署的初始页面。 它包含到<br>im.html和im.jnlp的链接,以及到<br>windows.htm $\sim$ solaris.htm $#$<br>quickref.htm的文档链接。您可以根<br>据站点的要求自定义此页。 | 可以              |
| index.html.template    | index.html的模板版本。                                                                                                    | 不可以             |
| lang/imhelp/SunONE.jpg | quickref.htm、solaris.htm和<br>windows.htm使用的图像。                                                                               | 可以替换,但不能<br>修改。 |
| quickref.html          | 位于lang/imhelp/,这些文件提供有关<br>Instant Messenger 入门的文档。                                                                          | 可以              |
| solaris.html           |                                                                                                    |                 |
| windows.html           |                                                                                                    |                 |
| <i>lang</i> /imhelp    | "Instant Messenger 联机帮助"目录。                                                                                                  | 不可以             |
| imwebex.jar            |                                                                                                    |                 |
| msgrinstall.jar        |                                                                                                    |                 |

<span id="page-151-0"></span>表 **15–1** *im-svr-base*/html中的Instant Messenger资源文件 (续)

### 自定义index.html和im.html文件

如果您在不带 Sun Java System Access Manager 的部署中使用 Instant Messenger, 则可以 修改 index.html 和 im.html 文件的 *static* 部分,以生成一个完全自定义的用户界面。这 些 HTML 文件包含说明如何格式化和处理文本的文本和标记。标记由指定标题格式、 缩进、字体大小和字体样式的一组标签实现。

以下是一些可以修改的页面元素:

- 图像
- 标题
- 包含标题和字段标签的屏幕文本
- 背景方案

可从 index.html 启动 Instant Messenger applet 和 Java Web Start 应用程序。如果您运行 Instant Messenger applet, 请修改 im.html 文件。im.html 文件被 index.html 调用, 自身 可以调用 Instant Messenger applet。im.html 文件在运行 configure 实用程序时生成,并 包含一个指向多路复用器的 applet 参数。

<span id="page-152-0"></span>注 **–** 参数"<PARAM NAME="server" VALUE="servername"> "在 im.html 文件中表示 Instant Messaging 多路复用器及其端口。如果您更改了 *iim\_mux.listenport* 参数的默认值,则需 要将 *servername* 的值更改为 *host.domain* :*port*。

### 使用**Sun Java System Access Manager SSO**启动 **Instant Messenger**

要使用带 Sun Java System Access Manager 的单点登录 (SSO) 启动 Instant Messenger 客户 机,可使用 IMLaunch.jsp。该文件位于资源目录中。

Sun Java System Access Manager 和 Instant Messenger 必须配置为使用相同的 Web 容器启 用 SSO。

要启动 Instant Messenger, 可在 Web 浏览器中输入以下内容:

*codebase***/IMLaunch.jsp?server=***multiplexor-hostname***:***muliplexor-port*

或

*codebase***/IMLaunch.jsp?server=www.example.com:5222**

其中:

*codebase* 是用于下载 Instant Messenger 资源的代码库。例如, http://www.example.com。

*multiplexor-hostname* 是多路复用器的主机名。例如, http://www.company22.com。

*muliplexor-port* 是多路复用器侦听收到的客户机请求所使用的端口号。例如,5222。

IMLaunch.jsp 用于通过 Java Web Start 或 Java 插件启动 Instant Messenger。

### 自定义应用程序**(JavaWeb Start)**

如果使用 Java Web Start 运行 Instant Messenger, 则可通过修改 im. jnlp、imres. jnlp 和 imres.jar 文件来自定义用户界面。以下是可以对这些文件所做的修改:

■ imbrand.jar-此文件包含图像和音频文件以及可自定义的属性。您需要通过 Java Developers Kit 1.3 (JDK) 使用 jar 命令从 imres.jar 文件提取内容。有关 imbrand.jar 内容的更多信息,参见第 155 页中的 "[imbrand.jar](#page-154-0) 的内容"。

使用以下命令提取 imbrand.jar:

**jar xvf imbrand.jar**

此命令可创建复制资源文件的目录树。当您修改 .jar 文件中的个别文件时,必须保 持此目录结构。

替换 .gif 文件或 .wav 文件的版本时可以不更改文件名,然后使用以下 jar 命令将更 改后的文件放回该目录:

**jar -uf imbrand.jar com/Sun/im/client/images/\*.gif**

此命令使用修改后的, qif 文件更新 imbrand.jar 文件。可以对音频文件(.wav 文 件)进行同样的操作。

■ im.jnlp - 此文件调用 Java Web Start 版的 Instant Messenger 应用程序。可以修改文件 中的代码库、标题、供应商和说明。

示例 15-1 显示了 im.jnlp 文件样例,可以自定义的 HTML 代码以粗体显示。

```
示例 15–1 im.jnlp文件样例
<?xml version="1.0" encoding="utf-8"?>
<!-- Instant Messenger -->
<jnlp
 spec="1.0+"
  codebase="http://im.i-zed.com:80/im"
 href="en/im.jnlp">
 <information>
    <title>Instant Messaging</title>
    <vendor>I-Zed.com</vendor>
    <homepage href="http://www.I-zed.com/"/>
    <description>I-Zed's Sun Java System Instant Messenger</description>
    <description kind="short">Instant Messenger</description>
    <icon href="CompanyLogo.gif"/>
    <offline-allowed/>
 </information>
 <security>
    <all-permissions/>
 </security>
  <resources>
    <j2se version="1.3+">
     <resources>
        <jar href="en/imres.jar"/>
        <jar href="en/imbrand.jar"/>
     </resources>
    </i2se><jar href="messenger.jar"/>
    <jar href="imdesktop.jar"/>
    <jar href="imnet.jar"/>
    <jar href="icalendar.jar"/>
    <nativelib href="imjni.jar"/>
  </resources>
```

```
示例 15–1 im.jnlp文件样例 (续)
 <application-desc main-class="com.iplanet.im.client.iIM">
   <argument>server=im.i-zed.com:45222</argument>
   <argument>help_codebase=http://im.i-zed.com:80/im/en</argument>
  </application-desc>
</jnlp>
```
注 **–** 在 im.jnlp 文件中,参数 <argument> *servername*</argument> 表示 Instant Messaging 多路复用器主机和端口。如果您更改了 *iim\_mux.listenport* 参数,则您需要将 *servername* 的值更改为 *host.domain* :*port*。

### imbrand.jar的内容

本节中的表列出了 imbrand.jar 文件中的文件并尽可能地提供了每个文件的说明。 imbrand.jar 文件还包含您可用于重建 Instant Messenger 的图像和音频文件。本节包含 以下表格:

- 表 15–2 用于配置 Instant Messenger 的配置文件。
- 表 15–3 聊天会话过程中可用的表情图标。
- 表 15-4 Windows 中的应用程序使用的图标。
- 表 [15–5](#page-156-0) 所有平台中的应用程序使用的图标。
- 表 [15–6](#page-157-0) 工具栏中使用的图标。
- 表 [15–7](#page-157-0) 联系人列表中使用的图标。
- 表 [15–8](#page-157-0) 用于说明联系人列表中在线状态信息的图标。
- 表 [15–9](#page-157-0) 用于说明状态栏中在线状态信息的图标。
- 表 [15–10](#page-158-0) 可用的背景。
- 表 [15–11](#page-159-0) 用于表示警报和状态或配置更改的声音。

表**15–2** 配置文件

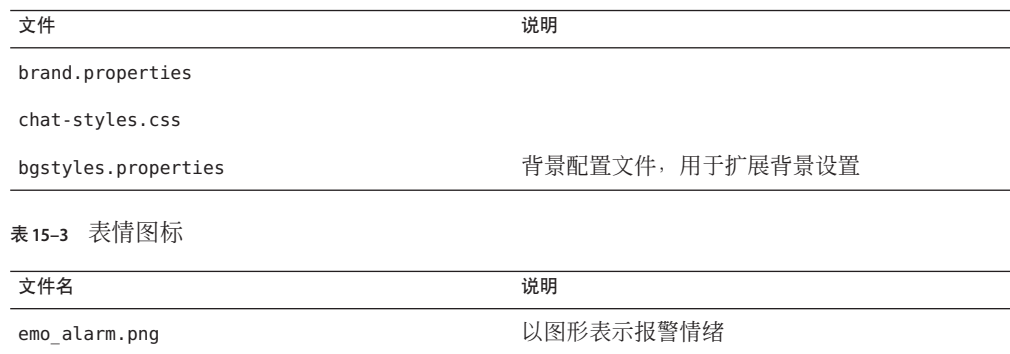

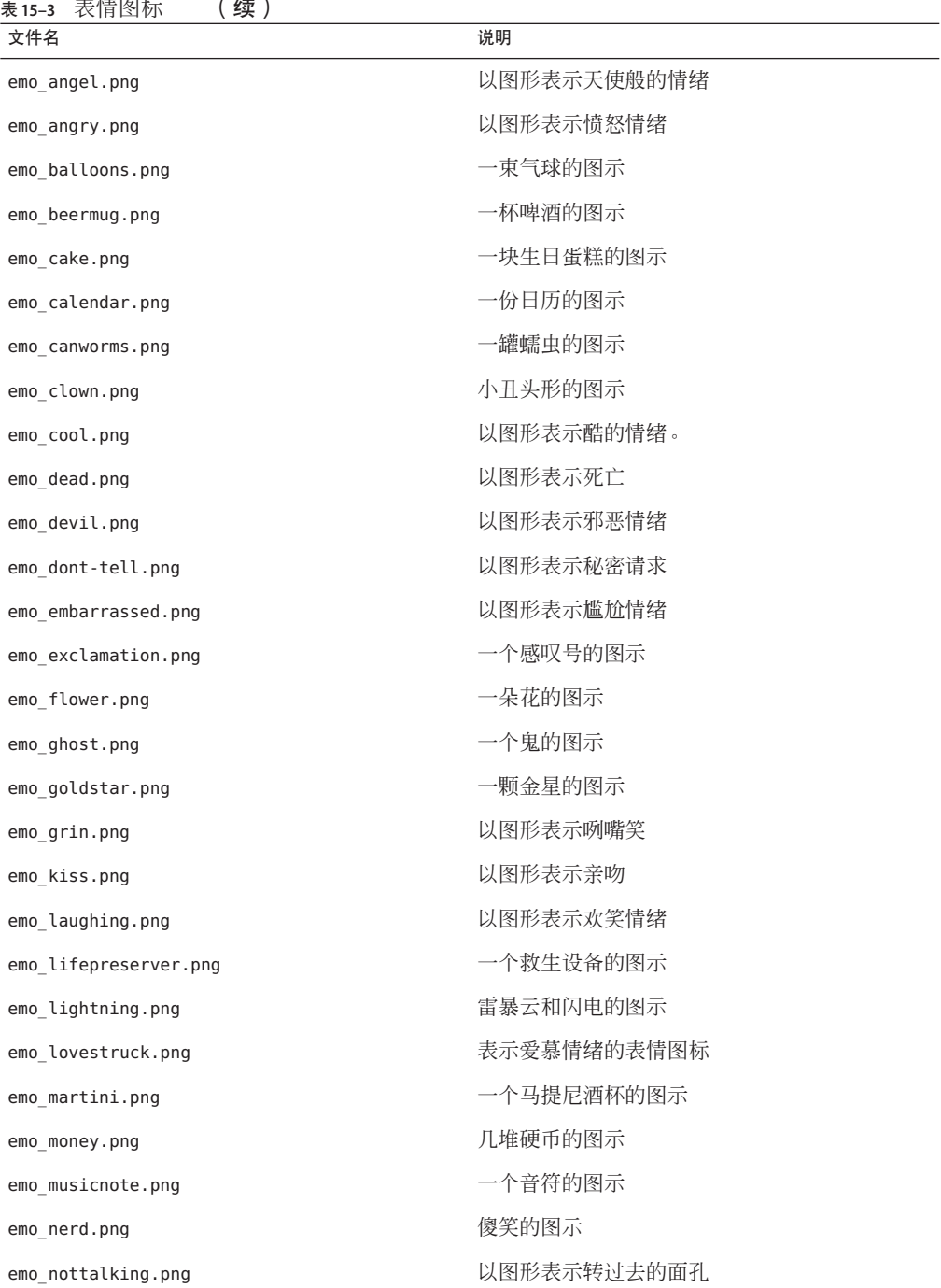

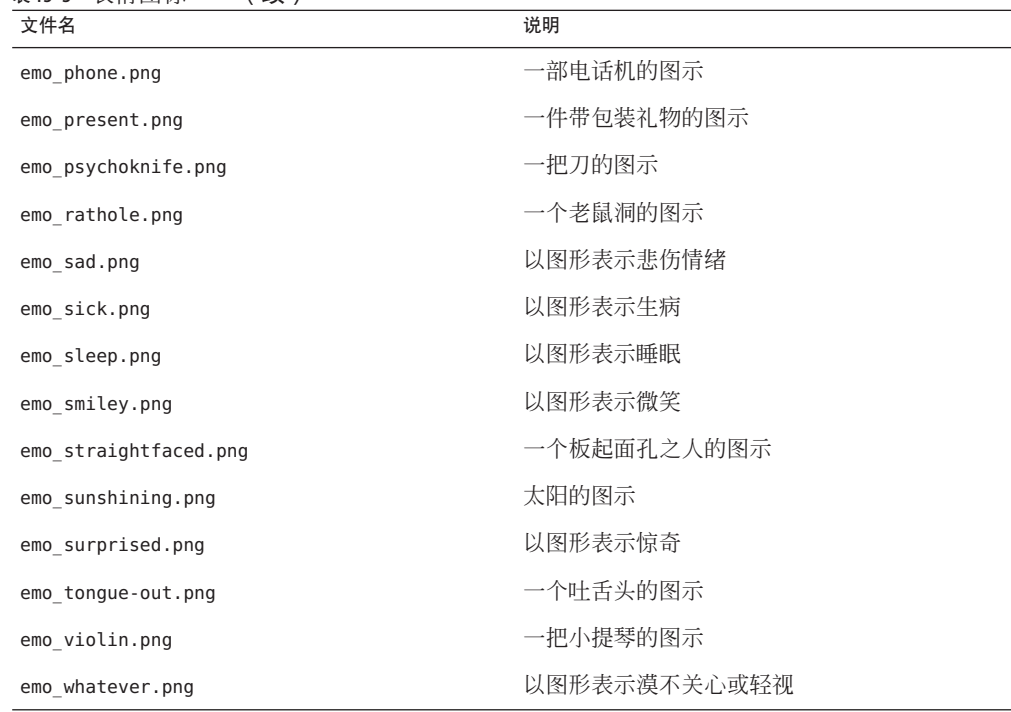

<span id="page-156-0"></span>表 **15–3** 表情图标 (续)

表 **15–4** 应用程序图标–Windows

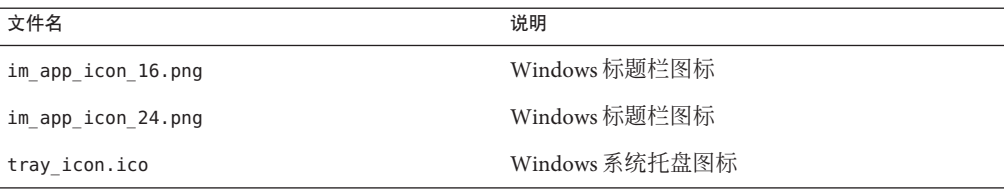

#### 表 **15–5** 应用程序图标–所有平台

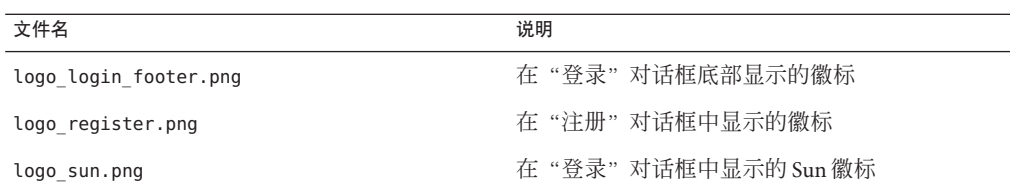

#### <span id="page-157-0"></span>表**15–6** 工具栏图标

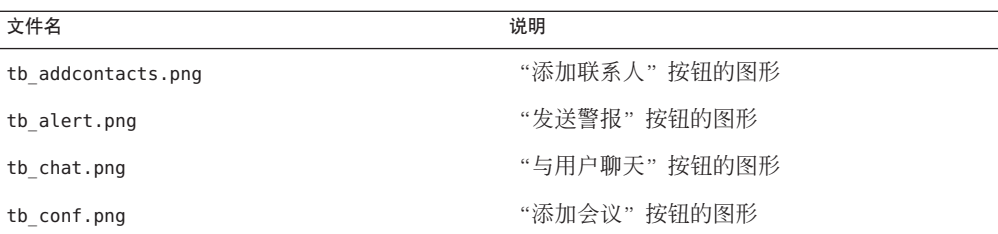

表**15–7** 联系人列表图标

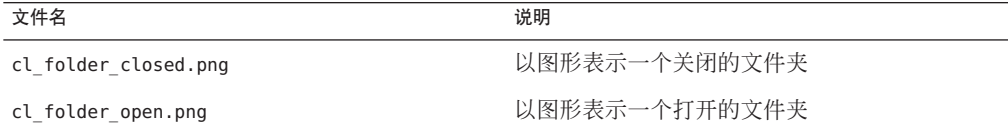

表 **15–8** 在线状态图标-联系人列表

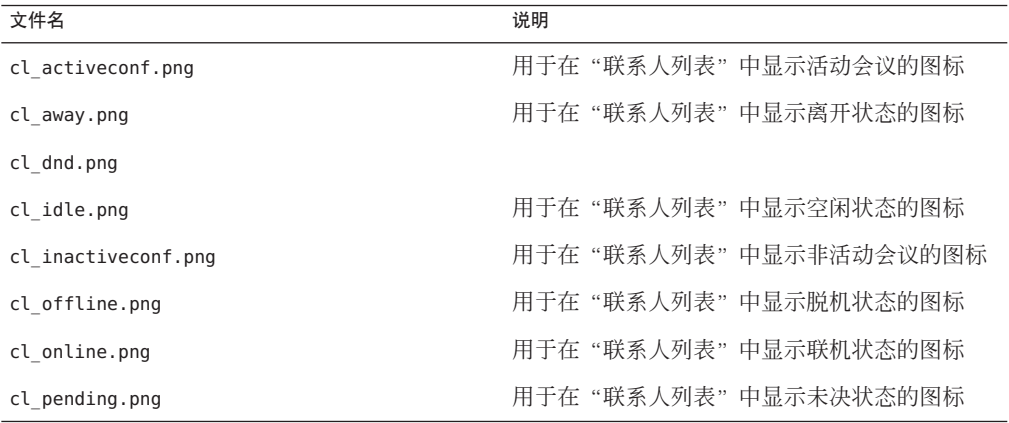

#### 表 **15–9** 在线状态图标-状态栏

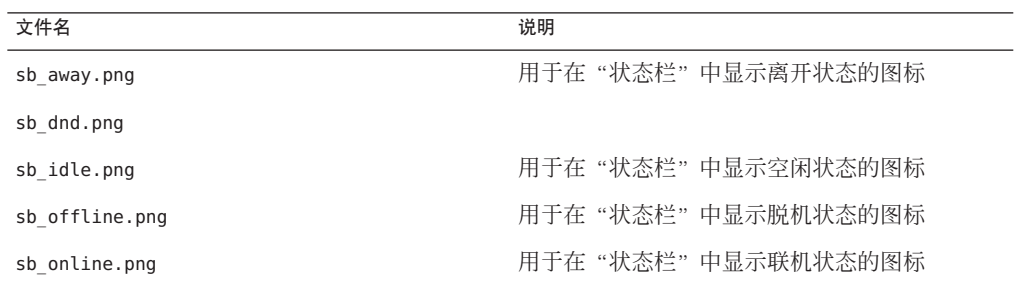

<span id="page-158-0"></span>表**15–10** 调色板的背景和背景色标

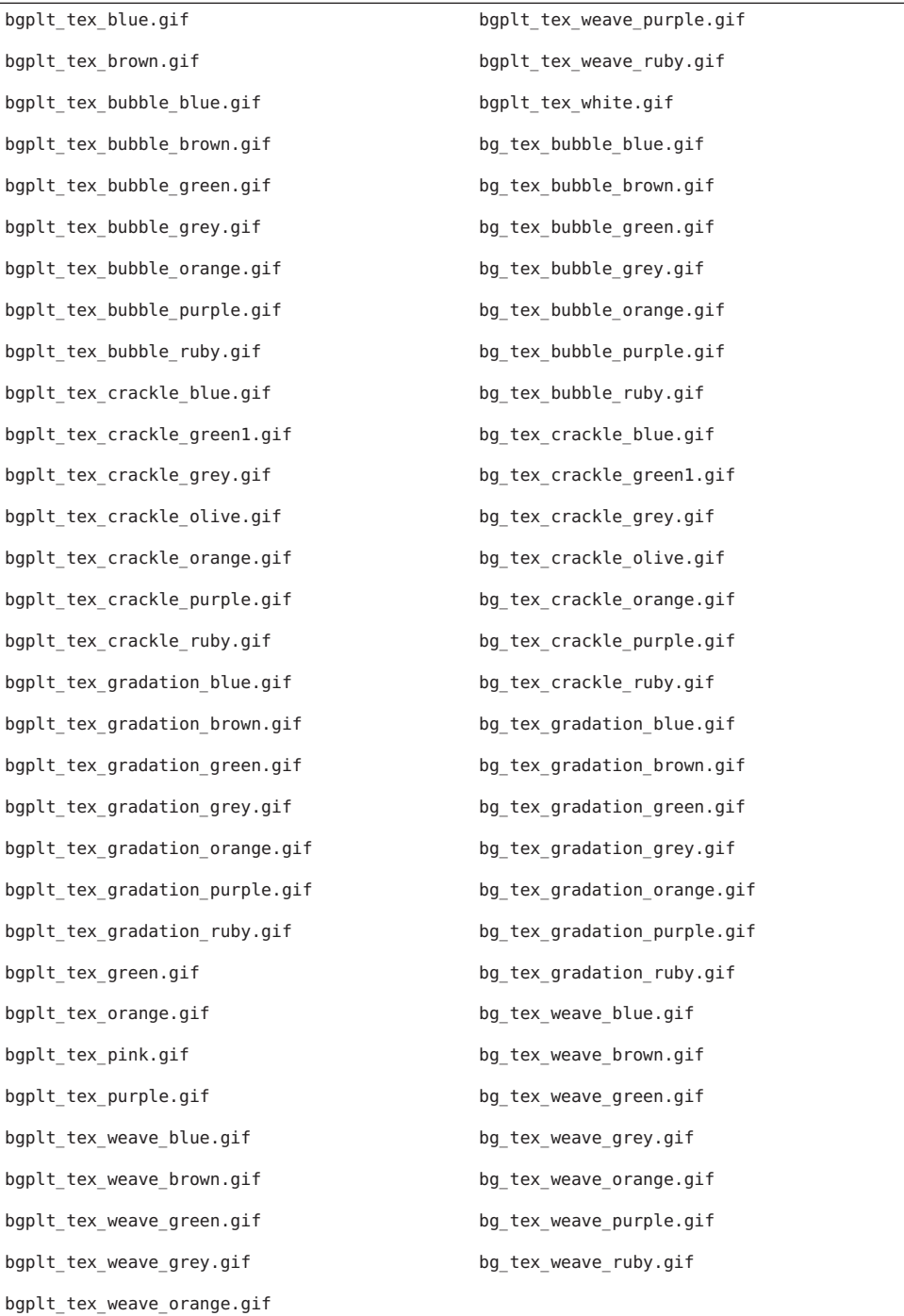

<span id="page-159-0"></span>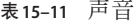

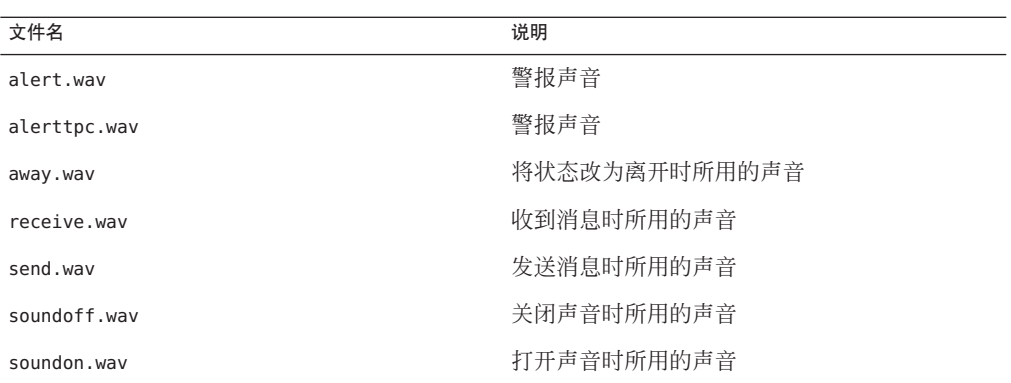

#### 重建**Instant Messenger**

imbrand.jar 文件包含控制 Instant Messenger 外观的所有图像和属性。您可以通过修改 imbrand.jar 中的图像和属性来自定义 Instant Messenger 的外观。

#### ▼ 重建**Instant Messenger**

将imbrand.jar文件复制到一个工作目录中。 **1** 例如:

**cp** *im-svr-base***/html/***lang***/imbrand.jar** *working-directory*

转到该工作目录。 **2**

**cd** *working-directory*

提取imbrand.jar文件。 **3**

#### **jar xf imbrand.jar**

此命令可创建复制资源文件的目录树。当您修改 imbrand.jar 文件中的个别文件时, 必 须保持此目录结构。

或者,可提取包括在 imbrand.jar 中的单个文件,并将其置于指定的目录结构中。例 如,要只提取 brand.properties,使用以下命令:

**jar xf imbrand.jar com/sun/im/desktop/brand/brand.properties**

用修改后的.gif、.wav和.properties文件更新imbrand.jar。 **4** 您可以更新 imbrand.jar 中的所有文件,方法如下:

**jar cf imbrand.jar .**

<span id="page-160-0"></span>要用单个修改过的文件更新 imbrand.jar, 使用以下命令:

**jar uf imbrand.jar com/sun/im/desktop/brand/***filename*

其中, *filename* 是 imbrand.jar 中所包括文件的名称, 例如, brand.properties。

将imbrand.jar复制到资源目录。 **5**

例加.

**cp imbrand.jar** *im-svr-base***/html/***lang***/ .**

注**–**如果您的部署中支持多语言环境,请对每个支持的语言环境执行该过程以重建 Instant Messenger。

#### 自定义用户名和组名显示方式

您可以通过更改用于显示联系人姓名的属性来自定义 Instant Messenger 如何显示联系人 和组的名称。默认情况下,Instant Messenger 使用属性 cn 表示用户的显示名称。在您的 部署中, 您可能喜欢使用 uid 或某些其他属性来代替 cn。

联系人姓名显示为名、姓。例如,Frank Smith、Mary Jones 等。如果两个最终用户具 有相同的名和姓,就无法知道应添加哪一个最终用户到联系人列表中。您可以自定义 Instant Messenger 在用户的搜索结果中显示更多信息,并在"联系人"工具提示中显示 附加信息以帮助区分联系人。例如,当鼠标放在联系人上时,显示该联系人的电话号 码。

#### 更改用于显示用户名的属性

- 打开iim.conf。 **1** 有关查找和修改 iim.conf 的说明,参见第 234 页中的 "iim.conf [文件语法"。](#page-233-0)
- 指定显示用户名要使用的属性,以*iim\_ldap.userdisplay*的值的形式进行指定。 例如,要使用 *nickname* 属性,则设置 *iim\_ldap.userdisplay* 属性如下: **2**

iim\_ldap.userdisplay=nickname

保存并关闭该文件。 **3**

#### 更改用于显示组名的属性

打开iim.conf。 **1** 参见 第 234 页中的 "iim.conf [文件语法"以](#page-233-0)获得有关查找和修改 iim.conf 的说明。

指定显示用户名要使用的属性,以*iim\_ldap.groupdisplay*的值的形式进行指定。 例如,要使用 *uid* 属性,则设置 *iim\_ldap.groupdisplay* 属性如下: iim\_ldap.groupdisplay=uid 保存并关闭该文件。 **2**

#### 自定义搜索结果中的用户名显示发式

- 从imbrand.jar提取文件。 **1** 有关 imbrand.jar 的默认位置,参见表 [15–1](#page-149-0)
- 2. 转到下列目<mark>录</mark>: com/sun/im/client/
- 打开brand.properties。 **3**
- 将*dialogs.searchresults.format*属性添加到该文件。 **4**
- 按以下格式添加您想要包括在搜索结果中的属性: \${attr:*attribute-name* } 其中,*attribute-name* 是 LDAP 属性的名称。 例如,要包括 *title* 属性,可添加以下行: dialogs.searchresults.format=(\${attr:title}) **5**
- 保存更改并关闭文件。 **6**
- 重新打包imbrand.jar。 **7**
- 添加用户属性到iim.conf。 指定该属性作为 *iim\_ldap.userattributes* 参数的值。使用逗号分隔多个属性, 例如: iim ldap.userattributes=title,department,telephonenumber 有关查找和修改 iim.conf 的说明,参见第 234 页中的 "iim.conf [文件语法"。](#page-233-0) **8**

#### 自定义工具提示内容

从imbrand.jar提取文件。 **1** 有关 imbrand.jar 的默认位置,参见表 [15–1](#page-149-0)

- <span id="page-162-0"></span>转到下列目录: **2** com/sun/im/client/
- 打开brand.properties。 **3**
- 添加*contact.tooltip.format.html*属性到该文件。 **4**
- 指定您想要在工具提示中显示为*contact.tooltip.format.html*的值的属性。 **5** 例如, 如果您想要显示联系人的电话号码和电子邮件地址, 则输入:

contact.tooltip.format.html=mailto: \${attr:mail} tel: \${attr:telephonenumber} 有关自定义 imbrand.jar 文件内容的更多信息,参见第 153 [页中的 "自定义应用程序](#page-152-0) [\(Java Web Start\)](#page-152-0)"。

- 保存您的更改并关闭文件。 **6**
- 重新打包imbrand.jar。 **7**

# 修改客户机用户搜索联系人的方式

默认情况下,*commonname* 或 *cn* LDAP 属性用作用户的搜索属性。您可以配置 Instant Messaging 以允许用户使用附加属性进行搜索。此外,如果您的目录已建立索引,允许 使用通配符, 则可以配置 Instant Messaging 服务器在搜索联系人姓名时允许使用通配 符。

### ▼ 允许用户使用自定义属性讲行搜索

- 打开iim.conf。 **1** 有关查找和修改 iim.conf 的说明,参见第 234 页中的 "iim.conf [文件语法"。](#page-233-0)
- 修改iim\_ldap.usergroupbynamesearchfilter 属性。 **2** 此参数指定搜索用户或组时使用的 LDAP 搜索字符串。以标准 LDAP 过滤器语法提供属 性值。可对其进行修改以便可进行更复杂的搜索。有关修改搜索字符串的更多信息, 参见 Directory Server 文档。
- 保存并关闭该文件。 **3**

## <span id="page-163-0"></span>▼ 允许在搜索中使用通配符

- 打开iim.conf。 **1** 有关查找和修改 iim.conf 的说明,参见第 234 页中的 "iim.conf [文件语法"。](#page-233-0)
- 将*iim\_ldap.allowwildcardinuid*参数设置为True。 **2** 此参数将决定在进行搜索时,是否应该对用户 ID 启用通配符。大多数目录安装都为" 用户 ID"建立索引以只进行精确搜索,故默认值为 False。

#### 确保为"用户**ID**"建立索引以用于目录中的子字符串搜索。 **3**

将 *iim\_ldap.allowwildcardinuid* 参数设置为 True 可能会影响性能, 除非为"用户 ID"建 立索引以用于目录中的子字符串搜索。有关建立索引的说明,参见目录服务器文档。

#### 管理会议室和新闻频道

管理员可以为最终用户创建会议室和新闻频道。但具有适当权限的最终用户也可进行 上述操作。有关添加策略以给予最终用户创建会议室和新闻频道访问权限的更多信 息,参见第 17 [章。](#page-178-0)默认情况下,创建会议室或新闻频道的最终用户拥有"管理"访问 权限,可以管理会议室或新闻频道。

可以通过在 Instant Messenger 中执行下列任务管理会议室和新闻频道。有关执行这些任 务的更多信息,参见联机帮助。

- 管理会议室
- 管理新闻频道
- 给最终用户分配会议室访问权限级别
- 给最终用户分配新闻频道访问权限级别
- 指派最终用户到会议室
- 指派最终用户到新闻频道(订阅)
- 创建新会议室
- 创建新的新闻频道
- 配置最终用户设置
- 删除会议室
- 从新闻频道删除消息
- 删除新闻频道
- 在新闻频道中发布消息
- 从会议室删除最终用户
- 从新闻频道删除最终用户

### <span id="page-164-0"></span>修改**Instant Messenger**代理设置

Instant Messaging 消息可包含嵌入的 URL。例如, http://stocks.yahoo.com?id=sunw。 如果您使用代理服务器,则需要修改 Java Web Start 配置中的 Instant Messenger 代理设 置,以解析这类嵌入的 URL。

如果您的组织有防火墙而您需要通过代理服务器才能将客户机主机连接到 Internet,或 者如果 Java Web Start 未配置正确的代理设置,则很可能发生这种情况。

Java Web Start 可通过查询系统或默认的浏览器来自动配置代理设置。不过,如果代理 设置使用 JavaScript 文件进行配置,则 Java Web Start 无法自动配置这些设置。

### ▼ 使用**JavaWeb Start**手动设置单个**Instant Messenger** 客户机的代理设置

完成此过程会在用户的 messenger.properties 文件中保存代理首选项。如果您还配置 了 im.jnlp 文件以使用代理, 而该代理与用户首选项中的不同, 则使用用户的首选项。

- 调用**JavaWeb Start**。 **1**
- 从 " 文件 " 菜单中洗择 " 首洗项 " 。 **2**
- 在"首选项"对话框中选择"手动"选项。 **3**
- 输入下列详细信息: **4 HTTP** 代理。输入代理服务器的名称或 IP 地址。 **HTTP** 端口。输入代理服务器的端口号。 无代理主机。输入可以跳过代理服务器直接连接的任何域名。使用逗号分隔多个主机 名。
- 单击"确定"保存代理设置。 **5**

#### ▼ 配置im.jnlp中所有**Instant Messaging**客户机连接 的代理设置

如果您在 im.jnlp 中设置的代理与用户在线状态文件 (/*usr\_home*/.sunmsgr/messenger.properties ) 中的不同,则使用用户的在线状态。

在文本编辑器中打开im.jnlp资源文件。 **1**

#### <span id="page-165-0"></span>通过添加以下参数指定代理服务器: **2**

<argument>proxy=*proxy-host:proxy-port*</argument>

其中,*proxy-host* 是代理服务器的全限定域名,*proxy-port* 是代理服务器侦听收到的请求 所使用的端口号。例如, myproxy.siroe.com:8080。

#### 通过添加以下参数指定代理类型: **3**

<argument>proxy\_type=*type*

其中,*type* 可为 http、https 或 socks 之一。

# 控制公开的**Messenger**功能集

您可以通过配置 applet 描述符文件中的 Instant Messaging applet 参数来控制公开的 Instant Messenger 功能集。

表 15–12 所示为 applet 描述符文件中的 Instant Messenger applet 参数。还包含这些参数 的说明和默认值。

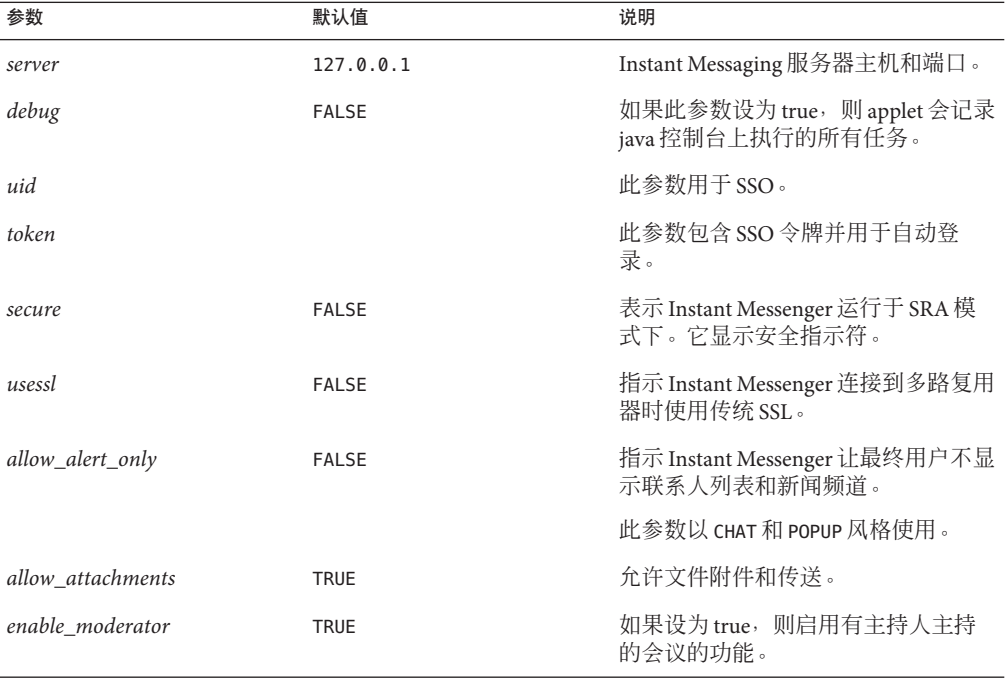

#### 表 **15–12** Instant Messenger Applet参数

<span id="page-166-0"></span>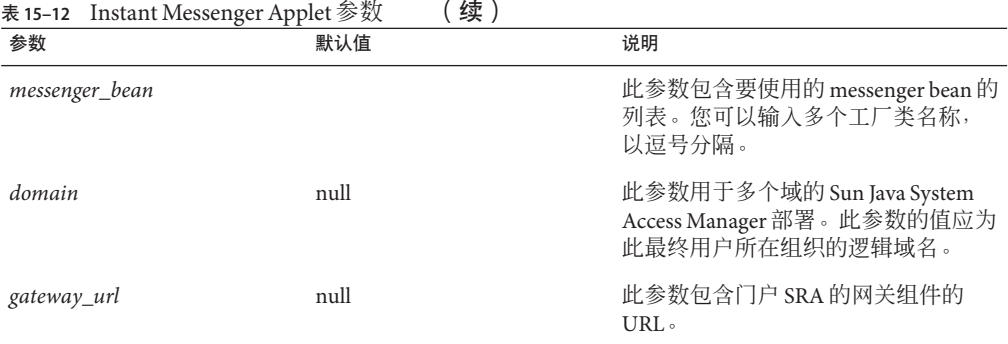

# 存储在最终用户系统中的**Instant Messenger**数据

Instant Messenger 在最终用户的系统中缓存限量的信息用于自动登录。这些信息位于:

*home-directory*/.sunmsgr

*home-directory* 是最终用户的主目录。最终用户的主目录可从 Java 系统属性中的 *user.home* 参数获取。

表 15–13 显示包含缓存数据的目录和文件。还包含这些文件和目录的说明。

表**15–13** 缓存数据目录和文件

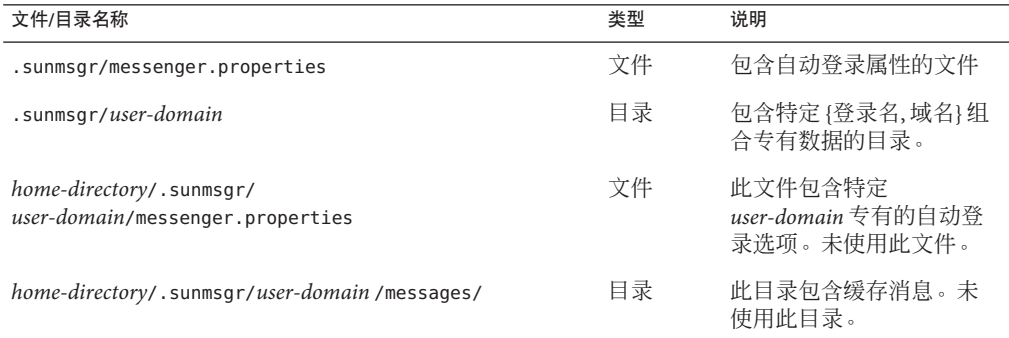

表 [15–14](#page-167-0) 显示 Instant Messaging 的自动登录属性。还包含这些属性的说明和默认值。

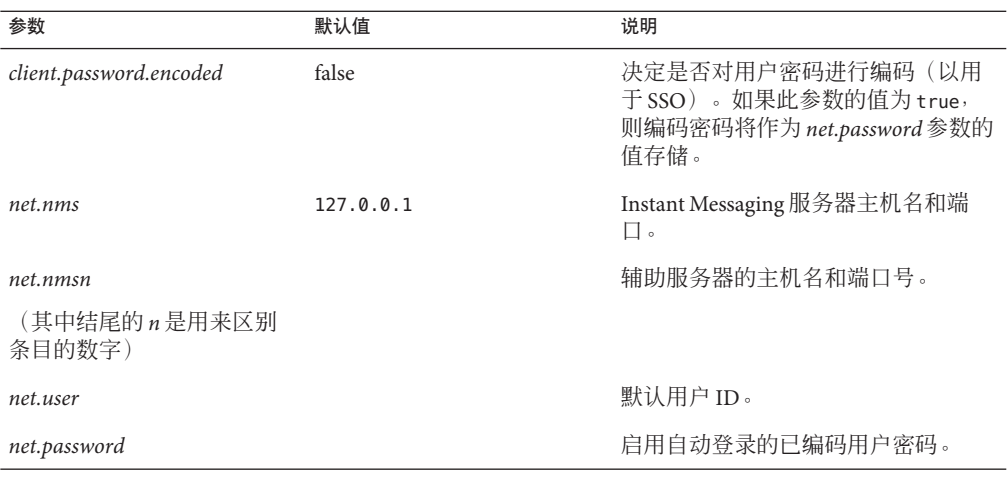

#### <span id="page-167-0"></span>表**15–14** 自动登录属性

### 重新部署资源文件

如果您使用的是 Sun Java System Application Server 或 Sun Java System Web Server, 并且在 因为站点更改或自定义而运行 configure 实用程序后对资源文件进行了更改, 则需要将 这些文件重新部署到 Web 容器中。您可能还需要在升级 Instant Messaging 后重新部署 资源文件。

#### ▼ 重新部署资源文件到**Sun Java System Application Server**或**Sun Java SystemWeb Server**

运行iwadmin命令。 **1**

*im-svr-base*/html/iwadmin

其中,*im-svr-base* 是 Instant Messaging 的安装目录。

运行 iwadmin 以更新 Instant Messenger .jar 文件。不过, iwadmin 不会更新或重新初始 化 Instant Messenger 下载页面。

有关附加信息,参见 Web 容器的文档。另请参见 iwadmin man 页面以获得附加配置选 项。

(可选的)升级后,如果您想要重新初始化**Instant Messenger**下载页面,可再次运行 configure实用程序。 **2**

重新初始化下载页面会覆盖所有自定义内容。如果您选择不重新初始化下载页面,请 明确下载页面上的产品版本和 Instant Messenger .jar 文件中的产品版本可能会不同。

有关更多信息,参见第 1 [章。](#page-28-0)

**第 16 章**<br>仁田口

# 使用日历弹出提示

Instant Messaging 与 Sun Java™ System Calendar Server 集成在一起,为 Instant Messenger 用户提供日历事件和任务的自动弹出提示。

本部分包括以下主题:

- 第 171 页中的 "弹出提示概述"
- 第 174 页中的"配置 [Instant Messaging](#page-173-0) 弹出"
- 第 177 [页中的 "在服务器池中配置日历弹出"](#page-176-0)
- 第 177 [页中的 "管理日历代理"](#page-176-0)

### 弹出提示概述

本节中的以下主题包含关于"日历"弹出提示的信息:

- 第 171 页中的 "弹出提示操作"
- 第 172 [页中的 "弹出提示体系结构流程"](#page-171-0)
- 第 172 页中的 "iim.conf [日历弹出配置参数"](#page-171-0)

### 弹出提示操作

对于用户日历中即将发生的事件和任务,用户可收到相应的 Instant Messenger 弹出提 示。要启用这些弹出提示,必须具备以下条件:

- 管理员必须将"日历"服务器和 Instant Messaging 服务器配置为允许弹出通知。
- 最终用户必须在 Calendar Express 或 Communications Express 的"选项"选项卡中指 定电子邮件提示, 以便在"事件通知系统"中设置报警。
- 最终用户必须在 Instant Messenger 中启用日历提示。

启用弹出后,当事件或任务来临时, "事件通知系统"中设置的报警会导致"日历服 务器"发送一封电子邮件通知,并让 Instant Messaging 显示一个弹出提示。

#### <span id="page-171-0"></span>弹出提示体系结构流程

如果已配置,Instant Messaging 弹出提示会遵循以下体系结构流程:

- 1. Instant Messaging JMS 订户在"事件通知服务"(ENS) 中订阅"日历"服务器事件和 通知。
- 2. "日历"服务器向 ENS 发布 text/xml 或 text/calendar 格式的事件或任务通知。
- 3. Instant Messaging JMS 订户收到日历事件或任务通知,然后生成 text/calendar 格式 的消息。
- 4. 如果最终用户处于联机状态, 则 Instant Messaging 服务器将向日历所有者发送此消 息。
- 5. 如果有可用的收件人, 则 Instant Messenger 会基于此消息在最终用户的桌面上生成 一个 HTML 弹出提示。

如果没有收件人, 则 Instant Messaging 服务器会丢弃此消息。

#### iim.conf日历弹出配置参数

当您安装 Instant Messaging 时, "日历"代理使用的几个配置参数会默认添加到 iim.conf中。您还可以在运行 configure 实用程序时启用"日历"代理并提供相关的配 置信息。不过,您可能想要手动配置弹出,例如,当您自定义了 Instant Messenger 的资 源文件时。如果您重新运行 configure, 则您将需要重新部署资源文件。如果您选择手 动配置"日历"弹出的 Instant Messaging 服务器而不是运行 configure 实用程序, 则需 要提供这些参数的值。有关 configure 实用程序的信息,参[见第](#page-28-0) 1 章。

表 16-1 列出配置 Instant Messaging 服务器和"日历"代理以便使用"日历"弹出时将 会用到的配置参数。

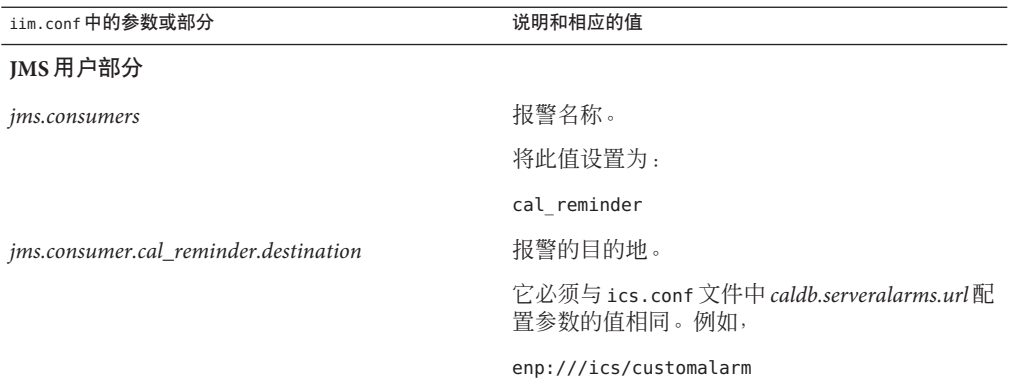

表 **16–1** 配置日历弹出的iim.conf参数

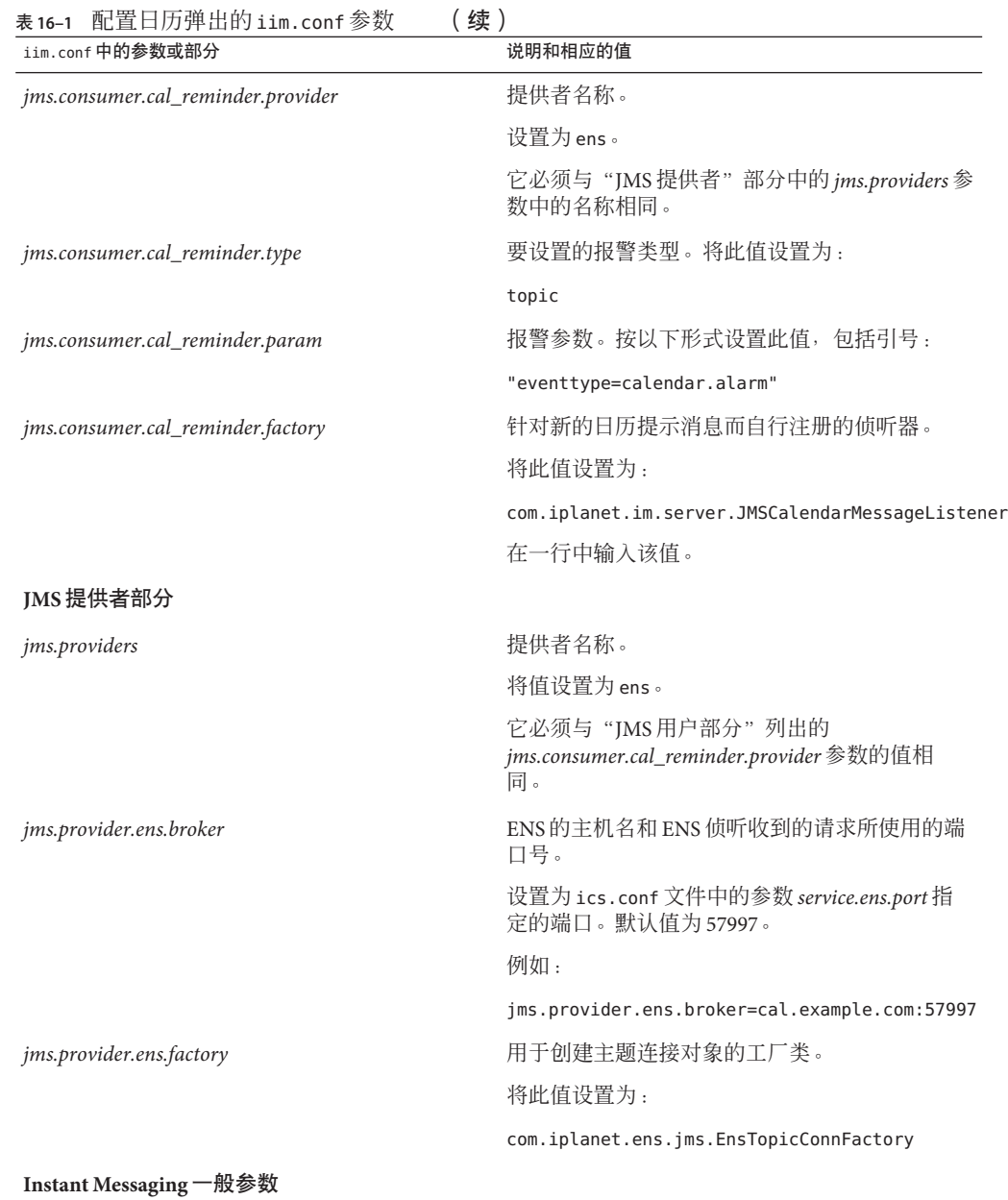

第16章 • 使用日历弹出提示 173

<span id="page-173-0"></span>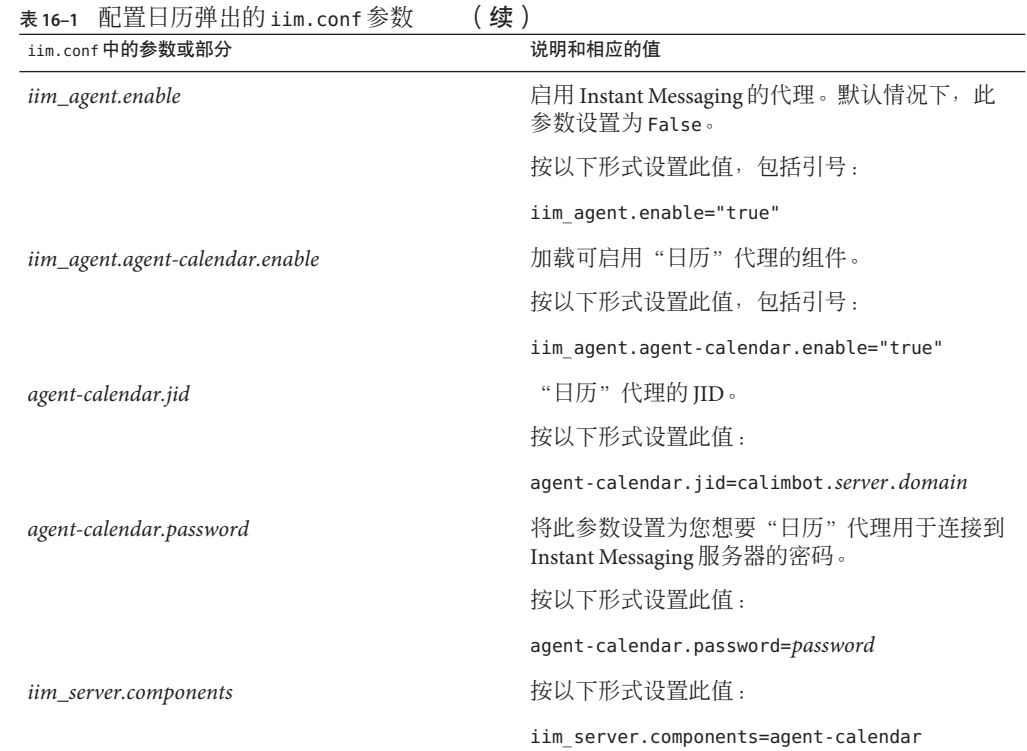

# 配置**Instant Messaging**弹出

本节包括以下配置说明:

- 第 174 页中的 "使用 configure 实用程序配置日历弹出的 Instant Messaging 服务器"
- 第 175 页中的"手动配置日历弹出的 Instant Messaging 服务器"
- 第 176 [页中的 "配置弹出的日历服务器"](#page-175-0)
- 第 176 页中的"配置日历弹出的 Instant Messenger"

### ▼ 使用configure实用程序配置日历弹出的**Instant Messaging**服务器

- 运行configure。 **1** 有关 configure 实用程序的更多信息,参见第 29 [页中的 "完成配置核对表"。](#page-28-0)
- 2 在 <sup>··</sup> 日历代理配置 <sup>"</sup> 屏幕上,选择 <sup>·</sup> 启用日历代理 " 复选框。

<span id="page-174-0"></span>输入"通知服务器"主机名和端口号。 **3**

使用与"日历服务器"上 ics.conf 文件中的 *service.ens.port* 参数指定的端口号相同的端 口号。

您提供的值将被合并,并存储为 iim.conf 中的 *jms.provider.ens.broker* 参数的值。例 如,如果您输入主机名 localhost 和端口号 57997,则 *jms.provider.ens.broker* 参数将设 置如下:

jms.provider.ens.broker=localhost:57997

#### 输入"日历警告**URL**"。 **4**

此 URL 是报警的目的地。例如:

enp:///ics/customalarm

使用与"日历服务器"上 ics.conf 文件中的 *caldb.serveralarms.url* 参数指定的 URL 相同 的 URL。

您提供的值存储为 iim.conf 中 *jms.consumer.cal\_reminder.destination* 参数的值。

#### 单击"下一步"继续配置。 **5**

有关 configure 实用程序的更多信息, 参见第1 [章。](#page-28-0)

#### ▼ 手动配置日历弹出的**Instant Messaging**服务器

收集表 [16–1](#page-171-0) 中的信息。 开始之前

> 按表**[16–1](#page-171-0)**中所示,编辑iim.conf文件中的一个或多个参数。 有关查找和修改 iim.conf 的说明,参见第 234 页中的 "iim.conf [文件语法"。](#page-233-0) 所显示的参数值假定您需要事件和任务的弹出提示。如果 iim.conf 中没有这些参数, 则添加它们。 **1**

使用imadmin启动"日历"代理。 **2**

#### **imadmin start agent-calendar**

imadmin 命令行实用程序位于以下目录:

*im-svr-base*/sbin

其中,*im-svr-base* 是 Instant Messaging 的安装目录。

### <span id="page-175-0"></span>▼ 配置弹出的日历服务器

- 以有权更改此配置的管理员身份登录到 " 日历 " 服务器主机。 **1**
- 转至*cal-svr-base*/SUNWics5/cal/config目录。 **2** 其中, cal-svr-base是"日历服务器"的安装目录。
- 通过复制和重命名旧的ics.conf文件将其保存。 **3**
- 确认下表中所示的参数拥有所示的值。如果没有,则您需要修改它们。 **4**

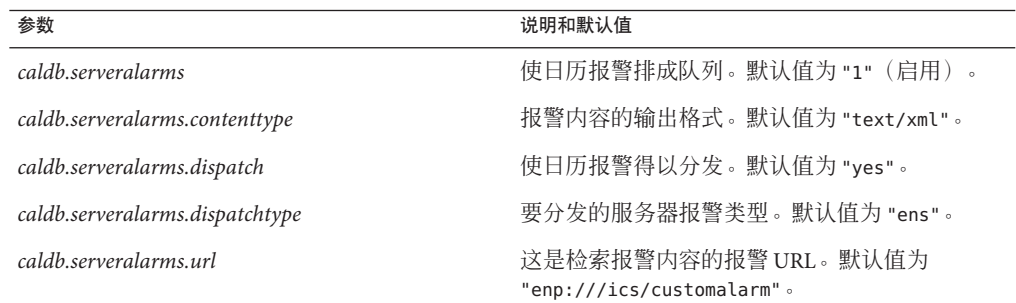

- 保存ics.conf文件。 **5**
- 重新启动"日历"服务器。 **6**

*cal-svr-base* /SUNWics5/cal/sbin/start-cal

其中,*cal-svr-base* 是 Sun Java System Calendar Server 的安装目录。

#### ▼ 配置日历弹出的**Instant Messenger**

- 在**Instant Messenger**主窗口中,选择"工具"→"设置"。 **1**
- 在"设置"窗口中,单击"警报"选项卡。 **2**
- 选中"显示日历提醒"选项。 **3**

#### 单击"确定"。 **4**

现在,用户可以在其联机时通过 Instant Messenger 接收"日历"弹出。

### <span id="page-176-0"></span>在服务器池中配置日历弹出

要在服务器池部署中将"日历"弹出配置为起作用,您只需在该池中配置一个服务器 的"日历"代理即可。弹出将发送到该池中每个配置过的"日历"代理。

# 管理日历代理

"日历"代理是一个 Instant Messaging 组件, 它为"日历"和 Instant Messaging 用户提 供弹出功能。此外, 使用 Instant Messaging 提供的工具, 可启动、停止、重新启动"日 历"代理或检查其状态,并可通过日志文件监视其活动。有关管理"日历"代理组件 的信息,参见第 95 [页中的 "停止、启动、刷新和检查](#page-94-0) Instant Messaging 组件"。另请 参见第13[章以](#page-128-0)获得关于"日历"代理日志的信息。本节说明启用和禁用 Instant Messaging 代理。

# ▼ 启用和禁用**Instant Messaging**代理

- 打开iim.conf。 **1** 有关查找和修改 iim.conf 的说明,参见第 234 页中的 "iim.conf [文件语法"。](#page-233-0)
- 将*iim\_agent.enable*参数设为true: **2 iim\_agent.enable="true"**
- 保存并关闭iim.conf。 **3**
- 刷新服务器。 **4 imadmin refresh server**

<span id="page-178-0"></span>

# 管理 Instant Messaging 和在线状态策略 第 17 章<br><del>17</del> 章<br>全 T田

Instant Messaging 提供了各种功能, 如聊天、开会、轮询、在线状态访问等。策略说明 一组可与这些功能关联的访问控制权限。反过来,又可以根据组织需要将最终用户和 组分配给各策略。

本章说明如何定义和使用策略来管理最终用户和管理员对 Instant Messaging 服务器功能 和权限拥有的访问权限:

- 第 179 页中的 "保密性、安全性和站点策略概述"
- 第 181 [页中的 "最终用户和管理员权限的控制方法"](#page-180-0)
- 第 183 [页中的 "使用访问控制文件的管理策略"](#page-182-0)
- 第 185 页中的 "使用 [Sun Java System Access Manager](#page-184-0) 管理策略"

# 保密性、安全性和站点策略概述

Instant Messaging 提供对 Instant Messaging 功能的控制访问和保留最终用户保密性的功 能。

#### 站点策略

:

站点策略指定最终用户对 Instant Messaging 中特定功能的访问。站点策略指定以下功能

- 访问其他最终用户的在线状态
- 向其他最终用户发送警报
- 将属性保存在服务器上
- 创建和管理会议室
- 创建和管理新闻频道

Instant Messaging 管理员拥有所有 Instant Messaging 功能的访问权限。管理员对所有会 议室和新闻频道拥有 MANAGE 访问权限,可以查看任何最终用户的在线状态信息,并且 可以查看和修改任何最终用户的"联系人列表"和"Instant Messenger 设置"等属性。 站点策略设置不影响管理员的权限。

默认情况下,最终用户有权访问其他最终用户的在线状态、发送警报给最终用户和保 存属性到服务器上。大多数部署中的默认值都一样。当 Instant Messaging 专用于弹出功 能时,需要更改这些默认值。

当 Instant Messaging 专用于弹出功能时,最终用户不能访问在线状态信息、聊天和新闻 功能。

注**–**虽然某些权限可以设置为全局适用,但管理员也可以定义这些权限的例外情况。例 如,管理员可以拒绝某些用于选择最终用户、角色或组的默认权限。

#### 会议室和新闻频道访问控制

最终用户对会议室和新闻频道可以具有下列访问权限:

- MANAGE 完全访问权限,包括为其他最终用户设置会议室或新闻频道权限的能力。
- WRITE 添加内容到会议室或新闻频道的权限。
- RFAD 读取会议室或新闻频道内容的权限。
- NONE 没有访问权限。

拥有 MANAGE 权限的最终用户可以为所有其他最终用户设置默认的权限级别。这些最终 用户还可以定义例外规则,对特定最终用户或组授予不同于默认访问级别权限的访问 级别。

注 - 设置 WRITE 权限,同时授予最终用户 READ 权限。

#### 用户保密性

最终用户可以指定是否允许其他最终用户查看其在线状态。默认情况下,所有最终用 户均可访问其他最终用户的在线状态信息。最终用户也可以设置例外情况,拒绝特定 最终用户和组访问此信息。

如果最终用户拒绝其他最终用户访问其在线状态,则该最终用户在其他最终用户联系 人列表中的可用性状态将显示为脱机。无法发送警报或聊天邀请到在线状态为脱机的 最终用户。

可使用 Instant Messenger 中的"用户设置"窗口配置用户保密性。有关配置用户保密性 的更多信息,参见Instant Messenger 联机帮助。
### 最终用户和管理员权限的控制方法

使用 Instant Messaging 服务器的不同站点在启用和限制最终用户对 Instant Messaging 服 务的访问类型方面具有不同的需要。控制最终用户和管理员 Instant Messaging 服务器功 能及权限的过程称为策略管理。策略管理有两种方法: 通过访问控制文件或通过 Sun Java<sup>™</sup> System Access Manager。

- 第183 [页中的 "使用访问控制文件的管理策略"](#page-182-0) 管理策略的访问控制文件方法允 许您调整以下方面的最终用户权限:新闻频道管理、会议室管理、在"用户设置" 对话框中更改首选项以及发送警报。还可以将特定的最终用户指定为系统管理员。
- 第 185 页中的 "使用 [Sun Java System Access Manager](#page-184-0) 管理策略" 此方法给予您与访 问控制文件方法提供的相同的控制权限;不过,它还允许更多对各种功能的微调控 制,例如,接收警报、发送轮询、接收轮询等功能。有关完整的列表,参见 表 17-3。此外,您可以使用 Sun Java System Access Manager 管理策略对权限进行微 调控制。

当前有两种策略, 即 Instant Messaging 策略和在线状态策略。Instant Messaging 策略 管理一般的 Instant Messaging 功能, 例如发送和接收警报功能、管理公共会议和新 闻频道的功能以及发送文件的功能。在线状态策略管理最终用户的以下控制权:更 改其在线状态、允许或阻止其他用户查看其在线状态信息。

如果您的部署未包括 Sun Java System Access Manager, 则您必须使用访问控制文件方法 来管理策略。如果您将 Sun Java System Access Manager 与 Instant Messaging 服务器一起 使用,并且已经安装 Instant Messaging 和在线状态服务组件, 则您可以使用任一策略管 理方法。使用 Sun Java System Access Manager 管理策略是一种更为全面的方法。此方法 的优点之一是可以将所有最终用户信息保存在目录中。

### 设置策略管理方法

在选择管理策略所用方法时,还必须选择这些方法的保存位置。通过编辑 iim.conf 文 件和将 *iim.policy.modules* 参数设为identity (用于 Access Manager 方法) 或 iim\_ldap (用于访问控制文件方法,即默认方法),可选择管理策略的方法。

您可以按照以下步骤设置策略管理方法。

#### 设置策略管理方法

- 打开iim.conf。 有关查找和修改 iim.conf 的说明,参见第 234 页中的 "iim.conf [文件语法"。](#page-233-0) **1**
- 通过将*iim.policy.modules*参数设置为以下值之一进行编辑: **2**
	- iim ldap(默认值, 访问控制文件方法)
	- identity (Access Manager 方法)

如果您选择 identity, 则可以运行 imadmin assign\_services, 将 Instant Messaging 和在 线状态服务分配给现有用户。

- 编辑*iim.userprops.store*参数并将其设置为下列某个值: **3**
	- ldap (在 LDAP 中存储用户属性。) 如果您选择 ldap, 则可以运行 imadmin assign\_services, 将存储用户属性的所需对 象类添加到目录中的用户条目。
	- file (默认值, 在文件中存储用户属性。)
- 保存并关闭iim.conf。 **4**
- 刷新配置。 **5**

### 策略配置参数

表 17-1 列出并说明 iim.conf 中可用的参数, 它们与可在 Instant Messaging 部署中运行 的 Sun Java System Access Manager 增加的角色相关。

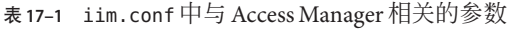

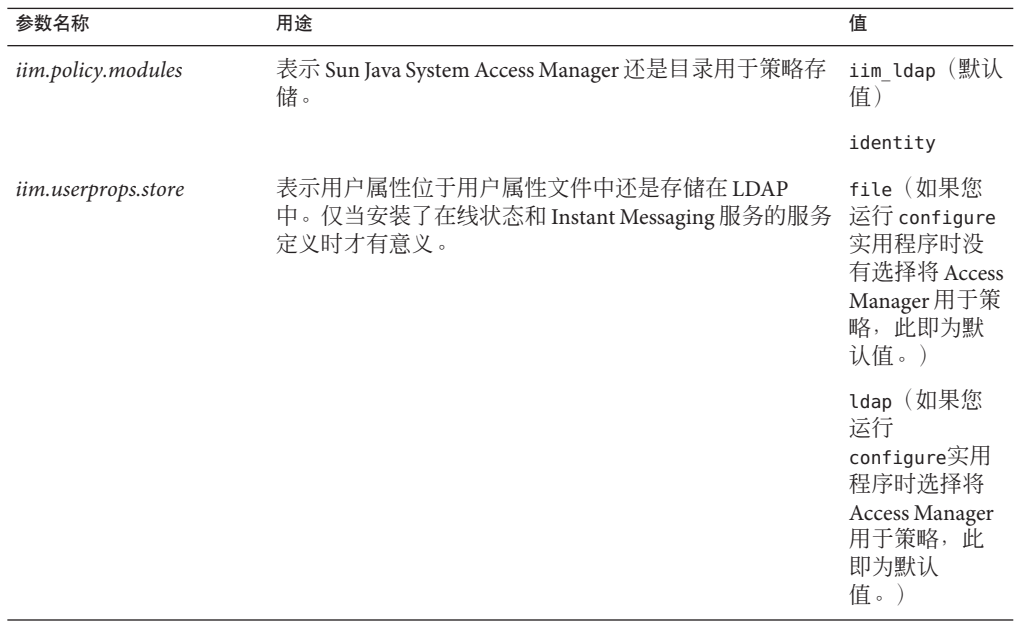

## <span id="page-182-0"></span>使用访问控制文件的管理策略

通过编辑访问控制文件,可以控制下列最终用户权限:

- 访问其他最终用户的在线状态
- 向其他最终用户发送警报
- 将属性保存在服务器上
- 创建新会议室
- 创建新的新闻频道

默认情况下,最终用户具有访问其他最终用户在线状态、向其他最终用户发送警报和 将属性保存在服务器上的权限。对于大多数部署来说,不需要更改默认值。

虽然某些权限可以设置为全局适用,但管理员也可以定义这些权限的例外情况。例 如,管理员可以拒绝某些用于选择最终用户或组的默认权限。

此外,如果您通过部署中的访问控制文件强制执行策略,则同一个服务器池中,位于 各个服务器中的这些文件必须相同。

表 17–2 列出 Instant Messaging 的全局访问控制文件以及这些文件提供给最终用户的权 限。

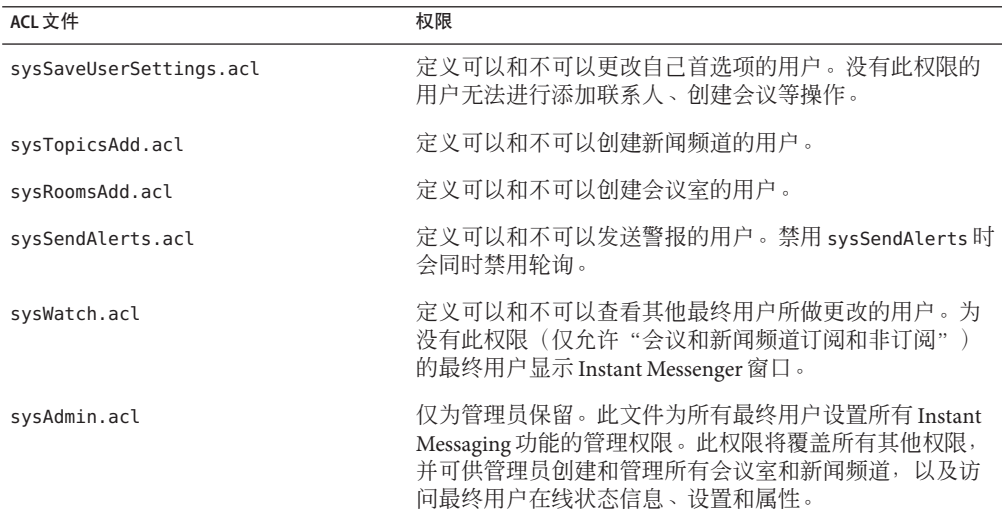

表**17–2** 访问控制文件

### ▼ 更改访问控制文件中的最终用户权限

- 更改为*im-cfg-base*/acls目录。 有关查找 *im-cfg-base* 的信息,参见第 53 页中的 "Instant Messaging [服务器目录结构"。](#page-52-0) **1**
- 编辑适当的访问控制文件。 **2**

例如:

**vi sysTopicsAdd.acl**

有关访问控制文件列表,参见表 [17–2](#page-182-0)。

- 保存更改。 **3**
- 最终用户需要刷新**Instant Messenger**窗口才能查看更改。 **4**

### 在服务器池中使用访问控制文件

如果您通过部署中的访问控制文件强制执行策略,则同一个服务器池中,位于各个服 务器中的这些文件的内容必须相同。要确保这一点,请从其中一个服务器中将文件复 制到池中的其他各节点。有关查找这些文件的信息,参见第 184 页中的 "访问控制文 件位置"。

### 访问控制文件位置

访问控制文件的位置是 *im-cfg-base*/acls。其中,*im-cfg-base* 是配置目录。关于配置目录 默认位置的信息,参见第53页中的"Instant Messaging [服务器目录结构"。](#page-52-0)

### 访问控制文件格式

访问控制文件包含一系列定义权限的条目。所有条目都以下列标记开始:

- d: <sup>里犬 1人</sup>
- u: 用户
- g: 组

标记后跟有冒号 (:)。如果是默认标记,后面跟有 true 或 false。

最终用户和组标记后跟有最终用户或组名称。

通过将多个最终用户 (u) 和组 (g) 串联,可以指定多个最终用户和组。

<span id="page-184-0"></span>d: 标记必须是访问控制文件中的最后一个条目。服务器将忽略 d: 标记之后的所有条 目。如果 d: 标记为 true,则文件中的所有其他条目均为冗余,并且会被忽略。不能将 访问控制文件中的 d: 标记设置为 true,同时选择性地禁用最终用户的此权限。如果默 认值设置为 false, 则只有在文件中指定的最终用户和组拥有该权限。

以下是 ACL 文件中用于新安装的默认 d: 标记条目:

- sysAdmin.acl-包含d:false
- sysTopicsAdd.ac $l$   $@$ 含d:true
- sysRoomsAdd.acl 包含 d:true
- sysSaveUserSettings.acl 包含 d:true
- sysSendAlerts.acl 包含 d:true
- sysWatch.acl 包含 d:true

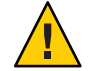

注意**–**在未来的产品版本中,所有访问控制文件的格式可能会发生更改,并且有一些可 能不再出现。

注 **–**禁用sysSendAlerts时会同时禁用轮询。

```
示例 17–1 sysTopicsAdd.acl文件
```
在以下示例中, sysTopicsAdd.acl 文件的 d: 标记条目为 false。因此, d: 条目前的最 终用户和组(即 user1、user2 和 sales 组)具有"添加"和"删除"新闻频道的权 限。

```
# Example sysTopicsAdd.acl file
u:user1
u:user2
g:cn=sales,ou=groups,o=siroe
d:False
```
### 使用**Sun Java System Access Manager**管理策略

Sun Java System Access Manager 中的 Instant Messaging 和在线状态服务提供了另一种控制 最终用户和管理员权限的方式。每种服务具有三种属性类型:动态、用户和策略。策 略属性是用于设置权限的属性类型。

将规则添加到在 Access Manager 中创建的策略后, 策略属性将成为规则的一部分, 从而 可允许或拒绝管理员和最终用户参予各种 Instant Messaging 功能, 如接收其他用户的轮 询消息。

当 Instant Messaging 服务器与 Sun Java System Access Manager 一起安装时,会创建几个 示例策略和角色。有关策略和角色的详细信息,参见 Sun Java System Access Manager Getting Started Guide 和 Sun Java System Access Manager 管理指南。

您可以创建新策略,并根据需要将这些策略分配给角色、组、组织或最终用户,以与 您的站点的需求相匹配。

将 Instant Messaging 服务或在线状态服务分配给最终用户后,会同时应用动态属性和用 户属性。动态属性可分配给 Access Manager 配置的角色或组织。

将角色分配给最终用户或在组织中创建了最终用户时,动态属性将成为最终用户的特 征。用户属性会直接分配给每位最终用户,它们并非继承自角色或组织,并且每位最 终用户的属性均有所不同。最终用户登录后,将依据分配给他们的角色和策略应用方 式,取得适用他们的所有属性。

将在线状态服务和 Instant Messaging 服务分配给最终用户后, 动态、用户或策略属性将 与这些最终用户相关联。

### **Instant Messaging**服务属性

表 [17–3](#page-186-0) 列出每项服务的策略、动态和用户属性。

| 服务          | 策略属性                        | 动态属性                  | 用户属性                      |
|-------------|-----------------------------|-----------------------|---------------------------|
| sunIM       | sunIMAllowChat              | sunIMProperties       | sunIMUserProperties       |
|             | sunIMAllowChatInvite        | sunIMRoster           | sunIMUserRoster           |
|             | sunIMAllowForumAccess       | sunIMConferenceRoster | sunIMUserConferenceRoster |
|             | sunIMAllowForumManage       | sunIMNewsRoster       | sunIMUserNewsRoster       |
|             | sunIMAllowForumModerate     | sunIMPrivateSettings  | sunIMUserPrivateSettings  |
|             | sunIMAllowAlertsAccess      |                       |                           |
|             | sunIMAllowAlertsSend        |                       |                           |
|             | sunIMAllowNewsAccess        |                       |                           |
|             | sunIMAllowNewsManage        |                       |                           |
|             | sunIMAllowFileTransfer      |                       |                           |
|             | sunIMAllowContactListManage |                       |                           |
|             | sunIMAllowUserSettings      |                       |                           |
|             | sunIMAllowPollingAccess     |                       |                           |
|             | sunIMAllowPollingSend       |                       |                           |
| sunPresence | sunPresenceAllowAccess      | sunPresenceDevices    | sunPresenceEntityDevices  |
|             | sunPresenceAllowPublish     | sunPresencePrivacy    | sunPresenceUserPrivacy    |
|             | sunPresenceAllowManage      |                       |                           |

<span id="page-186-0"></span>表 17-3 Instant Messaging 的 Access Manager 属性

对于上表中的每个属性, Access Manager 管理控制台中均显示相应的标签。表 17-4 列 出并说明策略属性,而表 [17–5](#page-188-0) 列出并说明动态和用户属性。

表 17-4 Instant Messaging 的 Access Manager 策略属性

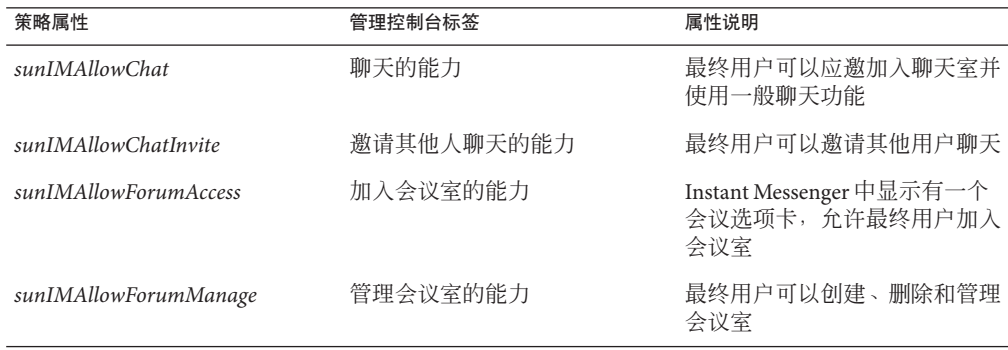

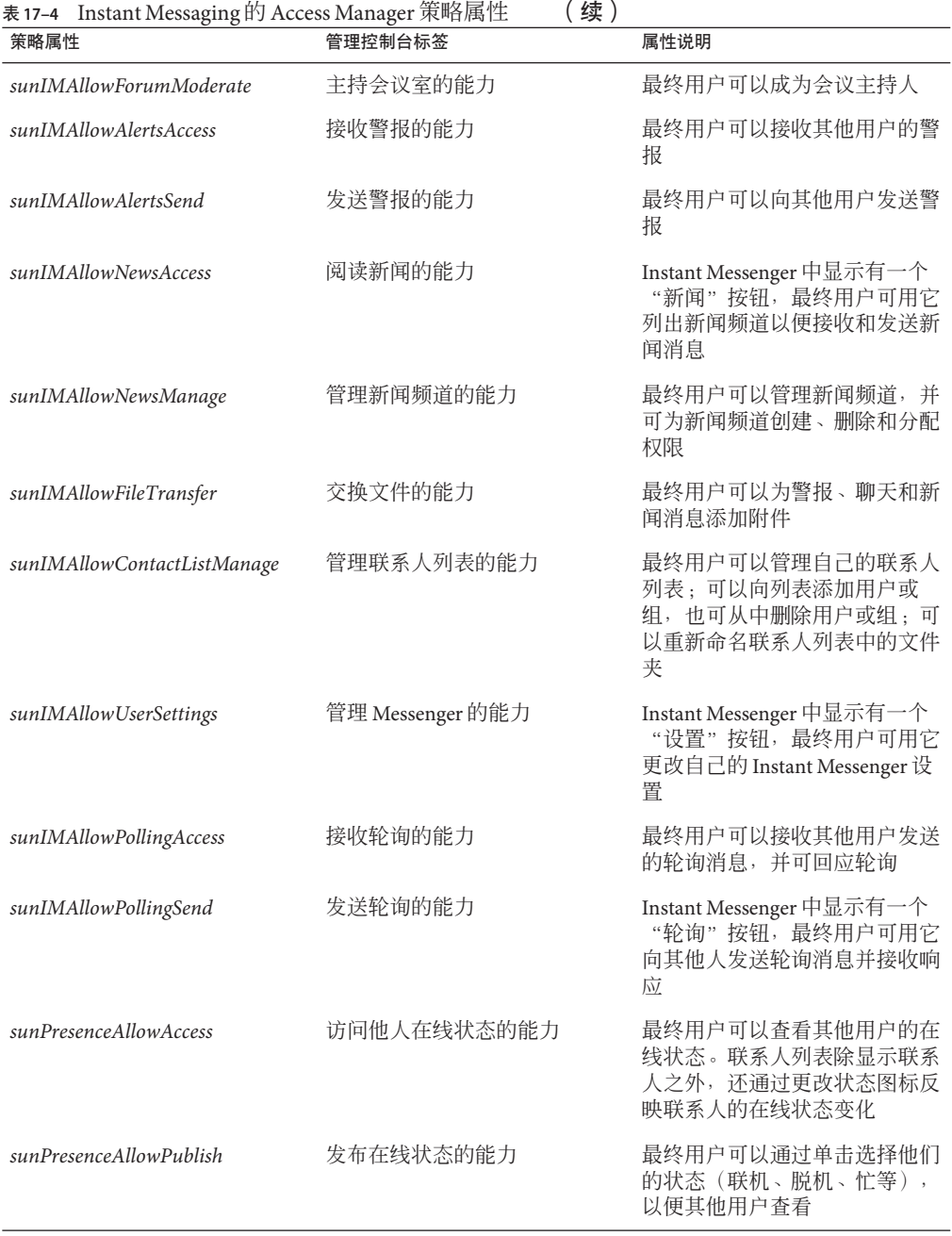

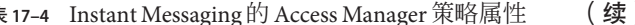

| 策略属性<br>管理控制台标签<br>属性说明<br>管理在线状态访问的能力<br>Instant Messenger 设置中显示有<br>sunPresenceAllowManage<br>状态列表 | 表 17–4 Instant Messaging 的 Access Manager 策略属性<br>续 |  |                                                     |  |
|----------------------------------------------------------------------------------------------------|-----------------------------------------------------|--|-----------------------------------------------------|--|
|                                                                                                    |                                                     |  |                                                     |  |
|                                                                                                    |                                                     |  | 一个"访问"洗项卡, 最终用户<br>可用它设置自己的默认在线状态<br>访问、允许在线状态或拒绝在线 |  |

<span id="page-188-0"></span>

### 直接修改属性

最终用户可以登录到 Access Manager 管理控制台,并查看 Instant Messaging 和在线状态 服务属性中的属性值。最终用户可以更改已定义为可修改的属性。默认情况下, Instant Messaging 服务中的属性均不可修改,也不建议允许最终用户更改它们。但是, 从系统管理的观点来看,直接处理属性非常有用。

例如,由于角色不会影响某些系统属性(如设置会议订阅),因此系统管理员可能需 要通过从其他最终用户(如从会议登记表)那里复制属性值来修改这些属性的值,或 者直接对其进行修改。这些属性在表 17–5 中列出。

最终用户可通过 Sun Java System Access Manager 管理控制台设置用户属性。动态属性由 管理员设置。设置的动态属性值将覆盖对应的用户属性值或与之合并。

对应的动态属性和用户属性特性将影响冲突与补充信息的解决方式。例如,两个来源 (动态和用户)的会议订阅会互相补充;因此,订阅将合并。两种属性不会互相覆 盖。

| 管理控制台标<br>签 | 用户属性                            | 动态属性            | 属性说明                                                                                   | 冲突解决方案                                                   |
|-------------|---------------------------------|-----------------|----------------------------------------------------------------------------------------|----------------------------------------------------------|
| 置           | Messenger 设 sunIMUserProperties | sunIMProperties | 包含 Instant<br>Messenger 的所有<br>属性, 且对应于<br>基于文件的用户<br>属性存储器中的<br>user.properties<br>文件 | 合并。除非特定<br>的属性具有来自<br>用户和动态属性<br>的值,否则动态<br>属性会讲行覆<br>盖。 |

表 **17–5** Instant Messaging的Access Manager用户和动态属性

| 管理控制台标<br>签                  | 用户属性                                                    | 动态属性                 | 属性说明                                    | 冲突解决方案                                                                                                    |
|------------------------------|---------------------------------------------------------|----------------------|-----------------------------------------|----------------------------------------------------------------------------------------------------|
| 订阅                           | sunIMUserRoster                                         | sunIMRoster          | 包含订阅信息<br>(用户联系人列<br>表登记表)              | 合并。如果用户<br>和动态属性中均<br>存在 Jabber 标识<br>符, 则将采用来<br>自用户属性的昵<br>称, 组将会是来<br>自用户和动态属<br>性的所有组的集<br>合, 订阅值将会<br>是来自用户和动<br>态值的最大值。 |
| 会议订阅                         | sunIMUserConferenceRoster sunIMConferenceRoster 包含会议室订阅 |                      | 信息                                      | 合并。合并动态<br>和用户订阅,并<br>删除重复的内<br>容。                                                                                            |
| 新闻频道订<br>阅                   | sunIMUserNewsRoster                                     | sunIMNewsRoster      | 包含新闻频道订<br>阅信息                          | 合并。合并动态<br>和用户订阅,并<br>删除重复的内<br>容。                                                                                            |
| 在线状态代<br>理                   | sunPresenceEntityDevices                                | sunPresenceDevices   | 本版本中未使用<br>(供将来使用)                      | 使用的是动态信<br>息。                                                                                                    |
| 保密性                          | sunPresenceUserPrivacy                                  | sunPresencePrivacy   | 对应于 Instant<br>Messenger 中的保<br>密性设置    | 合并。如果有冲<br>突,则使用动态<br>值。                                                                                                    |
| Instant<br>Messenger 首<br>选项 | sunIMUserPrivateSettings                                | sunIMPrivateSettings | 此处存储<br>Messenger 设置中<br>未存储的保密性<br>首选项 | 合并。                                                                                                    |

表 **17–5** Instant Messaging的Access Manager用户和动态属性 (续)

### 预定义的**Instant Messaging**和在线状态策略

表 [17–6](#page-190-0) 列出并说明安装 Instant Messaging 服务组件时 Sun Java System Access Manager 中 所创建的七个策略和角色示例。您可以根据要为每个用户提供的访问控制,将最终用 户添加到不同角色中。

典型站点可能会将"IM 正规用户"角色(接收默认的 Instant Messaging 和在线状态访 问的角色)分配给仅使用 Instant Messenger 但没有管理 Instant Messaging 策略责任的最 终用户。同一个站点可能会将"IM 管理员"角色(与管理 Instant Messaging 和在线状 态服务的能力相关的角色)分配给拥有管理 Instant Messaging 策略完全责任的特定最终 用户。表 17-7 列出策略属性中的默认权限分配。如果未选中规则中的操作, 则值**允许** 和拒绝将与策略无关,也不会影响该属性。

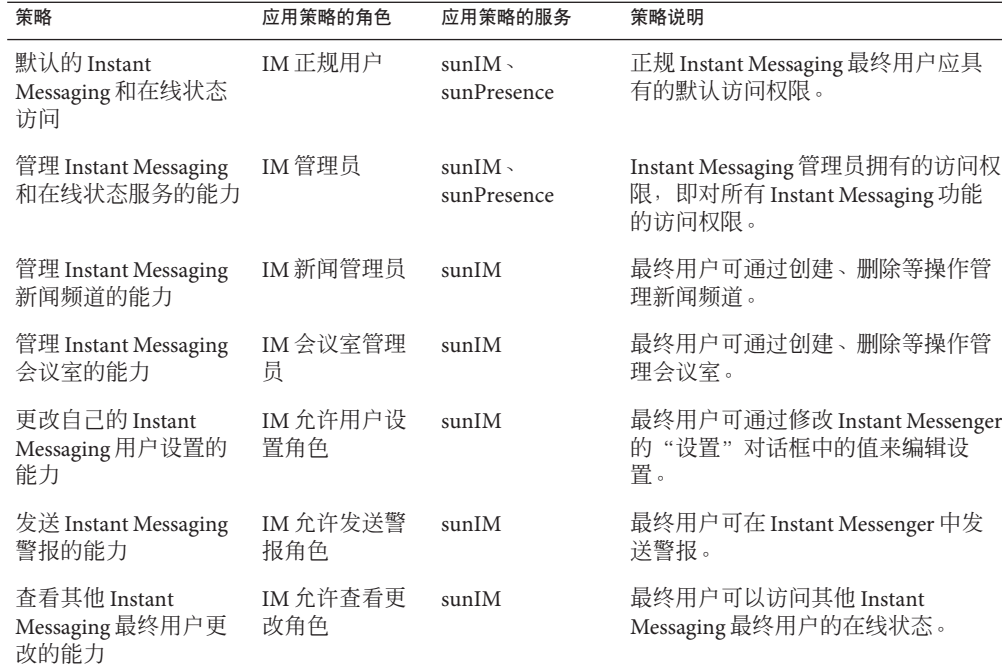

<span id="page-190-0"></span>表 17-6 Sun Java System Access Manager 的默认策略和角色

#### 表**17–7** 默认策略分配

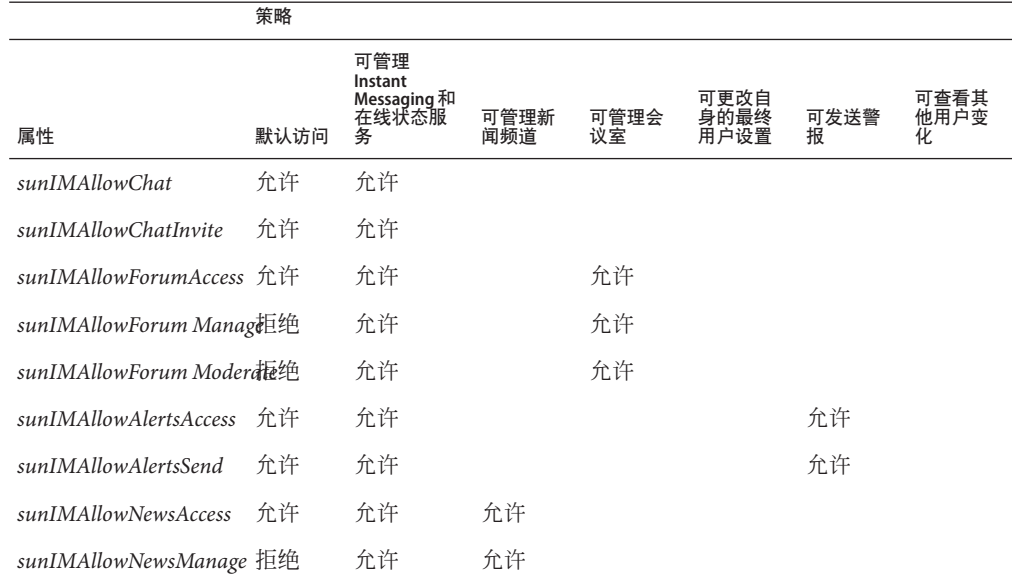

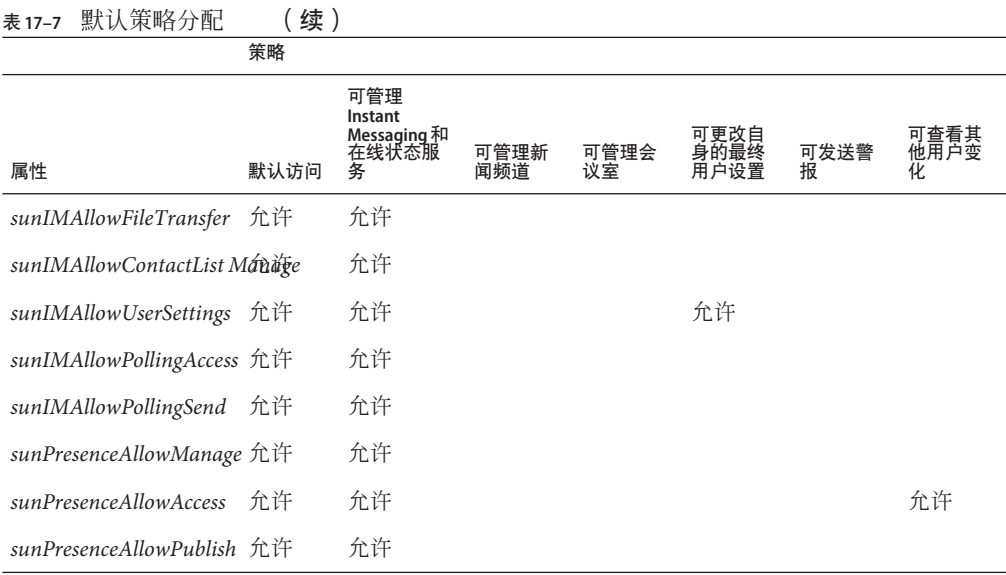

### 创建新的**Instant Messaging**策略

您可以创建新策略以满足站点的特殊需要。

- ▼ 创建新策略
- 登录到**Access Manager**管理控制台,即**http://***hostname* **:***port***/***amconsole*。 **1** 例如:

http://imserver.company22.example.com:80/amconsole

- 选择"身份管理"选项卡。 **2**
- 在导航窗格(方框左下角)的"查看"下拉列表中选择"策略"。 **3**
- 单击"新建"。 **4** 数据窗格(方框右下角)中会显示"新建策略"页。
- <mark>5</mark> 在"策略类型"中选择"常规"。
- 在"名称"字段中输入策略说明。 **6** 例如: 执行 **IM** 任务的能力。

单击"创建"。 **7**

Access Manager 管理控制台会在导航窗格的策略列表中显示新策略的名称,并打开新策 略的"编辑"而。

<mark>8</mark> 在"编辑"页中<sup>,</sup>从"查看"下拉列表中选择"规则"。 "编辑"而内会显示"规则名称服务资源"面板。

单击"添加"。 **9**

显示"添加规则"而。

选择适用的"服务"。 **10**

您可以选择 Instant Messaging 服务或在线状态服务。

每种服务均可计您允许或拒绝最终用户执行特定操作。例如,"聊天能力"是 Instant Messaging 服务专用的操作,而"访问他人在线状态的能力"是在线状态服务专用的操 作。

11 在 <sup>"</sup> 规则名称 <sup>"</sup> 字段中输入规则的说明。

例如:

**Rule 1**

输入相应的"资源名称"。 **12**

输入:

适用于 Instant Messaging 服务的 **IMResource**

或

适用于在线状态服务的 **PresenceResource**

- 选择要应用的操作。 **13**
- 选择各个操作的值。 **14** 您可以选择"允许"或"拒绝"。
- 单击"创建"。 **15** 建议的规则会显示在该策略保存的规则列表中。

单击"保存"。 **16** 建议的规则会变成一个保存的规则。

如果要为该策略应用任何附加规则,请重复步骤**9**至**16**。 **17**

第 17 章 • 管理 Instant Messaging 和在线状态策略 193 カランド 193 キュー 193 キュー 193 キュー 193 キュー 193 キュー 193 キュー 193 キュー 193 キュー 193 キュー 193 キュー 193 キュー 193 キュー 193 キュー 193 キュー 193 キュー 193 キュー 193 キュー 19

### 将策略分配给角色、组、组织或用户

您可以将策略分配给角色、组、组织或用户。其中包括默认策略或安装 Instant Messaging 后创建的策略。

#### ▼ 分配策略

登录到**Access Manager**管理控制台,即**http://***hostname* **:***port***/***amconsole*。 **1** 例如:

http://imserver.company22.example.com:80/amconsole

- 选择"身份管理"选项卡。 **2**
- 在导航窗格(方框左下角)的"查看"下拉列表中选择"策略"。 **3**
- 单击您想要分配的策略名称旁边的箭头。 **4** 数据窗格(方框右下角)中会显示该策略的"编辑"页。
- 5 在 <sup>"</sup> 编辑 " 页中,从 " 查看 " 下拉列表中选择 " 主题 " 。
- 单击"添加"。 **6**

显示"添加主题"页,其中会列出可能的主题类型:

- Access Manager 角色
- LDAP 组
- LDAP 角色
- LDAP 用户
- 组织
- 选择与该策略相匹配的主题类型。 **7** 例如"组织"。
- 单击"下一步"。 **8**
- 在"名称"字段中,输入主题的说明。 **9**
- 10 ( 可选的)选中 <sup>"</sup> 独占 " 复选框。 默认设置没有选中"独占"复选框,这意味着策略会应用于该主题的所有成员。 选中"独占"复选框,将策略应用到非该主题的成员。
- 在"可用"字段中,搜索您要添加到主题的条目。 **11**
	- **a.** 为要搜索的条目输入搜索条件。 默认搜索条件为\*,可显示该主题类型的所有主题。
	- **b.** 单击"搜索"。
	- **c.** 在"可用"文本框中突出显示打算添加到"选定"文本框中的条目。
	- **d.** 单击适用的"添加"或"全部添加"。
	- **e.** 重复步骤**a**至**d**,直到将所有想要的名称添加到"选定"文本框。
- 单击"创建"。 **12** 建议的主题会显示在该策略建议的主题列表中。
- 单击"保存"。 **13** 建议的主题会变成一个保存的主题。
- 如果要为该策略添加任何附加主题,请重复步骤**6**至**13**。 **14**

### 使用**Access Manager**创建新的子组织

使用 Sun Java System Access Manager 创建子组织这一能力,可用于在 Instant Messaging 服务器内创建组织性独立的人员。每个子组织可以映射到一个不同的 DNS 域。一个子 组织中的最终用户与另一个子组织中的最终用户完全隔离。以下过程说明创建一个新 的 Instant Messaging 子组织的最少步骤。

#### ▼ 创建新的子组织

登录到**Access Manager**管理控制台,即**http://***hostname* **:***port***/***amconsole*。 **1** 例如:

http://imserver.company22.example.com:80/amconsole

- 选择"身份管理"选项卡。 **2**
- 创建新组织: **3**
	- **a.** 在导航窗格(方框左下角)的"查看"下拉列表中选择"组织"。

**b.** 单击"新建"。

数据窗格(方框右下角)中会显示"新建组织"页。

**c.** 输入一个子组织名称。

例加.

**sub1**

**d.** 输入一个域名。

例如:

**sub1.company22.example.com**

- **e.** 单击"创建"。
- 为新创建的子组织注册服务: **4**
	- **a.** 在导航窗格中单击新的子组织的名称。 例如,单击 sub1。请确保单击名称,而不是右边的属性箭头。
	- **b.** 在导航窗格的"查看"下拉列表中选择"服务"。
	- **c.** 单击"注册"。 数据窗格中会显示"注册服务"页。
	- **d.** 在"验证"标题下选择下列服务:
		- 核心
		- LDAP
	- **e.** 在"**Instant Messaging**配置"标题下选择以下服务:
		- Instant Messaging 服务
		- 在线状态服务
	- **f.** 单击"注册"。

导航窗格中会显示为此子组织新选择的服务。

- 为新选择的服务创建服务模板: **5**
	- **a.** 在导航窗格中,单击服务的属性箭头(从"核心"服务开始)。 创建服务模板页显示在数据窗格中。
	- **b.** 在数据窗格中,单击"创建"。 页面会显示您选择显示的服务的模板选项列表。

即使您不想修改模板洗项,也应该针对每项服务单击"创建"。

- **c.** 按下列所述修改每项服务的服务模板选项:
	- 核心: 通常无需修改任何选项。
	- **LDAP**:将新子组织的前缀添加到开始用户搜索的 *DN* 字段。 添加前缀后, 最终的 DN 应为以下格式: o=sub1,dc=company22,dc=example,dc=com 在 超级用户绑定密码和超级用户绑定密码(确认)字段中输入 LDAP 密码。
	- **Instant Messaging** 服务: 通常无需修改任何选项。
- **d.** 单击"保存"。
- **e.** 重复步骤**a**至**d**,直到为各个服务创建服务模板。

### 将角色分配给新子组织中的最终用户

在子组织中创建新的最终用户后,需要为他们分配角色。可从父组织继承角色。

▼ 将角色分配给新子组织中的最终用户

登录到**Access Manager**管理控制台,即**http://***hostname* **:***port***/***amconsole*。 **1** 例如:

http://imserver.company22.example.com:80/amconsole

- 选择"身份管理"选项卡。 **2**
- 在导航窗格(方框左下角)的"查看"下拉列表中选择"角色"。 **3**
- 单击您想要分配的角色右边的属性箭头。 **4** 数据窗格(方框右下角)中会显示该角色的页面。
- 在数据窗格的"查看"下拉列表中选择"用户"。 **5**
- 单击"添加"。 **6** 显示"添加用户"页。
- 输入用于标识用户的匹配模式。 **7** 例如,在 UserId 字段中输入星号 \* 将列出所有用户。
- 单击"过滤器"。 **8** 显示"选择用户"页。
- 在"选择用户"页中,选中"显示父级路径"复选框并单击"刷新"。 **9** 显示父级路径。
- 选择要分配给此角色的用户。 **10**
- 单击"提交"。 **11**

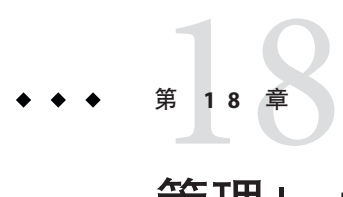

# 管理 Instant Messaging 的归档

本章中的以下各节说明如何配置和管理 Instant Messaging 的电子邮件、门户和自定义归 档。

- 第 199 页中的 "归档概述"
- 第 200 页中的"启用和禁用 Instant Messaging 的归档"
- 第 201 页中的"管理 [Instant Messaging](#page-200-0) 电子邮件归档"
- 第 206 页中的"管理 [Instant Messaging](#page-205-0) 门户归档"
- 第 215 [页中的 "使用自定义的归档提供者"](#page-214-0)

## 归档概述

您可以通过以下方式归档即时消息:

- 使用基于 Portal Server 搜索的归档。此方法会捕获即时消息并将这些消息归档到 "Portal Server 搜索"数据库中。最终用户可以使用 Portal Server 桌面上的"搜索" 页面查询和检索归档的消息。
- 使用电子邮件归档。当使用此方法时,聊天和会议参与者会收到包含其参与的 Instant Messaging 会话内容的电子邮件。最终用户可以使用任何电子邮件客户机搜 索和管理即时消息。
- 使用自定义的归档。您可以选择使用 Instant Messaging 归档提供者, 或创建您自己 自定义的归档提供者。Instant Messaging 提供可用于编写自定义归档提供者的 API 和 SPI。有关 Instant Messaging API 的更多信息, 参[见附录](#page-262-0) D。不论您选择使用哪种类 型的归档提供者,您都需要在 iim.conf 中启用它。

您可以配置 Instant Messaging 以同时使用一种或多种归档方法。

# <span id="page-199-0"></span>启用和禁用**Instant Messaging**的归档

不论您选择使用门户、电子邮件、自定义归档还是任何归档的组合,您都要以本节所 述的方式启用 Instant Messaging 中的归档功能。如本节中所述的方式禁用所有归档。

## ▼ 启用**Instant Messaging**归档

启用 Instant Messaging 的归档后, 您需要为想要使用的归档类型启用归档提供者, 如以 下各节所述:

- 第 201 页中的"启用 [Instant Messaging](#page-200-0) 电子邮件归档"
- 第 208 页中的 "启用 Instant Messaging [门户归档提供者"](#page-207-0)
- 第 215 [页中的 "启用自定义的归档提供者"](#page-214-0)
- 打开iim.conf。 **1**

有关信息,参见第 234 页中的 "iim.conf [文件语法"。](#page-233-0)

添加以下行到iim.conf(如果它尚未存在)。 **2**

**iim\_server.msg\_archive = true**

- 保存并关闭iim.conf。 **3**
- 刷新服务器。 **4**

**imadmin refresh server**

## ▼ 禁用**Instant Messaging**归档

此过程将禁用所有的 Instant Messaging 归档。如果只想禁用您已经配置的电子邮件归 档、门户归档或自定义归档,参见以下各节之一:

- 第 202 页中的 "禁用 Instant Messaging [电子邮件归档提供者"](#page-201-0)
- 第 209 [页中的 "禁用门户归档提供者"](#page-208-0)
- 第 216 [页中的 "禁用自定义的归档提供者"](#page-215-0)
- 打开iim.conf。 有关信息,参见第 234 页中的 "iim.conf [文件语法"。](#page-233-0) **1**
- 将*iim\_server.msg\_archive*参数设置为false。 **2 iim\_server.msg\_archive = false**
- 保存并关闭iim.conf。 **3**

刷新服务器。 **4**

**imadmin refresh server**

# <span id="page-200-0"></span>管理**Instant Messaging**电子邮件归档

您可以使用 Instant Messaging 来归档与最终用户和管理员有关的轮询、聊天、会议、新 闻频道以及警报内容和电子邮件。您可以使用任何电子邮件客户机搜索和管理归档的 内容。本节中的以下各部分说明 Instant Messaging 电子邮件归档:

- 第 201 页中的"启用和禁用 Instant Messaging 电子邮件归档提供者"
- 第 202 [页中的 "配置电子邮件归档设置"](#page-201-0)
- 第 203 [页中的 "电子邮件标题格式"](#page-202-0)

Instant Messaging 服务器将缓存归档的记录,直到它们作为电子邮件发送。如果您启用 了电子邮件归档,则该服务器的内存要求会增加。有关性能调节的信息,参见《Sun Java Communications Suite 5 Deployment Planning Guide》。

## 启用和禁用**Instant Messaging**电子邮件归档提供者

您可以通过修改 iim.conf 中的参数值来启用或禁用归档提供者。

### ▼ 启用**Instant Messaging**电子邮件归档

确保您已经如第 200 页中的 "启用 [Instant Messaging](#page-199-0) 归档"中所述启用了 Instant Messaging 的归档。 开始之前

- 打开iim.conf。 有关更多信息,参见第 234 页中的 "iim.conf [文件语法"。](#page-233-0) **1**
- 添加以下行到iim.conf(如果它尚未存在)。 **2**

**iim\_server.msg\_archive.provider = com.iplanet.im.server.EmailIMArchive**

*iim\_server.msg\_archive.provider* 参数包含一个逗号分隔的归档提供者列表。例如,如果 除电子邮件归档之外, 您还想要启用门户归档, 则应输入如下参数和值:

**iim\_server.msg\_archive.provider = com.iplanet.im.server.IMPSArchive, \ com.iplanet.im.server.EmailIMArchive**

- 保存并关闭iim.conf。 **3**
- 刷新**Instant Messaging**服务器配置。 **4 imadmin refresh**

#### <span id="page-201-0"></span>▼ 禁用**Instant Messaging**电子邮件归档提供者

- 打开iim.conf。 参见 第 234 页中的 "iim.conf [文件语法"以](#page-233-0)获得更多信息。 **1**
- 从*iim\_server.msg\_archive.provider*参数中删除*com.iplanet.im.server.EmailIMArchive*值。 **2**
- 保存并关闭iim.conf。 **3**
- 刷新**Instant Messaging**服务器配置。 **imadmin refresh 4**

### 配置电子邮件归档设置

您可以配置哪个管理员将接收到包含归档即时消息的电子邮件。您可以配置一个单独 的管理员列表,以接收轮询、新闻、会议、警报或聊天会话。您还可以配置 Instant Messaging 使用扩展的 RFC 822 标题。这样可以允许邮件客户机基于标题内容过滤消 息。

注 **–**如果您在修改电子邮件归档的这些参数后运行configure,则所有您输入的值将被 覆盖。

表 18–1 说明您用于定义哪个管理员将接收电子邮件归档以及是否使用扩展的 RFC 822 标题和该标题内容的配置参数。

表**18–1** 电子邮件归档配置参数

| 参数                         | 默认值  | 说明                                                                            |
|----------------------------|------|-------------------------------------------------------------------------------|
| iim arch.admin.email       | 空字符串 | 逗号分隔的管理员电子邮件地址<br>列表。                                                         |
| iim arch.alert.admin.email | 无    | 逗号分隔的管理员电子邮件地址<br>列表, 所有归档警报消息都将发<br>送至此。此参数覆盖警报消息的<br>iim arch.admin.email - |
| iim arch.chat.admin.email  | 无    | 逗号分隔的管理员电子邮件地址<br>列表, 所有归档聊天消息都将发<br>送至此。此参数覆盖聊天消息的<br>iim arch.admin.email - |

<span id="page-202-0"></span>

| 电子邮件归档配置参数<br>续,<br>表 18-1<br>默认值<br>说明         |   |                                                                              |
|-------------------------------------------------|---|------------------------------------------------------------------------------|
| 参数                                              |   |                                                                              |
| iim_arch.conference.admin.email                 | 无 | 逗号分隔的管理员电子邮件地址<br>列表,所有归档会议消息都将发<br>送至此。此参数覆盖会议消息的<br>iim arch.admin.email - |
| iim_arch.poll.admin.email                       | 无 | 逗号分隔的管理员电子邮件地址<br>列表,所有归档轮询消息都将发<br>送至此。此参数覆盖轮询消息的<br>iim arch.admin.email - |
| iim arch.news.admin.email                       | 无 | 逗号分隔的管理员电子邮件地址<br>列表,所有归档新闻消息都将发<br>送至此。此参数覆盖新闻消息的<br>iim arch.admin.email - |
| $lim$ <sub>_arch.email.archiveheader.name</sub> |   | 扩展的 RFC 822 标题的名称。                                                           |
| iim arch.email.archiveheader.value all          |   | 对应于<br>iim arch.email.archiveheader.name<br>的标题名称的值。                         |

#### ▼ 配置**Instant Messaging**电子邮件归档的管理员收件人和**RFC 822**标 题格式

- 打开iim.conf。 **1** 参见 第 234 页中的 "iim.conf [文件语法"以](#page-233-0)获得更多信息。
- 添加表**[18–1](#page-201-0)**中的参数及相应值到iim.conf。 **2**
- 刷新服务器。 **3**

**imadmin refresh**

### 电子邮件标题格式

以下各节说明包含各类归档 Instant Messaging 内容的电子邮件消息的 RFC 822 标题内容 :

- 第 204 页中的"用于一对一聊天的 RFC 822 电子邮件归档标题字段"
- 第 204 页中的 "用干私人会议的 RFC 822 电子邮件归档标题字段"
- 第 204 [页中的 "用于公共会议的](#page-203-0) RFC 822 电子邮件归档标题字段"
- 第 205 [页中的 "用于轮询问题及回复的](#page-204-0) RFC 822 电子邮件归档标题字段"
- 第 205 [页中的 "仅用于轮询回复的](#page-204-0) RFC 822 电子邮件归档标题字段"
- 第 205 页中的 "用于警报的 RFC 822 [电子邮件归档标题字段"](#page-204-0)
- 第 206 [页中的 "用于新闻频道发布的](#page-205-0) RFC 822 电子邮件归档标题字段"

#### <span id="page-203-0"></span>用于一对一聊天的**RFC 822**电子邮件归档标题字段

- 发件人: 聊天会话发起者。
- 收件人: 收件人以及 iim.conf 中配置的任何管理员。有关更多信息,参见 表 [18–1](#page-201-0)。
- 抄送: 聊天会话发起者。
- 主题: 第一条长度超过 50 个字符的有用消息。
- 日期: 归档提供者创建电子邮件消息的日期。
- 回复至: 未使用。

X-XMPP-消息-ID 电子邮件归档提供者基于消息线程生成。

#### 用于私人会议的**RFC 822**电子邮件归档标题字段

- 发件人: 聊天会话发起者。
- 收件人: 其他参与者以及 iim.conf 中配置的任何管理员。参见表 [18–1](#page-201-0) 以获 得更多信息。
- 抄送: 聊天会话发起者。
- 主题: 如果会议设置了主题,则使用会议主题。如果没有设置主题,则使 用第一条长度超过 50 个字符的有用消息。
- 日期: 归档提供者电子邮件消息的创建日期。
- 回复至: 未使用。

X-XMPP-消息-ID 电子邮件归档提供者基于会议 ID 生成。

#### 用于公共会议的**RFC 822**电子邮件归档标题字段

- 发件人: 归档数据中的第一个发件人。
- 收件人: 关联的邮件列表、拥有会议室明确访问权限的用户以及 iim.conf 中配置的任何管理员。参见表 [18–1](#page-201-0) 以获得更多信息。
- 抄送: 未使用。
- 主题: [会议名称] 主题。
- 日期: 归档提供者创建电子邮件消息的日期。
- 回复至: 未使用。
- X-XMPP-消息-ID 电子邮件归档提供者基于会议 ID 生成。

#### <span id="page-204-0"></span>用于轮询问题及回复的**RFC 822**电子邮件归档标题字段

- 发件人: 轮询发件人。
- 收件人: 轮询发件人以及 iim.conf 中配置的任何管理员。参见表 [18–1](#page-201-0) 以获 得更多信息。
- 抄送: 未使用。
- 主题: 轮询问题。
- 日期: 日档提供者电子邮件消息的创建日期。
- 回复至: 未使用。
- X-XMPP-消息-ID 由电子邮件归档提供者生成。

#### 仅用于轮询回复的**RFC 822**电子邮件归档标题字段

- 发件人: 轮询发件人。
- 收件人: 轮询收件人以及 iim.conf 中配置的任何管理员。参见表 [18–1](#page-201-0) 以获 得更多信息。
- 抄送: 轮询发件人。
- 主题: 轮询问题。
- 日期: 日档提供者电子邮件消息的创建日期。
- 回复至: 未使用。
- X-XMPP-消息-ID 由电子邮件归档提供者生成。

#### 用于警报的**RFC 822**电子邮件归档标题字段

- 发件人: 警报发件人。
- 收件人: 警报收件人以及 iim.conf 中配置的任何管理员。参见表 [18–1](#page-201-0) 以获 得更多信息。
- 抄送: 未使用。
- 主题: 警报主题。
- 日期: 归档提供者电子邮件消息的创建日期。
- 回复至: 未使用。
- X-XMPP-消息-ID 由电子邮件归档提供者生成。

#### <span id="page-205-0"></span>用于新闻频道发布的**RFC 822**电子邮件归档标题字段

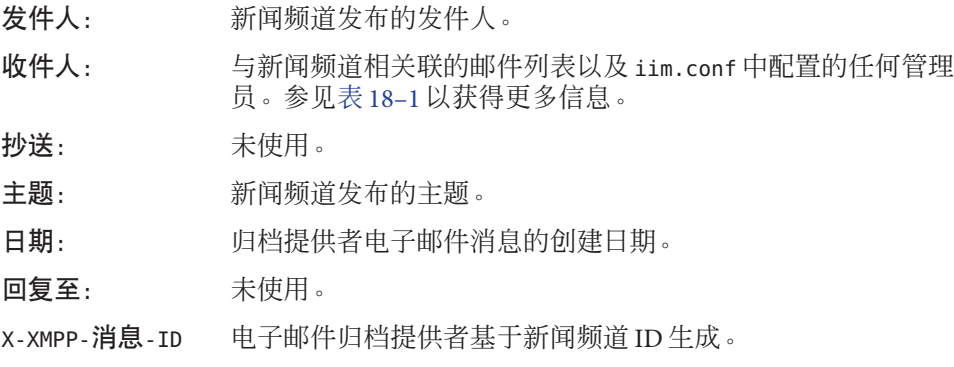

### 管理**Instant Messaging**门户归档

以下主题说明使用 Instant Messaging 门户归档:

- 第 206 页中的 "Instant Messaging 门户归档概述"
- 第 208 [页中的 "启用和禁用门户归档提供者"](#page-207-0)
- 第 210 页中的"配置 Instant Messaging [门户归档提供者"](#page-209-0)
- 第 212 页中的 "管理 Portal Server [搜索数据库中的归档数据"](#page-211-0)
- 第 214 [页中的 "更改归档数据的显示"](#page-213-0)
- 第 214 [页中的 "归档提供者的部署方案样例"](#page-213-0)

### **Instant Messaging**门户归档概述

Instant Messaging 门户归档提供者的功能包括以下各项:

- 它捕获所有通过服务器的 Instant Messaging 通信量。
- 归档的数据可以存储于"Portal Server 搜索"中单独的类别下。将数据存储为单独的 类别有助于简化搜索和检索归档的数据。可使用 Portal Server 桌面执行搜索。
- "Portal Server 搜索"的安全功能可用于提供访问控制列表。归档提供者的安全功能 可以只允许一组管理用户访问归档的数据。
- 可使用"Portal Server 搜索"数据库管理工具来管理数据。

为便于归档,所有即时消息都分为以下类别:

聊天 - 私人会议室中的所有消息。

会议 - 公共会议室中的所有消息。

警报 - 所有警报消息。

轮询 - 所有轮询消息。

新闻 - 新闻频道中发布的所有消息。

Instant Messaging 门户归档包含以下组件:

归档和检索组件 - "Portal Server 搜索"组件, 也称为"归档和检索"组件, 用于存储 归档的"即时消息"。Instant Messaging 归档数据被创建索引并可存储于"Portal Server 搜索"数据库中。您还可以指定归档数据的类别。例如,您可以将警报消息存储于" 警报"类别中。将数据存储在单独的类别中,有助于简化搜索操作和启用快速检索归 档的数据。

**Instant Messaging** 归档搜索或显示 **Servlet**- 当最终用户搜索特定的文档匹配条件时, "Portal Server 搜索"将获取匹配此条件的页面。这些页面可以是远程 Web 页面或 Instant Messaging 归档数据(也称为 Instant Messaging 资源描述符)。

- 对于远程 Web 页面, URL 与条件相符的页面会列在"搜索结果列表"中。当用户单 击"搜索结果列表"中一个 Web 页面的 URL时,浏览器会从远程 Web 容器获取此 页面。
- 对于 Instant Messaging 资源描述符, 归档数据存储在"Portal Server 搜索"数据库 中, 且不能作为可下载文档从 Web 容器中获得。

当最终用户单击 Instant Messaging 资源描述符的 URL 以查看归档数据时, 就会调用 "Instant Messaging 归档搜索或显示 servlet"。"Instant Messaging 归档搜索 servlet" 从"Portal Server 搜索"数据库检索信息,生成包含 Instant Messaging 归档数据的文 本或 HTML 响应。

Instant Messaging 归档提供者 - 归档即时消息时, Instant Messaging 服务器始终会调用 此组件。"Instant Messaging 归档提供者"根据 Instant Messaging 服务器提供的数据生 成与"资源描述符 (RD)"兼容的"摘要对象交换格式 (SOIF)"。"归档提供者"使用 "Portal Server 搜索 API"将这些"资源描述符"发送到"Portal Server 搜索"数据库, 并为要提交到"Portal Server 搜索"数据库的记录维护缓冲, 以降低性能损失。

图 [18–1](#page-207-0) 展示了 Instant Messaging 门户归档组件。

<span id="page-207-0"></span>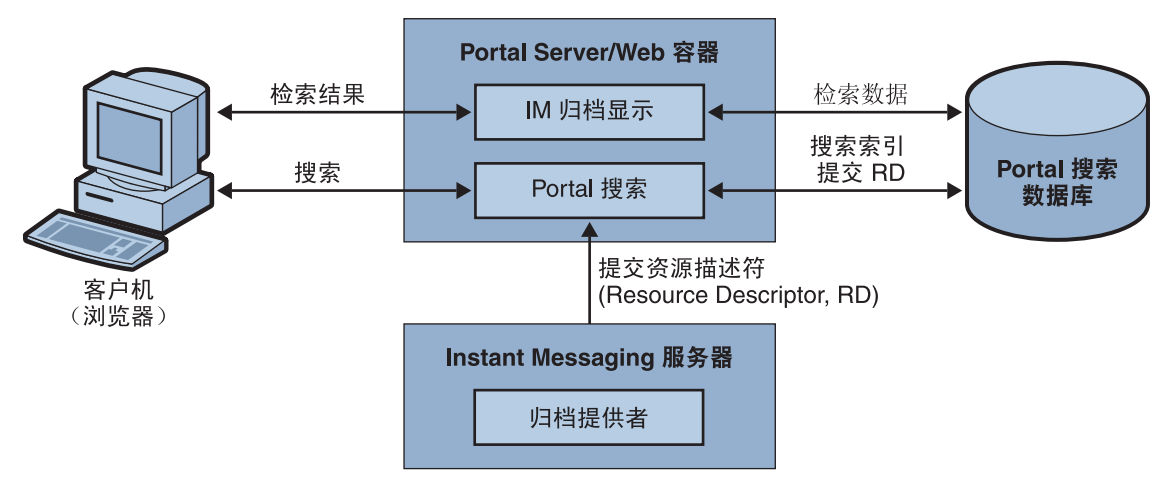

图 **18–1** Instant Messaging门户归档组件

## 启用和禁用门户归档提供者

您可通过修改 iim.conf 中的参数来启用 Instant Messaging 归档提供者或您自定义的归 档提供者。

### ▼ 启用**Instant Messaging**门户归档提供者

- 确保您已经如第 200 页中的 "启用 [Instant Messaging](#page-199-0) 归档"中所述启用了 Instant Messaging 的归档。 开始之前
	- 打开iim.conf。 有关查找和修改 iim.conf 的说明,参见第 234 页中的 "iim.conf [文件语法"。](#page-233-0) **1**
	- 在iim.conf中添加一行,用于您想要启用的归档提供者类型。 **2** 对于自定义的归档提供者,请添加:

**iim\_server.msg\_archive.provider =** *provider-name*

要使用基于 Portal Server 搜索的归档提供者,可将 *provider- name* 替换为以下内容:

#### **com.iplanet.im.server.IMPSArchive**

*iim\_server.msg\_archive.provider* 参数包含一个逗号分隔的归档提供者列表。例如,如果 除电子邮件归档之外, 您还想要启用门户归档, 则应输入如下参数和值:

**iim\_server.msg\_archive.provider = com.iplanet.im.server.IMPSArchive, \ com.iplanet.im.server.EmailIMArchive**

<span id="page-208-0"></span>如果您运行的是 Sun Java™ System Portal Server 7 2006Q1 或更高版本, 请提供以下参数的 值: **3**

iim\_arch.portal.search="*Portal Server* 搜索 *URL*"

其中, *Portal Server* 搜索 *URL* 是 Portal Server 的"搜索 URL"。例如:

iim arch.portal.search="http://portal.siroe.com:8080/search1/search"

- 保存并关闭iim.conf。 **4**
- 刷新**Instant Messaging**服务器配置。 **imadmin refresh 5**
- 以**amadmin**身份登录到**psconsole**。 有关说明,请参阅 Portal Server 文档。 **6**
- 选择"管理频道和容器"。 **7**
- 选择托管搜索功能的门户和组织。 **8**
- 从**DP XML**树视图中选择"**IMChannel**"。 **9**
- 输入搜索服务器**URL**作为"**searchServer**"的值。 例如: **http://portal.siroe.com:8080/search1/search 10**
- 保存属性。 **11**
- ▼ 禁用门户归档提供者
- 打开iim.conf。 **1** 有关更多信息,参见第 234 页中的 "iim.conf [文件语法"。](#page-233-0)
- 从*iim\_server.msg\_archive.provider*参数中删除*com.iplanet.im.server.IMPSIMArchive*值。 **2**
- 保存并关闭iim.conf。 **3**
- 刷新**Instant Messaging**服务器配置。 **4 imadmin refresh**

### <span id="page-209-0"></span>配置**Instant Messaging**门户归档提供者

"Instant Messaging 归档提供者"将归档的消息存储为"Portal Server 搜索"数据库中的 资源描述符 (RD)。归档提供者使用"Portal Server 搜索"模式的以下字段:

标题 - 此字段包含"会议"类别中公共会议室的名称、"聊天"类别中聊天会话参与者 的名称、警报和新闻类别中"警报"消息的主题和"新闻频道"的名称。标题字段将 包含轮询类别的"从发件人轮询",其中,发件人表示轮询发件人的显示名称。

关键字 - 对于会议和聊天类别,此字段包含会议室所有参与者的列表。对于公共会议 室,它还包含会议室的名称。对于"警报"类别,它包含发件人和收件人的显示名 称。对于"新闻"类别,它包含频道的名称。对于"轮询"类别,它包含发件人和收 件人的列表。对于所有类别,除了上述值以外,此字段还包含一个唯一的类别 ID。

表 18–2 显示归档提供者中每个类别的唯一 ID 及说明。

| 类别 | 唯一ID                                                                        |
|----|-----------------------------------------------------------------------------|
| 会议 | RoomName-StartTime                                                          |
| 聊天 | 其中:                                                                         |
|    | RoomName - 公共或私人会议室的名称                                                      |
|    | StartTime - RD 的创建时间戳                                                       |
| 警报 | Alert-messageID                                                             |
|    | 其中:                                                                         |
|    | messageID - 要归档的消息的消息 ID。当 RD 只包<br>含一条消息时,消息 ID 有重要级别。例如"新闻<br>"消息和"警报"消息。 |
| 轮询 | Poll- <i>pollID</i>                                                         |
| 新闻 | TopicName-messageID                                                         |

表 **18–2** 归档提供者类别的唯一ID和说明

**ReadACL** - 对于"会议"和"新闻"类别, 此字段的值取自各自会议室和新闻频道的访 问控制文件。对于"聊天"类别,此字段包含参与者的 DN。对于"警报"类别,此字 段包含发件人的 DN 和收件人的 DN。对于"轮询"类别,归档会提供新的访问控制文 件。

对 RD 的搜索访问由 ReadACL 字段中的值控制。如果启用了文档级安全,则最终用户 仅当 ReadACL 字段中有最终用户的 DN 时才能访问搜索结果。

说明 - 此字段包含不带 HTML 格式的归档消息。

全文本 - 此字段包含 HTML 格式的归档消息。

分类 - 此字段包含归档消息的类别。

#### ▼ 配置归档提供者

- 打开iim.conf。 **1** 有关查找和修改 iim.conf 的说明,参[见附录](#page-232-0) A。
- 根据需要添加或编辑归档提供者配置参数。 **2** 有关您可以修改的参数的列表,参见表 [A–8](#page-246-0)。
- 保存并关闭iim.conf。 **3**
- 刷新**Instant Messaging**服务器。 **4**
- ▼ 将归档消息存储在非默认数据库中 使用此过程可配置 Instant Messaging 在非默认的数据库中存储归档消息。
- 打开iim.conf。 **1** 有关查找和修改 iim.conf 的说明,参[见附录](#page-232-0) A。
- 2 对于默认的归档提供者,请添加: **iim\_arch.portal.search.database =** *database-name* 其中,*database-name* 是非默认数据库的名称。
- 保存并关闭iim.conf。 **3**
- 修改**Portal Server**搜索频道。 **4**

更改 Portal Server 搜索频道以添加在其他数据库中搜索数据的选项。有关更多信息,参 见 Sun Java System Portal Server 桌面自定义指南。

转至IMProvider目录。 **5**

例如:

**cd /etc/opt/SUNWps/desktop/default\_***locale***/IMProvider/**

其中, locale 是您的部署中使用的语言环境。例如, default ja 或 en US。另外, 如果 创建多个 Instant Messaging 实例, /default 目录的名称会因实例不同而各异。

- 创建IMArchiveDisplay.jsp文件的备份。 **6**
- 打开IMArchiveDisplay.jsp文件。 **7**
- <span id="page-211-0"></span>搜索 IMArchiveDisplay.jsp 文件, 找到以下两行代码: <search:setQuery query = "<%= scope %>"/> <search:setRDMType rdmType = "rd-request"/> **8**
- 在上一步骤中所示的两行代码之间,添加下列代码行: **9 <search:setDatabase database = "***database-name***"/>** 添加新代码行之后,该代码段应如下所示:

<search:setQuery query = "<%= scope %>"/> <search:setDatabase database = "*database-name*"/> <search:setRDMType rdmType = "rd-request"/>

其中,*database-name* 是非默认数据库的名称。

- 以实际的服务器主机名替换虚拟的搜索服务器。 **10**
- 保存并关闭IMArchiveDisplay.jsp。 **11**

### 管理**Portal Server**搜索数据库中的归档数据

#### 注 **–**这些说明是特定于Solaris的。

Instant Messaging 数据以资源描述符 (RD) 的形式归档于"Portal Server 搜索"数据库 中。"Portal Server 搜索"数据库中的单个条目称为资源描述符 (RD)。一个 RD 是特定 的一组关于单个资源的信息。每个 RD 的字段由"Portal Server 搜索"数据库模式确 定。

要管理归档的数据,您需要管理"Portal Server 搜索"数据库中的资源描述符 (RD)。本 节说明某些经常执行的"Portal Server 搜索"数据库维护任务。

有关管理"Portal Server 搜索"数据库中数据的更多信息,参见 Sun Java System Portal Server 管理指南。

#### rdmgr命令

rdmgr 命令是用于处理"搜索"服务的主要命令。它为管理员提供两种子命令:一种用 于处理资源描述符 (RD), 而另一种用于数据库维护。rdmgr 命令通常在具有搜索功能 的 Portal Server 实例目录中运行。

#### 调用 rdmgr 命令

转至https-*servername*目录。 **1**

**cd /var/opt/SUNWps/https-***servername*

其中,*servername* 是 Portal Server 的名称

在命令行键入命令: **2**

**run-cs-cli** *portal-svr-base***/SUNWps/bin/rdmgr** *options*

其中,*portal-svr-base* 是 Portal Server 的安装目录。

有关 rdmgr 命令的更多信息, 参见 Sun Java System Portal Server 管理指南中的"命令行 实用程序"。

#### 搜索资源描述符

运行带有参数值 -Q 的 rdmgr 命令会生成用于完善搜索操作的资源描述符 (RD) 列表。

例如:

■ 要搜索包含文本 testing 的资源描述符 (RD), 键入:

**run-cs-cli** *portal-svr-base***/SUNWps/bin/rdmgr -Q testing**

■ 要搜索属于特定类别的资源描述符 (RD),键入以下命令。将该命令作为一行输入:

**run-cs-cli** *portal-svr-base***/SUNWps/bin/rdmgr -Q "classification=Archive:Chat:January"**

#### 删除资源描述符

以下是从"Portal Server 搜索"数据库删除资源描述符 (RD) 的示例:

要删除所有包含文本 testing 的资源描述符 (RD), 键入:

**run-cs-cli** *portal-svr-base***/SUNWps/bin/rdmgr -d -Q testing**

要删除所有来自类别 Archive: Chat: January 的资源描述符 (RD), 键入以下命令。将该 命令作为一行输入:

**run-cs-cli** *portal-svr-base***/SUNWps/bin/rdmgr -d -Q "classification=Archive:Chat:January"**

### <span id="page-213-0"></span>更改归档数据的显示

归档的数据使用 IMArchiveDisplay.jsp 文件部署。默认情况下,IMArchiveDisplay.jsp 文件安装在文件夹 /etc/opt/SUNWps/desktop/default/IMProvider 中。您可以修改该文 件,以更改归档数据的样式和资源字符串。

例如,您可以按以下步骤所述替换最终用户加入房间时显示的默认系统消息。

同样,其他按键的资源字符串和按键信息的显示样式也可以修改。

如果在"Portal Server 搜索"的默认模式中更改了"标题"和"全部文本"的属性名 称,这些更改也应该反映在 IMArchiveDisplay.jsp 文件中。

#### ▼ 修改默认系统消息

- 编辑IMArchiveDisplay.jsp。 **1**
- 在IMArchiveDisplay.jsp中搜索以下代码行: **2**

```
ht.put("has joined the room", "<span class='user'> {0} </span>
<span class='headervalue'> has joined the room.</span>");
....
```
以所需的文本替换headervalue。 **3**

例如:

....

```
....
ht.put("has joined the room", "<span class='user'> {0} </span>
<span class='headervalue'> has entered the room.</span>");
....
```
### 归档提供者的部署方案样例

此部署方案样例说明如何统一归档相关的 Instant Messaging 数据。

示例 **18–1** 统一归档相关的Instant Messaging数据

为每种类型的数据创建单独的类别。例如,在存储了全部归档的 Instant Messaging 数据 的"归档"类别中,创建名为"聊天"的子类别来存储聊天消息。也可以创建根据时 间归档数据的子类别。例如,要归档 2002 年 12 月的聊天数据,子类别将为:

Archive:Chat:2002:12

#### <span id="page-214-0"></span>基于时间归档所有 Instant Messaging 聊天数据

- 转至*im-cfg-base*目录。 **1** 有关查找 *im-cfg-base* 的信息,参见第 53 页中的 "Instant Messaging [服务器目录结构"。](#page-52-0)
- 打开iim.conf。 **2** 有关查找和修改 iim.conf 的说明,参见第 234 页中的 "iim.conf [文件语法"。](#page-233-0)
- 为*iim\_arch.chat.categoryname*添加以下值: iim arch.chat.categoryname = Archive:Chat:%Y:%M **3**

归档提供者自动为 %Y 分配当前的年份,并为 %M 分配当前的月份。这些值取自系统日期 和时间。

- 归档和备份 2005 年 12 月的 Instant Messaging 聊天数据到子类别
- 键入以下命令: **1 rdmgr -Q "classification=Archive:Chat:2005:12" > archive.soif**
- 将archive.soif文件复制到您的备份系统。 **2**
- ▼ 从**Portal Server**搜索数据库删除**2005**年**12**月的**Instant Messaging** 聊天数据
- 在命令行键入以下命令: **rdmgr -d "classification=Archive:Chat:2005:12"** ●

# 使用自定义的归档提供者

除了门户和电子邮件归档以外,您可以选择使用自定义的归档提供者。

## ▼ 启用自定义的归档提供者

- 确保您已经如第 200 页中的 "启用 [Instant Messaging](#page-199-0) 归档"中所述启用了 Instant Messaging 的归档。 开始之前
	- 打开iim.conf。 **1** 参见 第 234 页中的 "iim.conf [文件语法"以](#page-233-0)获得有关查找和修改 iim.conf 的说明。

<span id="page-215-0"></span>在iim.conf中添加一行,用于您想要启用的归档提供者类型。 **2** 对于自定义的归档提供者,请添加:

**iim\_server.msg\_archive.provider =** *provider-name*

要使用基于 Portal Server 搜索的归档提供者,可将 *provider- name* 替换为以下内容:

**com.iplanet.im.server.IMPSArchive**

*iim\_server.msg\_archive.provider* 参数包含一个逗号分隔的归档提供者列表。例如,如果 您想要除电子邮件归档之外还启用门户归档,则检数及其值应输入如下:

**iim\_server.msg\_archive.provider = com.iplanet.im.server.IMPSArchive, \ com.iplanet.im.server.EmailIMArchive**

- 保存并关闭iim.conf。 **3**
- 刷新**Instant Messaging**服务器配置。 **4 imadmin refresh**

## ▼ 禁用自定义的归档提供者

- 打开iim.conf。 **1** 有关更多信息,参见第 234 页中的 "iim.conf [文件语法"。](#page-233-0)
- 从*iim\_server.msg\_archive.provider*参数中仅删除自定义归档提供者的值。 **2**
- 保存并关闭iim.conf。 **3**
- 刷新**Instant Messaging**服务器配置。 **4 imadmin refresh**
# 监视Instant Messaging和故障排除 第 19 章<br>11<del>2.2</del>回

本章列出了在安装和部署 Instant Messaging 过程中可能出现的常见问题,并提供监视程 序的概述。各个系统组件在操作时生成的日志信息对检查或解决问题非常有用。此 外,可使用监视框架代理监视 Instant Messaging 进程的总体状况以防患于未然,并且评 估使用级别以帮助您确定部署的规模以及防止停机时间。本章包含以下各节的信息:

- 第 217 页中的 "对 Instant Messenger 进行故障排除"
- 第 218 [页中的 "问题与解决方案"](#page-217-0)
- 第 225 页中的 "对 [Instant Messaging](#page-224-0) 和 LDAP 进行故障排除"
- 第 228 [页中的 "对多节点部署\(服务器池\)中的连接性问题进行故障排除"](#page-227-0)
- 第 228 页中的 "监视 [Instant Messaging](#page-227-0)"
- 第 228 [页中的 "管理监视程序进程"](#page-227-0)

有关管理服务器、多路复用器、监视程序、"日历"代理和客户机日志记录的详细信 息以及默认的日志文件位置,参见第 13 [章。](#page-128-0)

# 对**Instant Messenger**进行故障排除

Instant Messenger 为您提供了两种对客户机进行故障排除的方式。可收集有关客户机系 统的运行时信息,并根据要求生成 Instant Messenger 日志文件。

## 获取**Instant Messenger**的运行时信息

可从 Instant Messenger 客户机获取客户机系统的有关信息。

- ▼ 从"关于"对话框获取**Instant Messenger**的运行时信息
- 在**Instant Messenger**中,选择"帮助"→"关于"。 **1** 出现"关于"对话框。

<span id="page-217-0"></span>选择"详细信息"选项卡。 **2**

"详细信息"选项卡中包含有关客户机系统的信息,在解决问题时可使用这些信息。

#### 获取**Instant Messenger**日志

根据需要生成客户机日志。默认情况下,不会生成日志。有关配置客户机日志记录的 信息, 参见第138页中的"管理 [Instant Messenger](#page-137-0) 的日志记录"。

#### 问题与解决方案

["](#page-219-0)

以下列出了一些问题及其可能的原因,以及有助于进行故障排除的信息:

- 第 218 页中的 "无法从客户机连接到 Instant Messaging 重定向服务器"
- 第 219 [页中的 "无法通过](#page-218-0) XMPP/HTTP 网关 登录到 Instant Messenger"
- 第 219 页中的 "使用 Sun Java System Portal Server 7 2006O1 或更新版本时消息未归档 ["](#page-218-0)
- 第 220 页中的 "在执行 patchrm 和 patchadd 后 Instant Messenger [资源自定义信息丢失](#page-219-0)
- 第 220 [页中的 "无法向脱机用户转发邮件"](#page-219-0)
- 第 220 [页中的 "日历弹出提示不工作"](#page-219-0)
- 第 221 [页中的 "单点登录不工作"](#page-220-0)
- 第 221 页中的 "Instant Messenger [未加载或未启动"](#page-220-0)
- 第 222 [页中的 "连接被拒绝或超时"](#page-221-0)
- 第 222 [页中的 "验证错误"](#page-221-0)
- 第 223 页中的 "[Instant Messenger](#page-222-0) 频道显示错误"
- 第 223 页中的 "[Instant Messaging](#page-222-0) 内容未归档"
- 第 223 [页中的 "服务器到服务器通信无法启动"](#page-222-0)
- 第 223 [页中的 "严重的安装失败使服务器处于不相容状态"](#page-222-0)
- 第 224 页中的 "[Instant Messaging](#page-223-0) 服务不显示在 Access Manager 控制台 (amconsole) 中 ["](#page-223-0)

#### 无法从客户机连接到**Instant Messaging**重定向服务 器

必须使用支持 XMPP 重定向的客户机来成功地部署重定向服务器。使用 Instant Messenger 2006Q1 或更新的版本, 或者如果使用第三方客户机, 请确保客户机支持 XMPP 重定向。

# <span id="page-218-0"></span>无法通过**XMPP/HTTP**网关登录到**Instant Messenger**

如果 XMPP/HTTP 网关服务于两个域且 im. jnlp 文件仅包含一个域名的参数, 则不在所 列出的域中的用户无法进行验证。例如, 如果 im. inlp 文件包含以下参数:

<argument>domain=mydomain.siroe.com</argument>

尝试从 mydomain 以外的域中登录的用户将接收到错误,并无法进行验证。要解决这一 问题,需要配置 Instant Messenger 验证其他域。

#### ▼ 配置**Instant Messenger**以从特定域进行验证

- 打开im.jnlp资源文件。 **1**
- 删除域参数条目。 **2**

例如,删除:

<argument>domain=mydomain.siroe.com</argument>

- 再次下载**Instant Messenger**。 **3**
- 运行**Instant Messenger**。 **4** 显示"登录"页面。
- 单击"更多详细资料"。 **5** "登录"页面展开以显示客户机的连接设置。
- 在"服务器"文本框中,输入网关的**URL**,并加上?to=*domain*。 例如, 如果用户是 mydomain.siroe.com 的一部分, 则将以下信息附加到 URL 上: ?to=mydomain.siroe.com **6**
- 要测试配置,使用有效的用户名和密码登录。 **7**

#### 使用**Sun JavaTM System Portal Server 7 2006Q1**或更新 版本时消息未归档

如果设置了使用 Sun Java System Portal Server 7 2006Q1 或更新版本的 "Portal Archive" 且 消息未归档,那么确保在 iim.conf 中设置了 *iim\_arch.portal.search* 参数:

iim\_arch.portal.search="*Portal Server Search URL*"

其中 *Portal Server Search URL* 是 Portal Server 的搜索 URL。例如:

<span id="page-219-0"></span>iim arch.portal.search="http://portal.siroe.com:8080/search1/search"

#### 在执行patchrm和patchadd后**Instant Messenger**资 源自定义信息丢失

(问题编号:6361796)patchrm 和 patchadd 进程重新部署了客户机资源。在此过程 中,所有自定义文件都将被覆写。在执行这些操作之前,需要备份要保存的自定义文 件。

# 无法向脱机用户转发邮件

默认情况下, Instant Messaging 使用 mail 属性来确定在收件人脱机时转发即时消息的电 子邮件地址。如果您的目录不为电子邮件地址使用 mail 属性,则需要配置 Instant Messaging 来使用与目录相同的属性。

#### 配置用于用户电子邮件地址的属性

- 打开iim.conf。 有关查找和修改 iim.conf 的说明,参见第 234 页中的 "iim.conf [文件语法"。](#page-233-0) **1**
- 将*iim\_ldap.user.mailattr*参数的值更改为目录用来在用户条目中包含电子邮件地址的属 **2** 性。

## 日历弹出提示不工作

如果日历弹出提示没有按预期出现,可按本小节所述方式对配置进行故障排除。有关 设置日历弹出提示的说明,参[见第](#page-170-0) 16 章。

日历弹出提示配置中最常见的错误是在配置文件中错误输入了参数名称。这包括排印 错误和错误拼写的参数名称。请确保您已经在 iim.conf 和 ics.conf 中正确输入了所有 配置参数和值。如果已经配置了弹出提示,再使用表 [A–11](#page-251-0) 来将条目与所要求的参数进 行比较。

如果 Instant Messaging 和 Calendar Server 配置文件是正确的,但弹出提示仍然没有按预 期出现,请确保日历客户机和 Instant Messenger 都已正确配置。

#### <span id="page-220-0"></span>▼ 为弹出提示对日历客户机和**Instant Messenger**配置进行故障排除

- 登录到日历客户机。 **1**
- 请确保时区设置正确。 **2** 如果使用 Calendar Express, 从菜单中选择"工具"→"选项"→"设置"。
- 预定电子邮件提示。 如果使用 Calendar Express,在菜单中选择"工具"→"选项"→"设置"。 **3**
- 保存设置。 **4**
- 以同一用户登录到**Instant Messenger**。 **5**
- 选择"工具"→"设置"。 **6** 显示"设置"对话框。
- 选择"警报"选项卡。 **7**
- 选中 " 显示日历提醒 " 复选框并单击 " 确定 " 。 **8**
- 离开用户已登录的**Instant Messenger**。 **9**
- 检查在日历客户机中配置的时间用户是否接收到电子邮件警报和弹出提示。 **10** 如果尚未接收到电子邮件警报,则日历客户机未正确配置。有关故障排除的更多信 息,请参阅日历客户机文档。

如果收到了电子邮件警报,但没有收到日历弹出提示,并且确信已经正确配置了服务 器和客户机,那么请检查 xmppd.log 以获得更多的信息。您可能需要将该日志配置为更 详细的设置,例如 DEBUG。有关更改日志级别的说明,参见第 138 [页中的 "使用](#page-137-0) iim.conf 参数设置 Instant Messaging [组件的日志级别"。](#page-137-0)

## 单点登录不工作

如果正在配合 Sun Java System Access Manager 使用 SSO, 则 Access Manager 服务器和 Instant Messaging 服务器必须配置为使用相同的 Web 容器。

#### **Instant Messenger**未加载或未启动

下列是可能引起此问题的原因:

- applet 页面的错误代码基。
- 未在 Web 容器配置中定义 Application/x-java-jnlp-file MIME 类型。
- <span id="page-221-0"></span>■ 插件 或 Iava Web Start 没有安装或不起作用。
- 没有可用的兼容 Java 版本。
- 安全异常,无法检验 .jar 文件的签名。

获取必要信息的位置:

- Java Web Start 或插件的错误(异常栈跟踪, 启动页面)中。
- 浏览器的 applet 页源中。

#### 连接被拒绝或超时

下列是可能引起此问题的原因:

- Instant Messaging 服务器或多路复用器未运行。
- Applet 描述符文件(.jnlp 或 html)中使用了不正确的多路复用器主机或端口名 称。
- Instant Messenger 和多路复用器之间使用不同的 SSL 设置。
- 客户机和服务器版本不匹配。

获取诊断信息的位置:

- Instant Messaging 服务器和多路复用器日志文件。
- Instant Messenger 日志。
- Instant Messenger "关于"对话框, "详细信息"选项卡。

#### 验证错误

下列是可能引起此问题的原因:

- 访问 LDAP 服务器时的错误, 例如 LDAP 服务器未运行, 或发生了置备错误 (如模 式违规)。
- 找不到最终用户。
- 证书无效。
- 无效的 Instant Messenger 会话。

获取诊断信息的位置:

- Instant Messaging 服务器、身份验证和 LDAP 日志文件。
- 在使用 Sun Java System Access Manager 的部署中, 请确保目录中的用户条目包含 iplanet-am-managed-person 对象类。Instant Messaging 服务器在 Access Manager 部署 中搜索有效用户时使用该对象类。有关该对象类以及 Access Manager 如何使用它的 更多信息,参阅 Sun Java System Access Manager 文档。

#### <span id="page-222-0"></span>**Instant Messenger**频道显示错误

下列是可能引起此问题的原因:

- 服务器无法验证会话令牌。
- Instant Messaging 频道未正确配置。例如, 错误的 Instant Messaging 服务器主机、端 口或两者都错误。
- Plug-in 或 Java Web Start 没有安装或不起作用。
- 未找到最终用户和 Instant Messaging 服务器在执行 LDAP 查找时无法找到最终用 户。

获取诊断信息的位置:

Instant Messaging 服务器和 Instant Messaging 频道日志。

# **Instant Messaging**内容未归档

下列是可能引起此问题的原因:

- 内容实际已归档, 但最终用户没有足够的访问权限。
- 内容尚未提交到数据库中。
- Instant Messaging 服务器中已禁用该归档提供者。

获取诊断信息的位置:

Instant Messaging 服务器和归档日志文件。

## 服务器到服务器通信无法启动

下列是可能引起此问题的原因:

- 服务器标识不正确。
- SSL设置不匹配。

获取诊断信息的位置:

两个服务器的 Instant Messaging 服务器日志文件。

## 严重的安装失败使服务器处于不相容状态

如果在安装或卸载 Instant Messaging 时发生严重错误,系统可能处于不相容状态。结果 导致安装和卸载无法完成。在这种情况下,您必须手动删除所有 Instant Messaging 组 件,然后才能尝试新的安装。清除过程包括删除软件包和注册表信息。

#### <span id="page-223-0"></span>▼ 手动删除所有**Instant Messaging**组件

备份以后安装可能需要的所有信息。 **1**

有关说明,参见第 100 页中的 "备份 [Instant Messaging](#page-99-0) 数据"。

手动编辑产品注册表信息。 **2**

对于 Solaris 9, 执行以下命令:

#### **prodreg(1)**

对于所有其他操作系统:

- **a.** 编辑productregistry.xml并从文件中删除所有**Instant Messaging XML**元素。 默认情况下, productregistry XML 文件存储在以下位置:
	- Solaris:/var/sadm/install/productregistry
	- Linux: /var/tmp/productregistry

**b.** 删除以下软件包或**RPM**(如果仍然存在的话):

- SUNWiim
- SUNWiimc
- SUNWiimd
- SUNWiimid
- SUNWiimin
- SUNWiimjd
- SUNWiimm
- SUNWiimc-l10n
- SUNWiimd-l10n
- SUNWiimid-l10n
- SUNWiimin-l10n

#### **Instant Messaging**服务不显示在**Access Manager**控 制台**(amconsole)**中

如果在 Sun Java System Application Server 部署中 Instant Messaging 使用 Access Manager 策 略,则需要在完成 Instant Messaging 配置后重新启动 Application Server。如果不重新启 动 Application Server,Instant Messaging 服务将不会显示在 Access Manager 控制台 (amconsole )。

# <span id="page-224-0"></span>对**Instant Messaging**和**LDAP**进行故障排除

在一给定部署中,可能发生以下 LDAP 问题。请相应更改 iim.conf 文件中的 LDAP 参 数。

# 使用不允许匿名绑定的目录

默认情况下, Instant Messaging 服务器执行 LDAP 目录的匿名搜索。但是, 各站点通常 禁止在其目录中进行匿名搜索,这样任何随意进入的人员便无法执行搜索并检索全部 信息。如果您站点的目录配置为阻止这样的匿名搜索,并且在安装后配置期间没有提 供绑定证书,则需要使用可用来绑定和执行搜索的用户 ID 和密码来配置 Instant Messaging 服务器。

使用 *iim\_ldap.usergroupbinddn* 和 *iim\_ldap.usergroupbindcred* 参数配置所需的证书。

#### ▼ 为**Instant Messaging**服务器配置绑定证书

- 打开iim.conf。 有关查找和修改 iim.conf 的说明,参见第 234 页中的 "iim.conf [文件语法"。](#page-233-0) **1**
- 指定要服务器用来绑定到目录的**DN**作为*iim\_ldap.usergroupbinddn*的值。 iim\_ldap.usergroupbinddn=*bind-DN* **2**
- 指定对应于绑定**DN**的密码作为*iim\_ldap.usergroupbindcred*的值。 iim\_ldap.usergroupbindcred=*password* **3**
- 保存并关闭文件。 **4**

# 使用cn以外的属性显示联系人名称

可自定义 Instant Messenger 显示联系人名称的方式。Instant Messenger 用于显示联系人 名称的默认属性为 cn。联系人名称显示为*First Name*、*Last Name*。例如,Frank Smith、Mary Jones 等。

使用 *iim\_ldap.userdisplay* 和 *iim\_ldap.groupdisplay* 参数来指定用来显示联系人名称的属 性。

#### ▼ 更改用来显示联系人名称的属性

- 打开iim.conf。 有关查找和修改 iim.conf 的说明,参见第 234 页中的 "iim.conf [文件语法"。](#page-233-0) **1**
- 指定要用来显示用户名的属性,作为*iim\_ldap.userdisplay*的值。 **2** iim\_ldap.userdisplay=*user-name-attribute*
- 指定要用来显示组名的属性,作为*iim\_ldap.groupdisplay*的值。 **3** iim\_ldap.groupdisplay=*group-name-attribute*
- 保存并关闭文件。 **4**

## 使用通配符搜索目录

如果目录索引为允许使用通配符,并且要能够在搜索联系人名称时使用通配符,则需 要将 Instant Messaging 服务器配置为允许通配符搜索。然而,除非用户 ID 索引为子字 符串搜索,否则允许通配符可能会影响性能。有关允许在 Instant Messaging 中进行通配 符搜索的说明,参见第163页中的"修改客户机用户搜索联系人的方式"。

#### 为用户和组使用非标准对象类

如果目录使用非标准对象类来定义用户和组,则您需要更改相应的 *iim\_ldap.* \* 参数, 以 您的值替换 inetorgperson 和 groupofuniquenames。

有关 LDAP 参数的列表,参见第 236 页中的 "LDAP [和用户注册配置参数"。](#page-235-0)

#### ▼ 更改用于指定用户和组的对象类

- 打开iim.conf。 有关查找和修改 iim.conf 的说明,参见第 234 页中的 "iim.conf [文件语法"。](#page-233-0) **1**
- 使用在目录中定义用户所用的对象类搜索和替换inetorgperson。 **2**
- 使用在目录中定义组所用的对象类搜索和替换groupofuniquenames。 **3**
- 保存并关闭文件。 **4**

# 为用户验证使用uid以外的属性

如果您的目录不为用户验证使用 uid 属性, 则需要使用您的目录所用的属性来配置 Instant Messaging 服务器。默认情况下,Instant Messaging 使用 uid。您还需要更改值中 包含 uid 的每个过滤器参数。

使用 *iim\_ldap.loginfilter* 参数指定用于用户验证的属性。

#### ▼ 更改用于用户验证的属性

- 打开iim.conf。 **1** 有关查找和修改 iim.conf 的说明,参见第 234 页中的 "iim.conf [文件语法"。](#page-233-0)
- 在以下参数中使用要用于用户验证的属性搜索和替换uid。 **2**
	- *iim\_ldap.loginfilter*
	- *iim\_ldap.usergroupbyidsearchfilter*
- 保存并关闭文件。 **3**

# 为用户**ID**使用uid以外的属性

如果您的目录不为用户ID 使用 uid 属性, 则需要使用您的目录所用的属性来配置 Instant Messaging 服务器。默认情况下, Instant Messaging 使用 uid。此外, 您应该为目 录中的属性建立索引,以帮助抵消由搜索未索引属性引起的性能下降。

使用 *iim\_ldap.user.uidattr* 参数指定用于用户 ID 的属性。

#### 更改用于用户 ID 的属性

打开iim.conf。 **1** 有关查找和修改 iim.conf 的说明,参见第 234 页中的 "iim.conf [文件语法"。](#page-233-0)

#### 指定要用于用户**ID**的属性作为*iim\_ldap.user.uidattr*的值。 **2**

默认值为 uid。 例如,要使用 *loginname* 属性,将 *iim\_ldap.user.uidattr* 属性作如下设置: iim ldap.user.uidattr=loginname

- 保存并关闭文件。 **3**
- 将索引指令添加到**LDAP**的索引规则中: index loginname eq **4**

# <span id="page-227-0"></span>对多节点部署(服务器池)中的连接性问题进行故障排除

如果正收到没有在服务器池中的服务器之间共享在线状态的错误:

- 请确保节点都已正确配置以启用服务器到服务器的通信。有关配置参数及其相应值 的列表,参见第 76 [页中的 "配置服务器池中的](#page-75-0) Instant Messaging 服务器之间的服务 [器到服务器通信"。](#page-75-0)
- 检查日志文件中的服务器到服务器会话建立的错误。

# 监视**Instant Messaging**

Instant Messaging 提供了一个代理,可帮助您监视活动。此代理被称作监视框架管理代 理或 mfwk 代理。mfwk 代理包含在"通用代理容器"(Common Agent Container, CAC) 中。mfwk 代理随 Instant Messaging 一起安装。CAC 随 Java ES 一起提供,并使用 Java ES 安装程序安装。有关安装、启用和管理监视的更多信息,以及对所监视的 Instant Messaging 对象的概述,参见《Sun Java Enterprise System 5 Monitoring Guide》。

## 管理监视程序进程

监视程序进程监视服务器和多路复用器组件,并在确定某个组件未运行的情况下,尝 试重启该组件。

对于服务器,监视程序通过定期尝试与服务器进行直接连接或通过多路复用器连接 (根据服务器的当前配置),从而确定服务器是否处于运行状态。监视程序设法轮询 服务器的运行状态,并且在它无法确定状态的情况下,会尝试与服务器进行连接。如 果两项操作均失败,监视程序会停下来,然后重新启动服务器。

在使用监视程序前,使用 imadmin status 命令检验该程序是否已启用并且在运行。默 认情况下, 在安装 Instant Messaging 时即启用和运行监视程序。

[附录](#page-258-0) C提供了有关 imadmin 实用程序的更多信息。

## 确定监视程序的状态

使用 imadmin 命令行实用程序检查监视程序的状态。

#### 确定监视程序的状态

转至包含imadmin命令行实用程序的目录: **1**

**cd** *im-svr-base***/sbin**

运行 imadmin status: **2**

#### **./imadmin status watchdog**

imadmin 实用程序将返回监视程序的当前状态。

#### 启用和禁用监视程序

默认情况下, 在安装 Instant Messaging 时即启用监视程序。通过在 iim.conf 中设置配 置参数,可禁用或启用监视程序。

#### ▼ 启用或禁用监视程序

- 打开iim.conf。 **1** 有关查找和修改 iim.conf 的说明,参见第 234 页中的 "iim.conf [文件语法"。](#page-233-0)
- 通过按以下方式设置*iim\_wd.enable*参数,启用或禁用监视程序: **2** 启用监视程序: iim wd.enable=true 禁用监视程序: iim wd.enable=false
- 保存并关闭iim.conf文件。 **3**
- 刷新**Instant Messaging**服务器配置: **4**

**cd** *im-svr-base***/sbin**

**./imadmin refresh**

#### 管理监视程序日志记录

管理监视程序日志记录的方法与管理服务器、多路复用器和"日历"代理日志记录的 方法相同。监视程序日志文件保存为 *im-db-base*/log/iim\_wd.log。

有关为包括监视程序在内的所有 Instant Messaging 组件设置日志记录级别的更多信息, 参见第 13 [章。](#page-128-0)

# 第 **3** 部 分

# 参考信息

- [附录](#page-232-0) A说明了可为 Instant Messaging 组件配置的设置。
- [附录](#page-254-0) B介绍了可为网关配置的设置。
- [附录](#page-258-0) C介绍了 imadmin 命令,该命令用于管理 Instant Messaging。
- [附录](#page-262-0) D 概述了 Instant Messaging 所使用的 API。
- [附录](#page-266-0) E定义了 Instant Messaging 的 LDAP 模式。

<span id="page-232-0"></span>

# $\,$  i<code>im.conf</code> 中的 Instant Messaging 配置参数 **附录A**

本章中的以下各节说明 iim.conf 文件中的 Instant Messaging 配置参数:

- 第 233 页中的 "iim.conf 文件位置"
- 第 234 页中的 "iim.conf [文件语法"](#page-233-0)
- 第 234 [页中的 "一般配置参数"](#page-233-0)
- 第 236 页中的 "LDAP [和用户注册配置参数"](#page-235-0)
- 第 238 [页中的 "日志记录配置参数"](#page-237-0)
- 第 240 页中的 "Instant Messaging [服务器配置参数"](#page-239-0)
- 第 243 [页中的 "多重服务器配置参数"](#page-242-0)
- 第 245 [页中的 "多路复用器配置参数"](#page-244-0)
- 第 246 [页中的 "重定向服务器参数"](#page-245-0)
- 第 247 [页中的 "归档参数"](#page-246-0)
- 第 251 [页中的 "监视程序参数"](#page-250-0)
- 第 251 [页中的 "监视参数"](#page-250-0)
- 第 252 [页中的 "代理参数"](#page-251-0)

# iim.conf文件位置

Instant Messaging 在配置目录 (*im-cfg-base*) 内的 iim.conf 文件中存储配置设置。

■ 在 Solaris 中:

/etc/opt/SUNWiim/default/config/iim.conf

■ 在 Linux 中:

/etc/opt/sun/im/default/config/iim.conf

如果您创建了多个 Instant Messaging 实例, 则 /default 目录的名称会因实例不同而各 异。有关更多信息,参见第 43 页中的 "在单个 Instant Messaging [安装中创建多个实例](#page-42-0) ["。](#page-42-0)

#### <span id="page-233-0"></span>iim.conf文件语法

此文件为 ASCII 纯文本文件, 每行定义一个服务器参数及其值:

- 参数及其值用等号 (=) 分隔,等号前后允许有空格和制表符。
- 值可以用双引号 (" ") 括住。如果一个参数允许多个值,则整个值字符串必须用双 引号括住。
- 注释行必须以感叹号 (!) 作为第一个字符。注释行是仅供参考的信息,会被服务器 忽略。
- 如果某个参数多次出现,则所列最后一个参数的值将覆盖前一个值。
- 反斜杠 (\) 是接续符,表示该值超过一行。
- 每行都用行终止符 (\n、\r 或 \r\n)终止。
- 键由每行中从第一个非空格字符开始到第一个 ASCII 等号 (=) 或分号 (;) 止的所有字 符。如果键以分号结束,则其后接有"lang-"和一个表示翻译此值所用语言的标 记。语言标记后接等号 (=)。忽略等号前后的所有空白字符。该行的所有剩余字符都 成为与值字符串相关的部分。
- 若值字符串含多个值,则用逗号 (,) 分隔。
- 如果值内存在特殊字符(例如:逗号、空格、换行符、制表符、双引号或反斜 杠),则必须用双引号括住整个值。此外,值中的每个回车、换行符、制表符、反 斜杠和双引号都必须用反斜杠(\) 指定。
- 如果更改 iim.conf, 则必须刷新 Instant Messaging 服务器才能使新的配置设置生 效。

注 **–** iim.conf文件由安装过程初始化,并且必须依照本指南所述进行修改。

#### 一般配置参数

表 A–1 列出并说明一般配置参数。

表**A–1** 一般配置参数

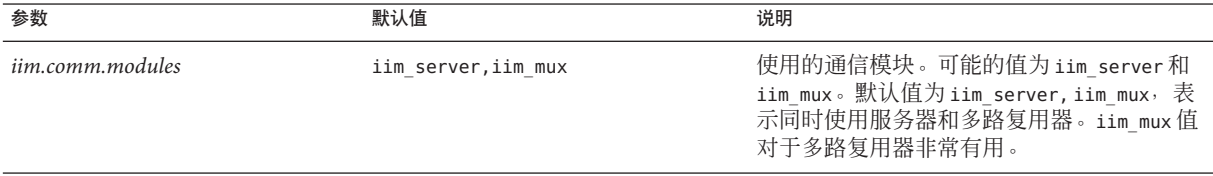

表 **A–1** 一般配置参数 (续)

| 参数                        | 默认值                               | 说明                                                                                                 |
|---------------------------|-----------------------------------|----------------------------------------------------------------------------------------------------|
| iim.smtpserver            | localhost                         | 用于将邮件发送给最终用户的 SMTP 服务器,<br>这些最终用户已设置选项将其消息以电子邮<br>件形式转发或转发到寻呼机。                                    |
| iim.instancedir           | /opt                              | 安装根目录。                                                                                             |
| <i>iim.instancevardir</i> | Solaris: /var/opt/SUNWiim/default | 将目录设置为包含运行时文件, 包括最终用                                                                               |
|                           | Linux: /var/opt/sun/im/default    | 户配置文件数据库、日志以及服务器和多路<br>复用器在运行时创建的其他文件。如果您创<br>建了多个 Instant Messaging 实例, 则 /default<br>目录的名称可能会不同。 |
| iim.user                  | 用于 LDAP 部署的 inetuser。             | 服务器进程运行所用的最终用户名。                                                                                   |
|                           | 用于门户部署的 root。                     |                                                                                                    |
| iim.group                 | 用于 LDAP 部署的 inetgroup。            | 服务器讲程运行所用的组。                                                                                       |
|                           | 用于门户部署的 root。                     |                                                                                                    |
| iim.jvm.maxmemorysize     | 256                               | 运行服务器的 JVM 允许使用的最大堆大小<br>(MB)。用于构造 Java命令的 -mx 参数。                                                 |
| iim.mail.charset          | 无                                 | 此参数指定邮件的标题是否为 ASCII 格式且未<br>编码。                                                                    |
|                           |                                   | 它包含用来对脱机警报邮件消息标题进行编<br>码的字符集的名称。                                                                   |
|                           |                                   | 例如: iim.mail.charset=iso-2022-jp                                                                   |
| iim.jvm.command           | /usr/j2se/bin/java                | Java 运行时可执行程序 (Java Runtime<br>Executable, JRE) 的位置。                                               |
| iim.identity.basedir      | /opt                              | Sun Java™ System Access Manager 的默认安装<br>目录, 也称为基目录。                                               |
| iim.identity.jre          | /usr/java_1.3.1_04                | Access Manager 用来运行其所有进程的 JRE 的<br>位置。                                                             |
| iim.portal.deployuri      | /portal                           | 在 Access Manager 中部署 Portal Server war 文件<br>时所使用的URI。                                             |
| iim.portal.host           | imhostname                        | 运行 Portal Server 的服务器的主机名。使用非<br>默认端口号时指定端口号。                                                      |
| iim.portal.protocol       | http                              | 用于访问 Portal Server 的协议。                                                                            |

<span id="page-235-0"></span>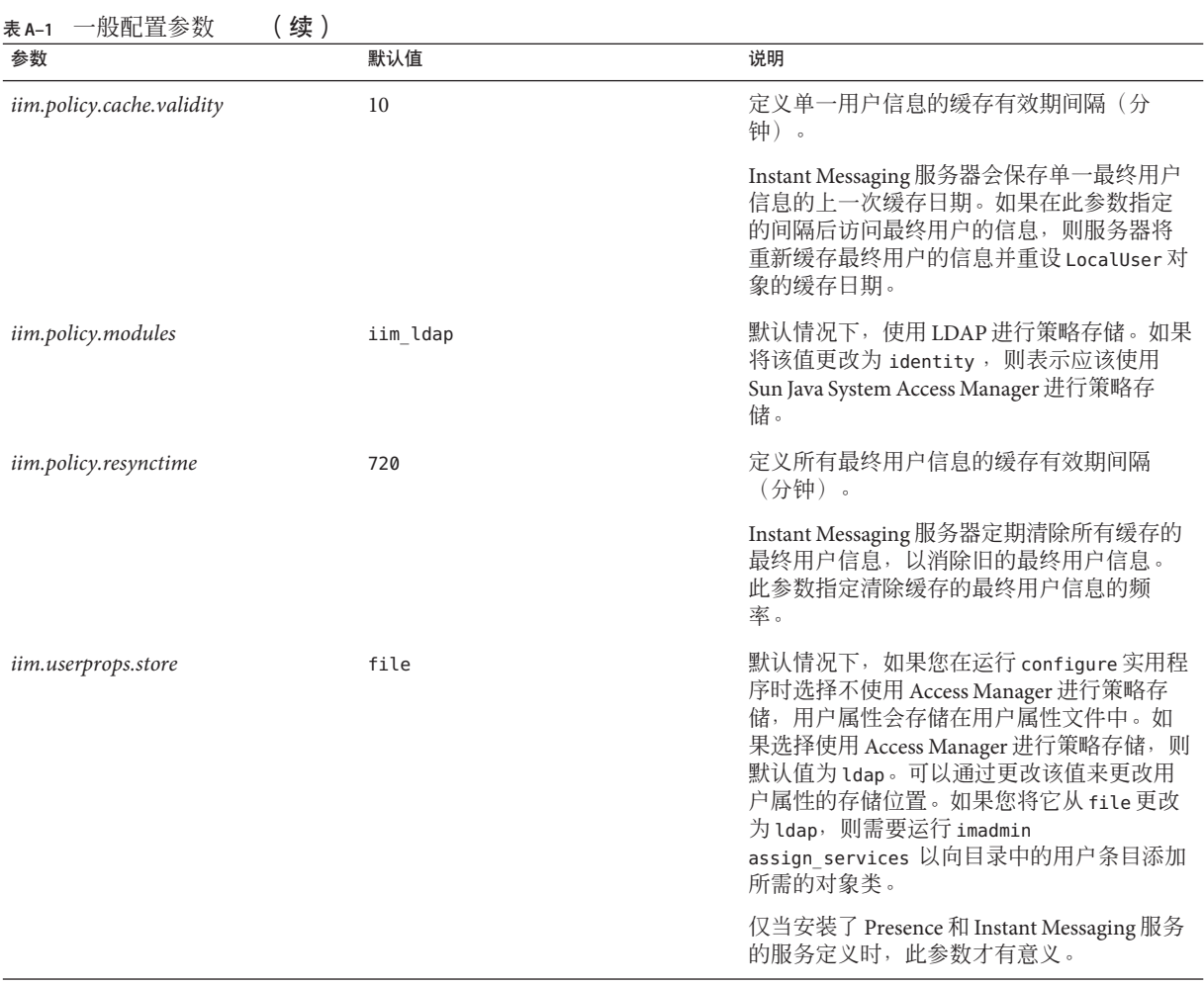

# **LDAP**和用户注册配置参数

表 A–2 列出并说明 Instant Messaging 用于 LDAP、用户注册和用户源配置的参数。

#### 表**A–2** LDAP、用户注册和源配置参数

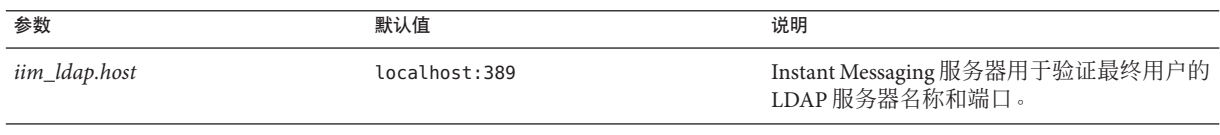

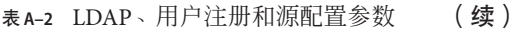

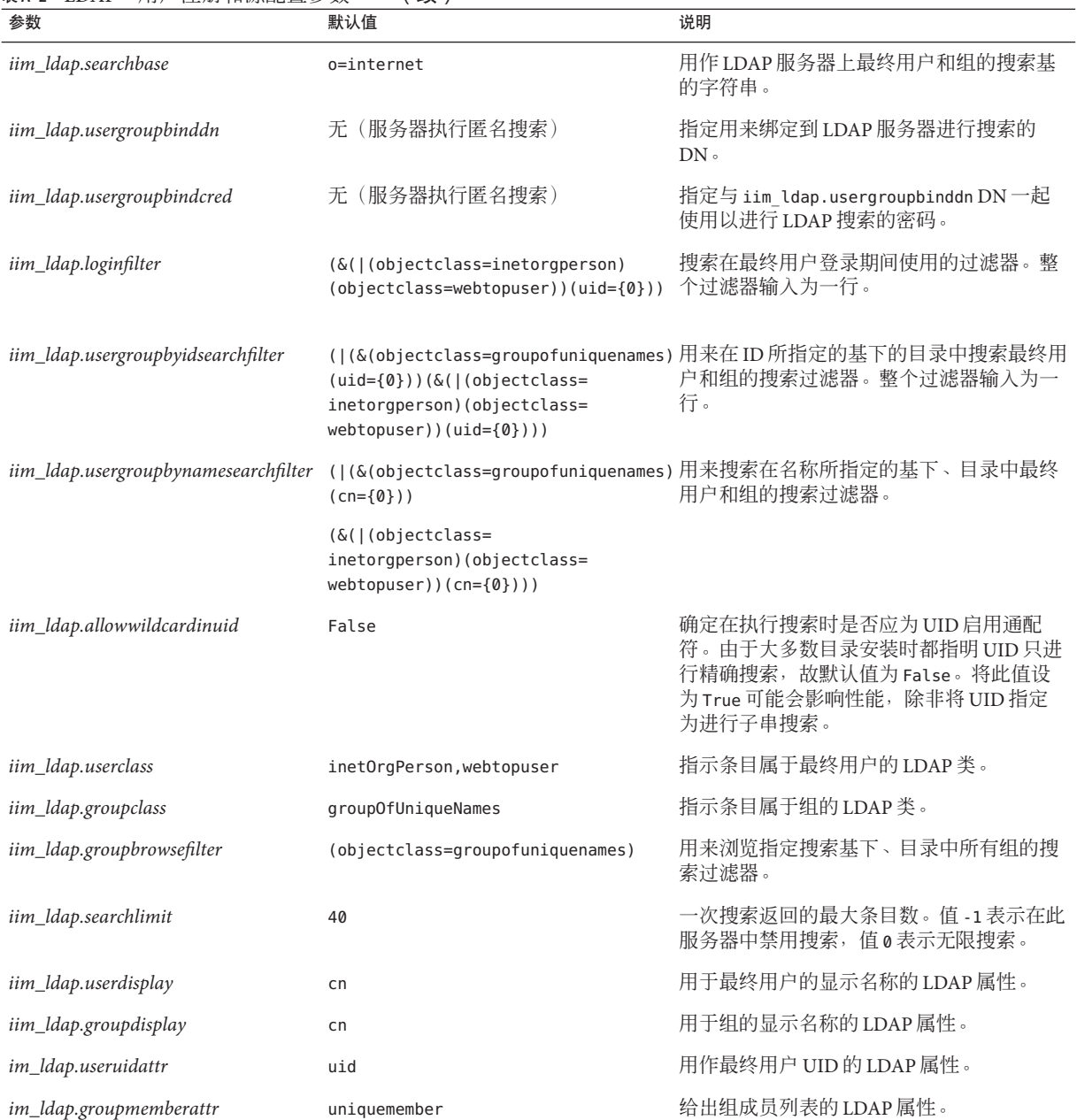

<span id="page-237-0"></span>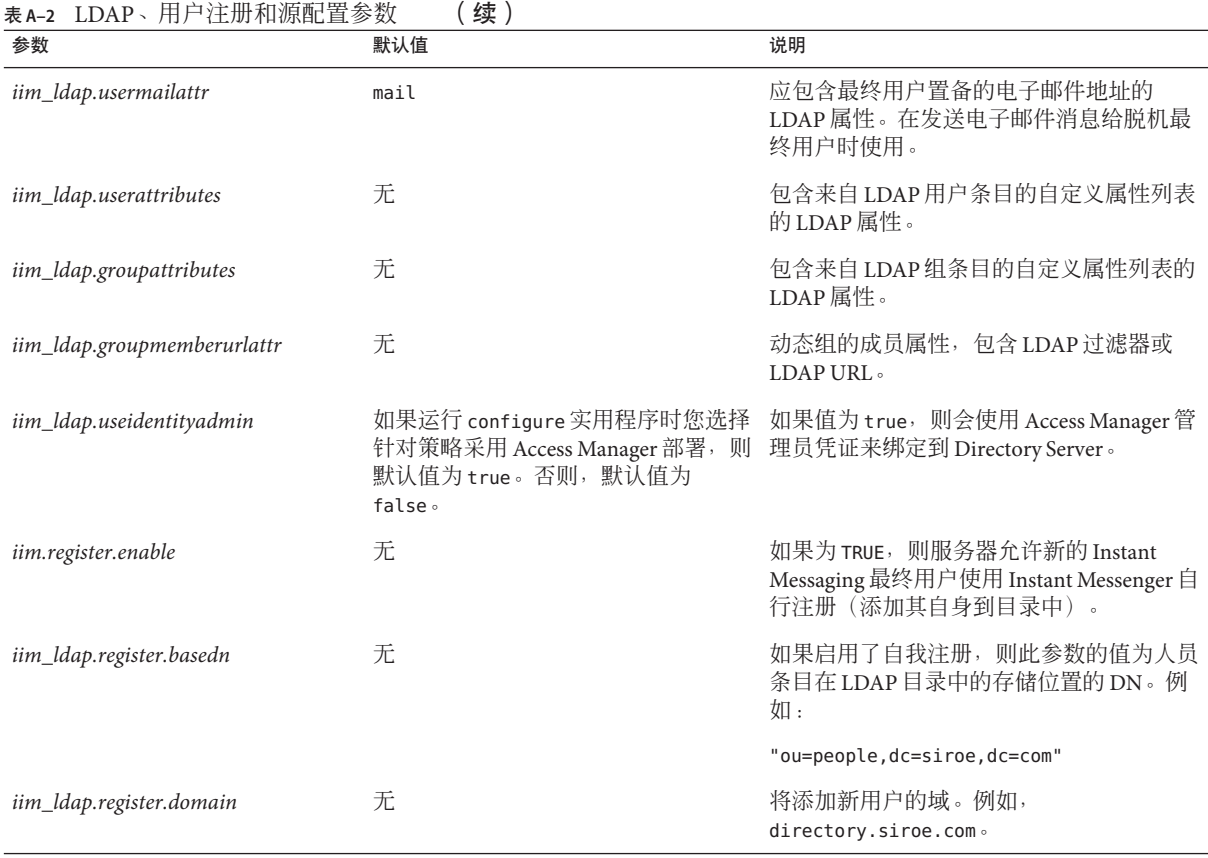

# 日志记录配置参数

表 A-3 列出并说明基于 log4j 的日志记录和基于 iim.conf 参数的日志记录的日志记录配 置参数。

表**A–3** 日志记录配置参数

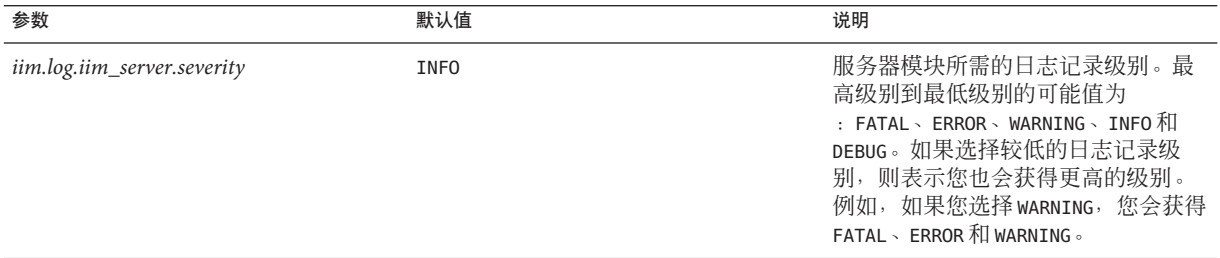

表 **A–3** 日志记录配置参数 (续)

| 参数                              | 默认值                           | 说明                                                                                                    |
|---------------------------------|-------------------------------|----------------------------------------------------------------------------------------------------|
| iim.log.iim_server.url          | im-runtime-base/log/xmppd.log | 服务器日志文件的位置。此文件需要<br>定期清理, 以防磁盘空间溢满。                                                                                                    |
| iim.log.iim_mux.severity        | <b>INFO</b>                   | 多路复用器模块所需的日志记录级<br>别。最高级别到最低级别的可能值为<br>: FATAL $\overline{\cdot}$ ERROR $\overline{\cdot}$ WARNING $\overline{\cdot}$ INFO $\overline{\text{Al}}$<br>DEBUG。如果选择较低的日志记录级<br>别, 则表示您也会获得更高的级别。<br>例如, 如果您选择 warnIng, 您会获得<br>FATAL、 ERROR 和 WARNING。 |
| iim.log.iim_mux.url             | im-runtime-base/log/mux.log   | 多路复用器日志文件的位置。此文件<br>需要定期清理, 以防磁盘空间溢满。                                                                                                    |
| iim.log.iim_mux.maxlogfiles     | 10                            | 存储的多路复用器日志文件的最大文<br>件个数。一旦超过此数字, 则会删除<br>最早的多路复用器日志文件。                                                                                                    |
| iim.log.iim_mux.maxlogfilesize  | 10 MB                         | 此参数包含多路复用器日志文件大小<br>的上限。如果日志文件超过此参数中<br>指定的大小, 则会创建一个新的日志<br>文件。                                                                                                    |
| iim.log.iim_server.maxlogsize   |                               | 此参数包含服务器日志文件大小的上<br>限。如果日志文件超过此参数中指定<br>的大小, 则会创建一个新的日志文<br>件。                                                                                                    |
| iim.log.iim_wd.severity         | <b>INFO</b>                   | 监视程序所需的日志记录级别。最高<br>级别到最低级别的可能值为: FATAL、<br>ERROR、WARNING、INFO 和 DEBUG。如果<br>选择较低的日志记录级别, 则表示您<br>也会获得更高的级别。例如, 如果您<br>选择 WARNING,您会获得 FATAL、ERROR<br>和 WARNING。                                                                                   |
| iim.log.agent-calendar.severity | <b>INFO</b>                   | "日历"代理所需的日志记录级别。<br>最高级别到最低级别的可能值为<br>: FATAL、 ERROR、 WARNING、 INFO 和<br>DEBUG。如果选择较低的日志记录级<br>别, 则表示您也会获得更高的级别。<br>例如, 如果您选择 wARNING, 您会获得<br>FATAL、 ERROR 和 WARNING。                                                                             |

<span id="page-239-0"></span>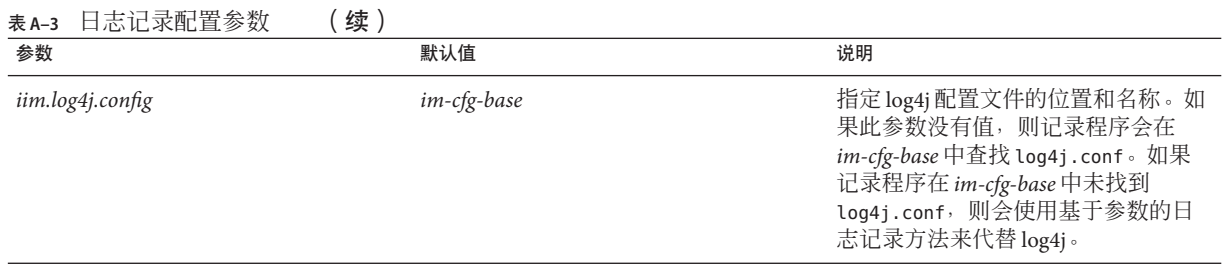

# **Instant Messaging**服务器配置参数

表 A–4 列出并说明 Instant Messaging 服务器配置参数。

#### 表 **A–4** 一般Instant Messaging服务器配置参数

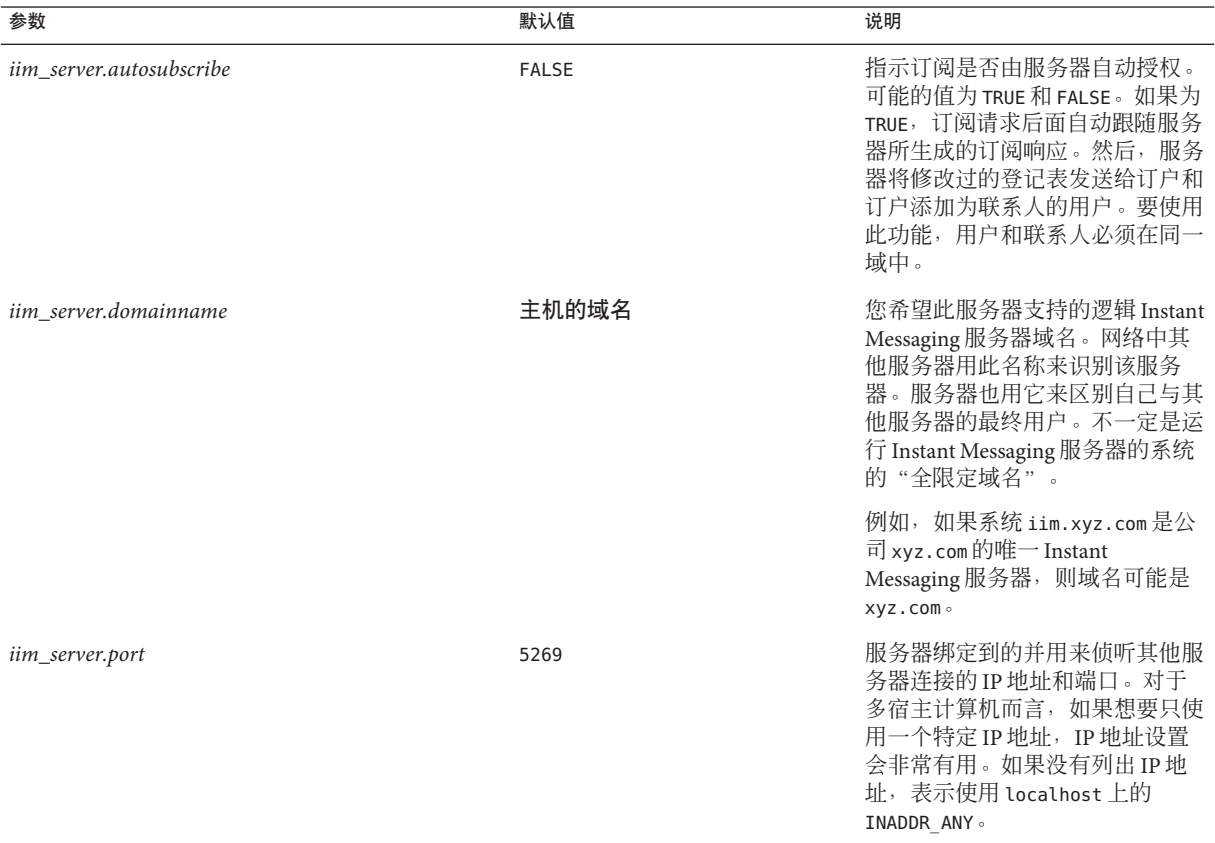

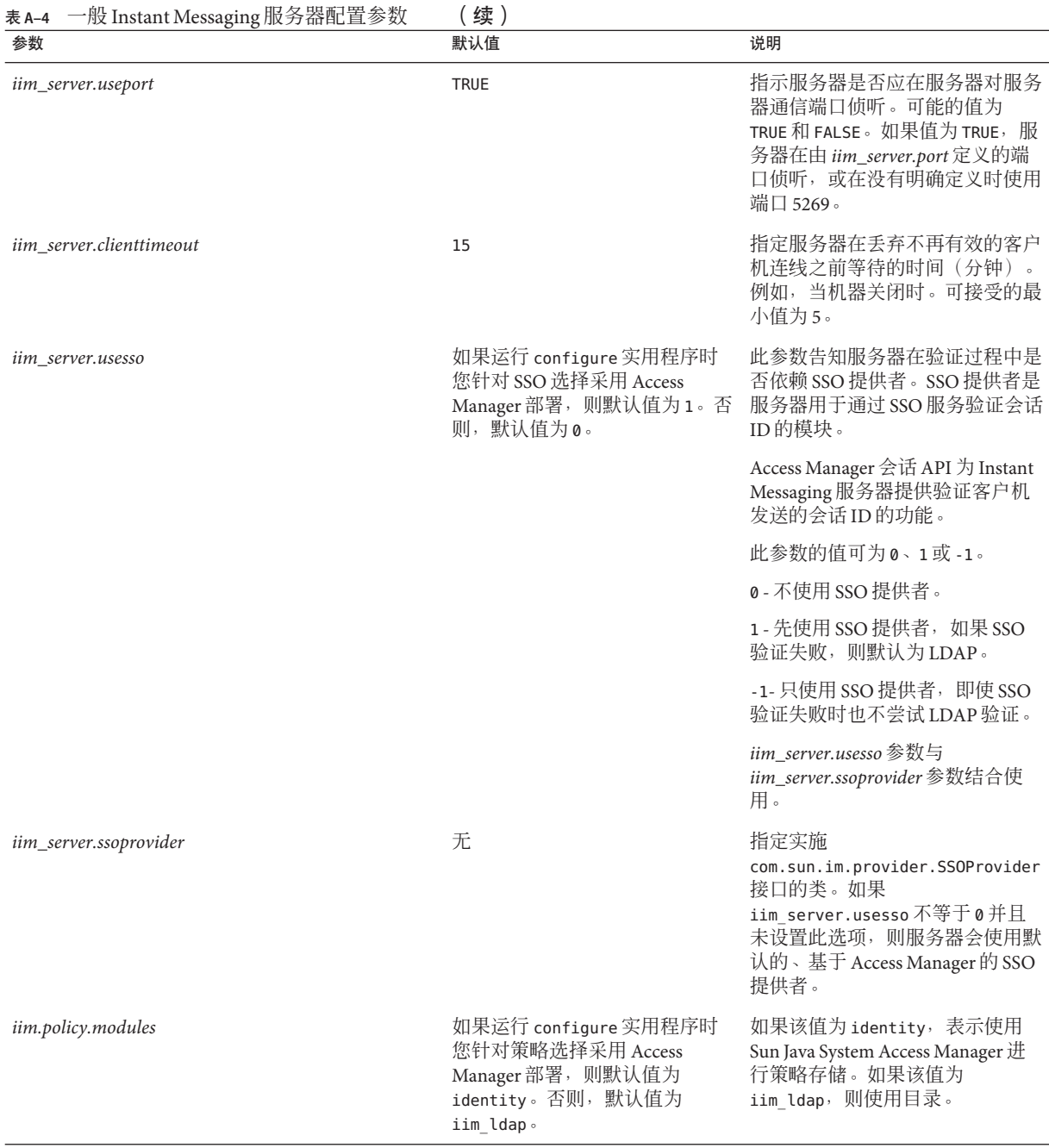

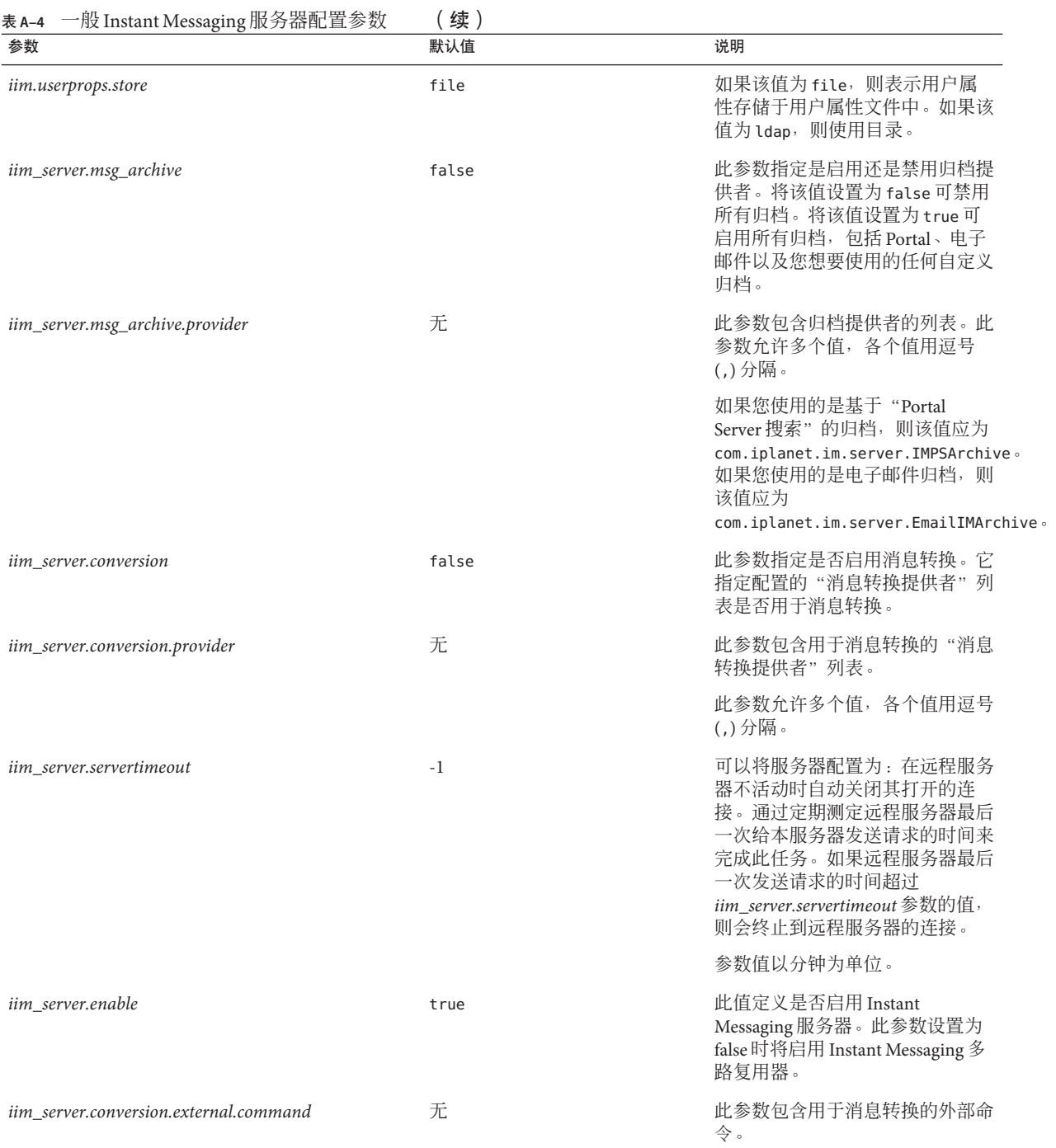

<span id="page-242-0"></span>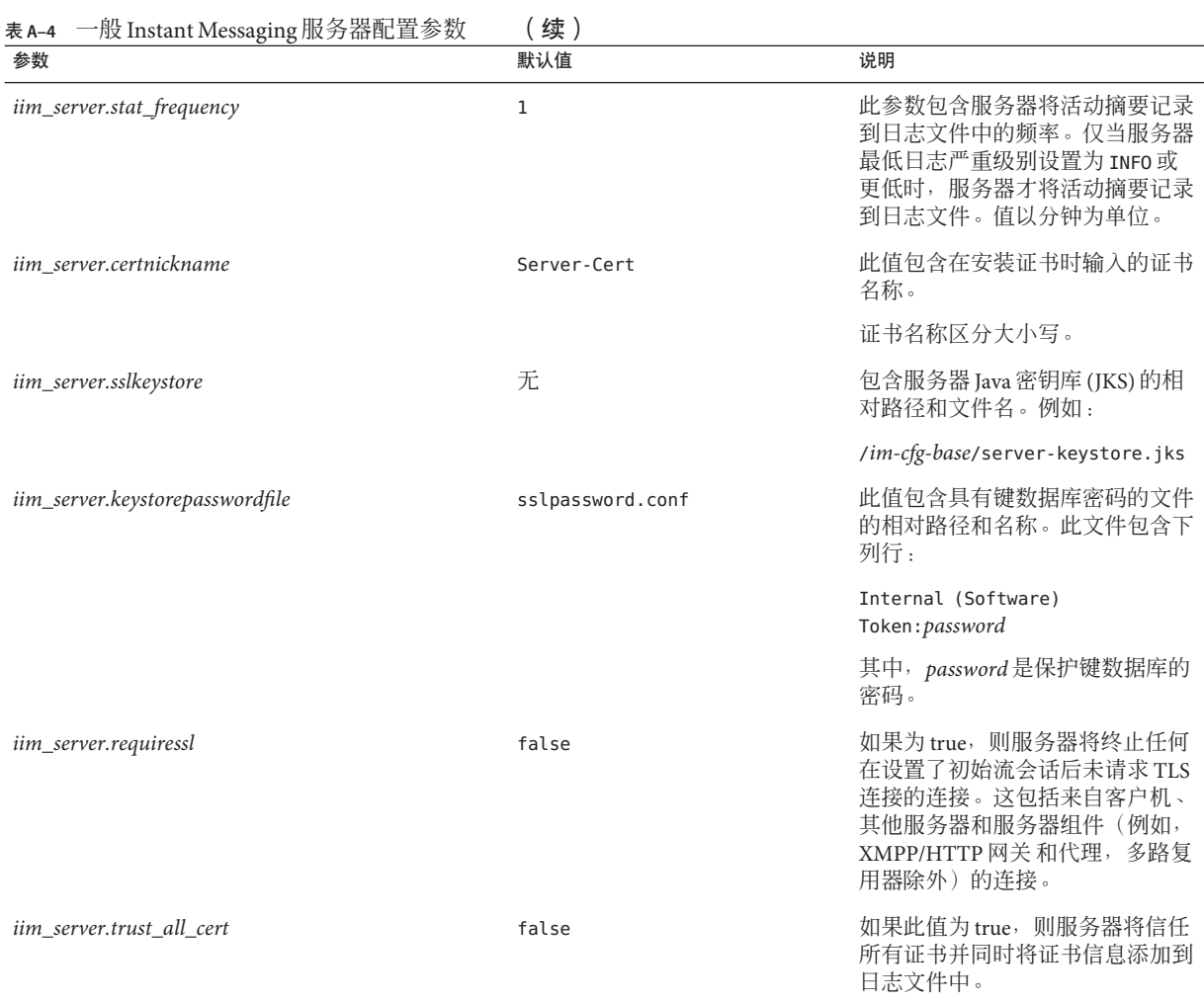

# 多重服务器配置参数

为实现网络中多台 Instant Messaging 服务器之间的通信, 必须对您的服务器做适当配 置,使其本身能够与其他服务器协调一致,与要连接到您服务器的每台协同服务器 (又称协作服务器)协调一致。协同服务器用其 Instant Messaging 域名、主机和端口 号、服务器 ID 和密码标识其本身。

每台协作服务器都有一个符号名,即由字母和数字组成的字符串,例如 coserver1。可 以使用符号命名规则指定多台服务器。

当 Instant Messaging 服务器以这种方式配置时,您可以组成一个更大的 Instant Messaging 社区。这样,每台服务器上的最终用户可以执行以下操作:

- 与其他各服务器上的最终用户进行通信
- 使用其他服务器上的会议室
- 订阅其他服务器上的新闻频道(取决于访问权限)

表 A–5 列出并说明多重服务器配置参数。

#### 表**A–5** 多重服务器配置参数

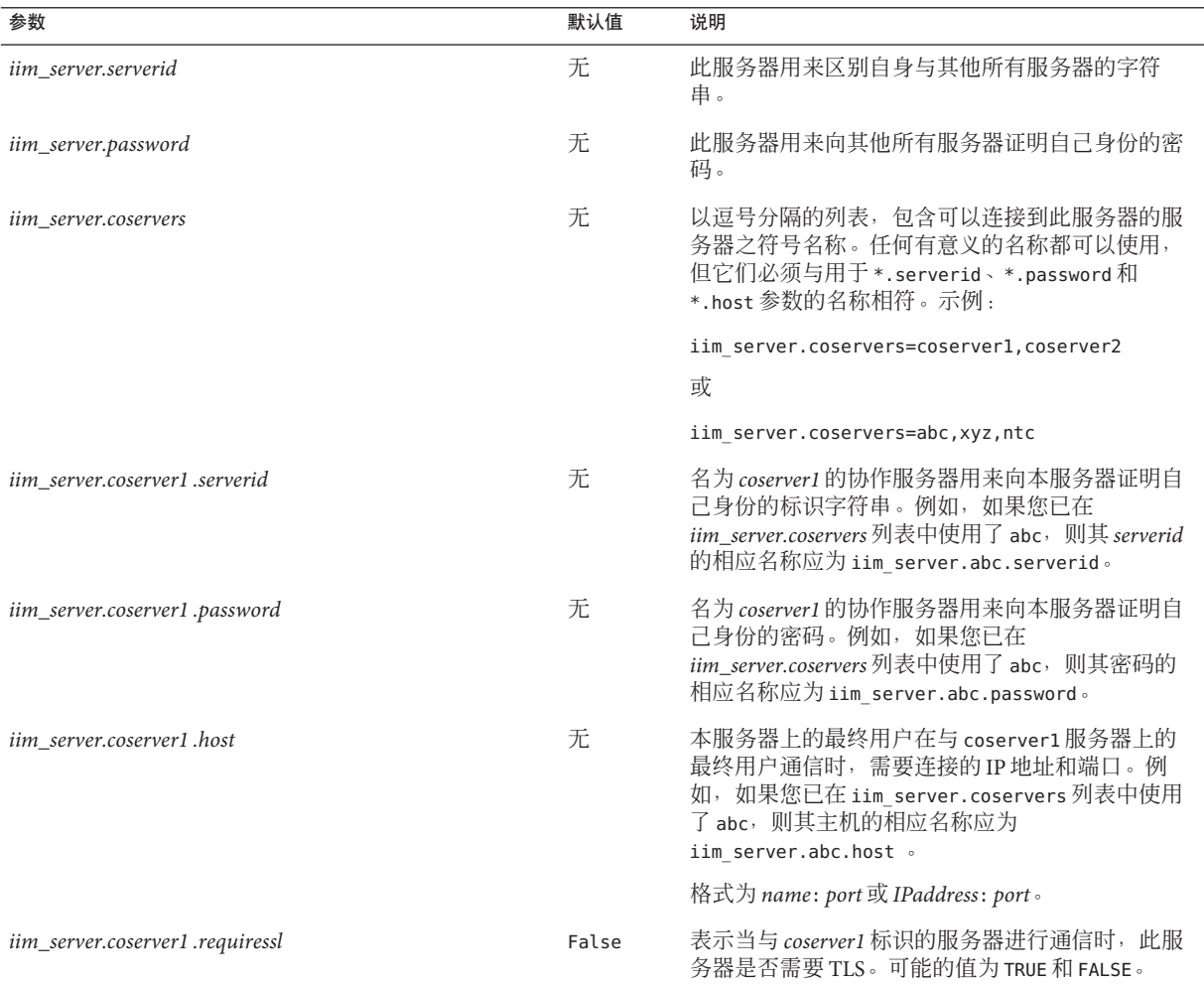

# <span id="page-244-0"></span>多路复用器配置参数

表 A–6 列出并说明多路复用器配置参数。

#### 表**A–6** 多路复用器配置参数

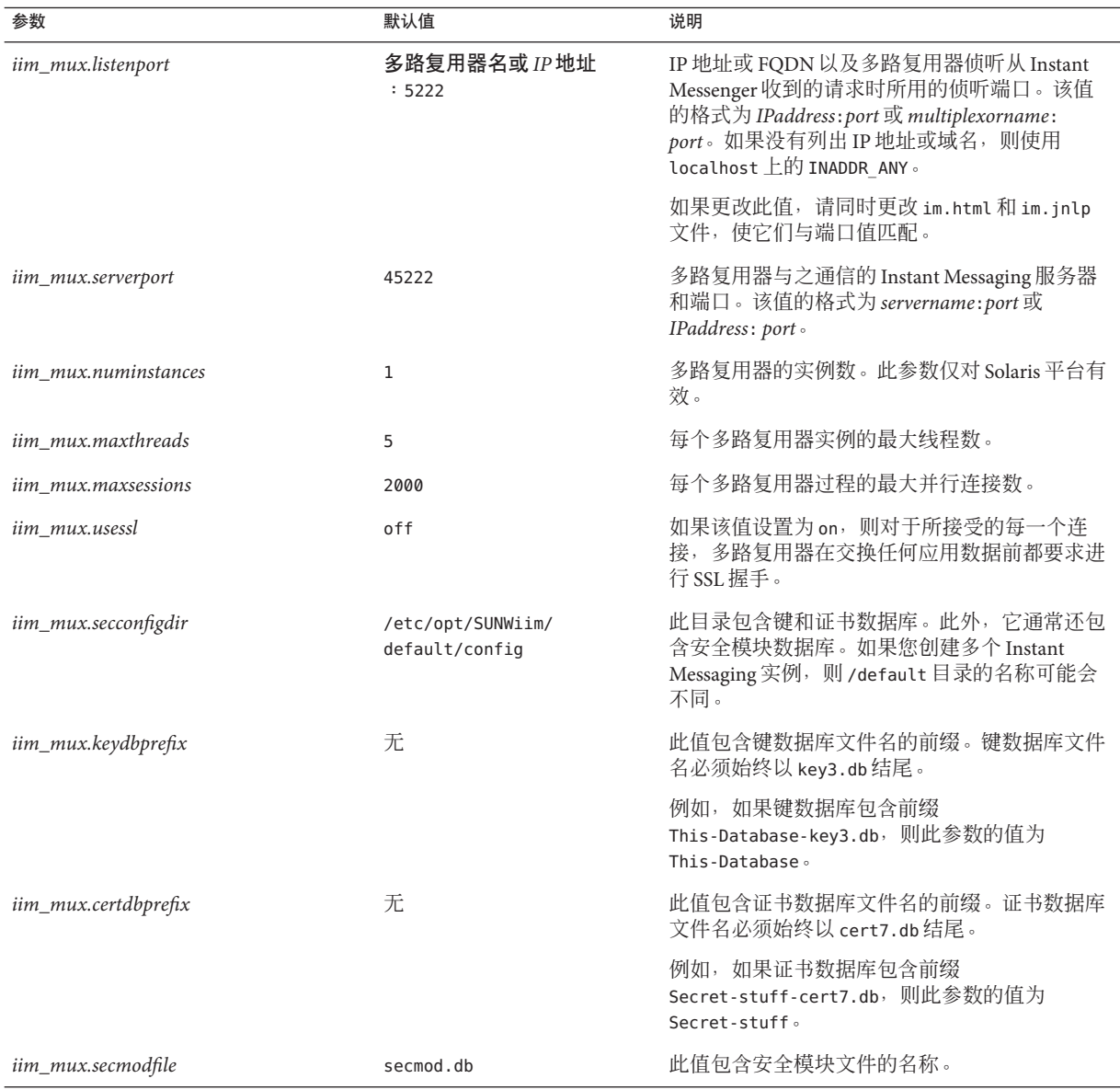

<span id="page-245-0"></span>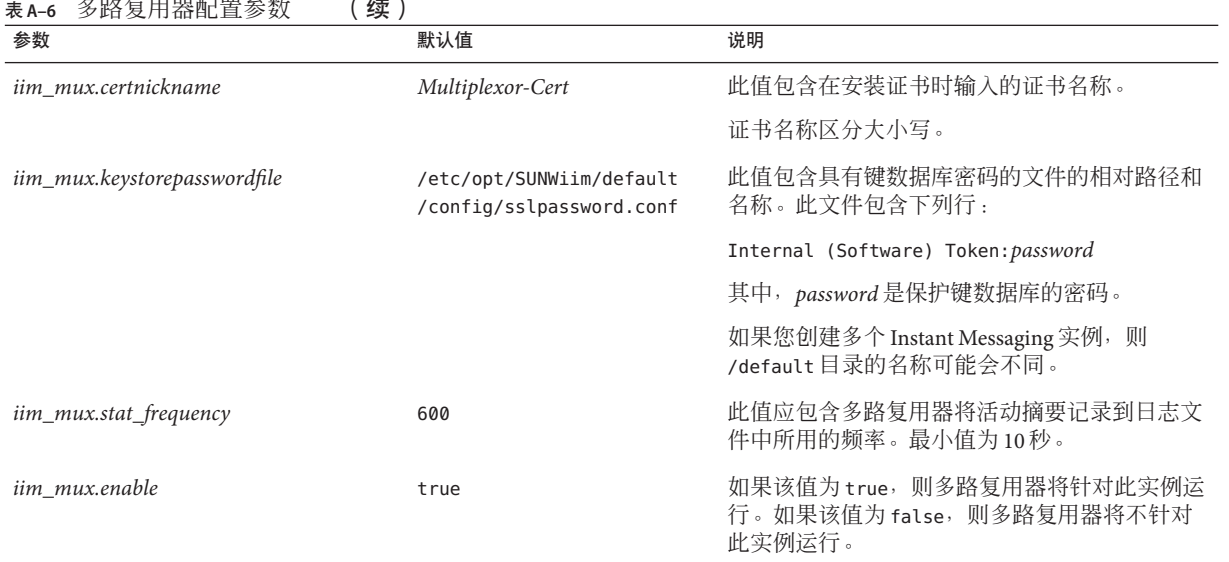

# 重定向服务器参数

表 A–7 列出您用于管理 Instant Messaging 重定向服务器的参数。

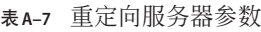

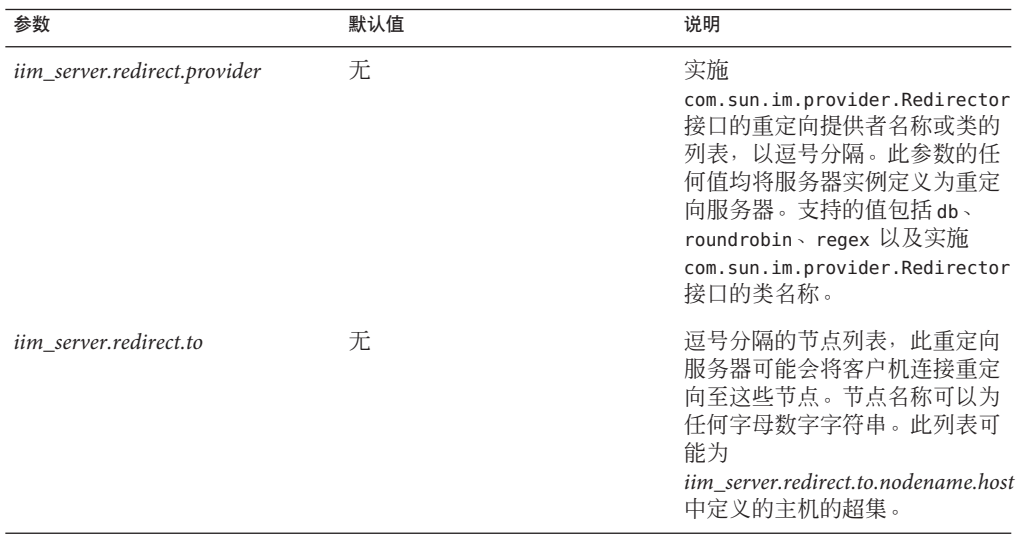

<span id="page-246-0"></span>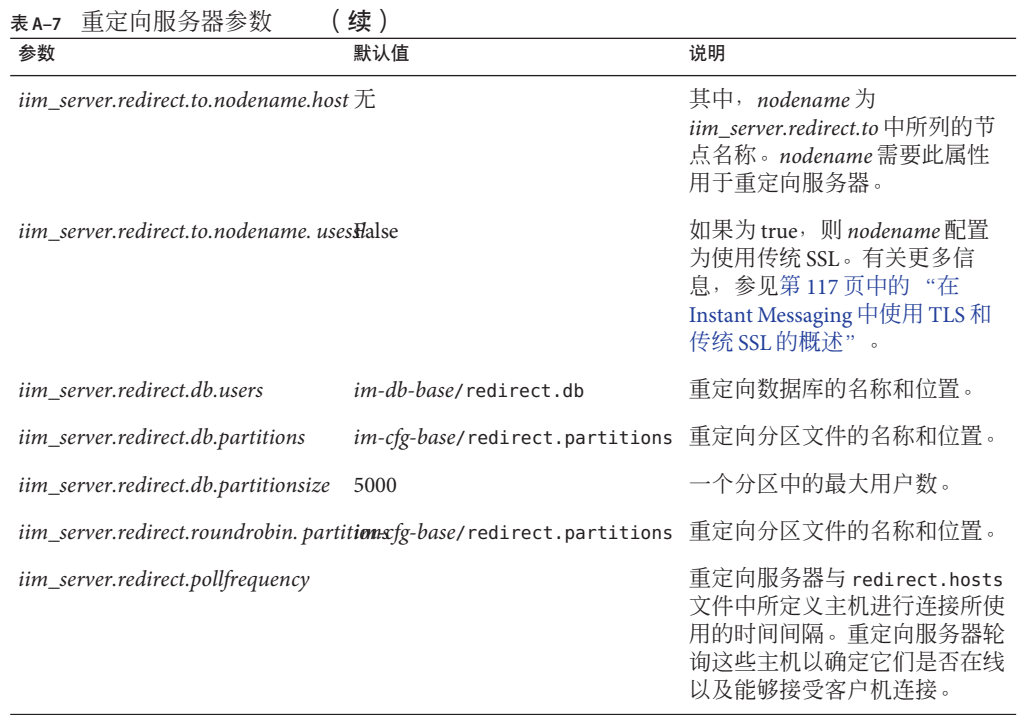

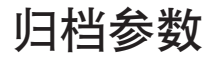

#### 表 A–8 列出用于管理 Instant Messaging 归档的参数。

表**A–8** 归档参数

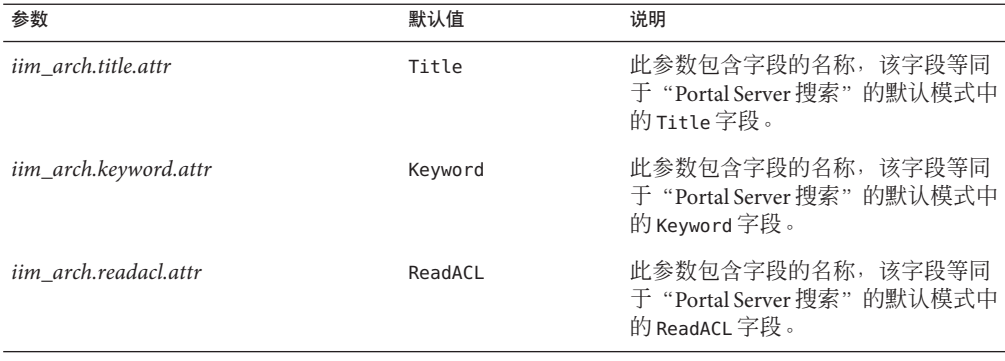

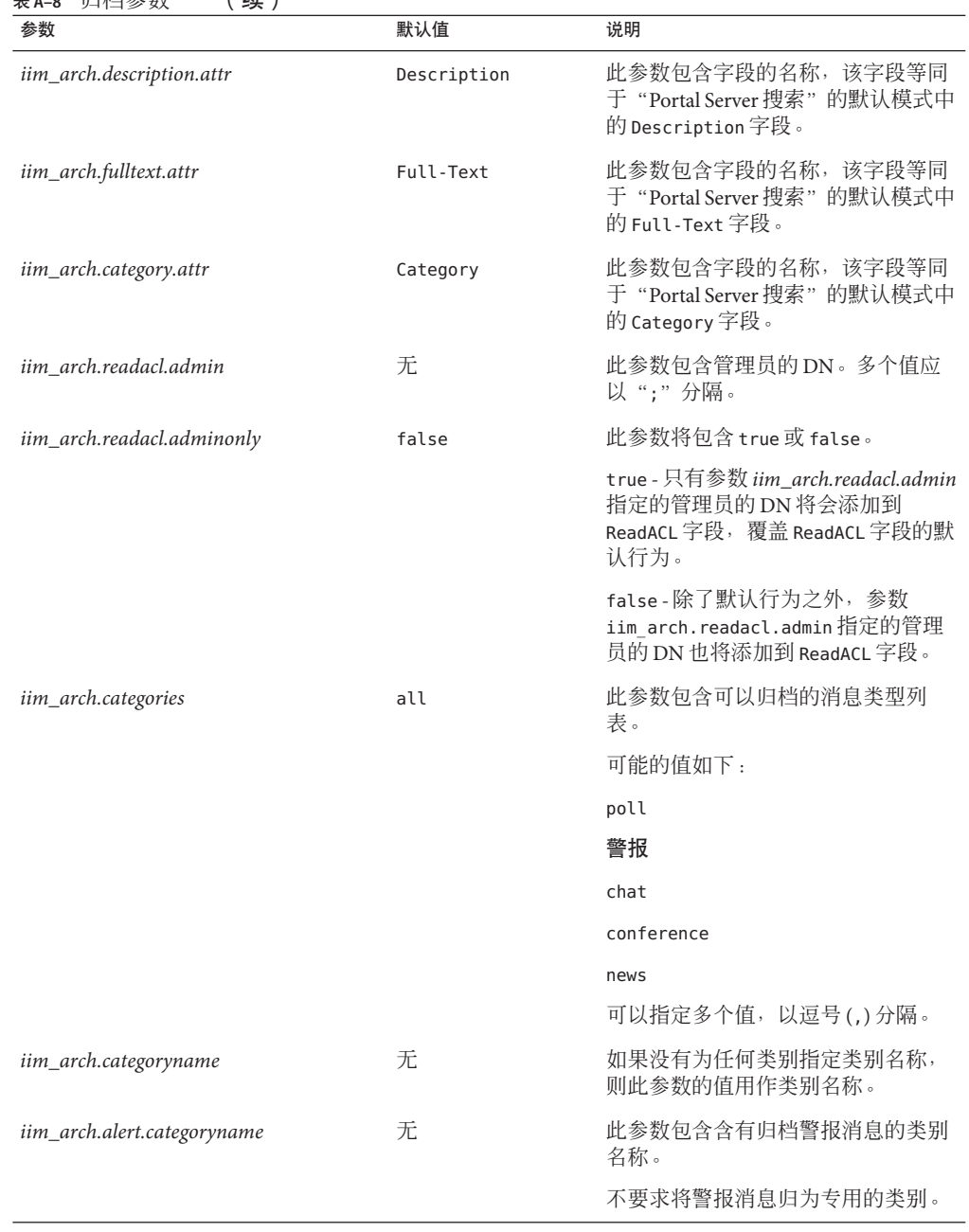

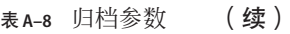

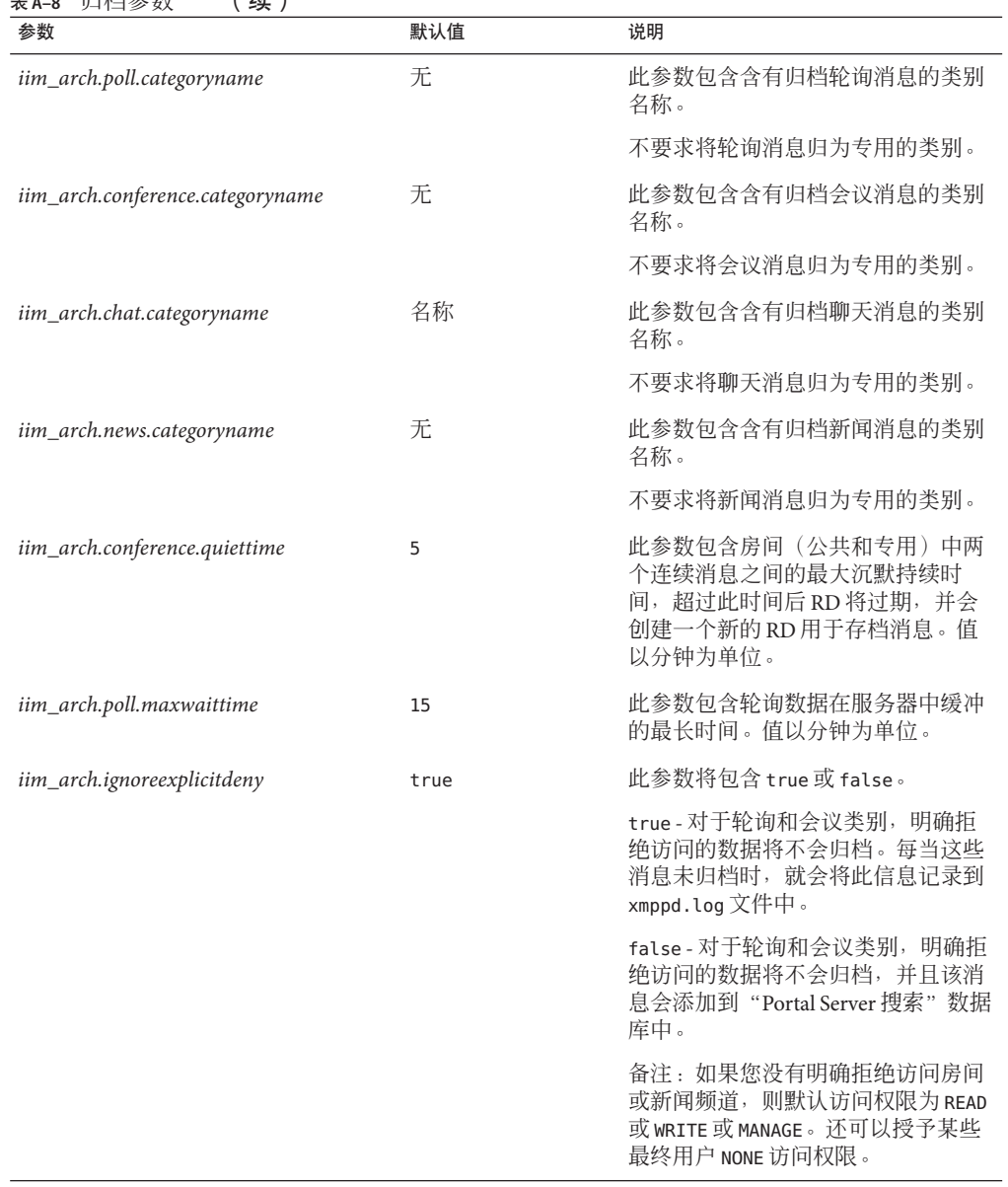

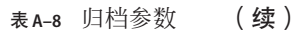

| 参数                              | 默认值  | 说明                                                                                                    |
|---------------------------------|------|----------------------------------------------------------------------------------------------------|
| iim_arch.portal.search          | 无    | 此参数的值应为"Portal Server 搜索<br>" servlet 的 URL。例如<br>: http://www.example.com/portal/search                     |
|                                 |      | 如果此参数不存在, 则归档提供者会<br>根据系统中的 AMConfig.properties<br>文件确定"Portal Server 搜索"URL的<br>值。                          |
| iim_arch.portal.admindn         | 无    | 此参数的值应为管理员用户的 DN。<br>例如                                                                                      |
|                                 |      | : uid=amadmin, ou=People, o=internet                                                                         |
|                                 |      | 如果在"Portal Server 搜索服务器"中<br>启用"文档级安全性", 则需要此参<br>数。                                                         |
| iim_arch.portal.adminpassword   | 无    | 此参数的值应为<br>iim_arch.portal.admindn参数所指定的<br>管理用户的密码。                                                         |
|                                 |      | 仅在"Portal搜索服务器"中启用"<br>文档级安全性"时才需要此参数。                                                                       |
| iim_arch.portal.search.database | 无    | 此参数的值应为 Instant Messaging 服<br>务器用来存储归档消息的数据库的名<br>称。如果没有定义此参数, 则所有消<br>息都会存储在"Portal Server 搜索"的<br>默认数据库中。 |
| iim_arch.admin.email            | 空字符串 | 逗号分隔的管理员电子邮件地址列<br>表。                                                                                        |
| iim_arch.alert.admin.email      | 无    | 逗号分隔的管理员电子邮件地址列<br>表, 所有归档警报消息都将发送至<br>此。此参数覆盖警报消息的<br>iim_arch.admin.email。                                 |
| iim_arch.chat.admin.email       | 无    | 逗号分隔的管理员电子邮件地址列<br>表, 所有归档聊天消息都将发送至<br>此。此参数覆盖聊天消息的<br>iim_arch.admin.email。                                 |
| iim_arch.conference.admin.email | 无    | 逗号分隔的管理员电子邮件地址列<br>表, 所有归档会议消息都将发送至<br>此。此参数覆盖会议消息的<br>iim arch.admin.email -                                |

<span id="page-250-0"></span>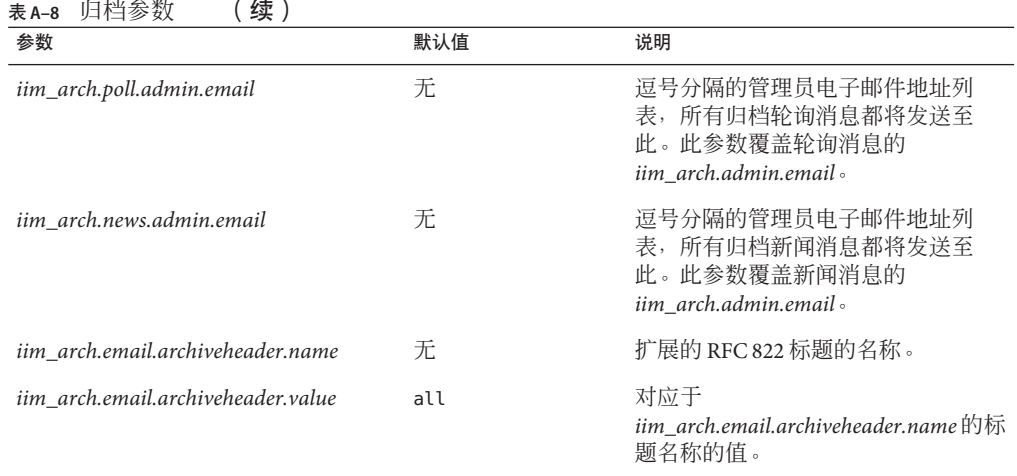

## 监视程序参数

监视程序监视服务器进程,如果它确定服务器未运行,则尝试重启服务器。参[见第](#page-227-0) 228 [页中的 "管理监视程序进程"](#page-227-0)

表 A–9 列出并说明监视程序配置参数。

#### 表**A–9** 监视程序配置参数

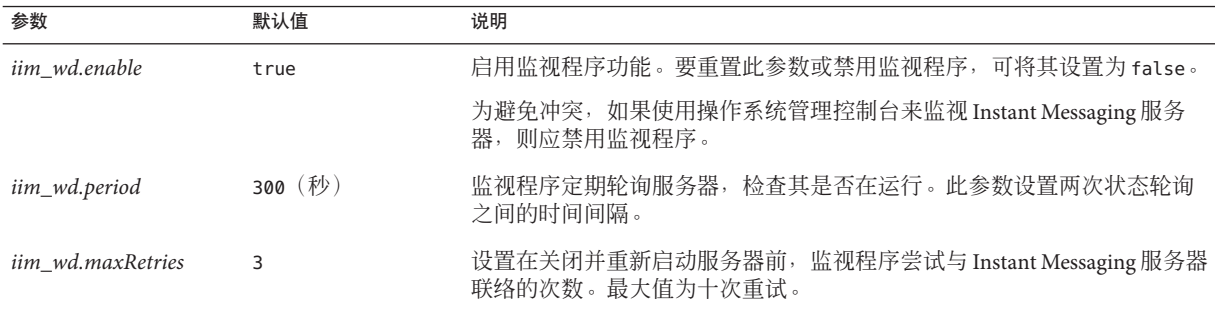

# 监视参数

表 [A–10](#page-251-0) 中的参数配置服务器如何与 Sun Java Enterprise System Monitoring Framework 交 互操作。

#### <span id="page-251-0"></span>表**A–10** 监视参数

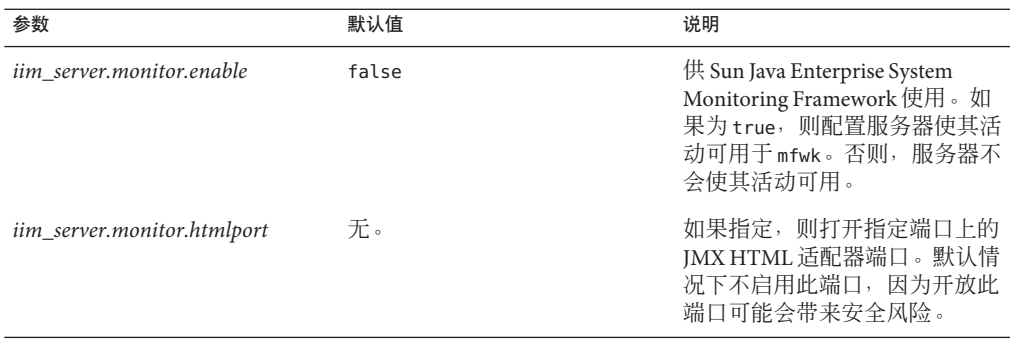

## 代理参数

代理(如"日历"代理)使 Instant Messaging 服务器内部的功能得以实现,并能增强其 与其他 Sun Java System 服务器的互操作性。

表 A–11 列出并说明代理配置参数。

#### 表**A–11** 代理配置参数

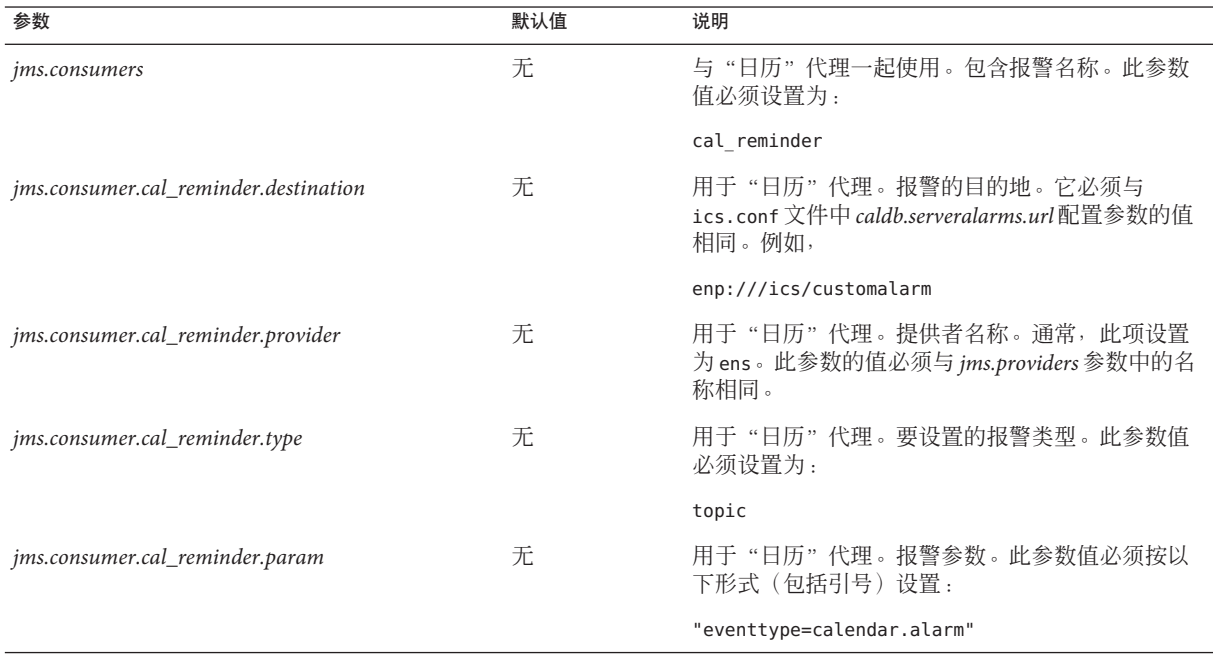
表 **A–11** 代理配置参数 (续)

| 参数                                | 默认值   | 说明                                                                                               |
|-----------------------------------|-------|--------------------------------------------------------------------------------------------------|
| jms.consumer.cal_reminder.factory | 无     | 用于"日历"代理。针对新的日历提示消息而自行<br>注册的侦听器。此参数值必须设置为:                                                      |
|                                   |       | com.iplanet.im.server.JMSCalendarMessageListener                                                 |
| <i>ims.providers</i>              | 无     | 用于"日历"代理。提供者名称。通常,将此参数<br>值设置为 ens。此项必须与<br><i>jms.consumer.cal_reminder.provider</i> 参数的值相同。    |
| jms.provider.ens.broker           | 无     | 用于"日历"代理。ENS的主机名和 ENS侦听收到<br>的请求的端口号。设置为文件 ics.conf 的参数<br>service.ens.port 所指定的端口。默认值为 57997。例如 |
|                                   |       | jms.provider.ens.broker=cal.example.com:57997                                                    |
| jms.provider.ens.factory          | 无     | 用于"日历"代理。用于创建主题连接对象的工厂<br>类。此参数的值必须设置如下。在一行中输入该值                                                 |
|                                   |       | com.iplanet.ens.jms.EnsTopicConnFactory                                                          |
| iim_agent.enable                  | False | 若为 TRUE, 则启用 Instant Messaging 代理。将该值设<br>置为 FALSE, 或从 iim.conf 中删除该参数可禁用所有<br>代理。               |
| iim_agent.agent-calendar.enable   | 无     | 用于"日历"代理。如果为TRUE 或不在 iim.conf<br>中, 则加载专门启用"日历"代理的组件。                                            |
| agent-calendar.jid                | 无     | "日历"代理的JID。                                                                                      |
| agent-calendar.password           | 无     | 定义"日历"代理连接 Instant Messaging 服务器所用<br>的密码。                                                       |
| iim_server.components             | 无     | 将"日历"代理说明为 Instant Messaging 服务器的组<br>件。此参数的值必须设置为:                                              |
|                                   |       | agent-calendar                                                                                   |

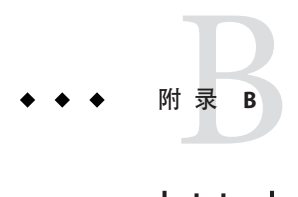

# httpbind.c<u>onf中的Insta</u>nt Messaging XMPP/HTTP网关配置参数

Instant Messaging 在 httpbind.conf 文件中存储 XMPP/HTTP 网关的配置设置。本附录 中的以下各节说明配置参数和文件:

- 第 255 页中的 "httpbind.conf 文件位置"
- 第256页中的"[httpbind.conf](#page-255-0) 文件语法"
- 第256页中的 "[Instant Messaging XMPP/HTTP](#page-255-0) 网关配置参数"
- 第 258 页中的 "*[httpbind.config](#page-257-0)* 的网关域 ID 键参数"

任何时候修改 httpbind.conf 文件,您都需要使用 Web 容器或应用服务器提供的工具 来重新启动 XMPP/HTTP 网关。

# httpbind.conf文件位置

默认情况下,configure 实用程序在默认服务器实例的"配置目录"(*im-cfg-base*) 内创 建 httpbind.conf 文件, 例如:

■ 在 Solaris 中:

/etc/opt/SUNWiim/default/config/httpbind.conf

■ 在 Linux 中:

/etc/opt/sun/im/default/config/httpbind.conf

如果创建多个 Instant Messaging 实例,/default 目录的名称会因实例不同而各异。有关 更多信息,参见第43页中的"在单个 Instant Messaging [安装中创建多个实例"。](#page-42-0)此文 件由 configure 实用程序创建,仅位于默认实例的 *im-cfg-base* 目录中。

## <span id="page-255-0"></span>httpbind.conf文件语法

httpbind.conf 文件是一个 ASCII 纯文本文件, 每行定义一个网关参数及其值:

- 参数及其值用等号 (=) 分隔,等号前后允许有空格和制表符。
- 值可以用双引号 (" ") 括住。如果一个参数允许多个值,则整个值字符串必须用双 引号括住。
- 注释行必须以感叹号 (!) 作为第一个字符。注释行是仅供参考的信息,会被服务器 忽略。
- 如果某个参数多次出现,则所列最后一个参数的值将覆盖前一个值。
- 反斜杠 (\) 是接续符,表示该值超过一行。
- 每行都用行终止符(\n、 \r 或 \r\n)终止。
- 键由每行中从第一个非空格字符开始到第一个 ASCII 等号 (=) 或分号 (;) 止的所有字 符。如果键以分号结束, 则其后接有"lang-"和一个表示翻译此值所用语言的标 记。语言标记后接等号 (=)。忽略等号前后的所有空白字符。该行的所有剩余字符都 成为与值字符串相关的部分。
- 若值字符串含多个值, 则用逗号(.)分隔。
- 如果值内存在特殊字符(例如:逗号、空格、换行符、制表符、双引号或反斜 杠),则必须用双引号括住整个值。此外,值中的每个回车、换行符、制表符、反 斜杠和双引号都必须用反斜杠 (\) 指定。
- 如果更改 httpbind.conf, 则必须刷新网关的 Web 容器才能使新的配置设置生效。

注 **–** httpbind.conf 文件通过configure 实用程序进行初始化,并且只能如本指南中所述 进行修改。

## **Instant Messaging XMPP/HTTP**网关配置参数

表 B–1 说明 httpbind.conf 中的配置参数。

表 **B–1** httpbind.conf中的XMPP/HTTP网关配置参数

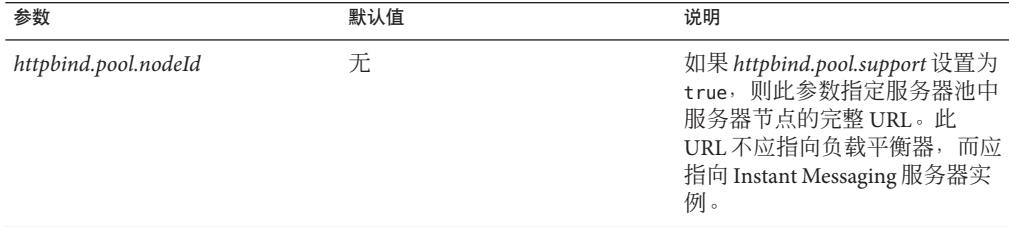

| 参数                    | 默认值                     | 说明                                                                                                    |
|-----------------------|-------------------------|----------------------------------------------------------------------------------------------------|
| httpbind.pool.support | false                   | 此参数定义网关是否位于服务器<br>池部署中。如果没有指定<br>httpbind.pool.nodeId, 则此参数<br>的值设置为 false。                                                      |
|                       |                         | 此参数的值可能为:<br>true - 网关是服务器池部署<br>的一部分。此外, enable、<br>on、 yes 和 1 也是有效的<br>值。如果您将此参数设置为<br>true,则必须提供<br>httpbind.pool.nodeId 的值。 |
|                       |                         | false- (默认值) 网关不是<br>服务器池部署的一部分。将<br>该值留为空白(空字符串)<br>也是一个有效的值。                                                                   |
| httpbind.config       | 无                       | 包含一个逗号分隔的ID键(或<br>gwdomain-id) 列表, 网关用它<br>作为配置密钥来确定网关应使用<br>哪些域、主机、主机密码和组件<br>JID。有关 ID 键的更多信息, 参<br>见表 B-2。                    |
| httpbind.content_type | text/xml; charset=utf-8 | 网关发送响应回应客户机时使用<br>的 content-type HTTP 头的默认<br>值。                                                                                 |
| httpbind.hold         | 无                       | 根据 JEP 124 中的定义, 指定客<br>户机请求中的 hold 属性的最大允<br>许值。如果客户机指定的值比请<br>求中的网关高, 则将使用网关的<br>值。否则,将使用客户机请求中<br>的值。                         |
| httpbind.inactivity   | 180                     | 客户机不活动的最长时间<br>(秒),之后网关将终止与客户<br>机的连接。                                                                                           |
| httpbind.log4j.config | 无                       | 网关将用于日志记录的 log4j 配<br>置文件的位置。如果您将此参数<br>留为空白,则会关闭网关的日志<br>记录。记录程序名称为<br>"httpbind" (log4j.logger.httpbind)。                      |
| httpbind.polling      | 1 (秒)                   | 客户机发送另一个请求之前必须<br>等待的最短时间(秒)。                                                                                                    |

| 参数                        | 默认值       | 说明                                                                                                    |
|---------------------------|-----------|----------------------------------------------------------------------------------------------------|
| httpbind.requests         | 2         | 客户机可向网关同时发送的请求<br>数。如果此参数的值小于客户机<br>请求中 JEP 124 hold 属性的值,<br>则此参数的值将被设置为<br>hold+1。不要将此参数设置为<br>1,因为这样会严重降低性能。<br>有关更多信息,参见<br>httpbind.hold . |
| httpbind.round_trip_delay | 1 (秒)     | 考虑到网络延迟,除往返时间超<br>时以外允许的时间量(秒)。该<br>值设置过高可能会降低性能。                                                                                               |
| httpbind.wait_time        | $120$ (秒) | 网关发送响应到客户机的默认时<br>间间隔(秒)。如果客户机等待<br>时间设置为高于网关等待时间,<br>则使用网关的等待时间。                                                                               |

<span id="page-257-0"></span>表 **B–1** httpbind.conf 中的XMPP/HTTP网关配置参数 (续)

# *httpbind.config*的网关域**ID**键参数

表 B–2 说明用于定义 *httpbind.config* 参数中每个 ID 的键。在表中所述的每个键中, *gwdomain-id* 是在 *httpbind.config* 中指定的域标识符。

表 **B–2** *httpbind.config* ID键

| 键                        | 说明                                                                                                    |
|--------------------------|----------------------------------------------------------------------------------------------------|
| gwdomain-id.domains      | 逗号分隔的此 ID 的域列表。                                                                                                    |
| gwdomain-id.hosts        | 空格分隔的此 ID 的主机列表。这些主机必须均能<br>够为 gwdomain-id.domains中列出的域服务。此列<br>表有助于提供跨域的故障转移。如果请求中没有<br>明确提到路由主机, 则此键中列出的主机之一将<br>用于服务该请求。 |
| gwdomain-id.componentjid | 用于连接到主机的 JID。                                                                                                    |
| gwdomain-id.password     | 用于连接到主机的密码。                                                                                                    |

<span id="page-258-0"></span>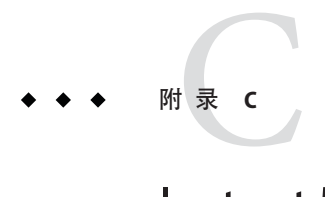

# Instant Messaging imadmin工具参考

本章在以下各节中说明用于管理 Instant Messaging 的 imadmin 命令:

- 第 259 页中的 "imadmin 概述"
- 第 259 页中的 "imadmin 要求"
- 第 259 页中的 "imadmin 位置"
- 第 260 [页中的 "](#page-259-0)imadmin 命令"
- 第 261 [页中的 "](#page-260-0)imadmin 语法"
- 第 261 [页中的 "](#page-260-0)imadmin 选项"
- 第 261 [页中的 "](#page-260-0)imadmin 操作"
- 第 261 [页中的 "](#page-260-0)imadmin 组件"

# imadmin概述

您可以使用 imadmin 实用程序来启动、停止和刷新 Instant Messaging 服务器和多路复用 器。以 root 身份或以配置过程中指定的最终用户身份运行 imadmin。

# imadmin要求

您必须从安装了 Instant Messaging 服务器的主机调用 imadmin 实用程序。

# imadmin位置

默认情况下, imadmin 安装在以下位置:

*im-svr-base*/sbin

# <span id="page-259-0"></span>imadmin命令

表 C–1 列出并说明与 imadmin 命令相关的命令。

## 表 **C–1** imadmin命令与说明

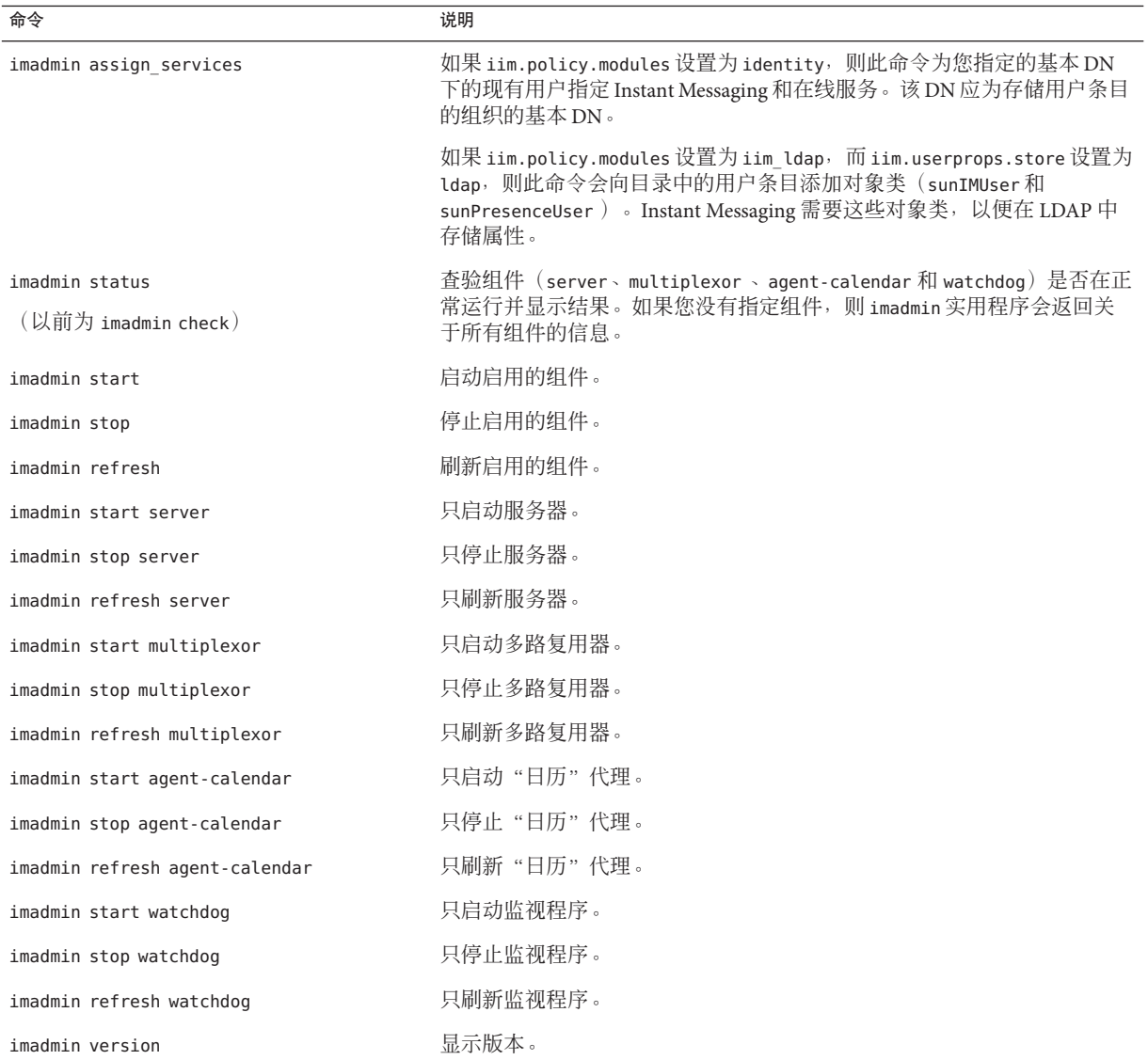

# <span id="page-260-0"></span>imadmin语法

imadmin [选项] [操作] [组件]

# imadmin选项

表 C–2 列出并说明 imadmin 命令的选项。

表 **C–2** imadmin命令的选项

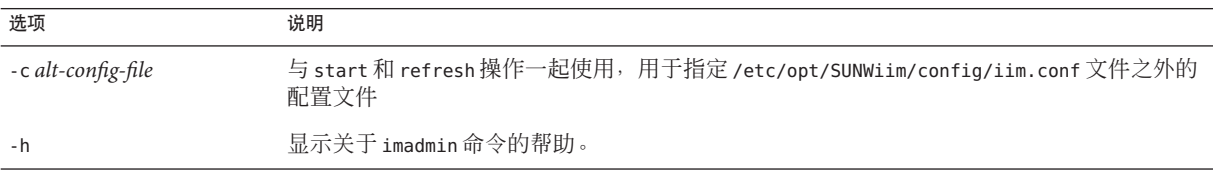

# imadmin操作

表 C–3 列出并说明在发出各种 imadmin 命令后执行的操作。

#### 表 **C–3** imadmin命令的操作

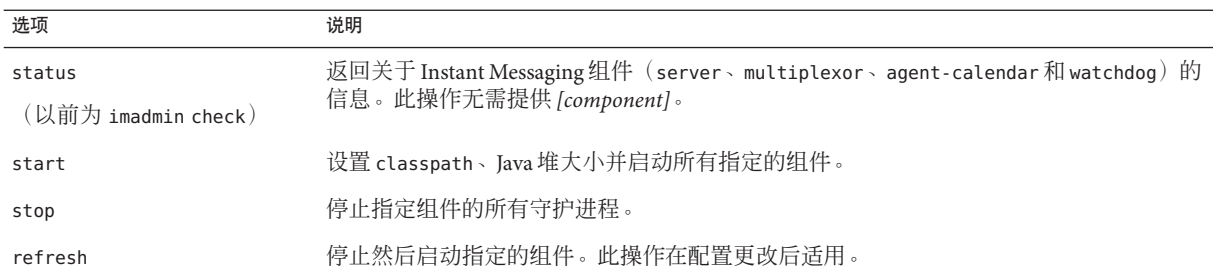

# imadmin组件

表 C–4 列出并说明 imadmin 命令的组件。

#### 表 **C–4** imadmin命令的组件

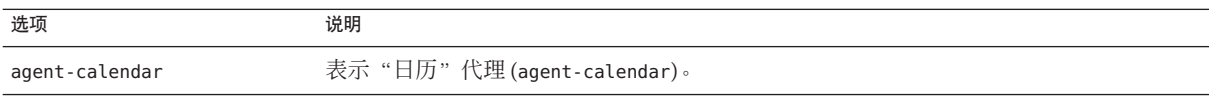

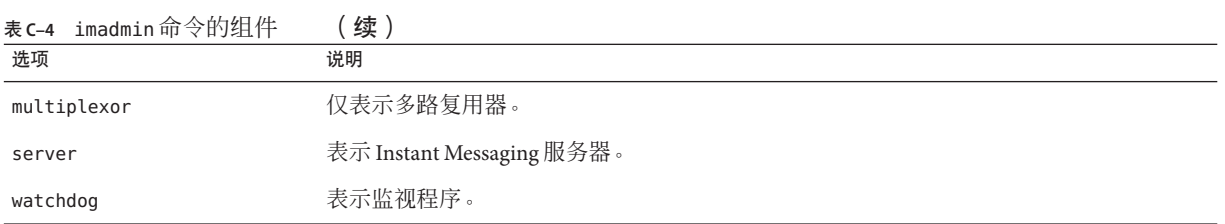

<span id="page-262-0"></span>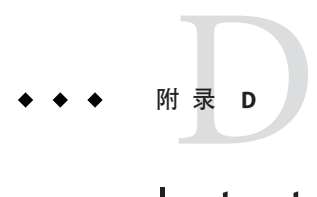

# Instant Messaging API

本章在以下各节中说明 Instant Messaging 使用的 API:

- 第 263 页中的 "Instant Messaging API 概述"
- 第 263 页中的 "Instant Messaging 服务 API"
- 第 264 页中的 "[Messenger Bean](#page-263-0)"
- 第 264 [页中的 "服务提供者接口"](#page-263-0)

# **Instant Messaging API**概述

Instant Messaging 提供可以用来开发扩展或集成模块的 Java API。这些 API 的详细文档 以 Javadocs 生成的 HTML 文件格式随安装的 Instant Messenger 组件提供。Javadoc 文件 安装在 *im-svr-base*/html/apidocs/ 目录中。要查看 API 文档,可将浏览器指向 *codebase*/apidocs,其中 *codebase* 是 Instant Messenger 资源代码库。

以下是 Instant Messaging API:

- 第 263 页中的 "Instant Messaging 服务 API"
- 第 264 页中的 "[Messenger Bean](#page-263-0)"
- 第 264 [页中的 "服务提供者接口"](#page-263-0)

# **Instant Messaging**服务**API**

Instant Messaging API 供位于同一主机或远程主机中的应用程序使用,以访问 Instant Messaging 服务, 如"在线状态"、"会议"、"通知"、"轮询"和"新闻频道"。

Instant Messaging 服务 API 可用于:

- 基于 Java 或基于 Web 的客户机, 例如门户通道。
- 启用另一类客户机的网桥或网关。
- 将 Instant Messenger 和 Presence 集成到现有的应用程序。

■ 将新内容显示为 Instant Messenger 新闻。

## <span id="page-263-0"></span>**Messenger Bean**

Messenger Bean 是一个动态加载的模块,用于扩展 Instant Messenger 功能。Messenger Bean 可以在现有的 Instant Messenger 窗口中添加操作侦听器(例如按钮和菜单项)和 项目侦听器(例如复选框和切换按钮)。当收到最终用户输入或基于最终用户输入的 特定于 bean 的操作时会调用项目侦听器。Bean 可以添加其自己的设置面板, 并在服务 器上保存特定于 bean 的属性。Instant Messenger 接收的任何事件都可以通知 bean, 例 如,新闻警报消息。

使用 Messenger Bean 的应用程序包括如下功能:

- 可让最终用户共享应用程序、会议及音频或视频。
- 可以检索和处理会议的记录。例如,接收或发送的警报的内容,以用于归档目的。

## 服务提供者接口

"服务提供者接口 API"可用于扩展 Instant Messaging 服务器功能。"服务提供者接口 "由以下独立的 API 组成:

- 第 264 页中的 "归档提供者 API"
- 第 265 [页中的 "消息转换](#page-264-0) API"

## 归档提供者**API**

"归档提供者"是一个软件模块,通常提供与归档或审计系统的集成。每个服务器进 程均分别调用各自配置的"归档提供者"。

以下服务器进程可调用"归档提供者":

- 当发送即时消息时,如警报、轮询、聊天、新闻或会议消息时。
- 验证事件(例如登录或注销)时。
- 在线状态发生变化时。
- 订阅事件时。例如,有人加入或离开会议、订阅或取消订阅新闻频道时。

使用"归档提供者 API"的应用程序如下:

■ Instant Messaging 归档

Instant Messaging 中默认的 Instant Messaging 归档基于"归档提供者 API"。有关 Instant Messaging 归档的更多信息, 参[见第](#page-198-0)18章。

■ 为调整大小而记录使用统计资料的应用程序

## <span id="page-264-0"></span>消息转换**API**

"消息转换器"将被调用以用于通过服务器的每条消息或每个消息部分。"消息转换 器"可能将消息部分完整保留,也可能会修改或删除消息部分。文本部分作为"Java 字符串对象"处理。"消息转换器"将其他附件作为字节流处理,并返回可能不同的 字节流;如果要删除附件,则不返回任何内容。

使用"消息转换 API"的应用程序包括:

- 病毒检查和清除
- 转换引擎集成
- 消息内容过滤

# 验证提供者**API**

"验证提供者 API"提供在不使用基于 Access Manager 密码或令牌的验证服务环境中部 署 Instant Messaging 的能力。当最终用户请求验证时会调用此 API, 并且它可以与 LDAP 验证结合使用。

通过 Access Manager 进行单点登录 (SSO) 可使用"验证提供者 API"执行。此 API 还可 用于与其他验证系统的集成。

<span id="page-266-0"></span>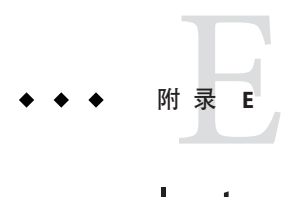

# Instant Messaging LDAP模式

本附录说明对 Instant Messaging 的 LDAP 模式所做的修改。

# **Instant Messaging**对象类

下表列出了添加到 Instant Messaging 的模式和目录中的条目的 LDAP 对象类。

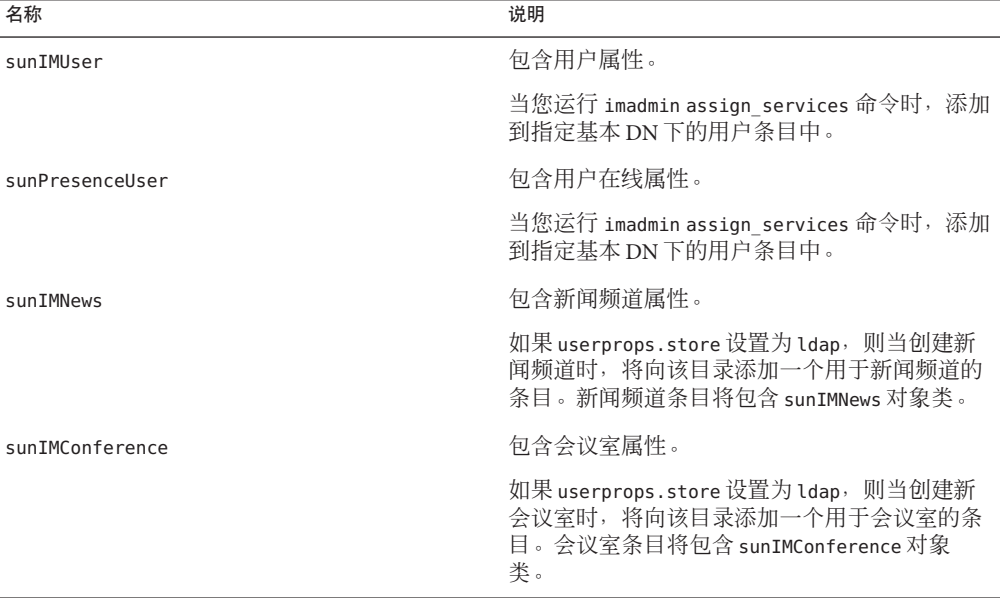

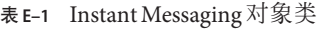

# 索引

## **A**

Access Manager, [71-74](#page-70-0) 策略, [181-183,](#page-180-0) [185-198](#page-184-0) 禁用用户, [142](#page-141-0) ACL, 请参见访问控制 agent-calendar, imadmin 命令和, [261-262](#page-260-0) API Instant Messaging 服务, [263-264](#page-262-0) messenger bean, [264](#page-263-0) 服务提供者接口概述, [264-265](#page-263-0) 归档提供者, [264](#page-263-0) 消息转换, [265](#page-264-0) 验证提供者, [265](#page-264-0) 用于 Instant Messaging, [263](#page-262-0) assign\_services, 将 Instant Messaging 服务分配给 现有用户, [39-41](#page-38-0)

### **B**

BEA Web 容器, 自定义配置, [39](#page-38-0)

## **C**

CAC, 请参见common agent container *Confdir\_list*, [67-68](#page-66-0) *Confdir\_list* RTR 参数, [67-68](#page-66-0) configure 实用程序 启用网关使用, [104-105](#page-103-0) 网关部署和, [104-109](#page-103-0)

## **F**

*Failover\_enabled*, [67-68](#page-66-0) *Failover\_enabled* RTR 参数, [67-68](#page-66-0)

## **G**

*gwdomain-id*, 请参见键 ID *gwdomain-id.componentjid* 参数, [108-109](#page-107-0) *gwdomain-id.domain* 参数, [108-109](#page-107-0) *gwdomain-id.hosts* 参数, [108-109](#page-107-0) *gwdomain-id.password* 参数, [108-109](#page-107-0)

## **H**

HA scswitch, [66](#page-65-0) HA 安装目录, [60-61](#page-59-0) 概述, [57-59](#page-56-0) HA 故障排除配置, [66](#page-65-0) HA 配置, [61-64](#page-60-0) HA 配置, [57-70](#page-56-0) 配置步骤, [59-66](#page-58-0) 配置存储资源, [64-65](#page-63-0) 启动服务, [66](#page-65-0) HA 启动组件, [96](#page-95-0)

HA (续) 清单, [57-59](#page-56-0) 权限, [57-59](#page-56-0) 软件要求, [57-59](#page-56-0) HA 刷新组件, [97-98](#page-96-0) 停止服务, [66](#page-65-0) 停止组件, [96-97](#page-95-0) 相关文档, [69-70](#page-68-0) HA 选择本地磁盘, [60](#page-59-0) 选择共享磁盘, [60](#page-59-0) HA 验证配置, [65-66](#page-64-0) HA 用户和组 ID, [60](#page-59-0) HA 重新启动服务, [66](#page-65-0) 注册 SUNWiimsc, [65](#page-64-0) 注册资源, [65](#page-64-0) 资源组, [64](#page-63-0) HAStoragePlus, 注册存储资源, [64-65](#page-63-0) HTTP, 到 XMPP 的网关, [103-112](#page-102-0) HTTP, 设置网关 内容类型头, [106](#page-105-0) HTTP/XMPP 网关, 请参见网关 httpbind.conf *gwdomain-id.componentjid* 参数, [108-109](#page-107-0) *gwdomain-id.domain* 参数, [108-109](#page-107-0) *gwdomain-id.hosts* 参数, [108-109](#page-107-0) *gwdomain-id.password* 参数, [108-109](#page-107-0) *httpbind.config* 参数, [108-109](#page-107-0) *httpbind.content\_type* 参数, [106](#page-105-0) *httpbind.hold* 参数, [105-106](#page-104-0) *httpbind.inactivity* 参数, [106](#page-105-0) *httpbind.pool.nodeId* 参数, [107-108](#page-106-0) *httpbind.pool.support* 参数, [107-108](#page-106-0) *httpbind.requests* 参数, [105](#page-104-0) *httpbind.round\_trip\_delay* 参数, [106-107](#page-105-0) *httpbind.wait\_time* 参数, [107](#page-106-0) 更改网关日志记录配置文件位置使用, [110](#page-109-0) 设置 *httpbind.config* 参数, [108-109](#page-107-0) 设置 *httpbind.content\_type* 参数, [106](#page-105-0) 设置 *httpbind.inactivity* 参数, [106](#page-105-0) 设置 *httpbind.nodeId* 参数, [107-108](#page-106-0)

httpbind.conf (续) 设置 *httpbind.pool.support* 参数, [107-108](#page-106-0) 设置 *httpbind.round\_trip\_delay* 参数, [106-107](#page-105-0) 设置 *httpbind.wait\_time* 参数, [107](#page-106-0) 设置 JEP 124 *hold* 属性, [105-106](#page-104-0) 设置并发请求, [105](#page-104-0) 网关配置文件, [103](#page-102-0) *httpbind.config* 配置网关键 ID, [108-109](#page-107-0) 配置网关支持的域, [108-109](#page-107-0) *httpbind.config.file*, 配置非默认网关配置文件, [109](#page-108-0) *httpbind.content\_type*, 配置网关 内容类型 HTTP 头, [106](#page-105-0) *httpbind.inactivity*, 配置允许的客户机非活动时 间, [106](#page-105-0) httpbind\_log4j.conf 启用网关使用, [110](#page-109-0) 网关日志记录配置文件, [103,](#page-102-0) [110](#page-109-0) 位置, [110](#page-109-0) *httpbind.log4j.config* 网关参数, [110](#page-109-0) *httpbind.nodeId*, 配置网关池, [107-108](#page-106-0) *httpbind.pool.support*, 配置网关池, [107-108](#page-106-0) *httpbind.round\_trip\_delay*, 配置网关往返时间延 迟, [106-107](#page-105-0) *httpbind.wait\_time*, 配置网关响应等待时间, [107](#page-106-0)

## **I**

ID, 状态文件, [42-43](#page-41-0) *iim\_agent.httpbind.enable*, 参数, [104-105](#page-103-0) iim.conf redirect.partitions 文件和, [85-86](#page-84-0) iim.conf, 启用网关使用, [104-105](#page-103-0) iim.conf 指定用户分区, [85-86](#page-84-0) iim.conf 文件, [55,](#page-54-0) [92-93,](#page-91-0) [99-100](#page-98-0) 位置, [233](#page-232-0) 语法, [234](#page-233-0) iim.conf参数问题, [225-227](#page-224-0) *iim.instancedir* 参数, [43-45](#page-42-0) 创建多个实例使用, [43-45](#page-42-0) *iim.instancevardir* 参数, [43-45](#page-42-0)

*iim.instancevardir* (续) 创建多个实例使用, [43-45](#page-42-0) *iim\_server.redirect.db.partitions* 参数, [83-85](#page-82-0) *iim\_server.redirect.db.partitionsize* 参数, [83-85](#page-82-0) *iim\_server.redirect.db.users* 参数, [83-85](#page-82-0) *iim\_server.redirect.pollfrequency* 参数, [83-85](#page-82-0) iim\_server.redirect.provider 参数, [83-85](#page-82-0) *iim\_server.redirect.roundrobin.partitions* 参数, [83-85](#page-82-0) *iim\_server.redirect.to.nodename.host.usessl* 参 数, [83-85](#page-82-0) *iim\_server.redirect.to.nodename.host* 参数, [83-85](#page-82-0) *iim\_server.redirect.to* 参数, [83-85](#page-82-0) *iim\_server.ssoprovider*参数, [72](#page-71-0) *iim\_server.usesso*参数, [72](#page-71-0) im.jnlp proxy host 参数, [165-166](#page-164-0) 代理参数, [165-166](#page-164-0) *im-svr-base*/work 目录, [104-109](#page-103-0) imadmin assign\_services, [39-41](#page-38-0) imadmin check 命令, 请参见imadmin status 命令 imadmin refresh 命令, [261](#page-260-0) imadmin start 命令, [261](#page-260-0) imadmin status 命令, [98-99,](#page-97-0) [261](#page-260-0) 监视程序和, [228-229](#page-227-0) imadmin stop 命令, [261](#page-260-0) imadmin 工具, 请参见imadmin 命令 imadmin $\mu\approx$ , [43-45](#page-42-0) imadmin 脚本, 多个实例的脚本, [43-45](#page-42-0) imadmin 命令 参考, [259-262](#page-258-0) 操作, [261](#page-260-0) 查找, [259](#page-258-0) 调用, [259](#page-258-0) 概述, [259](#page-258-0) 获得帮助, [261](#page-260-0) 检查组件状态, [95-99](#page-94-0) 启动组件, [95-99](#page-94-0) 刷新组件, [95-99](#page-94-0) 停止组件, [95-99](#page-94-0) 位置, [259](#page-258-0) 选项, [261](#page-260-0) 要求, [259](#page-258-0) 语法, [261](#page-260-0) 组件, [261-262](#page-260-0)

imres.jnlp 文件, [153](#page-152-0) inetgroup, [38](#page-37-0) inetuser, [38](#page-37-0) Instant Messaging API, [263](#page-262-0) Web 浏览器和, [49](#page-48-0) 备份, [100-101](#page-99-0) 访问控制, [179-180](#page-178-0) 配置, [39-41](#page-38-0) 日志记录概述, [129-139](#page-128-0) 自定义安装, [39-41](#page-38-0) Instant Messaging 服务 API, [263-264](#page-262-0) Instant Messaging 网关, 请参见网关 Instant Messaging 重定向服务器, 请参见重定向服务 器 Instant Messenger 独立的应用程序, [49-50](#page-48-0) 启动, [49-50](#page-48-0) 网关响应等待时间和, [107](#page-106-0) 为多个实例配置资源文件, [43-45](#page-42-0) 重定向 请参见重定向 重定向连接, [75-79](#page-74-0) iwadmin 命令, [168-169](#page-167-0)

## **J**

Java Web Start, [147](#page-146-0) 设置代理, [165](#page-164-0) JEP 124 *hold* 属性 *httpbind.hold* 参数和, [105-106](#page-104-0) *httpbind.requests* 参数和, [105](#page-104-0) 并发网关请求和, [105](#page-104-0) 配置客户机请求, [105-106](#page-104-0) 配置网关, [105-106](#page-104-0) 性能降级和, [105](#page-104-0) JNLP mime 类型, [47](#page-46-0)

## **L**

LDAP, Instant Messaging 的模式, [267](#page-266-0) LDAP 目录服务器, 启用服务器作为特定用户进行搜 索, [114-115](#page-113-0)

log4j, 网关和, [109-112](#page-108-0) *log4j.logger.gateway* 网关参数, [110](#page-109-0)

## **M**

messenger bean, [264](#page-263-0) messenger.properties 文件 代理冲突, [165-166](#page-164-0) messenger.properties 文件, 代理冲突, [165](#page-164-0) messenger.properties 文件 位置, [165-166](#page-164-0) 用户在线状态, [165-166](#page-164-0) mfwk 代理, [228](#page-227-0) mime 类型文件, [47](#page-46-0) *Monitor\_retry\_count*, [67-68](#page-66-0) *Monitor\_retry\_count* RTR 参数, [67-68](#page-66-0) *Monitor\_retry\_interval*, [67-68](#page-66-0) *Monitor\_retry\_interval* RTR 参数, [67-68](#page-66-0) multiplexor, imadmin 命令和, [261-262](#page-260-0)

### **N**

nodeId, 网关 URL 和, [107-108](#page-106-0)

## **P**

*Probe\_timeout* RTR 参数, [67-68](#page-66-0) proxy, 使用 Java Web Start 进行设置, [165](#page-164-0) proxy host 参数, im. jnlp 中, [165-166](#page-164-0)

## **R**

rdadmin 更新重定向数据库, [86-87](#page-85-0) 生成重定向数据库, [86-87](#page-85-0) rdadmin 实用程序, [86-87](#page-85-0) redirect.hosts, 生成实例列表, [82-83](#page-81-0) redirect.hosts 文件, [82-83](#page-81-0) redirect.partitions 文件, 示例, [86](#page-85-0) refresh, imadmin 命令和, [261](#page-260-0) RFC 3920, [81-82](#page-80-0)

RFC 3920 (续) 重定向服务器, [89](#page-88-0) RTR 文件参数, [67-68](#page-66-0) *Server\_Root*, [67-68](#page-66-0) RTR文件参数, *Probe\_timeout*, [67-68](#page-66-0)

## **S**

scswitch, [66](#page-65-0) server, imadmin 命令和, [261-262](#page-260-0) *Server\_root* RTR 参数, [67-68](#page-66-0) SSL 激活, [119-122](#page-118-0) 配置, [117-128](#page-116-0) 网关和, [109](#page-108-0) 在 Instant Messaging 中使用, [117-128](#page-116-0) 重定向服务器和, [83](#page-82-0) SSO, [71-74](#page-70-0) 故障排除, [73-74](#page-72-0) 配置, [72-73](#page-71-0) SSO, 配置参数, [72-73](#page-71-0) SSO 使用 Access Manager, [265](#page-264-0) 使用验证提供者 API, [265](#page-264-0) 限制, [71](#page-70-0) start, imadmin 命令和, [261](#page-260-0) StartTLS 配置, [117-128](#page-116-0) 网关和, [109](#page-108-0) 在 Instant Messaging 中使用, [117-128](#page-116-0) 重定向服务器和, [83](#page-82-0) status, imadmin 命令和, [261](#page-260-0) stop, imadmin 命令和, [261](#page-260-0) Sun Cluster, [57-59](#page-56-0) Sun Java System Instant Messaging SSL 和, [117-128](#page-116-0) StartTLS 和, [117-128](#page-116-0) TLS 和, [117-128](#page-116-0) Sun Java System Instant Messaging 服务器, 目录结 构, [53-55](#page-52-0) Sun Java System Instant Messenger 代理设置, [165-166](#page-164-0) 自定义, [150](#page-149-0) sunIMConference 对象类, [267](#page-266-0)

sunIMNews 对象类, [267](#page-266-0) sunIMuser 对象类, [267](#page-266-0) sunPresenceUser 对象类, [267](#page-266-0) SUNWiimsc, 注册 HA, [65](#page-64-0) sysTopicsAdd.acl 文件, [185](#page-184-0)

## **T**

TLS 配置, [117-128](#page-116-0) 在 Instant Messaging 中使用, [117-128](#page-116-0)

#### **U**

URL, 网关, [107-108](#page-106-0)

### **W**

watchdog, imadmin 命令和, [261-262](#page-260-0) web, Instant Messaging 通过 XMPP 访问, [103-112](#page-102-0) web.xml *httpbind.config.file* 参数, [109](#page-108-0) 网关 webapp 配置文件, [103](#page-102-0) web.xml 文件, 非默认网关配置文件和, [104-109](#page-103-0) Web 浏览器, Instant Messaging 和, [49](#page-48-0) web 容器 禁用网关, [104-105](#page-103-0) 启用网关, [104-105](#page-103-0) webapp 配置文件 web.xml, [103](#page-102-0) 网关, [103](#page-102-0)

### **X**

XMPP, 到 HTTP 的网关, [103-112](#page-102-0) XMPP/HTTP 网关, 请参见网关

#### 安

安全性, 概述, [179-180](#page-178-0)

安装, 后配置, [39-41](#page-38-0) 安装目录 参数, [30](#page-29-0) 用于 HA, [60-61](#page-59-0) 安装目录参数, [30](#page-29-0)

#### 帮

帮助, 有关 imadmin 命令, [261](#page-260-0)

## 保 保密性, 概述, [179-180](#page-178-0)

## 备

备份 Instant Messaging 数据, [100-101](#page-99-0)

## 本

本地磁盘, 用于 HA, [60](#page-59-0)

## 比

比例缩放 使用服务器池, [75-79](#page-74-0) 使用重定向, [81-83](#page-80-0)

## 并

并发请求, 配置网关, [105](#page-104-0)

## 病

病毒检查, [265](#page-264-0)

## 部

部署 多个服务器 多个域, [91-93](#page-90-0) 多节点, [75-76](#page-74-0) 多台服务器 单个域, [75-79](#page-74-0)

## 参

参数 另请参见RTR 文件参数 *gwdomain-id.componentjid* 网关参数, [108-109](#page-107-0) *gwdomain-id.domain* 网关参数, [108-109](#page-107-0) *gwdomain-id.hosts* 网关参数, [108-109](#page-107-0) *gwdomain-id.password* 网关参数, [108-109](#page-107-0) *httpbind.config.file* 网关参数, [109](#page-108-0) *httpbind.config* 网关参数, [108-109](#page-107-0) *httpbind.content\_type* 网关参数, [106](#page-105-0) *httpbind.hold* 网关参数, [105-106](#page-104-0) *httpbind.inactivity* 网关参数, [106](#page-105-0) *httpbind.log4j.config* 网关参数, [110](#page-109-0) *httpbind.pool.nodeId* 网关参数, [107-108](#page-106-0) *httpbind.pool.support* 网关参数, [107-108](#page-106-0) *httpbind.requests* 网关参数, [105](#page-104-0) *httpbind.round\_trip\_delay* 网关参数, [106-107](#page-105-0) *httpbind.wait\_time* 网关参数, [107](#page-106-0) *iim\_agent.httpbind.enable* 网关参数, [104-105](#page-103-0) *iim.instancedir*, [43-45](#page-42-0) *iim.instancevardir*, [43-45](#page-42-0) *iim\_server.redirect.db.partitions* 参数, [83-85](#page-82-0) *iim\_server.redirect.db.partitionsize* 参数, [83-85](#page-82-0) *iim\_server.redirect.db.users* 参数, [83-85](#page-82-0) *iim\_server.redirect.pollfrequency* 参数, [83-85](#page-82-0) *iim\_server.redirect.provider* 参数, [83-85](#page-82-0) *iim\_server.redirect.roundrobin.partitions* 参 数, [83-85](#page-82-0) *iim\_server.redirect.to.nodename.host.usessl* 参 数, [83-85](#page-82-0) *iim\_server.redirect.to.nodename.host* 参数, [83-85](#page-82-0) *iim\_server.redirect.to*参数, [83-85](#page-82-0) *iim\_server.ssoprovider*, [72](#page-71-0) *iim\_server.usesso*, [72](#page-71-0) *log4j.logger.gateway* 网关参数, [110](#page-109-0)

参数 (续) 安装目录, [30](#page-29-0) 多路复用器端口号, [30](#page-29-0) 服务器端口号, [30](#page-29-0) 服务器域名, [30](#page-29-0) 服务器主机名, [30](#page-29-0) 禁用服务器, [30](#page-29-0) 远程服务器主机名, [31](#page-30-0)

### 操

操作, 与 imadmin 一起使用, [261](#page-260-0)

### 策

策略, [179](#page-178-0) 配置 Access Manager, [72-73](#page-71-0)

#### 查

查看其他主机的流错误, [81-82](#page-80-0)

### 池

池 另请参见入池 支持网关, [107-108](#page-106-0) 池服务器, [76-78](#page-75-0)

### 创

创建, 重定向数据库, [86-87](#page-85-0)

### 存

存储资源 配置 HA, [64-65](#page-63-0) 配置 HAStoragePlus, [64-65](#page-63-0) 注册, [64-65](#page-63-0)

## 错

错误, see-other-hosts, [89](#page-88-0)

## 大

大小, 重定向的用户分区, [89](#page-88-0)

## 代

代理 im.jnlp设置, [165-166](#page-164-0) mfwk, [228](#page-227-0) 冲突解决, [165-166](#page-164-0) 单个客户机的配置, [165](#page-164-0) 解决冲突, [165](#page-164-0) 所有客户机的配置, [165-166](#page-164-0) 通用容器, [228](#page-227-0) 代理参数 im.jnlp 中的, [165-166](#page-164-0) 配置代理, [165-166](#page-164-0) 代理冲突解决, [165-166](#page-164-0) 代理的冲突解决, [165](#page-164-0) 代理设置, [165-166](#page-164-0) 代码库, 网关和, [104-109](#page-103-0)

## 单

单点登录 请参见SSO

#### 等

等待时间, 请参见响应等待时间

#### 动

动态组 在联系人列表中使用, [115](#page-114-0) 在搜索结果中使用, [115](#page-114-0)

## 独

独立的应用程序, Instant Messenger 和, [49-50](#page-48-0)

## 端

端口号 多路复用器, [30](#page-29-0) 服务器, [30](#page-29-0) 服务器到服务器, [30](#page-29-0)

## 对

对等通信, 请参见服务器到服务器通信 对象类 Instant Messaging 模式, [267](#page-266-0) sunIMConference, [267](#page-266-0) sunIMNews, [267](#page-266-0) sunIMuser, [267](#page-266-0) sunPresenceUser, [267](#page-266-0)

## 多

多节点部署, [75-76](#page-74-0) 故障转移, [76](#page-75-0) 多路复用器 listenport 参数, [100](#page-99-0) listenport 参数, [155](#page-154-0) 创建多个实例, [43-45](#page-42-0) 检查状态, [98-99](#page-97-0) 配置, [30](#page-29-0) 日志记录级别, [130-131](#page-129-0) 刷新, [97-98](#page-96-0) 随监视程序启动, [96](#page-95-0) 停止, [96-97](#page-95-0) 远程服务器主机名和, [31](#page-30-0) 多路复用器端口号, [30](#page-29-0) 多路复用器端口号参数, [30](#page-29-0)

## 防

防火墙, 使用 HTTP 网关访问 XMPP 通信, [103-112](#page-102-0)

## 访

访问控制, [179-180,](#page-178-0) [181-183](#page-180-0) 访问控制文件, [181-183,](#page-180-0) [183-185](#page-182-0) 服务器池和, [183-185](#page-182-0) 格式, [184-185](#page-183-0) 默认权限, [184-185](#page-183-0) 示例, [185](#page-184-0) 位置, [183-185](#page-182-0)

## 分

分区, 请参见用户分区 分区映射, [82-83](#page-81-0)

## 服

服务器 比例缩放, [75-79](#page-74-0) 部署多个, [75-79,](#page-74-0) [91-93](#page-90-0) 创建多个实例, [43-45](#page-42-0) 服务器池, [76-78](#page-75-0) 服务器到服务器通信, [76-78,](#page-75-0) [91-93](#page-90-0) 更改配置参数, [99-100](#page-98-0) 检查状态, [98-99](#page-97-0) 配置文件, [55](#page-54-0) 日志记录级别, [130-131](#page-129-0) 刷新, [97-98](#page-96-0) 随监视程序启动, [96](#page-95-0) 停止, [96-97](#page-95-0) 远程主机名, [31](#page-30-0) 主机名参数, [30](#page-29-0) 作为多路复用器启用, [30](#page-29-0) 作为重定向服务器, [82-83](#page-81-0) 服务器池 比例缩放部署, [75-79](#page-74-0) 访问控制文件和, [183-185](#page-182-0) 概述, [75-76](#page-74-0) 故障转移, [76](#page-75-0) 配置服务器到服务器通信, [76-78](#page-75-0) 服务器到服务器通信, [76-78,](#page-75-0) [91-93](#page-90-0) 联合部署, [91-93](#page-90-0) 服务器端口号参数, [30](#page-29-0) 服务器配置文件, 位置, [233](#page-232-0)

服务器群, 请参见服务器池 服务器域名参数, [30](#page-29-0) 服务器主机名参数, [30](#page-29-0)

## 负

负载定向器, 请参见重定向服务器 负载均衡器, [75-76](#page-74-0) 负载平衡, 客户机连接, [75-79](#page-74-0) 负载平衡器, 请参见重定向服务器

## 概

概述 imadmin 命令, [259](#page-258-0) 服务器池, [75-76](#page-74-0)

## 高

高可用性 请参见HA 逻辑主机, [30](#page-29-0)

## 更

更改 配置参数, [99-100](#page-98-0) 用户权限, [184](#page-183-0) 更新, 重定向数据库, [86-87](#page-85-0)

## 工

工具, 禁用网关使用, [104-105](#page-103-0)

### 故

故障排除 HA 配置, [66](#page-65-0) LDAP 和重定向服务器, [89](#page-88-0) 故障排除 (续) see-other-hosts 流错误, [89](#page-88-0) 第三方客户机, [89](#page-88-0) 重定向服务器, [88-89](#page-87-0) 重定向服务器证书, [88](#page-87-0) 故障转移 在多节点部署中, [76](#page-75-0) 在服务器池中, [76](#page-75-0) 故障转移服务, 请参见HA

## 管

管理 会议室, [164](#page-163-0) 日志记录, [129-139](#page-128-0) 新闻频道, [164](#page-163-0) 重定向服务器, [85-86](#page-84-0)

## 归

归档提供者 API, [264-265](#page-263-0) 说明, [264](#page-263-0)

## 核

核对表, 配置, [29-38](#page-28-0)

## 会

会议室, 管理, [164](#page-163-0)

## 激

激活 SSL, [119-122](#page-118-0)

### 监

监视 客户机重试, [88](#page-87-0) 监视 (续) 重定向服务器的物理主机, [88](#page-87-0) 重定向服务器和, [88](#page-87-0) 监视程序 imadmin status 命令, [228-229](#page-227-0) 检查状态, [98-99](#page-97-0) 禁用, [229](#page-228-0) 启动, [96](#page-95-0) 启用, [229](#page-228-0) 日志记录, [229](#page-228-0) 日志记录级别, [130-131](#page-129-0) 刷新, [97-98](#page-96-0) 停止, [96-97](#page-95-0) 状态, [228-229](#page-227-0)

## 检

检查 多路复用器状态, [98-99](#page-97-0) 服务器状态, [98-99](#page-97-0) 监视程序状态, [98-99](#page-97-0) 日历代理状态, [98-99](#page-97-0) 重定向服务器状态, [85-86](#page-84-0) 组件状态, [95-99](#page-94-0)

## 键

键 ID *httpbind.config* 参数, [108-109](#page-107-0) 网关配置参数, [108-109](#page-107-0) 网关支持的域, [108-109](#page-107-0)

## 将

将 Instant Messaging 服务分配给现有用户, [39-41](#page-38-0)

## 禁

禁用 监视程序, [229](#page-228-0) 网关, [104-105](#page-103-0)

禁用 (续) 网关日志记录, [110](#page-109-0) 最终用户访问, [142](#page-141-0) 禁用服务器参数, [30](#page-29-0)

### 可

可扩展消息传递和在线状态协议, 请参见XMPP

## 客

客户机 see-other-hosts 错误, [89](#page-88-0) Web 浏览器和, [49](#page-48-0) 独立的应用程序, [49-50](#page-48-0) 负载平衡连接, [75-79](#page-74-0) 故障排除证书, [88](#page-87-0) 监视重试, [88](#page-87-0) 配置, [47-48](#page-46-0) 配置系统, [48-49](#page-47-0) 启动, [49-50](#page-48-0) 网关响应等待时间和, [107](#page-106-0) 重试监视, [88](#page-87-0) 客户机非活动, 请参见允许的客户机非活动时间 客户机重定向, 请参见重定向

## 联

联合部署, 服务器到服务器通信, [91-93](#page-90-0) 联合服务器, [91-93](#page-90-0) 联系人列表, 包括动态组, [115](#page-114-0)

## 轮

轮询 设置重定向服务器的频率, [88](#page-87-0) 重定向服务器的物理主机, [88](#page-87-0)

### 逻

逻辑主机, [30](#page-29-0) 配置 HA, [64](#page-63-0) 配置资源组, [64](#page-63-0)

## 密

密码, 网关, [108-109](#page-107-0)

## 命

命令, iwadmin, [168-169](#page-167-0)

#### 模

模式, Instant Messaging, [267](#page-266-0)

## 目

目录, *im-svr-base*/work, [104-109](#page-103-0) 目录结构, [53-55](#page-52-0)

### 内

内容类型头 *httpbind.content\_type* 参数, [106](#page-105-0) 设置网关, [106](#page-105-0)

## 配

配置 BEA Web 容器, [39](#page-38-0) HA, [61-64](#page-60-0) HA, [59-66](#page-58-0) HA 的存储资源, [64-65](#page-63-0) Instant Messaging, [39-41](#page-38-0) Instant Messaging 的 Access Manager 策略, [72-73](#page-71-0) Instant Messaging 的 SSO, [72-73](#page-71-0) Instant Messenger 用于用户注册, [143-144](#page-142-0)

配置 (续) SSL, [117-128](#page-116-0) StartTLS, [117-128](#page-116-0) TLS, [117-128](#page-116-0) 安装后, [39-41](#page-38-0) 服务器池, [76-78](#page-75-0) 服务器到服务器联合, [91-93](#page-90-0) 服务器到服务器通信, [76-78](#page-75-0) 服务器的用户注册, [143](#page-142-0) 服务器作为重定向服务器, [84-85](#page-83-0) 核对表, [29-38](#page-28-0) 客户机, [47-48](#page-46-0) 客户机系统, [48-49](#page-47-0) 升级后, [39-41](#page-38-0) 网关日志记录配置文件位置, [110](#page-109-0) 无提示, [42-43](#page-41-0) 验证 HA, [65-66](#page-64-0) 用于 HA 的逻辑主机, [64](#page-63-0) 重定向服务器, [83-85](#page-82-0) 作为多路复用器的实例, [30](#page-29-0) 配置参数 多路复用器, [245-246](#page-244-0) 多重服务器, [243-245](#page-242-0) 服务器, [240-243](#page-239-0) 日志记录, [238-240](#page-237-0) 新用户注册, [143](#page-142-0) 用户源, [236-238](#page-235-0) 配置文件, [53-55,](#page-52-0) [55](#page-54-0) 访问控制文件, [181-183](#page-180-0) 配置网关的非默认, [109](#page-108-0) 网关, [103](#page-102-0)

#### 启

启动 HA 服务, [66](#page-65-0) HA 环境中, [96](#page-95-0) Instant Messenger, [49-50](#page-48-0) 服务器和多路复用器, [96](#page-95-0) 监视程序, [96](#page-95-0) 客户机, [49-50](#page-48-0) 日历代理, [96](#page-95-0) 重定向服务器, [85-86](#page-84-0) 组件, [95-99](#page-94-0)

启用 监视程序, [229](#page-228-0) 网关, [104-105](#page-103-0) 网关日志记录, [110](#page-109-0)

#### 清

清单 , 用于 HA 配置, [57-59](#page-56-0)

## 全

全局可用的磁盘, [60](#page-59-0)

## 权

权限, [179](#page-178-0) 需要 HA, [57-59](#page-56-0) 重定向服务器, [89](#page-88-0)

## 日

日历代理 检查状态, [98-99](#page-97-0) 启动, [96](#page-95-0) 日志记录级别, [130-131](#page-129-0) 刷新, [97-98](#page-96-0) 停止, [96-97](#page-95-0) 日志记录 log4j, [109-112](#page-108-0) 概述, [129-139](#page-128-0) 监视程序, [229](#page-228-0) 监视和修剪日志文件, [130-131](#page-129-0) 设置级别, [138](#page-137-0) 网关, [109-112,](#page-108-0) [112](#page-111-0) 重定向服务器, [85-86](#page-84-0) 日志记录级别, [130-131](#page-129-0) 启用网关日志记录使用, [110](#page-109-0) 日志记录配置文件 , 更改网关位置, [110](#page-109-0)

容 容器, 代理, [228](#page-227-0)

#### 入 入池

*httpbind.pool.nodeId* 参数, [107-108](#page-106-0) *httpbind.pool.support* 参数, [107-108](#page-106-0) 配置网关, [107-108](#page-106-0)

## 设

设置日志文件级别, [138](#page-137-0)

## 升

升级, 后配置, [39-41](#page-38-0)

生 生成, 重定向数据库, [86-87](#page-85-0)

## 实

实例 使用 imadmin 命令启动, [43-45](#page-42-0) 为 Instant Messaging 创建新, [43-45](#page-42-0) 实例列表, 请参见重定向服务器 实用程序, rdadmin, [86-87](#page-85-0)

示 示例, redirect.partitions, [86](#page-85-0)

### 通

通用代理容器, [228](#page-227-0)

授予用户创建会议室和新闻频道的权限, [164](#page-163-0)

## 数

数据, 备份, [100-101](#page-99-0)

## 刷

刷新 服务器和多路复用器, [97-98](#page-96-0) 监视程序, [97-98](#page-96-0) 日历代理, [97-98](#page-96-0) 在 HA 环境中, [97-98](#page-96-0) 重定向服务器, [85-86](#page-84-0) 组件, [95-99](#page-94-0)

## 搜

搜索结果, 包括动态组, [115](#page-114-0)

## 缩

缩放 负载平衡, [75-79](#page-74-0) 重定向服务, [75-79](#page-74-0)

## 停

停止 HA 服务, [66](#page-65-0) 服务器和多路复用器, [96-97](#page-95-0) 监视程序, [96-97](#page-95-0) 日历代理, [96-97](#page-95-0) 在 HA 环境中, [96-97](#page-95-0) 重定向服务器, [85-86](#page-84-0) 组件, [95-99](#page-94-0)

授

## 头

头, 网关 HTTP **内容类型**,106

## 往

往返时间延迟 *httpbind.round\_trip\_delay* 参数, [106-107](#page-105-0) 设置网关, [106-107](#page-105-0)

## 网

网关, [103-112,](#page-102-0) [112](#page-111-0) configure 实用程序和, [104-109](#page-103-0) httpbind.conf 配置文件, [103](#page-102-0) httpbind log4j.conf 配置文件, [103](#page-102-0) URL, [107-108](#page-106-0) URL 和 nodeId, [107-108](#page-106-0) web.xml 配置文件, [103](#page-102-0) 代码库和, [104-109](#page-103-0) 非默认配置文件, [109](#page-108-0) 更改日志记录配置文件位置, [110](#page-109-0) 禁用, [104-105](#page-103-0) 禁用日志记录, [110](#page-109-0) 密码, [108-109](#page-107-0) 配置, [104-109,](#page-103-0) [109](#page-108-0) 并发请求数, [105](#page-104-0) 非默认配置文件, [109](#page-108-0) 键 ID, [108-109](#page-107-0) 禁用, [104-105](#page-103-0) 内容类型 HTTP 头, [106](#page-105-0) 启用, [104-105](#page-103-0) 日志记录配置文件位置, [110](#page-109-0) 设置 JEP 124 *hold* 参数, [105-106](#page-104-0) 往返时间延迟, [106-107](#page-105-0) 网关池, [107-108](#page-106-0) 响应等待时间, [107](#page-106-0) 允许的客户机非活动时间, [106](#page-105-0) 支持的域, [108-109](#page-107-0) 配置网络延迟, [106-107](#page-105-0) 配置文件, [103](#page-102-0) 启用, [104-105](#page-103-0) 启用日志记录, [110](#page-109-0) 日志记录, [109-112,](#page-108-0) [112](#page-111-0)

网关 , 日志记录 (续) 禁用, [110](#page-109-0) 配置文件位置, [110](#page-109-0) 启用, [110](#page-109-0) 日志记录级别, [110](#page-109-0) 日志记录配置文件, [110](#page-109-0) 日志记录配置文件位置, [110](#page-109-0) 在 Web 容器上部署, [103-112](#page-102-0) 支持 SSL, [109](#page-108-0) 支持 StartTLS, [109](#page-108-0) 资源文件, [103-112](#page-102-0) 组件 JID, [108-109](#page-107-0) 网关配置文件 , 使用非默认的, [104-109](#page-103-0) 网关域 ID, 请参见 键 ID 网络到分区映射, [81-82](#page-80-0) 网络延迟 , 配置网关, [106-107](#page-105-0)

## 文

文档转换器 API, 请参见消息转换 API 文件 messenger.properties, [165-166](#page-164-0) messenger.properties, [165](#page-164-0) redirect.hosts, [82-83](#page-81-0) redirect.partitions, [85-86](#page-84-0) web.xml, [109](#page-108-0) 访问控制, [183-185](#page-182-0) 非默认网关配置文件, [109](#page-108-0) 监视程序日志, [229](#page-228-0) 网关 webapp 配置文件, [103](#page-102-0) 网关配置文件, [103](#page-102-0) 网关日志记录配置文件, [103](#page-102-0) 重新部署资源文件, [168-169](#page-167-0) 资源文件, [168-169](#page-167-0)

### 无

无提示配置, [42-43](#page-41-0)

#### 响

响应等待时间 *httpbind.wait\_time* 参数, [107](#page-106-0) 设置网关, [107](#page-106-0)

## 消

消息内容过滤, [265](#page-264-0) 消息转换 API, [264-265](#page-263-0) 和病毒检查, [265](#page-264-0) 和内容过滤, [265](#page-264-0) 和转换引擎, [265](#page-264-0) 消息转换器, 请参见消息转换 API

## 新

新闻频道, 管理, [164](#page-163-0)

## 性

性能 JEP 124 *hold* 参数和, [105](#page-104-0) 网关往返时间延迟和, [106-107](#page-105-0)

## 选

选项, imadmin 命令, [261](#page-260-0)

## 延

延迟 请参见查看网络延迟 网关往返时间, [106-107](#page-105-0)

## 验

验证, HA 配置, [65-66](#page-64-0) 验证提供者, [265](#page-264-0) 验证提供者 API, [264-265](#page-263-0)

## 要

要求, HA, [57-59](#page-56-0)

## 应

应用服务器 禁用网关, [104-105](#page-103-0) 启用网关, [104-105](#page-103-0)

### 映

映射 分区, [82-83](#page-81-0) 网络到分区, [81-82](#page-80-0) 用户到分区, [81-82](#page-80-0) 用户到网络, [81-82](#page-80-0) 重定向数据库, [81-82](#page-80-0)

## 用

用户 分区, [81-82](#page-80-0) 禁用 Instant Messaging 访问, [142](#page-141-0) 配置 Instant Messenger 用于注册, [143-144](#page-142-0) 权限 创建会议室, [164](#page-163-0) 创建新闻频道, [164](#page-163-0) 更改, [184](#page-183-0) 网络, [81-82](#page-80-0) 为注册配置服务器, [143](#page-142-0) 用户到网络映射, [81-82](#page-80-0) 在线状态文件messenger.properties, [165-166](#page-164-0) 注册, [142-145](#page-141-0) 注册为新, [144-145](#page-143-0) 用户 ID UNIX 系统用户, [38](#page-37-0) 创建, [38](#page-37-0) 用于 HA, [60](#page-59-0) 用户到分区映射, [81-82](#page-80-0) 用户到网络映射, 定义, [81-82](#page-80-0) 用户分区 redirect.partitions 文件和, [85-86](#page-84-0)

用户分区 (续) redirect.partitions 文件示例, [86](#page-85-0) 定义, [81-82](#page-80-0) 确定大小, [89](#page-88-0) 弱连接, [81-82](#page-80-0) 指定最大尺寸, [85-86](#page-84-0) 重定向服务器和, [81-82](#page-80-0) 重定向服务器列表, [85-86](#page-84-0) 重定向服务器所用的算法, [81-82](#page-80-0) 重定向服务器作为主机, [89](#page-88-0) 用户管理, [141-146](#page-140-0) 用户属性, LDAP 和重定向服务器, [89](#page-88-0) 用户网络 , 定义, [81-82](#page-80-0) 用户置备, [141-146](#page-140-0)

## 语

语法 iim.conf, [234](#page-233-0) imadmin 命令, [261](#page-260-0)

## 域

域 *httpbind.config* 参数, [108-109](#page-107-0) 配置网关支持, [108-109](#page-107-0) 域名 , 服务器参数, [30](#page-29-0)

## 远

远程服务器主机名参数, [31](#page-30-0)

## 允

允许的客户机非活动时间 *httpbind.inactivity* 参数, [106](#page-105-0) 设置网关, [106](#page-105-0)

## 站

站点策略 Access Manager 和, [181-183](#page-180-0) 概述, [179-180](#page-178-0)

## 证

证书 , 重定向服务器, [88](#page-87-0)

## 支

支持的域, **请参见**域

### 重

重定向 RFC 3920, [81-82](#page-80-0) 查看其他主机的流错误, [81-82](#page-80-0) 服务器概述, [82-83](#page-81-0) 重定向服务, [75-79](#page-74-0) 重定向服务器 LDAP 和, [89](#page-88-0) redirect.hosts 文件, [82-83](#page-81-0) redirect.partitions 文件, [85-86](#page-84-0) RFC 3920, [89](#page-88-0) SSL, [83](#page-82-0) StartTLS, [83](#page-82-0) 第三方客户机, [89](#page-88-0) 分区列表, [85-86](#page-84-0) 概述, [81-83](#page-80-0) 故障排除, [88-89](#page-87-0) 管理, [85-86](#page-84-0) 检查状态, [85-86](#page-84-0) 客户机重试监视, [88](#page-87-0) 轮询物理主机, [88](#page-87-0) 配置, [83-85](#page-82-0) 配置 Instant Messaging 为, [84-85](#page-83-0) 启动, [85-86](#page-84-0) 确定分区大小, [89](#page-88-0) 日志记录, [85-86](#page-84-0) 设置轮询频率, [88](#page-87-0) 实例列表, [82-83](#page-81-0)

重定向服务器 (续) 刷新, [85-86](#page-84-0) 停止, [85-86](#page-84-0) 物理主机监视, [88](#page-87-0) 用户分区算法, [81-82](#page-80-0) 优化服务器池, [81-89](#page-80-0) 证书故障排除, [88](#page-87-0) 最大分区大小, [85-86](#page-84-0) 作为分区主机, [89](#page-88-0) 重定向数据库 使用 rdadmin 生成, [86-87](#page-85-0) 映射, [81-82](#page-80-0) 重新部署资源文件, [168-169](#page-167-0) 重新启动, HA 服务, [66](#page-65-0)

#### 主

主机名参数, [30](#page-29-0)

### 注

注册 配置 Instant Messenger, [143-144](#page-142-0) 配置服务器, [143](#page-142-0) 配置为允许, [142-145](#page-141-0) 为新用户, [144-145](#page-143-0) 新用户, [142-145](#page-141-0)

## 转

转换引擎, [265](#page-264-0)

#### 状 状态

imadmin check 命令 请参见imadmin status imadmin status 命令, [98-99](#page-97-0) imadmin 命令, [98-99](#page-97-0) 监视程序, [228-229](#page-227-0) 检查组件, [98-99](#page-97-0)

状态文件 ID, [42-43](#page-41-0) 生成, [42-43](#page-41-0)

#### 资

资源 创建 HA, [65](#page-64-0) 注册 HA, [65](#page-64-0) 资源类型, 请参见资源 资源文件 web.xml, [109](#page-108-0) 使用 iwadmin 重新部署, [168-169](#page-167-0) 资源组 配置 HA, [64](#page-63-0) 使用逻辑主机配置, [64](#page-63-0)

## 自

自定义 index.html 和 im.html 文件, [152-153](#page-151-0)

## 组

组 ID UNIX 系统组, [38](#page-37-0) 创建, [38](#page-37-0) 用于 HA, [60](#page-59-0) 组件, 与 imadmin 命令一起使用, [261-262](#page-260-0) 组件 JID, 网关, [108-109](#page-107-0)

#### 最

最终用户, 请参见用户